Die approbierte Originalversion dieser Diplom-/Masterarbeit ist an der Hauptbibliothek der Technischen Universität Wien aufgestellt (http://www.ub.tuwien.ac.at).

The approved original version of this diploma or master thesis is available at the main library of the Vienna University of Technology (http://www.ub.tuwien.ac.at/englweb/).

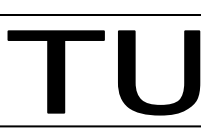

Technische Universität Wien

# **DIPLOMARBEIT**

Vergleich von Internet Banking Services Expertenevaluation hinsichtlich der Benutzbarkeit Thema

ausgeführt am Institut für

Rechnergestützte Automation (INSO) 183 Forschungsgruppe für Industrielle Software der Technischen Universität Wien

unter der Anleitung von Univ.Prof. Dipl.-Ing. Dr. Thomas Grechenig und Mag. Thomas Költringer als verantwortlich mitwirkendem Universitätsassistenten

durch

Stephan Wright, 9625227 Name

> Gerlgasse 20/11, 1030 Wien Anschrift

Wien, im August 2005

Datum Unterschrift (Student)

### **Vergleich von Internet Banking Services Expertenevaluation hinsichtlich der Benutzbarkeit**

#### **Kurzfassung**

Internet Banking Portale erfreuen sich einer stetig wachsenden Beliebtheit. Viele Banken versuchen den Kunden dazu zu bewegen, seine Geschäfte selbständig über das Internet durchzuführen. Dadurch erscheint es von besonderer Wichtigkeit hinsichtlich der Benutzbarkeit, dass das Design dieser Internet Banking Portale den Anforderungen des Benutzers genügt und diesem eine einfache Bedienung dieses Services, möglichst ohne Zuhilfenahme eines Benutzerhandbuchs oder der Onlinehilfe, ermöglicht.

Diese Diplomarbeit widmet sich zuerst kurz der geschichtlichen Entwicklung von User Interfaces und infolge der Benutzbarkeit von Internet Banking Portalen im Rahmen einer heuristischen Evaluierung. Dabei werden die Internet Banking Portale der zwölf größten Banken des deutschsprachigen Raums mit Hilfe des *Web-Usability Index* (WUI) untersucht. Außerdem versucht die Diplomarbeit einerseits Unterschiede der Internet Banking Portale und des Internet Banking Services selbst aufzuzeigen und andererseits augenscheinliche Usability-Mängel aufzudecken. Diese werden in dieser Diplomarbeit einander gegenübergestellt und mögliche Lösungsvorschläge präsentiert.

Diese Evaluierung zeigt sehr deutlich, dass sich die Internet Banking Portale in Bezug auf den Funktionsumfang zwar stark voneinander unterscheiden, diese sind jedoch trotz vielschichtiger leichter als auch schwerer Usability-Mängel weitgehend verwendbar und genügen den Anforderungen des Benutzers. Deutlicher Nachbesserungsbedarf besteht seitens der Portal-Betreiber in Bezug auf die Benutzbarkeit ihres Services für behinderte Benutzer. Auch bezüglich des Datenschutzes und des Impressums, aber auch bezüglich der Benutzbarkeit der Onlinehilfe, besteht Verbesserungsbedarf.

Allerdings zeigt die Evaluierung ebenfalls, dass sich die Qualität der Internet Banking Portale in Zukunft weiter verbessern wird bzw. muss, was besonders durch die in dieser Arbeit erwähnten Lösungsvorschläge dokumentiert wird und sich auch im ständigen Wettbewerb der Banken untereinander begründet. Diese Diplomarbeit soll auch den Denkprozess im Hinblick auf mögliche qualitative Verbesserungen anzustoßen.

#### **Danksagung**

*Hiermit danke ich Hrn. Ao.Univ.Prof. Dipl.-Ing. Dr.techn. Thomas Grechenig und Hrn. Mag. Thomas Költringer für die gute Betreuung meiner Diplomarbeit und die Geduld, welche sie mir während deren Erstellung entgegengebracht haben.* 

*Ein besonderer und großer Dank an meine Familie und meine Freunde, die mich bei der Diplomarbeit und während des Studiums unterstützt haben und ohne die all dies gar nicht möglich gewesen wäre.* 

# **Inhalt**

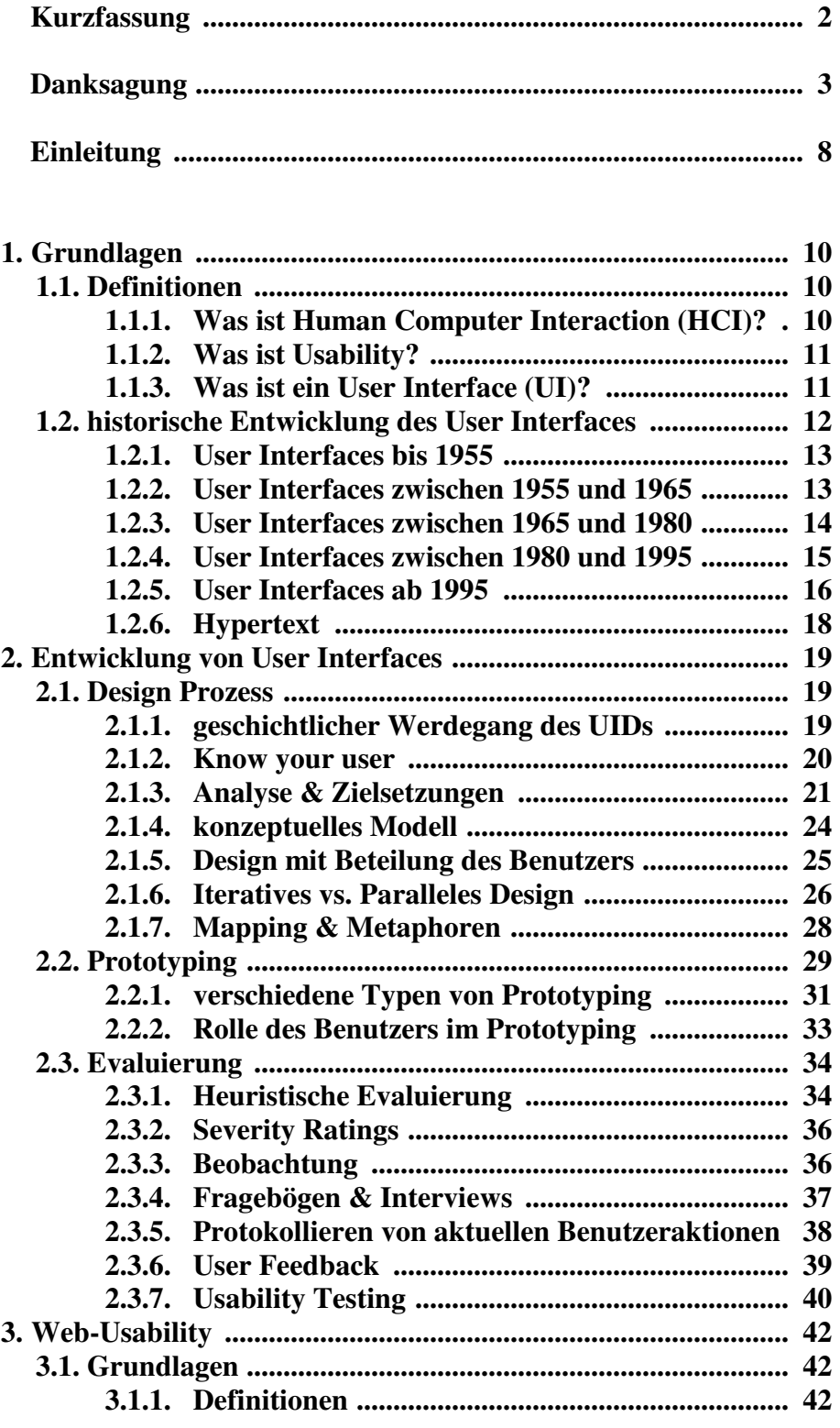

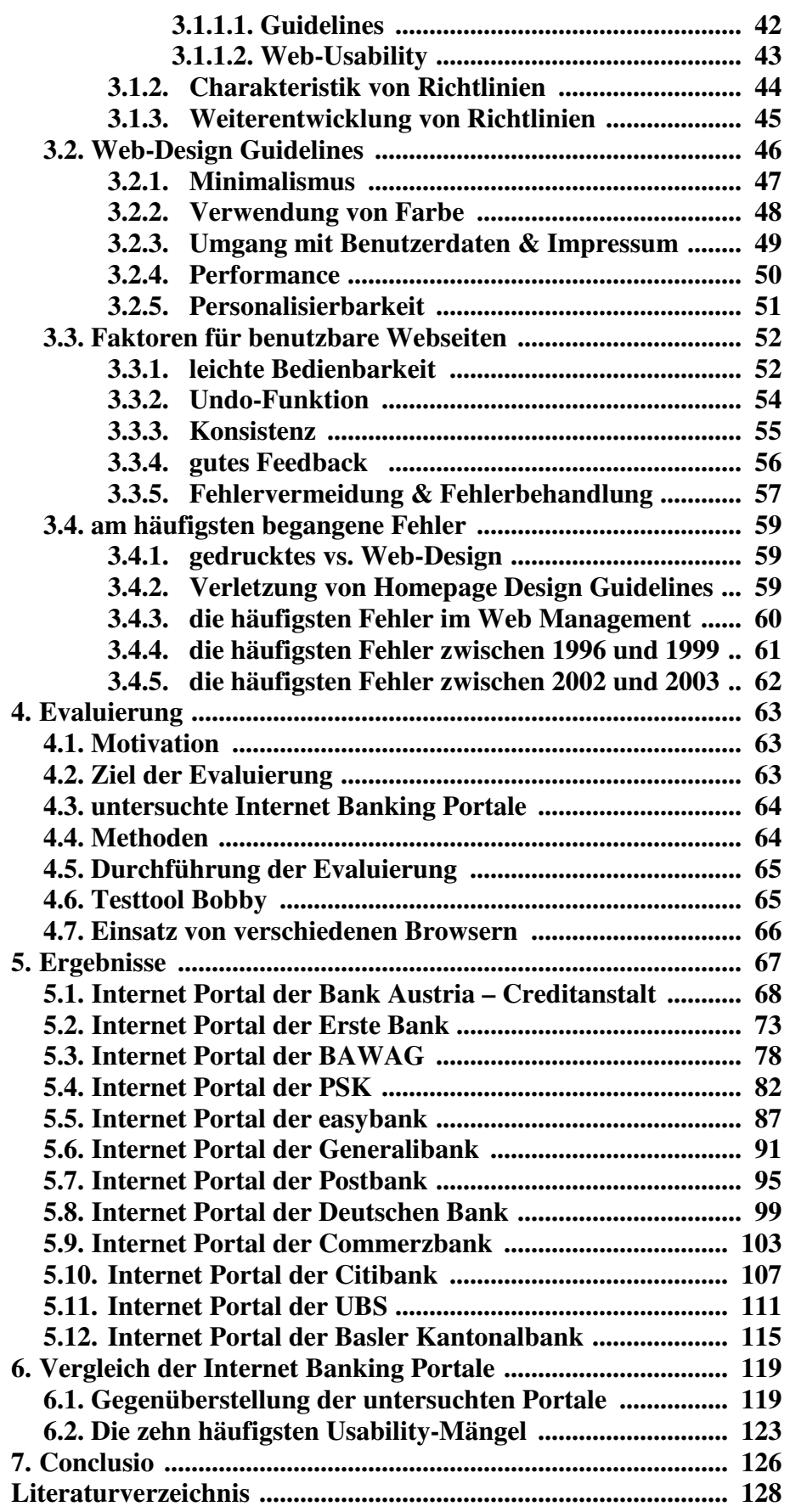

# **Abbildungsverzeichnis**

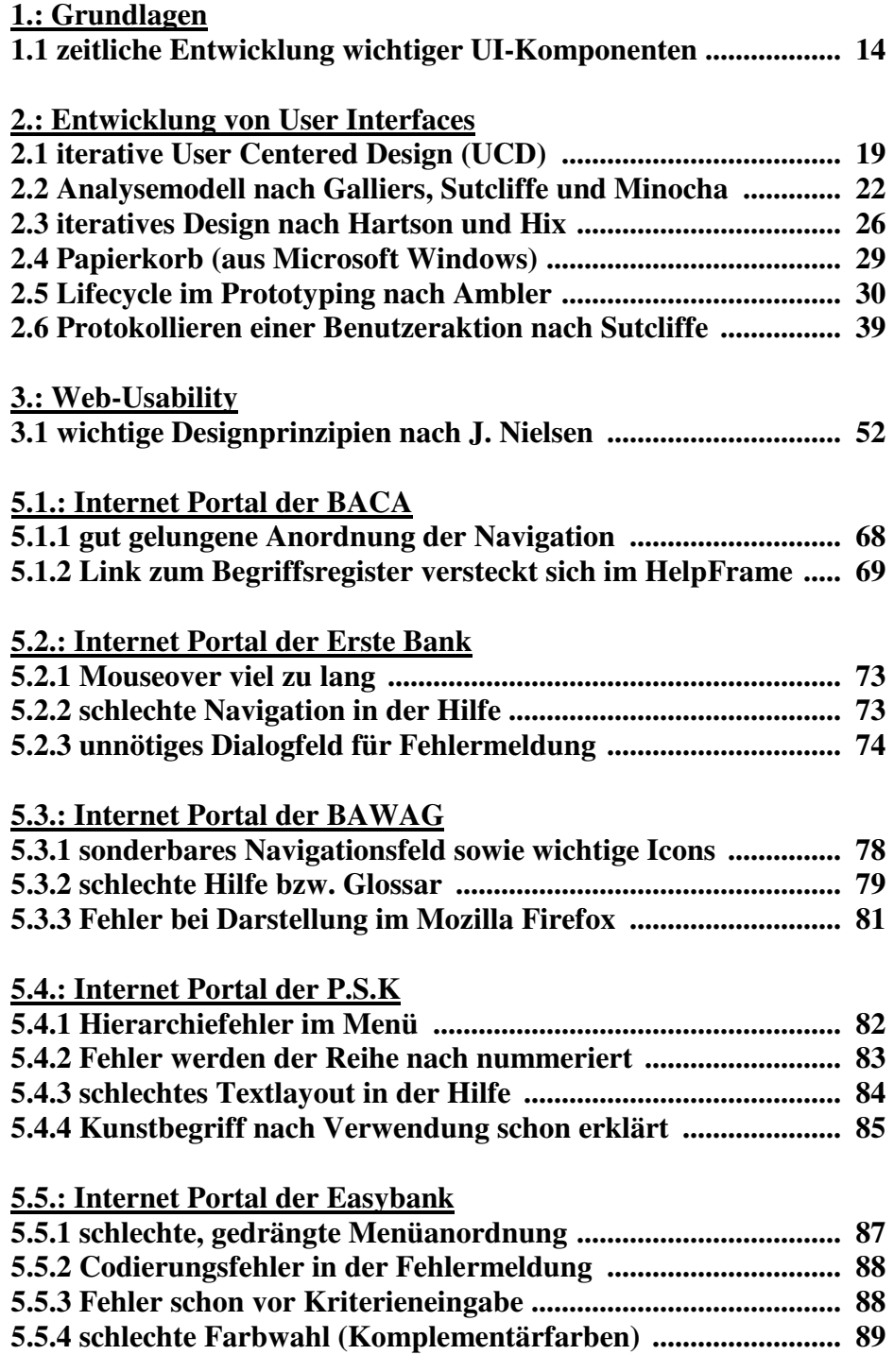

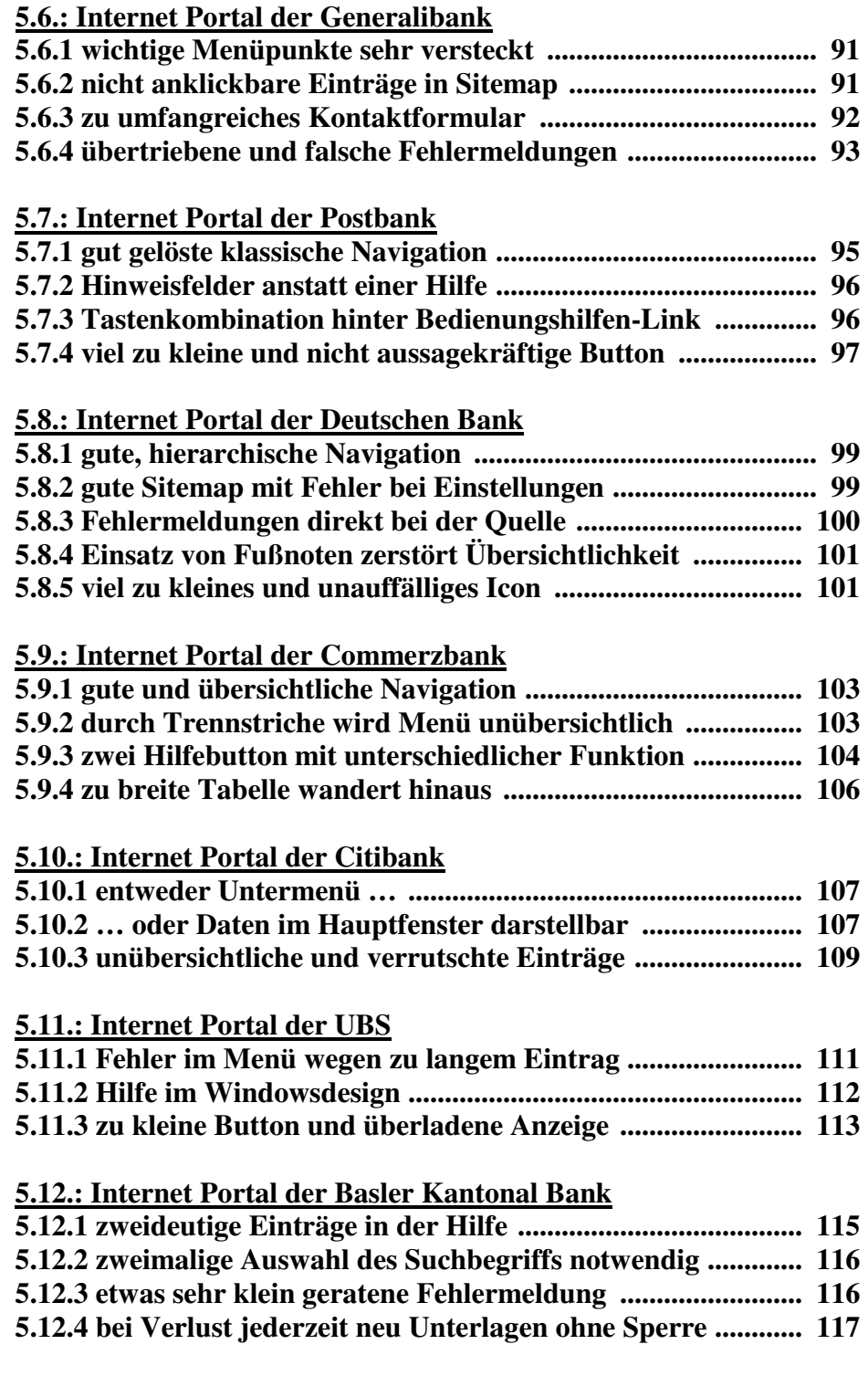

# **Einleitung**

In den letzen Jahren war ein Imagewandel der Internet Banking Portale zu beobachten. Dienten diese früher in erster Linie nur der Informationsgewinnung in Bezug auf neu angebotene Finanzprodukte, bieten diese heute bereits eine Vielfalt von Dienstleistungen an, welche über die Portale durchführbar sind. Dieser Imagewandel wird auch durch die Banken wesentlich beeinflusst, da dem Kunden für Geschäfte, welche über das Portal getätigt werden, eine Kostenreduktion gewährt wird. Folglich ist es daher unerlässlich, dass die Internet Banking Portale bzw. die Services für jedermann sehr einfach bedienbar sein müssen. Allerdings versucht jede Bank den Benutzer mit einer eigenen Kombination von Dienstleistungen zu werben, welche meist nur sehr schwer mit jenen der Konkurrenz zu vergleichen sind. Dadurch wird dem Benutzer die Entscheidung deutlich erschwert jenes zu finden, welches am besten seinen Wünschen und Bedürfnissen entspricht. Jedoch wird sich der Kunde letztendlich für eines der Portale entscheiden oder entscheiden müssen, mit welchem dieser zufrieden ist bzw. welches aus seiner Sicht für ihn als geeignet erscheint.

Folglich ist es für alle Banken notwendig, dass die Portale qualitativ den Anforderungen und den Wünschen des zukünftigen Benutzers genügen. Die Qualität eines Internet Banking Portals bzw. Services zeichnet sich daher durch eine möglichst einfach Bedienbarkeit aus, bei welcher ein Benutzerhandbuch oder die Hilfe so selten wie möglich verwendet werden sollte. Auch die Zufriedenheit des Benutzers im Umgang mit dem Service spielt hier eine sehr entscheidende Rolle. Für den Kunden soll darüber hinaus auf den ersten Blick auch ersichtlich sein, welche Dienstleistungen dieser von der gewählten Bank erwarten darf und vor allem, wie er diese einsetzen kann. Viele Portalbetreiber achten jedoch bei der Gestaltung ihres Services in erster Linie nur auf ein möglichst gutes optisches Design. Diese gilt es dann erst in einem Redesign oder einer späteren Adaptierung zu verbessern, meist wenn sich die Beschwerden oder negativen Kritiken seitens der Benutzer häufen.

In dieser Diplomarbeit werden zwölf Internet Banking Portale aus dem deutschsprachigen Raum, also aus Österreich, Deutschland und der Schweiz auf ihre Verwendbarkeit untersucht. Diese Untersuchung liefert augenscheinliche Usabilitymängel zu Tage, welche vielfach den Umgang mit dem Service unnötig erschweren oder verkomplizieren. Auf Grundlage dieser Untersuchung wird ermittelt, inwieweit eine qualitative Verbesserung der Internet Banking Portal bzw. der Services notwendig erscheint und inwieweit sie den Anforderungen und Wünschen des Benutzers entsprechen. Die Ergebnisse dieser Diplomarbeit sollen daher dazu dienen, den Denkprozess im Hinblick auf mögliche qualitative Verbesserungen anzustoßen.

### **Gliederung der Arbeit**

Diese Diplomarbeit untergliedert sich in drei wesentliche Teile:

Am Beginn steht eine Betrachtung der Grundlagen, welche sich einerseits den Definitionen der Begriffe *Human Computer Interaction* (HCI), *Usability* sowie *User Interface* (UI) widmet und andererseits einen chronologischen Überblick über die Geschichte des User Interfaces beinhaltet (Kapitel 1). Daran schließt ein Überblick über den Designprozess eines Interfaces an, in dessen Rahmen auch eine sehr wesentliche Designmethode, das Prototyping vorgestellt wird. Darüber hinaus werden unterschiedliche Evaluierungsmethoden präsentiert, mit deren Hilfe eine Webseite oder ein Interface auf Benutzbarkeit untersucht werden kann (Kapitel 2). Kapitel 3 beschreibt wesentliche Faktoren bzw. Richtlinien für die Benutzbarkeit von Webseiten und verdeutlicht auch deren Charakteristik sowie deren Besonderheiten.

In Kapitel 4 werden die Bedingungen sowie die Ziele und verwendeten Methoden der heuristischen Evaluierung beschrieben. Die Ergebnisse dieser heuristischen Evaluierung werden zunächst für jede der untersuchten Banken gesondert bewertet (Kapitel 5) und schließlich einander gegenübergestellt und auf augenscheinliche Gemeinsamkeiten oder Diskrepanzen in Bezug auf die Usability untersucht (Kapitel 6). Das abschließende Kapitel 7 beinhaltet die Conclusio, welche aus den Ergebnissen und deren Gegenüberstellung resultiert.

## **1. Grundlagen**

Die Schnittstellen zwischen Mensch und Maschine oder dem System allgemein gesehen, die User Interfaces, gewinnen immer mehr an Bedeutung, speziell auf Grund der immer weiter fortschreitenden Dezentralisierung und der stetig wachsenden Popularität des Internets. Daher ist es mittlerweile essentiell, dass die User Interfaces so gut wie möglich entwickelt und geplant werden müssen.

## **1.1. Definitionen**

Dieses Kapitel widmet sich den Definitionen. Diese umfassen jedoch nur all jene Begriffe, welche in dieser Arbeit später noch näher behandelt werden und somit hier von Bedeutung sind. Darüber hinaus werden diese auch nur an Hand einer selektiven Auswahl an Definitionen erklärt, da deren Behandlung den Rahmen sprengen würde.

#### **1.1.1. Was ist Human Computer Interaction (HCI)?**

Ein wesentliches Gebiet im Zusammenhang mit User Interface Design ist die *Human Computer Interaction* (HCI). Teilweise wird diese als Teilgebiet des User Interface Design gesehen, oft jedoch auch als eigenständiges Gebiet im Rahmen der Informatik. Hewett et al. [31] definieren HCI folgendermaßen:

*Human computer interaction ist eine Disziplin, welche sich dem Design, der Evaluierung und der Implementierung von interaktiven Computersystemen für den Benutzer sowie der Erforschung damit verbundener Ereignisse widmet.* 

Neben der Usability ist die Human Computer Interaction der wichtigste Teilbereich im Rahmen des User Interface Designs. Diese definiert bzw. erforscht die Anforderungen der Benutzer an das System. Damit hat sie einen wesentlichen Einfluss auf das Design des User Interfaces und ist somit vielfach auch für den Erfolg oder Misserfolg mitentscheidend. Das oberste Ziel der HCI ist es, die Wünsche und Anforderungen der Benutzer an ein System oder ein Interface zu erfassen, diese zu analysieren und so gut wie möglich umzusetzen. Je besser ein Interface entwickelt wurde, also je klarer es die Aktionen und Wünsche des Benutzers abbildet, desto häufiger wird das System und damit auch das User Interface wahrscheinlich verwendet. Ein weiterer wesentlicher Bereich der Human Computer Interaction, auf welchen später noch genauer eingegangen wird, ist die Verwendung von Metaphern, um dem Benutzer den Umgang mit dem System zu erleichtern und das Erkennen bzw. das Wiedererkennen zu fördern. Unter "Erkennen" versteht man in diesem Zusammenhang, dass der Benutzer die Funktionalität, die sich z.B. hinter einem bestimmten Symbol verbirgt, erahnen oder voraussagen kann. Unter Wiedererkennen versteht man, dass der Benutzer sich daran erinnert, welche Aktion er z.B. durch Anklicken eines Icons ausgelöst hat. Sobald er nun dieses Icon wieder sieht, so weiß er, dass er durch das Anklicken wieder die gewünschte Aktion bzw. genau diese Aktion, wie beim letzten Mal, auslöst.

#### **1.1.2. Was ist Usability?**

Die Usability spielt in Bezug auf User Interfaces und für nahezu jedes System eine zentrale und entscheidende Rolle. Diese steht darüber hinaus mit der Human Computer Interaction eng in Beziehung, sie beeinflussen sich also gegenseitig. Folglich sind beim Design eines User Interfaces sowohl die Usability als auch die Human Computer Interaction immer besonders zu beachten.

Für Usability gibt es eine Vielzahl an verschiedenen Definitionen. Nielsen [59, Seite 26] etwa sieht Usability nicht als einzelne, eindimensionale Eigenschaft eines User Interfaces an. Er charakterisiert diese vielmehr über fünf Attribute, welche aus seiner Sicht traditionell mit Usability assoziiert werden, nämlich der Erlernbarkeit (*learnability*), der Effizienz (*efficiency*), der Merkbarkeit (*memorability*), der Fehlervermeidung (*errors*) und der Zufriedenheit (*satisfaction*).

Die *International Organisation for Standardisation* (ISO) und die *International Electrotechnical Commission* (IEC) wiederum bieten mehrere unterschiedliche Definitionen [74], je nach dem Umfeld, in dem die Usability untersucht wird. Nach der ISO/IEC 9126 von 1991 (*Software product evaluation - Quality characteristics and guidelines for their use*) ist Usability eine Ansammlung von Eigenschaften, welche für eine vorgegebene Benutzergruppe auf qualitative Verwendbarkeit und deren Festlegung abzielt. Diese Definition wurde im Jahre 2000 durch ISO/IEC FDIS 9126-1 (*Software Engineering - Product quality - Part 1: Quality model*) ersetzt bzw. ergänzt, in welcher die Usability hinsichtlich der Eignung eines Softwareprodukts in Bezug auf dessen Verständlichkeit, Erlernbarkeit und Anziehungskraft auf den Benutzer charakterisiert wird.

In der letzten Definition werden zwei wesentliche Rollen der Usability berücksichtigt, nämlich die Rolle des Software Designs auf der einen Seite und die Hauptziele, welche die Software für den Benutzer erfüllen soll, auf der anderen Seite. Dabei spielt für ISO/IEC [74] auch die Qualität des User Interfaces bzw. der Software allgemein gesehen eine wesentliche Rolle.

Im Gegensatz dazu begnügt sich PureInterface [68] mit einer allgemeinen Definition. Diese setzt sich einerseits aus den obigen Definitionen nach ISO/IEC [74] zusammen, gründet sich jedoch andererseits auch auf den, der Meinung von PureInterface nach, fünf wichtigsten Usability Faktoren [67], nämlich der Produktivität (*Productivity*), der Erlernbarkeit (*Learnability*), der Fehlerhäufigkeit (*Error Frequency*), der Merkbarkeit (*Memorability*) und der Zufriedenheit des Benutzers (*Satisfaction*).

## **1.1.3. Was ist ein User Interface (UI)?**

Auch für User Interfaces gibt es teilweise sehr unterschiedliche Definitionen. Es herrscht nämlich noch keine Einigkeit, was zum User Interface zu zählen ist und was noch zum System selbst oder zur Applikation gehört. Das Problem ist somit, wo also eine Trennlinie zu ziehen wäre. Darunter darf man allerdings wiederum nicht eine Loslösung des User Interfaces vom Rest der Applikation oder vom System verstehen. In einigen Definitionen wird das System oder die Applikation als Teil des User Interfaces gesehen bzw. das User Interface wiederum als Teil des Systems, die Grenzen verschwimmen dabei. In anderen wird wiederum das System bzw. der Computer als gegeben angenommen und der Benutzer und seine Ziele in den Vordergrund gestellt.

Marcus [39] definiert das User Interface als Teil des Systems, betont somit die enge Bindung zwischen User Interface und System. Seiner Ansicht nach ist ein User Interface nicht nur die für den Benutzer sichtbare Oberfläche sondern auch eine Maus oder der Computerbildschirm selbst. Da aus seiner Sicht ein User Interface von einem Entwickler implementiert wurde bzw. dieses der Kommunikation mehrerer Benutzer dient, kann ein User Interface sowohl als Mensch-Maschine-Schnittstelle (human-computer interface) aber auch als Mensch-Mensch-Schnittstelle (human-human interface) bezeichnet werden.

Dagegen betont Dray [15] die Bedeutung des Benutzers in Bezug auf die Definition des User Interfaces. Für sie steht dabei im Vordergrund, dass nicht die Funktionalität des Systems möglichst gut nach außen dargestellt wird, sondern dass das User Interface möglichst gut auf die Anforderungen des Benutzers und seine Ziele abgestimmt ist. Wenn der Benutzer also mit Hilfe des User Interfaces seine Ziele erreichen kann, dann ist für sie das Interface gut gelöst. Ist es jedoch dem Benutzer nicht oder nur schwer möglich, seine Ziele zu erreichen, dann ist ihrer Meinung das User Interface nicht gut genug und müsste verbessert werden.

Dray [15] definiert ein User Interface somit in erster Linie über Usability. Ein System bzw. ein Interface mit einer guten Usability ist für sie ein gutes System bzw. Interface. Hier folgt sie sehr stark der Argumentation von Nielsen [59, Seite 15]. Auch für ihn ist es nicht wichtig, dass jede Funktionalität des Systems nach außen abgebildet wird sondern vielmehr, dass der Benutzer damit umgehen kann. Dies veranschaulicht er sehr deutlich am Beispiel des Datums- oder Währungsformats. Hier argumentiert er, dass es nicht Aufgabe des Benutzers ist, sich an die Vorgaben des Interfaces und damit auch des Systems anzupassen sondern umgekehrt das System muss dem Benutzer hier möglichst freie Hand lassen. Auch Nielsens [59, Seite 15] zentraler Leitgedanke verdeutlicht das sehr genau, denn ein Entwickler sollte nicht Funktionalitäten realisieren, nur weil es möglich ist, da dies einen erhöhten Lernaufwand seitens des Benutzers zur Folge haben könnte. Aus seiner Sicht ist nämlich eine Beschränkung der Optionen meist mit einer besseren Usability gleichzusetzen.

#### **1.2. historische Entwicklung des User Interfaces**

Der folgende Abschnitt widmet sich überblicksartig der Entstehungsgeschichte des User Interfaces und der Entwicklung wichtiger User Interface Komponenten [19, 20]. Dabei folgt die zeitliche Untergliederung in Anlehnung jener von Nielsen [59, Seite 49-70]. Gegen Ende werden auch Überlegungen für mögliche zukünftige Weiterentwicklungen des User Interfaces angedacht.

### **1.2.1 User Interfaces bis 1955**

In der ersten Hälfte des zwanzigsten Jahrhunderts befanden sich die Interfaces noch direkt am Gerät selbst und man konnte an diesen direkt die gewünschten Einstellungen vornehmen. Bis 1945 wurde dies durch Kabelverbindungen oder Lochkarten realisiert, durch deren Umstecken oder Einlesen man eine andere Programmierung erreichte. Die Hauptaufgabe bestand in der Durchführung von Berechnungen, deren Ergebnis mit Hilfe von blinkenden Dioden oder auf Lochkarten ausgegeben wurde. Ein User Interface im eigentlichen Sinne gab es jedoch noch nicht. Erst zwischen 1945 und 1955 wurde ein Interface realisiert, über welches die Programmierung in Form von *Batch*-Programmen bzw. einer Folge von Nullen und Einsen sowie von Maschinensprachenbefehlen erfolgte. Dies ist vergleichbar mit Fertigungsmaschinen, bei denen vielfach auch heute noch direkt am Gerät über dieses Interface das Programm eingegeben wird oder Änderungen der Programmierung durchgeführt werden. Diese Interfaces wurden jedoch nur von Experten bedient, da sich die Interaktion mit dem System auf Kommandos in Registern und Speicheradressen beschränkte. Dies erforderte allerdings eine genaue Kenntnis der Hardware, wodurch sich der Kreis der Benutzer stark einschränkte. Jede Verbesserung des Interfaces war gleichzusetzen mit einer Verbesserung der jeweils eingesetzten Hardware. Auf Grund dieser eingeschränkten Interaktionsmöglichkeit wurden diese Interfaces meist Programmierinterfaces genannt. Die Aufgabe der Systeme bestand jedoch weiterhin hauptsächlich in der Durchführung von Berechnungen. Aus diesem Grund wird der Computer auch heute noch manchmal als Rechner bezeichnet, da jeder Befehl nach wie vor als eine mathematische Operation basierend auf Nullen und Einsern angesehen wird.

#### **1.2.2 User Interfaces zwischen 1955 und 1965**

Bis 1960 hatten sich die Interfaces so weiterentwickelt, dass mittlerweile die Programmierung mittels zeilen-orientierter Terminals erfolgte. Eine Kommandozeile oder eine Eingabe nach der anderen wurde ins System eingegeben und von diesem verarbeitet. Fehler konnten dabei nicht korrigiert werden. Um Korrekturen durchzuführen, musste die Eingabe von Anfang an neu durchgeführt werden. Somit erfolgte die Interaktion mit dem System über ein Interface mittels einer Kommandosprache in Assembler. Allerdings war der Kreis möglicher Benutzer nach wie vor stark eingeschränkt, da ein umfangreiches, technisches Know-How notwendig war, um dieses System erfolgreich zu bedienen. Erst um 1960 wurde schließlich der Bedarf für eine einfachere Interaktion mit dem System erkannt. Das Hauptaugenmerk wurde nun auf eine erhöhte und verbesserte Zugänglichkeit gesetzt. Dies war der Auslöser für die Weiterentwicklung und Erfindung wesentlicher User Interface Komponenten, wie in Abb.1.1 gut zu sehen ist. Diese Abbildung visualisiert die Forschungen der Universitäten (*university research*), der Firmen (*corporate research*) sowie die Zeit, wann das Produkt der Öffentlichkeit vorgestellt wurde und kommerzialisiert wurde (*commercial product*).

Bereits 1963 stellte Sutherland im Rahmen seiner Studienabschlußarbeit *Sketch Pad* vor, in welchem er eine direkte Manipulation mittels eines Lightpen als Zeigegerät realisierte [20]. Der Lightpen selbst wurde zwar bereits 1960 erfunden [19], jedoch stellte *Sketch Pad* deren ersten Einsatz im Rahmen eines User Interfaces dar. Im selben Jahr erhielt Engelbart ein Patent für ein neues Zeigegerät, nämlich die Maus, welche er allerdings erst im Jahre 1965 der Öffentlichkeit präsentierte.

## **1.2.3 User Interfaces zwischen 1965 und 1980**

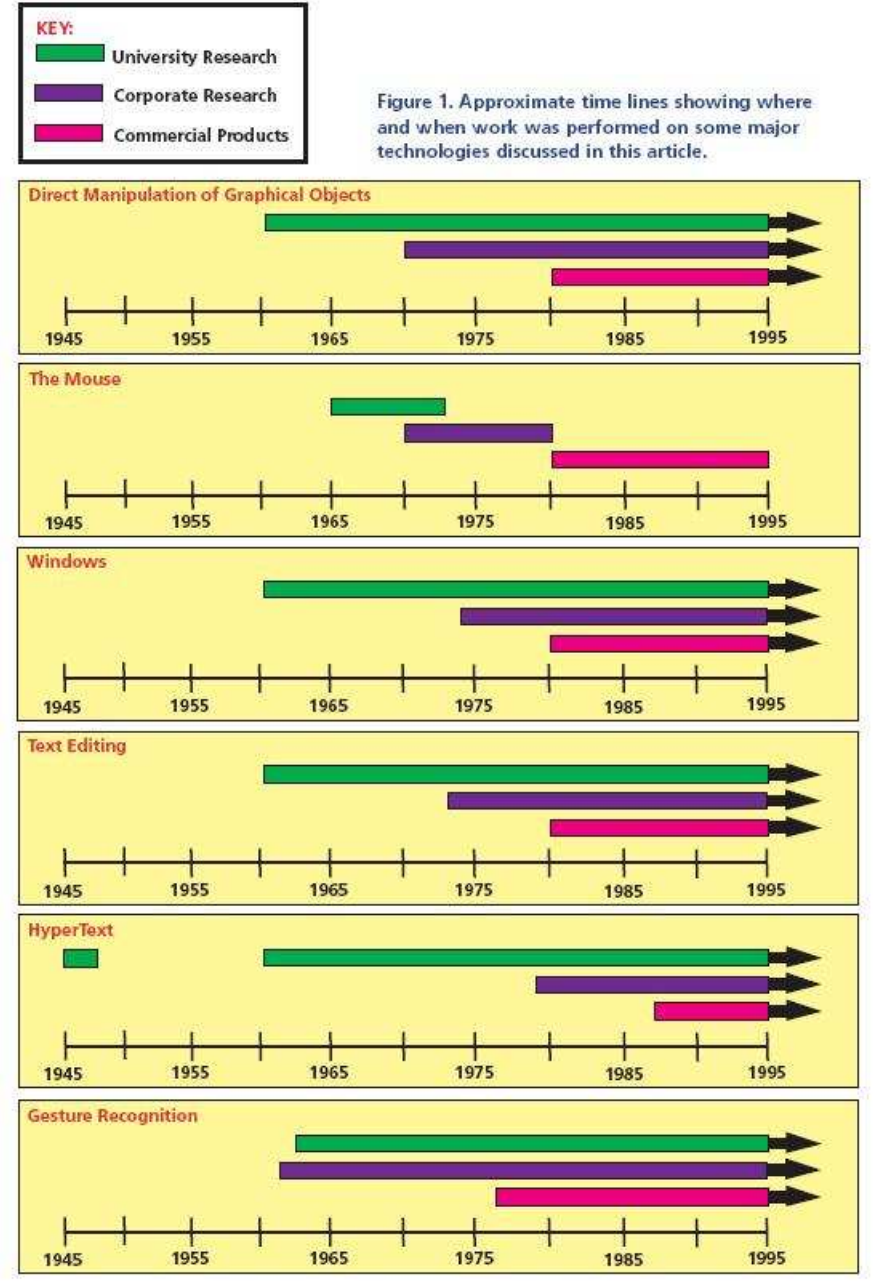

**Abb. 1.1: zeitliche Entwicklung wichtiger UI-Komponenten [47]**

1965 war die Geburtsstunde einer weiteren wichtigen Technologie, dem Hypertext (siehe auch Kapitel 1.2.6). Auch die Interfaces waren weiterhin einem deutlichen Wandel unterworfen. Im Rahmen von *Xerox PARC* entstanden die ersten Ansätze zu *WYSIWYG* (*what you see is what you get*) Interfaces und Editoren [20]. Im Jahre 1974 wurden die ersten WYSIWYG Editoren, *Star*, *LisaWrite* und *MacWrite* genannt, der Öffentlichkeit präsentiert, die ihren Ursprung im *Xerox PARC* (*Xerox Paolo Alto Research Center*) Editor-Formatter *BRAVO* hatten. Die Funktionalität beschränkte sich dabei neben der Texteingabe auf wenige Fenster (*widgets*), Popup-Menüs und Bildlaufleisten (*scroll-bars*). Bereits um 1973/1974 wurden somit in Xerox PARC die ersten Ansätze der *WIMP* (*Windows, Icons, Menues, Pointing Device*) Interfaces realisiert, welche als Grundlage der heutigen Interfaces gelten und vielfach einfach mit *GUI*s (*graphical user interfaces*) gleichgesetzt werden [50]. Die meisten Entwicklungen und Forschungstätigkeiten beschränkten sich jedoch noch weitgehend auf Universitäten und Forschungszentren (siehe Abb. 1.1), wie etwa die ersten *User Interface Management Systems* (UIMS) in den Jahren 1966 bis 1967 von Newman. Auch die WIMP Interfaces waren zunächst nur für den internen Gebrauch innerhalb von *Xerox PARC* realisiert worden. Erst im Jahre 1981 im Rahmen des 8010 Systems, besser bekannt unter dem Namen *Star*, und im Jahre 1984 von *MacIntosh* sollten diese der Öffentlichkeit präsentiert und zugänglich gemacht werden.

Im Jahre 1978 wurden schließlich die ersten hierarchischen, Tastatur-basierten Menüs eingeführt. Im Jahre 1979 folgten hierarchische Menüs, die nicht mehr nur von der Tastatur abhängig waren, im Rahmen von *Smalltalk* von *Xerox PARC*. Im Jahre 1980 schließlich folgten von Apple die Pulldown-Menüs, die Menüleiste (*menu bar*) und die Anzeige von inaktiven Menüpunkten, welche somit eine Weiterentwicklung des WIMP-Interface Konzepts von 1973 darstellten. Außerdem wurden die ersten Shortcuts für Menüpunkte realisiert, durch die es möglich wurde, einen Menüpunkt direkt durch eine Tastenkombination auszuwählen und auszuführen, ohne sich erst durch die ganze Menüstruktur durchzuklicken. Im gleichen Jahr realisierte *Xerox PARC* das Verschieben bzw. Ausschneiden und Kopieren (*Move/Cut/Copy*), wie es auch heute noch gebräuchlich ist.

#### **1.2.4 User Interfaces zwischen 1980 und 1995**

Aber auch das Interface erfuhr weiterhin wesentliche Änderungen. Im Jahre 1982 schließlich kam die erste kommerzielle Maus auf den Markt und *VisiCorp* gab die Entwicklung des ersten grafischen User Interfaces (GUI) mit Namen *VisiON* bekannt. Außerdem führte *Xerox PARC* weitere wichtige User Interface Komponenten ein: Scrollen in der Bildlaufleiste, Anklicken eines push-Buttons, Auswählen eines radio-buttons, Anklicken von checkboxes sowie das Verschieben bzw. Ausschneiden und Kopieren (*cut/copy/paste*) war nun mit der Maus möglich.

Im Jahre 1983 läutete Microsoft mit der Ankündigung, ihr Betriebssystem *Windows* auf den Markt zu bringen, eine weitere wichtige technologische Weiterentwicklung ein: Durch die Fensterstruktur und damit auch durch die einfachere Interaktion mittels der Maus war es viel mehr Benutzern möglich, mit einem Computer zu arbeiten, als zu Zeiten der direkten Speicheradressierung, der Interaktion mit Knöpfen und Schaltern oder nur mittels Kommandozeilen wie bei *Microsoft DOS*. Allerdings verwendete Microsoft das WIMP-Interface Konzept von *Xerox PARC* und deren Design ähnelte zu stark dem von Apples *MAC OS*, wodurch es 1985 zu einem Gerichtsverfahren zwischen Microsoft und Apple kam. In deren Folge musste Microsoft die grafische Oberfläche neu gestalten.

Bis 1990 erhöhte sich auch die Leistungsfähigkeit der Computersysteme deutlich. Neben der verbesserten Darstellung am Bildschirm, also der Bildschirmauflösung, erhöhte sich auch die Bearbeitungsgeschwindigkeit und Microsoft realisierte für den 80386-er das erste echte Multitasking, also die Möglichkeit, mehrere Operationen (*Tasks*) gleichzeitig, also parallel durchzuführen. Die bisher komplizierten und schwer bedienbaren Systeme hatten sich zu interaktiven Terminals gewandelt. Damit änderte sich auch die Bezeichnung der Interfaces: Aus den Programmierinterfaces waren nun die User Interface geworden [27]. Außerdem änderte sich das Design des Computers selbst radikal: Waren diese früher noch mit riesigen Kästen vergleichbar, hatte sich deren Größe schon soweit reduziert, dass sie auf einem Tisch bequem Platz fanden.

Auch die Zielsetzung der User Interfaces selbst hatte sich merklich verschoben: Waren diese bisher nur dazu da, Einstellungen am System vorzunehmen bzw. die Programmierung zu ändern, zielte deren Funktionalität nun immer mehr darauf ab, den Benutzer in der erfolgreichen Durchführung seiner Tätigkeiten zu unterstützen. Diese Entwicklung gründete sich auf der Analyse bisheriger Benutzeranforderungen und die dabei aufgetretenen Probleme und deren Gründe, wie auch Grudin [26] näher charakterisiert.

Schließlich hielt der Computer in den Büros Einzug. Auf Grund der hohen Vernetzung in den Firmen (Internet, Intranet) musste auch das User Interface wiederum angepasst werden. Das User Interface musste es nun dem Benutzer auch ermöglichen, einfach und vor allem schnell auf die gewünschten Daten oder Dateien zuzugreifen, die auf verschiedenen Servern, oft kilometerweit voneinander entfernt, gespeichert waren. Andererseits musste auch die Möglichkeit eines gemeinsamen Arbeitens an einem Dokument geschaffen werden (z.B. mit *Whiteboard*). Dafür war es notwendig, dass jedem, der daran mitarbeitete, jede Information jederzeit zugänglich war. In diesem Umfeld entstand eine weitere, neue Disziplin, die mit der Human Computer Interaction eng verbunden ist: die *CSCW* (*Computer-Supported Cooperative Work*). Die wesentlichen Ziele des User Interfaces verschoben sich neuerlich, nun von einer nur möglichst einfachen Bedienung zu einer einfachen Bedienung und einer größtmöglichen Sicherheit, auch hinsichtlich der Erfüllung der Benutzeranforderungen.

### **1.2.5 User Interfaces ab 1995**

Ende der 80-er, Anfang der 90-er Jahre erfuhr das User Interface Design eine wesentliche Weiterentwicklung und Veränderung auf Grund der Popolarität des Internets. Bisher konnten sich die Entwickler der User Interfaces darauf beschränken, die Interfaces für eine stark eingeschränkte und überschaubare Benutzergruppe zu entwickeln und auf deren Bedürfnisse abzustimmen. Jedoch nun musste ein Umdenkprozeß stattfinden, denn nun sollte es jedem beliebigen Benutzer aus aller Welt möglich sein, mit Hilfe des User Interfaces mit dem System oder dem Service zu arbeiten.

Bis Mitte der Neunzigerjahre wurden die Möglichkeiten des Internets einfach ignoriert, da kaum jemand an den Erfolg des Internets glaubte, doch bald drängten immer mehr Firmen ins Netz, um sich dort zu präsentieren oder dort ihre Dienste anzubieten, nachdem sie die Möglichkeiten für ihre Zwecke entdeckt hatten. Dadurch galt es, einer stetig wachsenden Anzahl von Benutzern eine enorme Menge an Information zugänglich zu machen, die weiterhin stetig wuchs. Doch dieser Schritt war mit einigen Problemen verbunden, denn man konnte nicht einfach Interfaces, die für ein kleines Firmennetz konzipiert waren auch für das Internet verwenden. Die Interfaces waren nämlich bisher genau nach deren Wünschen entwickelt und auf deren System abgestimmt. Nun jedoch sollte dieses Interface für jeden Benutzer verständlich und leicht zu bedienen sein und über das Internet verfügbar gemacht werden, ohne dass lange Bedienungsanleitungen zu lesen waren oder Bildschirme mit Unmengen an Information überladen waren [54].

Viele Interfaces waren zwar für den Einsatz in Firmen oder in dem bisher stark eingeschränkten Rahmen sehr gut geeignet. Für das Internet waren diese aber viel zu kompliziert und daher unbrauchbar. Die Internet Browser waren jedoch zu Beginn meist nur textbasiert. Folglich mussten sich diese mehr zu einer grafischen Oberfläche entwickeln. In den nächsten Generationen nutzten die Browser immer mehr die Macht der Bilder und Grafiken, wodurch die Menge an Text deutlich abnahm. Zu dieser Zeit wurden auch die *Web-Usability Guidelines* (die in Kapitel 3.2 noch näher untersucht werden) geprägt, welche unter anderem beschreiben, wie der Inhalt einer Webseite gestaltet werden sollte. Somit wurde ein Leitfaden für die Informationsvisualisierung definiert. Dabei spielte auch die Geschwindigkeit der Internetverbindungen eine wesentliche Rolle.

Allerdings ist die Entwicklung des User Interfaces damit keineswegs abgeschlossen. Auch heute noch findet eine stete Weiterentwicklung statt. Wie auch Nielsen [59, Seite 62-70] erwähnt, könnten zukünftige Interfaces durch Gesten oder durch die Fokussierung des Auges gesteuert werden. Dabei könnte der Benutzer die Auswahl etwa eines Buttons statt mit der Maus oder der Tastatur nur durch seinen Blick auslösen, also den gewünschten Button einfach ansehen. Oder der Benutzer kann mit der Applikation über einen Touchscreen kommunizieren. Darüber hinaus könnten zukünftige Interfaces auch mittels der Sprache gesteuert werden, indem der Benutzer das gewünschte Kommando spricht. Dies ist bereits teilweise im Rahmen von einigen Mobiltelefoniesteuerungen und Diktierprogrammen realisiert worden, findet dort allerdings noch in einem stark eingeschränkten Umfang statt. Weiters könnten Interfaces den Benutzer zukünftig wiedererkennen, wenn dieser auf eine Seite kommt, welche er bereits einmal besucht hat. Wenn die Applikation eine Aktion seitens des Benutzers erkennt, die er bereits mehrfach durchgeführt hat, so könnte diese Applikation dem Benutzer anbieten, die Aktion automatisch durchzuführen, ohne dass der Benutzer jede Eingabe nochmals tätigen muss. In Internet Banking Portalen ist dieser Ansatz bereits teilweise realisiert, indem die Applikation dem Benutzer die Möglichkeit bietet, eine Transaktion als Vorlage abzuspeichern, um diese später wieder zu verwenden. Das User Interface wird sich somit auch in Zukunft laufend an den Benutzer anpassen und diesem immer neue Möglichkeiten eröffnen. Dabei wird es ihm somit immer öfter helfen, indem regelmäßige Aktionen automatisch durchgeführt werden und sich der Benutzer nicht mehr darum kümmern muss.

## **1.2.6 Hypertext**

1965 war die Geburtsstunde des Hypertexts [20, 30, 49, 69]. Dieser hat seinen Ursprung in Bush *MEMEX* um 1945. Seinen Namen erhielt er von Nelson 1965. Engelbarts *NLS System* im *Stanford Research Laboratory*, das von *ARPA, NASA,*  und *Rome ADC* gegründet und finanziell unterstützt wurde, verwendete bereits 1965 sehr stark die Möglichkeit des Verlinken. 1970 war das *NLS Journal* eines der ersten Online-Journals, welches aus lauter verlinkten Artikeln bestand. Im Jahre 1976 wurde von der *University of Vermont* das erste Hypertext-System mit Namen *PROMIS* der Öffentlichkeit zugänglich gemacht. Dieses diente damals, um Patienten und deren Krankenakten miteinander zu verknüpfen.

Gerade die stetig steigende Verbreitung und Verwendung des Internets führte in Bezug auf den Hypertext zu einigen Weiterentwicklungen und neuen Erfindungen. Im Jahre 1983 war Shneidermans *Hyperies* das erste System, in dem ein farbig hervorgehobener Text angeklickt werden konnte, um auf eine andere Seite zu gelangen. Dies war die Geburtsstunde des heutigen Linklayouts. Verbreitet wurde diese Idee in erster Linie durch *HyperCard* von Apple im Jahre 1988. Daraus entstand im Jahre 1990 durch Berners-Lee im *European Particle Physics Laboratory* (CERN) das World Wide Web. Schließlich folgte kurz darauf der erste Hypertext-Browser *Mosaic*, der an der *University of Illinois' National Center for Supercomputer Applications* (NCSA) entwickelt wurde. Damit begann der Siegeszug des Internet [19, 70].

#### **2. Entwicklung von User Interfaces**

Dieses Kapitel widmet sich der Entwicklung von User Interfaces, also dem User Interface Design. Zunächst wird der Design Prozess selbst näher beleuchtet und in seine wesentlichen Teilschritte untergliedert. Daran schließt eine nähere Betrachtung des Prototypings sowie dessen Bedeutung bzw. Vorteile für das User Interface Design an. Der Abschluss gehört der Evaluierung, in welcher einige wesentliche Methoden inklusive der heuristischen Evaluierung und dem *Web-Usability Index* (WUI) [28] näher erläutert und beschrieben werden.

#### **2.1 Design Prozess**

Der Design Prozess untergliedert sich in dieser Arbeit gemäß dem von Nielsen [59, Seite 71-114] beschriebenen *Usability Life Cycle*. Dieser entspricht ungefähr einem klassischen Software Engineering Lifecycle, welcher sich selbst in Analyse, Definition, Entwurf, Design, Implementierung und Wartung untergliedert. Die Grundlage hierfür bildet neben dem Prototyping und der Evaluierung das *iterative User Centered Design* (UCD), welches ein Modell für die Gestaltung eines interaktiven Systems ist und von der *International Organisation of Standardisation* nach ISO 13407 normiert wurde. Abb. 2.1 [17] zeigt das *iterative User Centered Design* (UCD), dessen Teilbereiche nun im weiteren Verlauf dieses Abschnitts näher untersucht und erklärt werden.

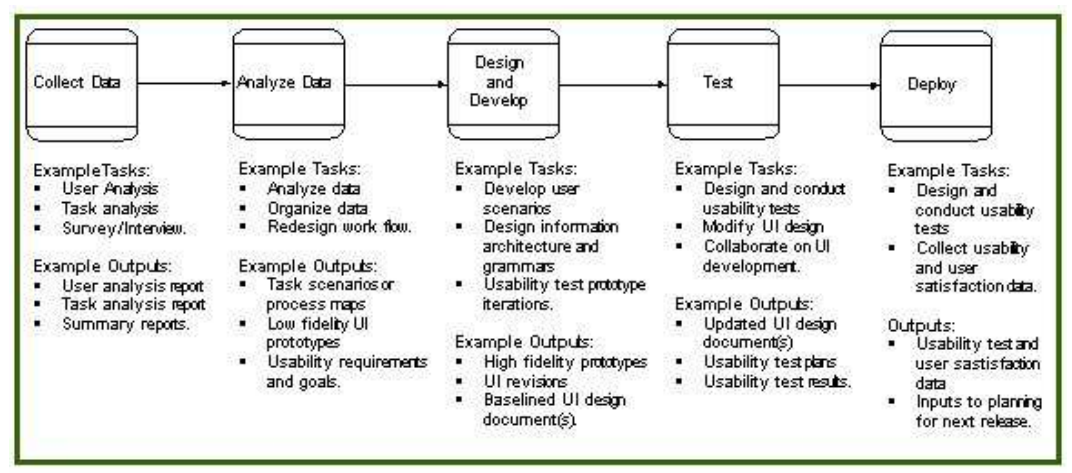

**Abb. 2.1: iterative User Centered Design (UCD) [17]** 

### **2.1.1 Geschichtlicher Werdegang des UIDs**

Früher, im Anfangsstadium des User Interface Designs war dieses losgelöst vom Software-Entwicklungsprozeß, also dem restlichen Designprozeß. Eine Kommunikation zwischen User Interface Designern und den Software Ingenieuren fand nicht oder meist erst kurz vor der Fusion des User Interfaces mit dem Rest der Anwendung bzw. der Applikation statt. Deshalb kam es sehr oft zu Problemen bei der Zusammenführung des User Interfaces mit der Applikation. Auf Grund der fehlenden Kommunikation passten oft die Schnittstellen nicht zueinander, oder Funktionen, die in der Anwendung vorgesehen waren, wurden im User Interface für den Benutzer nicht zugänglich gemacht. Jedoch bestand auch jederzeit die Gefahr, dass zwar die Schnittstellen zueinander passten, jedoch das Interface selbst oder das ganze Endprodukt viel zu kompliziert zu bedienen und daher nicht zu gebrauchen war. Dies führte zur Verschmelzung der beiden Disziplinen, nämlich dem User Interface Design und dem Software Engineering [25]. Damit dachte man, dass die bisher aufgetretenen Probleme ein für alle Mal beseitigt wären. Dabei wurde jedoch ein wesentlicher Faktor übersehen [81]: Galt im Software Engineering die Faustregel, dass alles was älter als fünf Jahre war, schon überholt wäre, konnte diese Regel nicht einfach auch auf den Teil des User Interface Designs angewandt werden – dieses war ja nun mit dem Software Engineering verschmolzen. Die Computertechnologie änderte sich zwar in fünf Jahren mitunter gravierend, der Benutzer aber änderte sein Verhalten nicht in diesem Rhythmus. Dieser eignete sich vielmehr ein Verhaltensmuster an, und versuchte damit an jedes neue User Interface heranzugehen. Somit zeigte sich, dass sich zwar die Technologie und der Funktionsumfang der Applikationen teilweise rasant änderte, die User Interfaces vielfach jedoch bis auf geringe Änderungen oder Erweiterungen ihr Erscheinungsbild beibehielten. Um dieser Entwicklung Rechnung zu tragen, wurde das User Interface Design teilweise wieder abgespalten, blieb jedoch weiterhin eine Teildisziplin des Software Engineering. Der alte Fehler der vollständigen Abkapselung voneinander wurde jedoch nicht mehr begangen, da die User Interface Designer weiterhin ein Teil der Software Ingenieure blieben und dadurch die Kommunikation untereinander im ausreichenden Maße stattfand. Durch diese Lösung war nun garantiert, dass sich ein Teil auf die Entwicklung der Applikation beschränken konnte, während sich die User Interface Designer dem Interface widmen konnten und kein Bereich mehr auf Grund eines anderen vernachlässigt werden musste.

#### **2.1.2 Know your user**

*Know your user* ist einer der wichtigsten, wenn nicht sogar der wichtigste und zentralste Aspekt im User Interface Design und im Designprozeß selbst. Der erste Schritt in jedem Designprozeß sollte es sein, den zukünftigen Benutzer und die zukünftige Verwendung des Produktes oder des User Interfaces zu ermitteln und zu analysieren. Dabei gilt es herauszufinden, welche Aktionen der Benutzer in Zukunft mit dem Produkt durchführen will, also welche Funktionalitäten unterstützt werden müssen [5, 79]. Jedoch darf dabei die Einschränkung in Bezug auf mögliche Benutzer nicht zu eng gewählt werden, da sonst die Gefahr besteht, dass Benutzer übersehen werden, die zwar nicht direkt mit dem System in Kontakt kommen, jedoch über Umwegen dennoch davon betroffen sind. Ein wesentlicher Ansatz ist hier, eine möglichst große Anzahl aus dem Kreis der späteren Benutzer auszuwählen, um diese geeignet in den Designprozeß einzubinden. Nielsen [59, Seite 73-78] charakterisiert diese Problematik deutlich und versucht damit den Designer in die richtige Richtung zu leiten. Denn aus seiner Sicht muss man unter einem Benutzer auch einen Systemadministrator verstehen, oder eine Person, die das System wartet. Für Nielsen gelten somit jene Personen als Benutzer des System, welche mit diesem in jeglicher Form arbeiten.

Allerdings birgt sich hier auch eine nicht zu unterschätzende Gefahr: Der Designer darf auf keinen Fall von sich selbst auf den Benutzer schließen, denn ein Designer ist nämlich in den seltensten Fällen auch der Benutzer. Auch wenn für diesen das User Interface noch so einfach zu benutzen erscheint, muss dies nicht für den Benutzer gelten. Denn dieser ist wiederum kein Designer und hat damit nicht die notwendige Erfahrung für das Design. Jedoch zeigt Nielsen [59, Seite 10-16], dass eine mögliche Lösung auch aus einem weiteren Grund keinesfalls einfach ist. Einerseits weist er darauf hin, dass der Benutzer an sich immer Recht hat, da es ja er ist, der das System bzw. das Interface später benutzen wird. Folglich sollte der Designer seinen Wünschen möglichst immer Folge leisten. Allerdings zeigt Nielsen [59, Seite 11-12] gleichzeitig auch auf, dass der Benutzer nicht immer Recht hat, da dieser viel zu oft gar nicht genau weiß, was er eigentlich will oder wie er seine Wünsche realisiert haben will. Darüber hinaus vertritt Nielsen [59, Seite 12] die Ansicht, dass viele Benutzer nicht einmal wissen, was gut für sie ist, der Designer den Benutzer also bis zu einem gewissen Punkt "bevormunden" müsste. Somit zeigt sich, dass es für den Designer sehr schwer ist, den geeigneten Mittelweg zu finden, indem er die aus seiner Sicht unrealistischen Wünsche oder Anforderungen an das System ignoriert, jedoch jene auch nicht von vornherein völlig ignorieren kann. Diese Entscheidung ist z.B. besonders dann schwierig, wenn der Designer feststellt, dass das System oder das User Interface viel zu komplex und damit womöglich unbenutzbar wäre. Hier ist es also auch Aufgabe des Designers, sein Wissen und seine Kreativität einzubringen, ohne den Benutzer dabei vollkommen zu "bevormunden". Der Benutzer muss, wie auch Myers [47] fordert, immer zumindest ein gewisses Maß an Freiheit besitzen, um sich im System oder Produkt zu entfalten. Das Endprodukt soll ja letztendlich seinen Wünschen und Anforderungen entsprechen.

Nielsen [59, Seite 11-14] bringt diese Problematik sehr gut in Form von folgenden drei wesentlichen Leitgedanken auf den Punkt, welche er jedem Designer ans Herz legt und immer zu beachten empfiehlt. Er erinnert diesen daran, dass er sehr genau über den zukünftigen Benutzer Bescheid wissen sollte. Allerdings weist er den Designer auch darauf hin, dass ein Benutzer nicht immer Recht haben muss und dass ein Benutzer kein Designer bzw. ein Designer kein Benutzer ist. Die letzten beiden Leitgedanken zeigen sehr deutlich, warum ein gutes User Interface Design schwer zu realisieren ist. Denn hier hängt es folglich vom Gespür und vor allem von den Fähigkeiten des Designers ab, den Benutzer einerseits in ausreichendem Maße einzubinden, gleichzeitig jedoch die wichtigen Designentscheidungen selbst zu treffen und dabei aber nie dessen Wünsche und Anforderungen an das System aus den Augen zu verlieren. Im User Interface Design bedarf es einer großen Menge an a priori-Wissen und Vorhersagen über ein System, das aber erst entwickelt werden muss und daher noch gar nicht existiert [33]. Hier ist jedoch der Benutzer die einzige Möglichkeit an diese Information zu gelangen, wodurch diesem eine sehr entscheidende Rolle im Designprozeß zukommt.

## **2.1.3 Analyse & Zielsetzung**

Jeder Designprozess beginnt zunächst mit der Requirementanalyse, an welche die Erstellung eines konzeptuellen Modells (siehe Kapitel 2.1.4) anschließt. In der Requirementanalyse werden einerseits der Benutzer (*know your user*) selbst sowie

seine Anforderungen, Wünsche und Ziele (*user goals*) an das System untersucht. Dabei gilt es aber auch jene Ziele zu definieren, welche im User Interface bzw. im System selbst zu realisieren sind, sowie das Umfeld und alle denkbaren Einflussfaktoren zu beleuchten und einzubeziehen. Aber auch die Wünsche und Anforderungen des Portal- bzw. Sitebetreibers an das System gilt es hier zu berücksichtigen. Dieser Abschnitt beleuchtet eine kurze Auswahl von unterschiedlichen Ansätzen in Bezug auf die Requirementanalyse.

Für Galliers, Sutcliffe und Minocha [23] besteht ein guter Ansatz in erster Linie aus einer fundierten Analyse. Diese Analyse unterteilt sich für Galliers et. al. [23] in eine Ursachenanalyse (*causal analysis*) und eine Analyse der Ergebnisse (*consequence analysis*), wie in Abb. 2.2 zu sehen ist. In dieser Unterteilung ordnen sie in dem oberen Teil der Abbildung (*causal analysis*) jenen Teil des Analysenetzwerkes an, welcher vornehmlich von externen Experten oder Informationsquellen abhängt. Hierzu zählen sie auch die Benutzer sowie deren Arbeitsumfeld und Anforderungen selbst. Im ersten Methodenzustand analysieren Gallier et. al. [23] das Arbeitsumfeld (*Domäne*) des Benutzers, im siebenten Methodenschritt die Aufgaben (*Tasks*) des Benutzers. Aus dieser Abbildung geht jedoch nicht eindeutig hervor, dass diese Teilschritte nicht nacheinander, also iterativ zu erfolgen haben. Wie leicht an der Vernetzung durch die Verbindungspfeile zu erkennen ist, können Teilschritte, welche nicht direkt von einem anderen abhängen, bereits parallel zu andern durchgeführt werden.

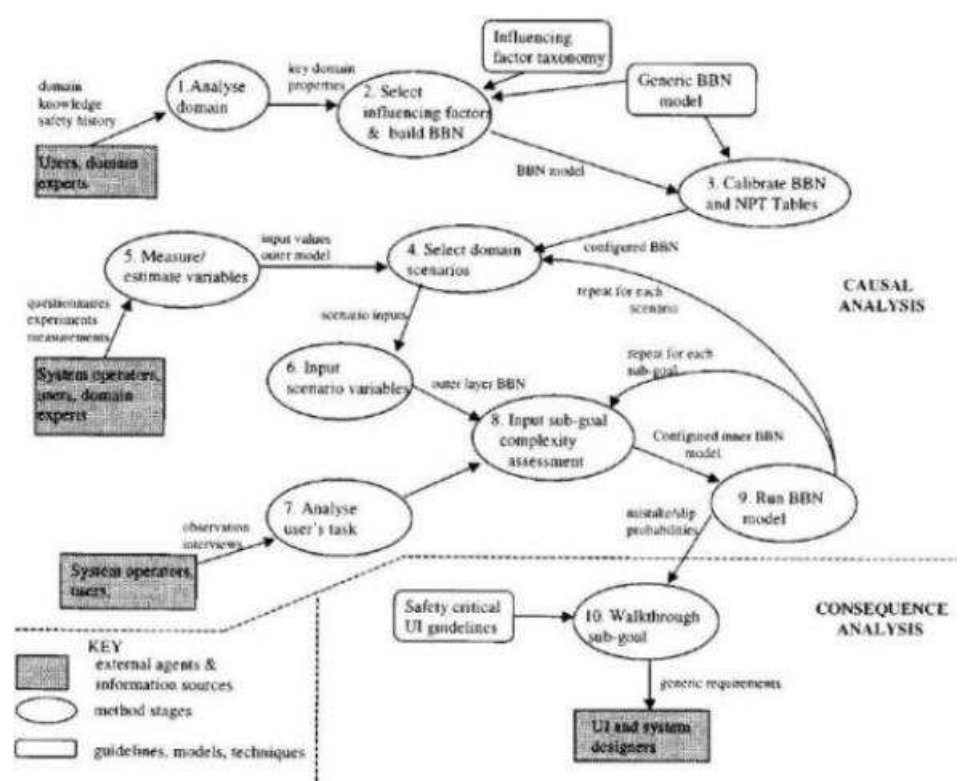

**Abb. 2.2: Analysemodell nach Galliers, Sutcliff und Minocha [23]** 

Gallier et. al. [23] sehen allerdings auch vor, dass die Analyse bereits in der Ursachenanalyse abgeschlossen sein kann, sofern die Analyse bzw. die auf diesem Wege erhaltenen Informationen und Daten ausgereift genug sind (siehe Teilschritt 9 in der Abbildung). Sollte dies jedoch nicht der Fall sein, weil z.B. Fehler oder

Ungenauigkeiten entdeckt wurden, so schließt ihrer Ansicht nach die Folgenanalyse an. Darin untersuchen sie die Ursachen (*consequences*) für das Auftreten der Fehler bzw. Probleme. In diesem Teil sehen sie jedoch keine externe Information mehr vor, sondern beziehen nur bestehende User Interface Guidelines in die weitere Analyse ein. Sobald die Überarbeitung der Teilziele abgeschlossen ist, werden die Anforderungen bzw. die daraus erstellte Spezifikation an die Designer weitergeleitet, welche mit dem Design des User Interfaces beginnen.

Nielsen [59, Seite 78-79] konkretisiert die Analysephase etwas genauer. Er unterscheidet drei wesentliche Analyseformen, nämlich die Wettbewerbs- bzw. Konkurrenzanalyse (*competitive analysis*), die Vergleichsanalyse (*comparative analysis*) sowie die Analyse hinsichtlich des budgetären Einflusses (*financial impact analysis*). Bei letzterer spielt das zur Verfügung stehende Kapital eine wesentliche Rolle. Bei dieser Analysemethode gilt es nicht nur die eigenen Entwicklungskosten zu berücksichtigen, sondern auch die Kosten des späteren Benutzers. Dies umfasst auch die Analyse wie viel Benutzer später das System benutzen werden, wie viel es den Betreiber kosten wird, wie viel die Einschulung oder wie viel eine spätere Adaptierung kosten würde. In dieser Analyse spielt somit der Faktor Geld die wichtigste und entscheidende Rolle während der Analyse und Designphase. Bei der Wettbewerbs- bzw. Konkurrenzanalyse wiederum gilt das Hauptaugenmerk der Analyse auch bereits bestehenden Konkurrenzprodukten. Diese können dabei aus Sicht von Nielsen [59, Seite 78-79] als Prototypen dienen, um damit deren Stärken aber auch deren Schwächen zu analysieren und auf diesem Wege geeignete Designentscheidungen zu treffen. Denn ein Test mit voll entwickelten und voll funktionsfähigen Systemen wird aus seiner Sicht wesentlich realistischere Ergebnisse zu Tage liefern, als dies ein einfacher, selbst entwickelter Prototype wohl je könnte. Für den Fall, dass mehrere, gleichwertige Systeme für diese Analyse zur Verfügung stehen, würde sich auch eine Vergleichsanalyse eignen. Bei dieser Analysemethode gilt es nach Möglichkeit die Vorteile der einzelnen Systeme zu sammeln und in den Designprozeß des neuen einfließen zu lassen. Darüber hinaus sind mögliche Schwachstellen oder Fehler auf diese Weise ebenfalls sehr leicht zu erkennen und im späteren Design leicht zu vermeiden. Im Rahmen dieser Analysemethode ist es mitunter auch sehr hilfreich, Artikel über Vergleichstests von externen Unternehmen mit einzubeziehen und aus Fehlern der anderen zu lernen.

Wie wichtig eine fundamentierte Analyse allein für ein gutes, grafisches User Interface ist, verdeutlicht einerseits das explosionsartige Wachstum in der Softwareentwicklung, der Kommunikation sowie der Kommunikationsmedien [12] als auch folgende wesentliche Vergleichzahlen bzw. Kenngrößen [15]:

- *Ein User Interface umfasst 47% bis 60% des Programmcodes*
- *Ein GUI umfasst mindestens 29% des Softwareentwicklujngsbudgets*
- *Ein GUI kann bis zu 40% des Entwicklungsaufwands umfassen*

Allerdings wird für das Design dieses User Interfaces meist nur rund ein Drittel des Budgets veranschlagt und das Design selbst beansprucht vielfach nur 40% des Entwicklungsprozesses. Hier wird somit sehr deutlich, dass mit wenig Geld und nicht einmal der Hälfte des Entwicklungsaufwands ein wesentlicher Teil des Softwareproduktes realisiert wird, welcher aber später maßgeblich über den Erfolg des Produktes mitentscheidet.

#### **2.1.4 konzeptuelles Modell**

Mit Hilfe der während der Analysephase gewonnenen Daten gilt es ein konzeptuelles Modell zu erstellen, welches Johnson und Henderson [34] folgendermaßen beschreiben:

*Ein konzeptuelles Model list eine sehr genaue Beschreibung, wie ein System aufgebaut ist und wie dieses funktioniert. Es spezifiziert und beschreibt* 

- *Große Designmetaphern und Designanalogien, sofern diese vorhanden sind*
- *Die Abbilder des Systems, wie sie der Benutzer sieht, welche auch das Task-Domain Datenobjekt enthalten, welches die Benutzer erstellen und verwenden, deren Eigenschaften und die Operation, welche mit dem System durchführbar sind*
- *Der Zusammenhang zwischen den Abbildern des Systems*
- *Der Zusammenhang zwischen den Abbildern des Systems und der Task-Domain, welche das System unterstützt*

*[…]* 

*Ein konzeptuelles Modell eines interaktiven Systems ist daher:* 

- *Eine idealisierte Sichtweise auf die Funktionalität des Systems; die ontologische Struktur des Systems; die Objekte, deren Zusammenhang und Kontrollstruktur*
- • *der Mechanismus, auf Grund dessen die Benutzer ihre Aktionen durchführen, für welche das System entwickelt wurde*

Aus seiner Sicht ist somit ein Design ohne ein konzeptuelles Modell überhaupt nicht möglich und muss daher immer an erster Stelle im Designprozess stehen und bereits im Rahmen der Analyse erstellt werden.

Auch Norman [64] sieht das konzeptuelle Modell als zentralen Ansatz im Anschluss an die Analysephase, um die Anforderungen des Benutzers an das System geeignet umzusetzen. Im Rahmen der Erstellung des konzeptuellen Modells gilt es jedoch aus seiner Sicht fünf wesentliche Eigenschaften bzw. Ansätze zu beachten:

- *1. es gibt keine einfachen Antworten, nur allgemeine Lösungen.*
- *2. es gibt keine Fehler: Alle Operationen sind Iterationen in Richtung eines Ziels.*
- *3. Low-level-Protokolle sind kritisch.*
- *4. Aktivitäten sind strukturiert.*
- *5. Informationsgewinnung domitiert die Aktivitäten.*

Norman zeigt damit auf, dass die Erstellung eines konzeptuellen Modells im Anschluss an die Analysephase keineswegs einfach ist und die Analyse daher sehr gewissenhaft zu erfolgen hat, um gravierende Probleme in der Designphase bereits während der Analyse auszuschließen. Bereits hier gilt es zu überlegen, welche Teile der gesammelten Informationen wichtig sind und welche vernachlässigt werden können. Außerdem gilt es bereits hier erste Überlegungen für den späteren Designprozess anzustellen, also ob dieser z.B. iterativ oder parallel bzw. unter Einbeziehung des Benutzers stattfinden soll oder zunächst noch ohne diesem.

Ähnlich Überlegungen in Bezug auf den Beginn des Designprozesses stellen auch Draper und Norman [14] sowie Singh und Kotzé [75] an. Auch für sie sollte direkt nach der Analyse ein konzeptuelles Modell erstellt werden. Dabei steht für sie an erster Stelle, ob das Interface mit Hilfe einer von *top-down* oder einer iterativen (*bottom-up*) Strategie realisiert wird. Diese Entscheidung wird an Hand der zur Verfügung stehenden Information getroffen, denn ist ausreichend Information über die Anforderungen des Benutzers an das User Interface vorhanden, so kommt aus ihrer Sicht die *top-down* Strategie zur Anwendung während bei nicht ausreichender Information die iterative Strategie zur Anwendung kommt. Draper und Norman [14] sowie Singh und Kotzé [75] machen somit die Wahl der geeigneten Designmethode alleine vom Umfang der im Rahmen der Analyse gesammelten Information abhängig, legen sich also im Gegensatz zu Johnson und Norman mit dieser Entscheidung sehr zeitig fest.

#### **2.1.5 Design mit Beteiligung des Benutzers**

Das *participatory design* [6, 59, Seite 88-90] versucht den zukünftigen Benutzer so bald wie möglich in den Designprozeß einzubinden, damit dieser seine Wünsche und Ideen von Anfang an ins Design einbringen kann. Dabei ist jedoch darauf zu achten, dass die Auswahl jener Benutzer, welche in den Designprozeß eingebunden werden, einen weitläufigen Bereich abdeckt. Dadurch soll garantiert werden, dass die verschiedensten Anforderungen und Wünsche alle in den Designprozeß eingebunden werden. Diese Methode folgt somit dem Grundsatz "*know your user"*. Allerdings reicht es mitunter nicht aus, nur die Wünsche und die Anforderungen des Benutzers an das System zu kennen. Es ist nämlich wesentlich besser, wenn der Designer jederzeit auf einen Pool von Benutzern Zugriff hat. Denn während des Designprozesses besteht die Möglichkeit, dass von Seiten der Benutzer Fragen gestellt oder Wünsche geäußert werden, auf welche die Designer während der Anforderungsanalyse nie gekommen wären und die daher bisher auch nicht einbezogen wurden. Deren Ursache ist meist in der Diskrepanz zwischen dem Modell der Benutzeraktionen seitens des Designers und den tatsächlichen Benutzeraktionen begründet. Daher ist es von Vorteil, wenn Benutzer in den Designprozeß einbezogen werden, ja sogar auch regelmäßig an Meetings teilnehmen, selbst wenn sie kaum wesentlich zu Designentscheidungen beitragen können. Außerdem ist davon auszugehen, dass die Benutzer bei dieser Methode sehr bald Kommentare zum Design abgeben und der Designer so schnell erfährt, was den Wünschen des Benutzers entspricht und was nicht. Allerdings müssen diese Designaspekte und der aktuelle Stand des Designs selbst für den Benutzer in geeigneter Weise visualisiert werden, da dieser nur mit einer Spezifikation nichts anfangen kann. Ein geeignetes Mittel hierfür stellt das Prototyping dar, an Hand

welchem der Benutzer z.B. den aktuellen Stand des Designprozesses sieht oder bereits implementierte Funktionen ausprobieren kann.

### **2.1.6 Iteratives vs. Paralleles Design**

#### **Iteratives Design**

Das iterative Design (*iterative design)* [59, Seite 105-109] besteht, wie die Abb. 2.3 zeigt, aus vier wesentlichen Schritten, nämlich der Analyse, dem Design, der Konstruktion und der Validierung. Diese Methode folgt daher dem klassischen Software Engineering Prozess. Das iterative Design wird im Gegensatz zum parallelen Design meist dann gewählt, wenn der Designer oder das Designteam eine grundlegende Vorstellung von dem System hat, welches entwickelt werden soll. Auch bei einem kleineren Redesign wird dieser Methode der Vorzug gegeben. Meist geht dem iterativen Desgin eine Evaluierung voraus, um die notwendige Information oder die aufgetretenen Usability-Mängel zu sammeln. Darüber hinaus wird diese Designmethode hauptsächlich unter der Zuhilfenahme von Usability Guidelines angewandt. Allerdings besteht bei der Kombination der Evaluierung mit dem iterativen Design die Gefahr, dass zwar einige Fehler beseitigt werden, jedoch damit unbeabsichtigt weitere, neue geschaffen werden, oder dass das User Interface damit schwerer zu bedienen ist. Außerdem sind bei dieser Methode keine laufenden Tests mit dem Benutzer zwingend vorgesehen, sondern finden vielfach erst nach größeren Iterationen oder erst gegen Ende des Designprozesses statt. Oft beschränken sich diese Test zwischenzeitlich auch nur auf interne Tests, d.h. diese werden von eigenen Testteams durchgeführt, welche die aktuelle Iteration gemäß den definierten Benutzeranforderungen und Richtlinien überprüfen und testen. Die Iterationen eignen sich zudem auch sehr gut, um Designideen einfach direkt auszuprobieren und deren Effekte und Ergebnisse zu dokumentieren. Hierfür ist die heuristische Evaluierung mit Hilfe von Usabilityexperten meist das geeignete Hilfsmittel.

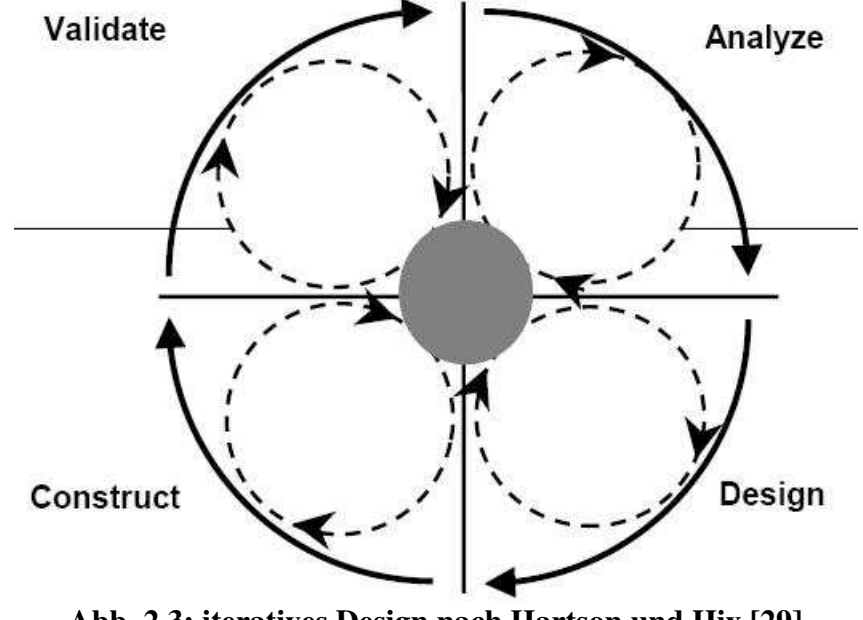

**Abb. 2.3: iteratives Design nach Hartson und Hix [29]** 

Der Designprozeß im iterativen Design sieht auch die Möglichkeit von Iterationen innerhalb der einzelnen Designschritte selbst vor, wie in Abb. 2.3 zu sehen ist. Diese erlauben die neuerliche bzw. weitere Überarbeitung der aktuellen Version des Systems bevor der nächste Schritt folgt. Eine bereits durchgeführte Analyse könnte z.B. weiter verfeinert werden, bevor diese für das nachfolgende Design verwendet wird. Oder der Designer sieht eine weitere Evaluierung oder Validierung vor, bevor dieser die Entscheidung trifft, ob eine weite Verbesserung des Systems oder des Interfaces notwendig oder der Designprozeß abgeschlossen ist. Hier liegt es im Ermessen des Designers bzw. es kommt auf dessen Erfahrung an zu entscheiden, wann ein Design oder eine Iteration abgeschlossen ist. Diese Entscheidung ist jedoch nicht sehr leicht zu treffen, denn sie kann über die Qualität mitentscheidend sein. Beendet der Designer die Iteration bzw. den Designprozeß nämlich zu früh, so könnte das System oder das Interface noch Fehler enthalten oder zu unausgereift und daher nicht verwendbar sein. Trifft er die Entscheidung jedoch zu spät, so kann dies ebenfalls einen Qualitätsverlust des Produktes nach sich ziehen, weil das Design unnötig verkompliziert wurde, oder aber sich unnötig verteuert.

#### **Paralleles Design**

Beim parallelen Design (*parallel design*) [59, Seite 85-88]) wiederum arbeiten die Designer oder die Designteams zunächst unabhängig voneinander. Es erfolgt weder eine Kommunikation untereinander, noch wird das Design aufeinander abgestimmt. Auf diese Weise wird eine größere Vielfalt an Designvarianten oder Designideen gefunden, aber auch mögliche Fehler werden auf diese Art wesentlich schneller entdeckt. Erst nach der Erstellung einer ersten Vorlage oder einer Vorversion je Designteam findet eine Kommunikation bzw. eine Diskussion zwischen diesen Teams statt. In deren Zuge versuchen sich die Teams auf die jeweils besten Ideen zu einigen und daraus eine neue, gemeinsame Vorlage zu erstellen. Diese Variante wird besonders bei der Erstellung von vollkommen neuen Systemen und Interfaces eingesetzt, zu denen es kaum brauchbare Richtlinien oder Ideen gibt, welcher Ansatz für das Interface der beste ist. Allerdings handelt es sich beim parallelen Design um eine sehr kostenintensive Methode im Usability Engineering, da eine Vielzahl an Designideen bereits verworfen wird, bevor diese überhaupt weiter implementiert wurde. Andererseits ist diese Methode längerfristig auch kostensparend, da viele Ideen, die sich bei einer anderen Designmethode erst nach oder während des Designs als nicht brauchbar herausstellen würden, hier erst gar nicht weiter verfolgt oder implementiert werden. Jedoch ist dies von vornherein nicht absehbar. Daher könnte sich nach einem parallelen Design eventuell auch herausstellen, dass eine andere Methode kostengünstiger gewesen wäre. Wesentlich ist beim parallelen Design, dass hier der Benutzer in den Designprozeß nicht eingebunden ist.

#### **gemischtes paralleles Design**

Eine Spezialform des parallelen Designs ist das gemischte parallele Design (*diversified parallel design*) [59, Seite 87]. Dabei konzentriert sich jeder Designer oder jede Gruppe von Designern auf einen anderen Bereich z.B. einer auf die grafische Version des Interfaces, ein anderer auf eine rein textuelle usw. Darüber hinaus erfolgt hier auch eine Unterteilung dahingehend, dass sich ein Teil der Designerteams auf jene Aspekte konzentriert, welcher für neue, unerfahrene Benutzer vorgesehen ist und wieder ein anderer Teil auf jene für erfahrene Benutzer. Dadurch werden nahezu alle möglichen Designs erkannt, selbst jene, welche in weiterer Folge sich als nicht brauchbar erweisen würden. Dies bedeutet einen wesentlichen Vorteil, da dabei mögliche Sackgassen schon frühzeitig erkannt werden, weil diese nicht erst unnötig entwickelt und danach wieder verworfen werden müssen. Diese werden nämlich erst gar nicht begonnen.

Der wesentliche Unterschied zwischen dem iterativen Design und dem parallelen Design bzw. dem gemischte parallele Design ist abgesehen von der Serialisierung bzw. Parallelisierung, dass mögliche Sackgassen während des Designs beim iterativen Design erst sehr spät erkannt und behoben werden können. Bei parallelen Designs jedoch werden bereits vor dem Design eine Vielzahl von möglichen Designentscheidungen untersucht und nach ihrer Durchführbarkeit bewertet. Somit werden viele nicht realisierbare Ideen schon frühzeitig verworfen und erst gar nicht implementiert.

Eine wesentliche Schwachstelle, welche beide im Gegensatz zum Design mit Beteiligung des Benutzers aufweisen ist, dass Benutzertest aber auch interne Tests mitunter erst sehr spät vorgesehen sind, da nur die Designer die Entscheidung treffen, zu welchem Zeitpunkt diese stattfinden. Dadurch können viele Usability-Mängel erst sehr spät erkannt und behoben werden. Meist finden die Tests nämlich erst gegen Ende des Designprozesses oder eines Iterationsschrittes statt und haben dann im Extremfall entweder eine weitere, notwendige Iteration oder sogar ein Redesign zur Folge.

### **2.1.7 Mapping & Metaphoren**

Das *Mapping*, also die Abbildung der realen Welt in ein System oder in ein User Interface ist nicht so einfach. Um diese Umsetzung geeignet durchzuführen ist es zunächst notwendig, eine Analyse bzw. Evaluierung über den Aufgaben- und Arbeitsbereich sowie über den Benutzer selbst durchzuführen. Dadurch soll ermittelt werden, wie der Benutzer seine Umwelt wahrnimmt und wie seine Reaktion auf bestimmte Symbole ausfällt. Denn der Einsatz eines falschen oder ungenauen *Mappings* kann zur Folge haben, dass die Bedienung des User Interfaces unnötig erschwert wird. Daher kommt den User Interface Metaphern, also der Bedeutung der verwendeten Symbole, Zeichen oder Icons eines Interfaces im Designprozeß eine wesentliche Bedeutung zu. Der Name *metaphoros* ist griechisch und bedeutet übertragen oder ein Zeichen oder ein Symbol durch ein anderes ersetzen. Diese sollen ihren Repräsentanten in der realen Welt nicht nur vom Aussehen her, sondern auch in deren Funktion ähneln [43]. Der Designer hat somit die Möglichkeit, dem Benutzer bereits durch das gewählte Symbol oder das gewählte Icon die gewünschte Funktion darzustellen.

Marcus [38] charakterisiert folgende vier Typen von Metaphoren, welche aus seiner Sicht von Bedeutung sind:

- *lexikalisch: wie wird ein Zeichen erzeugt / produziert*
- *syntaktisch: wie werden die Zeichen zusammengestellt / angeordnet*
- *semantisch: was bedeuten die Zeichen, wofür stehen die Zeichen*
- *pragmatisch: wie verwenden wir die Zeichen, wie gehen wir mit diesen um*

Durch diesen Einsatz von Repräsentanten soll der Umgang des Benutzers mit dem Interface erleichtert werden, da er die Funktionalität aus dem Alltag bereits kennt und keine neue erlernen muss. Ein klassisches Beispiel hierfür ist der Papierkorb, in den man Dateien wie Papier werfen kann. Diese sind jedoch nach wie vor verfügbar, solange bis der Papierkorb, wie im wirklichen Leben, endgültig geleert wird (siehe Abb. 2.4).

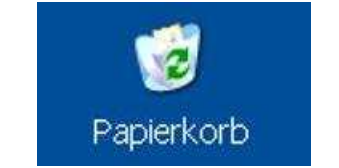

**Abb. 2.4: Papierkorb (aus** *Microsoft Windows***)** 

Van Camp [82] erwähnt noch ein weiteres Beispiel: den Schreibtisch. Dieser wurde in adaptierter Form in *Microsoft Windows* realisiert, in dem man Ordner oder Links auf den Desktop legen kann und damit direkt an dieses Programm oder die im Ordner enthaltenen Dateien gelangt. Besonders die CSCW befasst sich sehr ausführlich mit dieser Metapher und versucht in unzähligen Forschungsprojekten, eine geeignete Visualisierung bzw. Abbildung des Schreibtisches im Computer zu realisieren.

## **2.2 Prototyping**

Dieser Abschnitt widmet sich dem Prototyping, welches eine sehr wesentliche Designmethode darstellt, mit deren Hilfe eine gute und vor allem schnelle Zusammenarbeit zwischen dem Entwickler und dem zukünftigen Benutzer geschaffen bzw. ermöglicht wird. Zunächst wird eine kurze Auswahl von verschiedenen bzw. den wichtigsten Typen von Prototypen vorgestellt. Daran schließt eine kurze Untersuchung an, welche Rolle der Benutzer im Prototyping einnimmt und welche Bedeutung das Prototyping somit auf den Designprozess hat, aber auch welche Probleme auftreten könnten.

Nielsen [59, Seite 93-101] charakterisiert einen Prototype folgendermaßen:

*Ein Prototyp ist eine Form einer Designspezifikation und dient als eine der häufigsten Möglichkeiten, um das endgültige Design zu veranschaulichen.* 

Ein Prototyp erlaubt es somit dem Entwickler, dem Benutzer sehr schnell eine grundlegende Ahnung vom zukünftigen System oder User Interface zu vermitteln. Denn allein durch eine abstrakte Beschreibung z.B. an Hand von einer Spezifikation, die nur am Papier existiert, wäre dies kaum möglich. Darüber hinaus erlaubt es das Prototyping, den Benutzer sehr schnell in den Designprozeß einzubinden und auf diesem Wege z.B. mögliche Missverständnisse schneller zu erkennen.

Ambler [2] charakterisiert einen Prototypen sehr ähnlich zu jener vom Nielsen. Diesen Ansatz verdeutlicht er anschaulich in Abb. 2.5. Hier sieht man die Abfolge der einzelnen Schritte im Prototyping sehr genau. Zuerst gilt es die Anforderungen seitens des Benutzers zu analysieren und herauszufinden. Im Anschluss daran kann ein erster Prototyp entwickelt werden, in welchem diese Anforderungen so gut wie möglich abgebildet werden. Der folgende Schritt analysiert den Prototypen, ob dieser den Anforderungen des Benutzers entspricht. Diese Überprüfung kann in Abhängigkeit vom gewählten Typen des Prototypes vom Entwickler selbst oder direkt vom Benutzer durchgeführt werden. Entspricht der Prototyp den Anforderungen, so kann der Designprozeß an Hand der hier gewonnenen Informationen fortgeführt werden. Stellt sich jedoch bei der Evaluierung des Prototypen heraus, dass dieser nicht den Anforderungen entspricht, so muss erneut zur Analyse der Benutzeranforderungen zurückgekehrt werden und der Prototyp gemäß diesen überarbeitet oder erneuert werden. Amblers [2] Ansatz entspricht jenem des Designprozesses. Beim Lifecycle im Prototyping handelt es sich in erster Linie um eine Portierung des Design-Lifecycles, da es sich ja beim Prototyping um eine Spezialform im bzw. des Designs handelt.

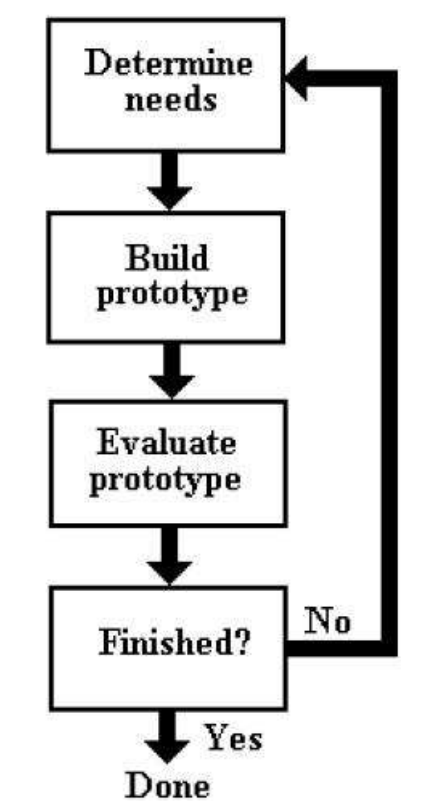

**Abb. 2.5: Lifecycle im Prototyping nach Ambler [2]** 

## **2.2.1 verschiedene Typen von Prototyping**

Auch im Prototyping gibt es eine Vielzahl an Typen bzw. Klassifizierungen, die in Abhängigkeit vom Projektumfeld angewandt werden sollten. Hier wird aus Gründen des Umfangs nur auf vier Klassifizierungen eingegangen, nämlich auf jene von Hartson und Hix [29], Bäumer et. al. [4], sowie jene von Nielsen [59].

#### **Verschiedene Typen von Prototypen nach Hartson & Hix**

Aus Sicht von Hartson und Hix [29] ist das Prototyping ein sehr geeignetes Mittel, um Änderungen im und Anforderungen für das System und das Interface seitens des Benutzers schnell zu realisieren und diesem z.B. die überarbeitete oder korrigierte Version für weitere Tests zur Verfügung zu stellen. Darüber hinaus erachten Hartson und Hix [29] eine Klassifizierung der Prototypen in folgende drei Klassen bzw. Dimensionen als zweckmäßig. Gemäß ihrer Vorstellung kann ein Prototype jeweils in eine dieser Dimensionen fallen, welche sie folgendermaßen charakterisiert:

- revolutionär vs. evolutionär
- Interface vs. gesamtes System
- diskontinuierlich vs. kontinuierlich

Unter revolutionär (*revolutionary*) verstehen Hartson und Hix [29], dass der Prototyp noch vor dem eigentliche Softwareentwicklungsprozeß erstellt wird, um darin die Wünsche und Anforderungen zu visualisieren und um deren Durchführbarkeit zu ermitteln. Im Gegensatz dazu sehen sie den evulutionären (*evolutionary*) Prototyp als einen sich ständig erweiternden Prototyp, der schließlich ins Endsystem mündet. Dieser Ansatz ist in den meisten Fällen der klassische Prototyp.

Weiters unterscheiden sie, ob mit dem Prototypen das Hauptaugenmerk nur auf das User Interface (*interface prototype*) gerichtet wird, das klassische Beispiel hierfür wären die *mock-up-interfaces*, oder ob das gesamte System (*whole system prototype*) zu betrachten ist, also auch das Zusammenspiel zwischen Interface und dem zu Grunde liegenden System.

Schließlich unterscheiden sie noch zwischen diskontinuierlichen (*intermittend*) Prototypen, worunter sie jene verstehen, deren Zweck es ist, das Systemverhalten zu demonstrieren, und kontinuierlichen (*continuous*), die ähnlich den evolutionären während der Entwicklung benutzt werden. Für letztere Variante könnte man sich z.B. vorstellen, dass eine Interfacefunktion nach der anderen ergänzt wird, um in erster Linie ein bis dahin funktionierendes User Interface zu haben, also immer nur Teile, die jeweils in sehr eingeschränktem Rahmen funktionieren.

#### **Verschiedene Typen von Prototypen nach Bäumer**

Bäumer et. al. [4] wiederum fasst Hartsons und Hix [29] Ansatz in den *3-E models for approaching prototyping* zusammen und beschränkt sich somit auf folgende 3 Typen:

• erforschendes Prototyping

- experimentelles Prototyping
- evolutionäres Prototyping

Unter erforschend (*exploratory*) verstehen sie, dass dieser Ansatz hilft, die Anforderungen und Lösungsansätze, also die Ziele, zu finden. Experimentell (*experimental*) wiederum bedeutet für sie die technische Realisierung und die Gewinnung von Erfahrung in der Entwicklung. Mit evolutionär (*evolutionary)* schließlich bezeichnen sie einen fortlaufenden Anpassungsprozeß des Interfaces und der Anwendung bzw. des Service an die organisatorischen Gegebenheiten. Unter organisatorische Gegebenheiten verstehen sie das Entwicklerteam auf der einen bzw. eine eventuelle Änderung des Geschäftsfeldes oder des Service auf der anderen Seite. Bäumer et. al. [4] beschränken sich in ihrer Definition auf den Entwicklungsprozeß und siedeln das Prototyping eher im Rahmen des Entwicklungsteams an. Die Einbindung des Benutzers im Rahmen der Entwicklung, also der Erstellung des Prototyps, spielt für sie nur eine untergeordnete Rolle.

#### **Verschiedene Typen von Prototypen nach Nielsen**

Nielsen [59, Seite 93-101] wählt einen vollkommen anderen Ansatz. Er unterscheidet zwischen einem horizontalen Prototyp (*horizontal prototype)* und einem vertikalen Prototyp (*vertical prototype*). Mit horizontal bezeichnet er Prototypen, welche eine möglichst reichhaltige Anzahl an Merkmalen bzw. Charakteristika (*features*) aufweisen, wodurch der spätere Benutzer auf diese Weise einen umfassenden Überblick über das spätere User Interface erhält. Allerdings handelt es sich bei diesen um rein statische Interfaces, da keine oder nur sehr wenig Funktionen darin realisiert sind. Hier gilt es in erster Linie das Augenmerk des Benutzers auf das Layout zu lenken. Mit vertikal wiederum bezeichnet er Prototypen, welche nur sehr wenige Charakteristika, dafür jedoch einige Funktionen aufweisen, die der Benutzer austesten kann. Dieser Typ dient zur Realisierung und Anpassung der Funktionen an die Anforderungen des Benutzers. Allerdings gibt es aus seiner Sicht auch eine Mischform dieser beiden Typen, welche er als *scenario* bezeichnet. In diesem Prototypen werden viele Kompromisse getroffen, um dem Benutzer einerseits eine Vorstellung über das künftige Interface zu vermitteln, gleichzeitig aber auch eine Hand voll Musteraktionen zur Verfügung zu stellen, durch welche dieser leicht feststellen kann, ob die angedachten Funktionen seinen Bedürfnissen entsprechen. Nielsen [59, Seite 99-101] beschreibt hier den klassischen Ansatz, welcher in vielen Projekten getroffen wird. In Abhängigkeit vom Projekt oder von den Anforderungen seitens des Benutzers, gilt es für den Entwickler einen dieser Prototypen auszuwählen oder mittels des *scenario* einen Mittelweg zu wählen.

Darüber hinaus befasst sich Nielsen [59, Seite 96] kurz mit zwei weitere Typen von Prototypen, welche jedoch keine eigene Klassifizierung darstellen, da diese wiederum selbst vertikale bzw. horizontale Prototypen sein können. Dabei handelt es sich um *low fidelity* und *high fidelity* Prototypen. Zu *low fidelity* Prototypen werden z.B. die *Post-its*-Methode oder die *Wizard of Oz*, in der eine andere Person, meist ein Mitglied des Entwicklungsteams, die Rolle des Systems übernimmt und die Antworten auf die Benutzereingaben liefert, gezählt. Dieser Ansatz ist oft der Schlüssel, um aus einer verfahrenen Situation wieder herauszufinden, weil der Entwickler auf diesem Wege oft den entscheidenden Ansatz findet, der das Problem und damit die aktuelle Situation verursacht hat. Unter *high fidelity* Prototypen wiederum versteht man, dass Materialien und Ressourcen zum Einsatz kommen, die dem Endprodukt sehr ähnlich sind oder in diesem später ebenfalls vorkommen werden

#### **2.2.2 Rolle des Benutzers im Prototyping**

Der Benutzer nimmt im Prototyping eine sehr wesentliche Rolle ein [10, 35, 72]. Durch das Prototyping ist es nämlich möglich, dass der Benutzer eine Vorversion des endgültigen Systems sehr früh sehen und ausprobieren kann. Darüber hinaus kann er auf diese Weise dem Designer sehr schnell Feedback geben, ob das Interface oder die Applikation seinen Wünschen entspricht. Weiters dient das Prototyping dem Benutzer als Hilfsmittel, einerseits Missverständnisse auszuräumen oder auch die eigenen Wünsche noch weiter zu verfeinern oder besser zu artikulieren. Für diese Tests sollten so weit wie möglich die zukünftigen Endbenutzer herangezogen werden, da diese später ja auch mit dem System arbeiten werden und folglich das System bzw. das Interface in realitätsnahen Situationen testen werden. Lewis und Rieman [35] sind sogar der Meinung, dass der Benutzer im Rahmen des Prototypings gewissermaßen direkten Einfluss auf das Designteam hat. Denn wenn die Wünsche und Anforderungen des Benutzers nicht geeignet umgesetzt werden, so bietet das Prototyping auch die Möglichkeit Schwachstellen im Designteam selbst festzustellen und diese zu korrigieren. Allerdings soll dies aus Sicht von Nielsen [59, Seite 184-191] nicht soweit gehen, dass der Benutzer detaillierte Informationen darüber erhält, welcher Designer für welchen Bereich des Systems oder Interface zuständig ist. Hier bestünde nämlich aus seiner Sicht die Gefahr, dass ein Benutzer sich während des Prototypings direkt an den betreffenden Designer wenden könnte, um diesen etwa massiv zu beeinflussen eine bestimmte bzw. seine favorisierte Designentscheidung zu treffen. Nielsen [59, Seite 184-191] legt nahe, dass selbst im Prototyping wie auch im Rahmen der Evaluierung diese Information nie nach außen dringen darf. Aus seiner Sicht sollte der Benutzer immer nur so viel Information erhalten, wie für den aktuellen Stand des Prototypings notwendig ist.

Bei besonders komplexen oder scheinbar unlösbaren Problemen besteht die Möglichkeit, eine spezielle Form des Prototypings einzusetzen, die *Wizard of Oz* Methode [59, Seite 96]. Bei dieser interagiert der Benutzer nicht mit dem System selbst, obwohl dieser seine Aktionen direkt über das Interface in das System eingibt. Auf der anderen Seite befindet sich allerdings ein Experte oder ein Designer, welcher die Rolle des Systems, dessen Reaktionen und Antworten auf die Eingaben des Benutzers übernimmt. Hier dient der Benutzer in erster Linie zur Aufklärung von möglichen Missverständnissen, ohne dass dieser davon etwas weiß. Diese Methode wird jedoch in vielen Fällen nur dann eingesetzt, wenn alle anderen im Rahmen des Prototypings gescheitert sind, oder wenn der Benutzer zwar feststellt, dass er mit der aktuellen Version des Systems nicht zufrieden ist, jedoch die gewünschten Änderungen nicht gut genug argumentieren kann.

Allerdings besteht beim Prototyping auch die Gefahr, dass der Benutzer glaubt bereits ein voll funktionsfähiges System vor sich zu haben [59, Seite 95-98]. Es bildet nämlich nur das System zum aktuellen Zeitpunkt und in der aktuell gewählten Umgebung ab. Es ist daher auch nicht sichergestellt, dass das Produkt im Endeinsatz immer so reibungslos funktionieren wird, wie dies im Rahmen der Tests während des Prototypings der Fall war. Auch diese Tests decken meist nur eine begrenzte Anzahl aller möglichen Testfälle ab. Das Prototyping deckt zudem auch nur all jene Usability Fehler auf, welche von den Benutzern, welche die Tests durchgeführt haben, gefunden wurden. Eine andere Auswahl an untersuchten Bank Portalen wird in fast allen Fällen ein unterschiedliches Ergebnis zur Folge haben. Allerdings gilt es hier alle möglichen und manchmal auch alle unmöglichen Testfälle so weit wie möglich abzudecken. Der Benutzer sollte somit auch dazu angehalten werden, das System bzw. das Interface mit Testfällen zu überprüfen, welche aus seiner Sicht als unwahrscheinlich oder ausgeschlossen erscheinen. Jedoch gilt es zu beachten, dass Usability-Tests nie vollständig sein und alles abdecken können. Daher ist auch trotz eines guten Prototypings davon auszugehen, dass einige Fehler erst im laufenden Betrieb zu Tage treten werden, selbst wenn das Prototyping und die Usability-Tests noch so gewissenhaft durchgeführt wurden. Folglich finden einige Tests mit den Endbenutzern auch erst während des Vollbetriebs statt, die mitunter weitere Updates oder Änderungen nach sich ziehen.

### **2.3 Evaluierung**

Dieser Abschnitt widmet sich einigen wesentlichen Evaluierungsmethoden und beschreibt diese kurz. Zu Beginn wird etwas ausführlicher auf die heuristische Evaluierung und den *Web-Usability Index* (WUI) eingegangen, denn an Hand dieser werden die Internet Banking Portale in den Kapiteln 4 bis 7 untersucht. Darüber hinaus werden hier das *Severity Rating*, die Beobachtung des Benutzers, Fragebögen & Interviews, Protokollieren von aktuellen Benutzeraktionen, das *User Feedback* sowie das *Usability Testing* als weitere Evaluierungsmethoden näher vorgestellt.

## **2.3.1 Heuristische Evaluierung**

Bei der heuristischen Evaluierung [59, Seite 155-163] handelt es sich um eine Methode, bei welcher Experten oder Designer, welche auch Evaluatoren genannt werden, ein Produkt auf mögliche Schwachstellen und Mängel untersuchen. Hierfür werden bestimmte Usability-Prinzipien, auch Heuristiken genannt, verwendet. Diese Heuristiken wiederum sind Regeln oder Vorschriften, welche auf Grund von anderen empirischen Studien oder durch praktische Erfahrungen gewonnen wurden. Diese können, je nach ihrer Herkunft, von unterschiedlicher Qualität sein und sind meist einer bestimmten Domäne zugeordnet.

*Eine heurisitsche Evaluierung ist eine systematische Untersuchung eines User Interface Designs in Bezug auf dessen Usability. Das Ziel der heuristischen Evaluierung ist das Auffinden von Usability-Mängel in einem User Interface Design, sodass diese im iterativen Designprozess verwendet und behoben werden können.[…] Eine heuristische Evaluierung umfasst eine kleine Anzahl von Evaluatoren, welche das Interface untersuchen und welche dieses auf Einhaltung von bekann-* *ten Usability-Richtlinien (den "Heuristiken") untersuchen.[…] Diese Heuristiken sind allgemeine Regeln, welche übliche Eigenschaften von User Interfaces beschreiben.* [59, Seite 155]

Da ein einziger Evaluator meist viele Usability-Mängel übersieht (im Schnitt werden gemäß Jakob Nielsen von einem Evaluator nur rund 35% gefunden [59]), führen meist drei bis fünf Evaluatoren die heuristische Evaluierung durch. Diese Anzahl kann je nach verfügbarem Kapital für die Evaluierung auch höher ausfallen. Zunächst untersucht jeder Evaluator das Produkt alleine, denn so werden mehr Usability-Mängel gefunden, welche darüber hinaus in Summe meist auch wesentlich vielfältiger sind, als bei einem Evaluator alleine. Erst nachdem jeder Experte seine Evaluierung abgeschlossen hat, werden die jeweils gefundenen Usability-Mängel miteinander verglichen bzw. abgeglichen und einer Bewertung (Rating) gemäß ihrer Schwere und Bedeutung unterzogen. Dabei ist es auch wesentlich, dass nicht nur die gefundenen Mängel jedes einzelnen Evaluators schriftlich festgehalten werden, sondern auch die Liste der Bewertung nach der Diskussion, sowie der Entscheidungsprozeß, welcher zu dieser Liste geführt hat. Bei der heuristischen Evaluierung geht es somit nur darum Mängel aufzuzeigen, welche den Heuristiken widersprechen. Weiters ist es wesentlich, dass eine heuristische Evaluierung in zwei Durchläufen erfolgt. Im ersten Durchlauf soll den Evaluatoren die Möglichkeit geboten werden, das Produkt oder das System näher kennen zu lernen, wodurch sie sich im zweiten Durchlauf dann nur auf die User Interface Elemente beschränken und konzentrieren können. Denn nach dem ersten Durchlauf sind die Evaluatoren mit der Funktionalität des Systems so weit vertraut, sodass sie abschätzen können, ob das gewählte User Interface dafür geeignet ist, oder wo dieses Schwachstellen aufweist.

#### **Web-Usability Index (WUI)**

Der *Web-Usability Index* (WUI) wurde von Harms und Scheibenz von der Universität des Saarlandes und Strobel von der University of Missouri entwickelt [28]. Bei dem *Web-Usability Index* handelt es sich um ein Tool, mit welchem eine sehr einfache und vor allem schnelle Bewertung der Usability möglich ist. Der WUI liefert als Resultat unter anderem einen Prozentwert für den Usability Faktor. Dieser gibt Auskunft über das Maß der Usability Mängel. Je kleiner dieser Wert also ausfällt, desto weniger schwerwiegende Usability Mängel weist die Testseite auf und desto besser ist sie realisiert und verwendbar. Der WUI selbst gründet sich auf dem *Keevil Usability Index*, welcher allerdings nur eine JA/NEIN oder nicht zutreffend (N/Z) Antwort zulässt. Der WUI Index wiederum erweitert diesen und bietet eine Bewertungsmöglichkeit gemäß dem Schulnotensystem von Sehr gut (1) über Gut (2), Befriedigend (3), Ausreichend (4) bis zu Mangelhaft (5). Darüber hinaus gibt es auch hier die Möglichkeit N/Z (6) zu wählen, wenn ein Kriterium für die Webseite nicht anwendbar ist.

Der Web-Usability Index unterteilt sich in fünf Kategorien, nämlich Navigation und Orientierung, Interaktion und Informationsaustausch, Aktualität und Qualität, Informations- und Textdesign sowie Auffindbarkeit und Zugänglichkeit. Das Ziel des WUI ist es, durch Beantwortung der Bewertungskriterien bzw. -fragen in den einzelnen Kategorien, den Usabilityfaktor zu erhalten. Hier müssen nur die einzelnen Bewertungen eingegeben werden; den Faktor errechnet die Formel automatisch. Durch die Gegenüberstellung von zwei oder mehr Webseiten kann an Hand des Usabilityfaktors leicht festgestellt werden, welche dieser Seiten in Bezug auf die Verwendbarkeit besser abschneidet und daher ihren Zweck besser erfüllt. Der WUI liefert neben einem guten Maß für die Benutzbarkeit des Webportals als Nebenprodukt auch eine Auflistung von offensichtlichen Mängeln des Portals, denn ein deutlich höherer N/Z-Koeffizient kennzeichnet das Fehlen von Elemente in diesem Webportal im Vergleich zur Konkurrenz. In dieser Evaluierung werden jedoch mögliche Verbesserungsvorschläge nur sehr kurz angerissen, da dies sonst den Rahmen deutlich sprengen würde, weil allein eine Untersuchung von möglichen Verbesserungen bei Webseiten genug Grundlage und Material für eine eigene Untersuchung liefern würde. Eine ausführlichere Beschreibung des WUI ist in der Literatur aber auch auf der Webseite der Universität des Saarlandes zu finden.

### **2.3.2 Severity Ratings**

Im Rahmen des *Severity Ratings* [59, Seite 102-105] werden Listen von bereits bekannten oder schon entdeckten Usability-Mängel an Usability-Experten geschickt, damit diese die Mängel nach deren Schwere bzw. Bedeutung bewerten. Dabei erhalten diese Spezialisten jedoch nicht direkten Zugang zum Interface, sondern nur eine schriftliche Beschreibung mit etwaigen Screenshots des Interfaces. Nur an Hand dieser Hilfsmittel sollen sich diese Experten das System vorstellen, um die Mängel zu bewerten. Da jedoch jeder Experte wohl eine andere Vorstellung der Usability des Interfaces bzw. des Systems hat, ist jede dieser Bewertungen für sich alleine gesehen sehr subjektiv und daher alleine nicht sehr aussagekräftig. Allerdings erhält man durch die Summe aller Bewertungen einen guten Querschnitt über die Schwere der einzelnen Usability-Mängel und kann mit dieser Information die Notwendigen Entscheidungen treffen. Die Experten bewerten die Usability-Mängel in einer Skala von 0 (kein Usability-Mangel), 1 (kosmetisches Problem), 2 (kleiner Usability-Mangel), 3 (großer Usability-Mangel) bis hin zu 4 (Usability Katastrophe). Während bei 0 und 1 noch keinerlei Handlungsbedarf besteht, muss der Mangel bei einer Bewertung von 3 oder 4 noch vor der Auslieferung korrigiert werden. Diese Skalierung stellt die Standardskala für die Bewertung da. Der Evaluator bzw. die Experten können jedoch diese Skala auch verfeinern und z.B. statt 5 verschiedenen Punkten 7 oder mehr benutzen. Allerdings darf diese Skala dadurch weder zu ungenau noch zu unübersichtlich werden. Darüber hinaus muss natürlich immer gewährleistet sein, dass alle Experten die gleiche Skala für ihre Bewertung verwenden, um die Ergebnisse vergleichbar zu halten.

## **2.3.3 Beobachtung**

Eine weitere wichtige Methode, eine Evaluierung durchzuführen ist die Beobachtung des Benutzers [59, Seite 207-208] während dieser typische Aktionen setzt. In diesem Fall wird dieser in seiner gewohnten Umgebung besucht und beobachtet, wie er mit dem bestehenden System umgeht und wo hier die Schwachstellen auftreten, die mit dem neuen Interface bzw. System beseitigt werden sollen. Während
der Beobachtung soll der Evaluator den Benutzer auf keinen Fall zu sehr oder wenn möglich gar nicht behindern oder beeinflussen. Daher werden bei dieser Evaluierung meist keine oder höchstens nur sehr wenige Fragen an den Benutzer gestellt. Meist geschieht dies nur um etwaige Missverständnisse zu entdecken, diesen vorzubeugen und damit mögliche zukünftige Probleme auch später im Design bereits hier auszuschließen. Der Benutzer kann sich während dieser Form der Evaluierung völlig frei bewegen und braucht nicht auf den Evaluator einzugehen oder Rücksicht zu nehmen. Die Aufgabe des Evaluators wiederum ist es sowohl die Abläufe während den Aktionen des Benutzers aber auch die Probleme selbst zu dokumentieren, um an Hand dieser Informationen für den Designprozeß zu sammeln.

#### **2.3.4 Fragebögen & Interviews**

Bei der Evaluierung in Form von Fragebögen und Interviews [59, Seite 209-214] werden in erster Linie die Wünsche und Vorstellungen des Benutzers an das System analysiert und das eigentliche Design des User Interfaces bzw. des Systems sowie die Interaktion damit außen vor gelassen. Ein wesentliches Problem bei dieser Art der Evaluierung ist allerdings, dass viele Benutzer glauben, dass sie jene Antworten geben sollten oder müssen, die von ihnen erwartet werden oder dass diese nicht ehrlich antworten, weil sie Angst haben, dass ihre Antwort lächerlich erscheinen mag. Bei dieser Art der Evaluierung ist es die Aufgabe des Evaluators den Benutzer zu veranlassen, seine Wünsche genau und klar darzulegen. Fragebögen sollten hierfür eher in Form von Checklisten oder geschlossenen Fragen verfasst werden, um daraus die Wünsche des Benutzers an das System und an das Interface leichter herauszulesen. Bei offenen Fragen bestünde nämlich die Gefahr, dass der Benutzer diese zwar frei beantworten kann, diese Antworten bei der Auswertung allerdings nicht verständlich genug sein könnte und es daher sehr leicht zu Missverständnissen käme. Somit werden Fragebögen in erster Linie dann eingesetzt, wenn der Benutzer oder der Designer bzw. Evaluator bereits eine grobe Vorstellung von dem zukünftigen System bzw. Interface hat und es z.B. nur darum geht, diese Vorstellungen zu verfeinern oder zu präzisieren. Im Gegensatz dazu helfen Interviews Missverständnisse von vornherein auszuschließen, da jederzeit die Möglichkeit besteht, noch einmal nachzufragen. Darüber hinaus hat der Evaluator die Möglichkeit, zusätzliche Fragen zu stellen, um weitere oder genauere Informationen zu erhalten. Dabei kann der Evaluator auch von dem vorher festgelegten Rahmen oder den vorher festgesetzten Fragen, also dem Interviewleitfaden abweichen. Derart lassen sich unvollständige oder zweideutige Informationen wie mit dem Fragebogen sehr leicht vermeiden. Ein wesentliches Problem bei Interviews ist allerdings, dass der Benutzer Gegenfragen stellen könnte oder versucht, die Meinung des Evaluators herauszufinden, um seine Antworten daran anzupassen und dadurch den Interviewleitfaden des Evaluators durchkreuzt bzw. gefährdet. Darüber hinaus besteht die Gefahr, dass der Benutzer das Interview zu vehementer Kritik am bestehenden System missbraucht. Obwohl Kritik immer sehr nützlich ist, ist allzu vehemente Kritik, um damit etwa den eigenen Standpunkt deutlich zu unterstreichen, im Rahmen des Interviews der Informationsgewinnung nicht zuträglich. Daher ist es Aufgabe des Evaluators, die Kritik zwar nicht vollständig zu unterbinden, dabei allerdings den eigentlichen Zweck des Interviews nie aus den Augen zu verlieren, also immer auf die Einhaltung des

Interviewleitfadens bedacht sein. Darüber hinaus muss der Evaluator darauf achten, dem Benutzer so wenig wie möglich seine eigene Meinung erkennen zu lassen, um ihn damit nicht in seinen Antworten zu beeinflussen.

#### **2.3.5 Protokollieren von aktuellen Benutzeraktionen**

Eine weitere Möglichkeit eine Evaluierung durchzuführen ist, die Aktionen des Benutzers während seiner Arbeit vom System mitzuprotokollieren [59, Seite 217- 221]. Dabei wird protokolliert, welche Aktion der Benutzer wann gesetzt hat und welches Resultat dies zur Folge hatte. Allerdings ist daraus meist nicht herauszulesen, warum der Benutzer diese Aktion gesetzt hat und bleibt entweder der Auslegung des Evaluators überlassen oder müsste in Form einer weiteren Evaluierung, etwa einem Interview, festgestellt werden. Hier besteht allerdings die Gefahr, dass selbst der Benutzer bei dieser weiteren Evaluierung nicht mehr genau erklären kann, warum er diese Aktion gesetzt hat. Ein weiteres wesentliches Problem bei dieser Art der Evaluierung ist, dass sich die Benutzer überwacht vorkommen. Obwohl den Benutzern vor der Evaluierung immer mitzuteilen ist, welche Aktionen überwacht werden, werden sie trotzdem misstrauisch sein. Außerdem besteht die Gefahr, dass die Benutzer gerade während der Evaluierung genau darauf achten, welche Aktionen sie setzen, um keinen Fehler zu begehen oder um sich nicht durch einen Fehler zu blamieren. Dies hat dann allerdings zur Folge, dass die Evaluierung nicht das gewünschte Resultat liefert. Hier ist es die Aufgabe des Evaluators nicht nur die Bedenken gegen die Überwachung zu zerstreuen und genau zu erklären, was überwacht wird. Darüber hinaus darf der Evaluator aber auch den Datenschutz nicht aus den Augen verlieren. Die im Rahmen dieser Evaluierung erhaltenen Informationen sind daher jeweils vor der Auswertung zu anonymisieren. Der Evaluator muss den Benutzer auch daran erinnern, dass es bei dieser Evaluierung nicht darum geht, ob ein Fehler dumm ist oder nicht, sondern dass hier festgestellt werden soll, welche möglichen Fehler auftreten könnten, um diese im neuen oder überarbeiten Interface zu vermeiden bzw. zu verhindern.

Sutcliffe [79] veranschaulicht diesen Ablauf in Abb. 2.6. Die rechte Hälfte der Abbildung widmet sich den Aktionen des Benutzers mit dem System, während die linke Hälfte die Evaluierung der Ergebnisse seitens des Evaluators symbolisiert.

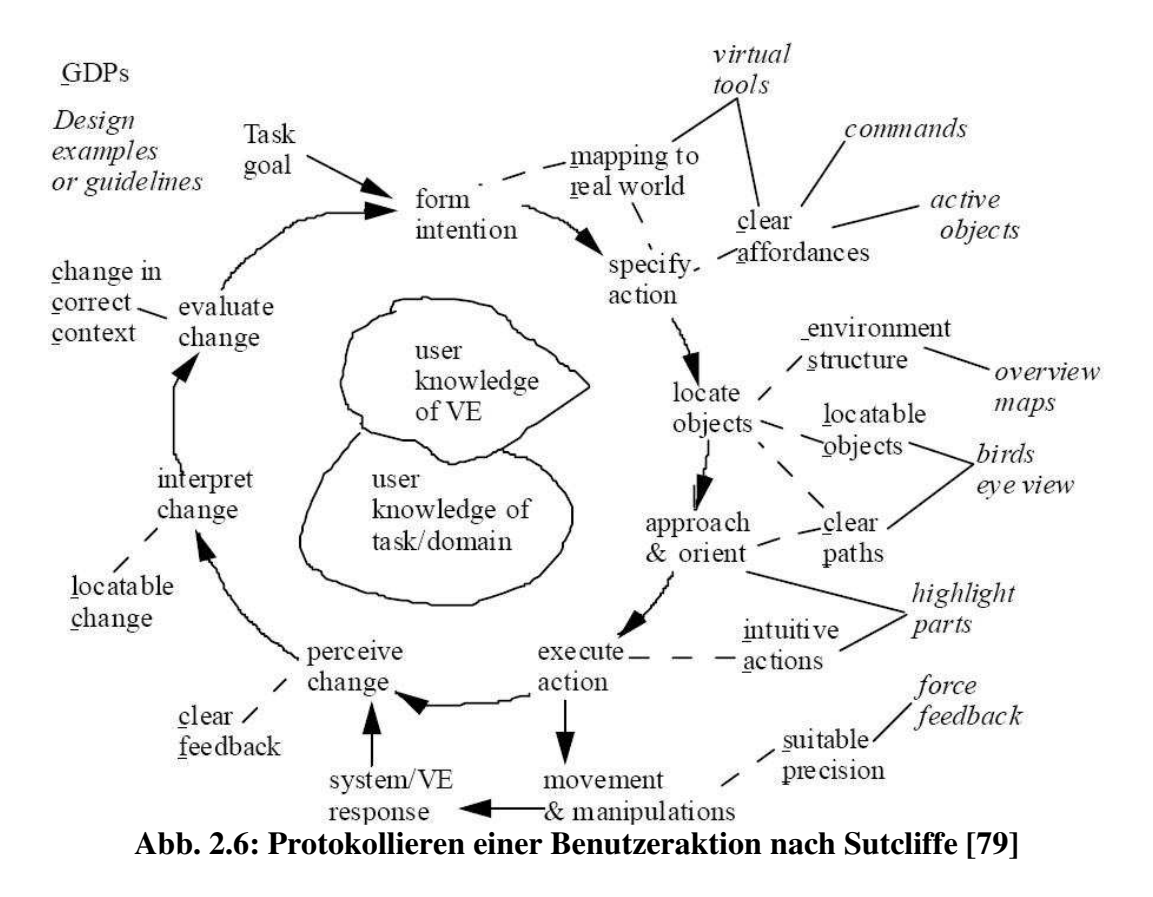

#### **2.3.6 User Feedback**

Beim User Feedback [59, Seite 221-223] handelt es sich um eine sehr mächtige Form der Evaluierung. Durch das User Feedback sind nämlich Änderungen in den Benutzeranforderungen an das System und das User Interface sehr leicht und sehr schnell herauszulesen. Darüber hinaus sind darin auch weitere Wünsche des Benutzers zu erkennen, welche dieser unter Umständen noch nicht geäußert hat, oder welche er bei der Anforderungsanalyse nicht in ausreichendem Maße artikulieren konnte. Das User Feedback ist zu jeder Zeit verfügbar, da der Benutzer dieses nicht auf einen bestimmten Zeitpunkt einschränkt, sondern das Feedback abschickt, wenn er es für angebracht erachtet. Daher muss sich der Evaluator hier auch bewusst sein, dass er selbst dann ein Feedback erhält, wenn er dieses nicht mehr benötigt. Dieser muss darauf auch so schnell wie möglich reagieren oder antworten, da der Benutzer sonst das Gefühl hat, dass er mit dem Feedback ohnedies nichts erreicht und dieses sehr schnell wieder einstellt. Allerdings besteht hier die Gefahr, dass das User Feedback vor allem von den Kritikern benutzt wird. Diese benutzen dann das Feedback in erster Linie, um sich über Probleme oder Fehler zu beschweren und daher ist vornehmlich negatives Feedback zu erwarten. Mit positivem Feedback ist hier wohl kaum oder nur sehr selten zu rechnen. Daher kann der Evaluator davon ausgehen, dass jene Bereiche, zu denen er kein Feedback erhält, vom Benutzer angenommen wurden und seinen Wünschen entsprechen. Andererseits darf der Evaluator die auf diesem Wege erhaltene Kritik auch nicht leichtfertig übergehen und sich darauf beschränken darauf zu verweisen, dass dieser Wunsch des Benutzers nicht vorgesehen war. Der Evaluator muss auf jeden Wunsch so genau wie möglich eingehen und diesen im ausreichenden Maße behandeln. Weiters sollte er versuchen, sich Gedanken über die im Feedback geäußerten Wünsche und Kritiken zu machen, um diese eventuell in einer späteren Version einzuarbeiten bzw. zu berücksichtigen. Außerdem hat er so die Möglichkeit, durch das User Feedback sehr schnell den Bedarf nach einer genaueren anderen Evaluierung zu erkennen und diese gegebenenfalls zu veranlassen.

# **2.3.7 Usability Testing**

User Testing mit Benutzern, welche das System oder die Applikation auch tatsächlich verwenden, also das *Usability Testing* ist eine der fundamentalsten Usability-Methoden [59, Seite 165-206]. *Usability Testing* erlaubt es nämlich, genaue Informationen über diese Benutzer zu erhalten oder deren Probleme mit dem System zu erkennen, indem ihre Aktionen oder Transaktionen an bestimmten Musterinterfaces getestet werden. Dadurch wird das Design wesentlich erleichtert und vor allem leichter planbar.

Das *Usability Testing* basiert auf zwei Eigenschaften, welche von besonderer Bedeutung sind, nämlich die Verlässlichkeit (*reliability*) sowie die Gültigkeit bzw. Richtigkeit (*validity*), welche hier kurz näher beleuchtet und untersucht werden.

Die Verlässlichkeit von Usability-Tests ist nicht immer sehr hoch, da sich die Benutzer stark voneinander unterscheiden, jeder also z.B. andere Vorlieben bzw. andere Wünsche hat oder die Prioritäten anders setzt. Denn wenn im Rahmen eines Usability-Test für Benutzer A das System sehr gut erscheint, muss dies nicht auch für Benutzer B gelten. Im Design gilt es jedoch, eine möglichst große Anzahl von Benutzern und deren Wünsche zu befriedigen. Daher muss sich der Evaluator bzw. letztendlich auch der Designer trotz alledem auf diese unsicheren Daten verlassen und den besten Weg zu finden versuchen, um möglichst viele Wünsche zu erfüllen. Für diesen Entscheidungsprozeß wird meist ein mathematischer Parameter aus der Statistik herangezogen, nämlich das 95%-Konfidenzintervall. Mit dieser Methode wird versucht, statistisch möglichst viele Anforderungen an das System oder das User Interface zu erfüllen und die guten bzw. wichtigen Ansätze aus den Wünschen der Benutzer herauszufiltern. Jedoch stellt sich dabei die Frage: Was ist gut, wenn die Aussagen und Wünsche der Benutzer auf Grund ihrer Vielfältigkeit und Unterschiedlichkeit sich stark unterscheiden?

Die Gültigkeit der Tests im Rahmen des *Usability Testing* ist sehr entscheidend, denn sie legt fest bzw. gibt an, ob während der Tests etwas Brauchbares in Bezug auf die Usability ermittelt oder herausgefunden wurde. Unter etwas Brauchbares ist die Usability von realen Produkten im späteren Einsatzbereich, also der tatsächlichen Umgebung außerhalb der Testlabors zu verstehen. Darüber hinaus erfordert ein hoher Level an Gültigkeit grundlegendes Verständnis der angewandten Testmethode sowie einen gut ausgeprägten Instinkt bei deren Wahl aber auch während der Tests selbst. Dies unterscheidet sich somit stark von der Verlässlichkeit, welche meist nur auf statistischen Tests basiert. Einige der Hauptaufgaben der Gültigkeit von Tests im Rahmen des *Usability Testing* ist die Überprüfung, ob die ausgewählten Testbenutzer der gewünschten späteren Benutzergruppe angehören, ob die Aufgabenstellung für den Test korrekt gewählt wurde, ob der Zeitrahmen für den Test passend festgesetzt wurde oder ob die gesellschaftlichen Einflüsse auf den Test im ausreichenden Maße berücksichtigt wurden.

Die Untersuchung im Rahmen des *Usability Testing* beschränkt sich jedoch nicht alleine nur auf die Verlässlichkeit und die Gültigkeit der durchgeführten Tests. Auch die Erstellung eines Testplans und die Festlegung eines ausreichenden Testbudgets sind von großer Bedeutung. Der Testplan sollte einerseits immer *vor* Beginn des Tests in schriftlicher Form verfasst werden und andererseits auch alle wesentlichen Ziele und Fragen enthalten, welche im Rahmen der Untersuchung erreicht bzw. geklärt werden sollen. Das Testbudget wiederum sollte nicht zu knapp bemessen werden, um alle Ausgaben während des Tests damit abzudecken. Nielsen [59, Seite 175-181] beschreibt darüber hinaus auch, wie der Evaluator geeignete Testuser auswählen und welche Einteilung er diesbezüglich treffen sollte, sowie auf welche Eigenschaften oder Einflussfaktoren dieser zu achten hat. Außerdem beschreibt Nielsen [59, Seite 185-192] auch den Testablauf selbst näher, welche einzelnen Schritte dieser aufweisen sollte und was der Evaluator während dieser Schritte im Rahmen des *Usability Testing* erfüllen oder einfach durchführen sollte. Aus Platzgründen wird auf die Wahl der Testkandidaten sowie die genauere Beschreibung eines Testablaufs hier nur auf Nielsen [59, Kapitel 6] verwiesen.

## **3. Web-Usability**

Dieses Kapitel widmet sich der Web-Usability und unterteilt sich in die vier Unterabschnitte Grundlagen, Web-Design Guidelines, Faktoren für benutzbare Webseiten, sowie als Abschluss in eine Untersuchung der häufigsten Fehler, welche Nielsen im Rahmen seiner *Alertboxes* beschreibt.

# **3.1 Grundlagen**

Auch dieser Abschnitt untergliedert sich in vier Teile. Zunächst folgt die Definition wesentlicher Begriffe, nämlich der *Guidelines*, *principles* und *conventions*, sowie Web-Usability. Daran schließt die Entstehungsgeschichte des Hypertexts an. Danach folgt eine genauere Betrachtung der Charakteristika der Richtlinien. Diese umfasst nicht nur wesentliche Kriterien in Bezug auf deren Anwendung, sondern untersucht auch, in welcher Form diese Informationen beinhalten. Den Abschnitt beschließt eine kurze Betrachtung der Weiterentwicklungen und aktuellen Forschungstätigkeiten bezüglich der Richtlinien.

## **3.1.1 Definitionen**

Dieses Unterkapitel widmet sich zunächst der Definition der Begriffe *Guidelines*, *principles* und *conventions*. Daran schließt jene der Web-Usability an, in deren Rahmen auch der Unterschied zur allgemeinen Usability näher beleuchtet wird.

# **3.1.1.1 Guidelines**

*Guidelines*, also Richtlinien, welche Empfehlungen für oder auch gegen den Einsatz von Designelementen abgeben, sind wesentliche Hilfsmittel im User Interface Design [86]. Ohnemus [65] definiert Richtlinien im Zusammenhang mit Prinzipien (*principles*) und Konventionen (*conventions*), weil diese aus seiner Sicht direkt miteinander zusammenhängen und daher immer gemeinsam betrachtet werden sollten. Dies unterstreicht er, indem er eines jeweils in Abhängigkeit von den anderen definiert und diese so miteinander verschränkt. Richtlinien definiert er nämlich auf Basis von Prinzipien innerhalb einer bestimmten Designdomäne. Richtlinien sind für ihn daher z.B. die Einhaltung der Konsistenz. Prinzipien (*principles*) wiederum sind Ziele, welche im Rahmen von Designentscheidungen hilfreich sind. Diese umfassen aus seiner Sicht Wissen über das Lernverhalten des Benutzers oder dessen Wahrnehmungsfähigkeiten. Prinzipien sind für ihn hier etwa die Verwendung von Metaphern als Abbildung der realen Welt. Konventionen (*concentions*) schließlich beschreiben spezifizierte Entscheidungen, deren Einhalten und Beachtung man z.B. in einem Unternehmen festgelegt hat. Diese Konventionen umfassen daher eine Reihe von Richtlinien und Prinzipien. Eine Konvention wäre z.B. der Einsatz der Farbe oder die Form eines speziellen Buttons.

Aus seiner Sicht lassen sich diese somit nicht ohne zu Hilfenahme der anderen erklären und sind daher sehr eng miteinander verbunden. Ohnemus [65] Definitionen bedeuten vereinfacht, dass man sich Richtlinien einfach als Regeln vorstellen sollte, welche auf Designprinzipien und Designkonventionen basieren bzw. Designkonventionen wiederum auf Richtlinien und Prinzipien.

## **3.1.1.2 Web-Usability**

Für Web-Usability gibt es selbst keine eigenständige Definition. Diese wird zwar einerseits analog zur allgemeinen Usability definiert, unterscheidet sich andererseits jedoch teilweise deutlich von dieser. Während sich die allgemeine Usability also über die Attribute leichte Erlernbarkeit (*easy to learn*), Effizienz (*efficient to use*), Merkbarkeit (*easy to remember*), Fehlerhäufigkeit (*few errors*) und Zufriedenheit des Benutzers (*subjectively pleasing*) [59, Seite 26] definiert, wird die Web-Usability von wesentlich mehr Einflussfaktoren charakterisiert, was Nielsen [60] mit bzw. in seinem Buch *Designing Web-Usability* verdeutlicht.

In der frei zugänglichen Enzyklopädie im Internet Wikipedia [88], ist folgende Charakterisierung zu finden:

*Web-Usability ist die Verwendung von Usability in jenen Domänen, in welchen das Websurfen als allgemeines Paradigma (oder "Metapher") für die Konstruktion eines GUIs gesehen werden kann.* 

Diese Beschreibung zeigt sehr deutlich auf, dass bei der Web-Usability, im Gegensatz zur allgemeinen Usability, das Internet bzw. das "Websurfen" als eigenes Paradigma eine entscheidende Rolle spielt. Nielsen [60, Seite 10-11] beschreibt den Unterschied zwischen allgemeiner Usability und Web-Usability vollkommen anders und wesentlich drastischer, denn aus seiner Sicht müssen Benutzer zuerst für ein Softwareprodukt bezahlen, bevor sie deren Usability erfahren bzw. erlernen können. Im Internet jedoch kann der Benutzer zuerst die Usability erfahren und muss erst dann bezahlen. Für Nielsen liegt der wesentliche Unterschied folglich darin, dass der Benutzer im Internet erst dann für ein Service bezahlt, wenn dieses seinen Wünschen und Anforderungen genügt.

Nielsens Gegenüberstellung [60, Seite 10-11] zeigt sehr deutlich den Unterschied auf: Während bei normalen Softwareprodukten, welche sich direkt auf dem System des Benutzers befinden, die Möglichkeit besteht, dass dieser etwa eine Einschulung erhält, um die Bedienung des Systems zu erlernen, ist dies bei Web-Applikationen nicht möglich oder vorgesehen. Deren Handhabung muss bereits auf den ersten Blick für den Benutzer ersichtlich sein, weil dieser nicht gewillt ist, die Bedienung des Service oder der Web-Applikation erst mühsam zu erlernen. Allerdings kann der Designer bei Web-Applikationen im Voraus meist nie abschätzen, wer später seine Webseite besuchen oder das Webservice verwenden wird, ganz im Gegensatz zu normalen Applikationen, wodurch die Erfüllung der Web-Usability deutlich schwieriger ist.

Darüber hinaus müssen in Bezug auf die Web-Usability einige wesentliche Richtlinien beachtet werden, welche hier eine entscheidende Rolle spielen. Dazu zählen vor allem der Minimalismus, also die Beschränkung der angezeigten Informationen oder der verwendeten Farbe auf das Minimum bzw. der Verzicht auf Multimedia, wenn diese nur der optischen Gestaltung dient. Aber auch die Verwendung der Benutzerdaten, die Verfügbarkeit eines Impressums, sowie die Konsistenz der Daten aber auch der Webseitenhierarchie selbst, ein gutes Feedback oder die Fehlervermeidung bzw. Fehlerbehandlung spielen in Bezug auf die Web-Usability eine entscheidende Rolle. Auf all diese Faktoren, welche der Verwendbarkeit einer Webseite dienlich sind, wird in den Kapiteln 3.2 und 3.3 näher eingegangen.

## **3.1.2 Charakteristika von Richtlinien**

Die Richtlinien weisen eine sehr vielschichtige und sehr umfangreiche Anzahl an verschiedensten Charakteristiken auf. Daher wird in weiterer Folge nur eine kleine Auswahl jener Charakteristiken vorgestellt, welche für ein erfolgreiches User Interface Design von entscheidender Bedeutung sind.

Eine der wesentlichsten Eigenschaften der Richtlinien ist die Notwendigkeit der Adaptierung. Diese können nämlich nicht einfach angewandt, sondern müssen immer an das jeweilige Umfeld angepasst werden, in welchem diese eingesetzt werden [8, 11, 21, 36]. Dies begründet sich nämlich im fehlenden Wissen, denn die Richtlinien sind in stark allgemeiner Form verfasst, um somit deren Einsatz jederzeit zu ermöglichen. Diesen sehr allgemeinen Charakter der Richtlinien verdeutlichen Tetzlaff und Schwartz [80], denn aus ihrer Sicht unterscheiden sich Richtlinien sehr stark, denn einige zählen z.B. allgemein Designprinzipiem auf, andere wiederum beschreiben explizite Designdetail, wiederum andere widmen sich der Performance oder der Entwicklung in einer speziellen Umgebung.

Allerdings darf dabei auch nicht außer Acht gelassen werden, dass diese notwendige Adaptierung einiges an Zeit in Anspruch nimmt und auch die Gefahr besteht, dass die Richtlinien dadurch falsch angewandt werden könnten. Auch wenn die Richtlinien auf Grund ihrer allgemeinen Formulierung immer angepasst werden müssen, erleichtert diese Verallgemeinerung deren Verständnis doch sehr wesentlich.

Ein weiteres wesentliches Charakteristikum der Richtlinien ist, dass jede für sich alleine genommen keinen besonderen Nutzen für das Design etwa eines User Interfaces bringt. Dies wird erst durch das Zusammenspiel der Richtlinien miteinander und untereinander ermöglicht [60]. Ein Beispiel hierfür wären das Impressum, für welches unter anderem zwei wesentliche Richtlinien anzuwenden sind: Einerseits soll der Benutzer auf diesem Wege die notwendige Information über den Portal- bzw. Seitenbetreiber erhalten, andererseits soll diese Information auch so kurz wie möglich gehalten sein, also wirklich nur die notwendigen Daten anbieten. Würde der Designer nämlich z.B. die Richtlinie in Bezug auf den Minimalismus an Information außer Acht lassen und sich nur auf die Notwendigkeit des Informationsangebots beschränken, so bestünde die Gefahr, dass der Benutzer mit zu viel Information konfrontiert wird und diese vielleicht nicht lesen würde. Dies hätte das gleiche Resultat zur Folge, als ob die Information überhaupt nicht angeboten worden wäre. Daher gilt es in Bezug auf die Richtlinien nicht nur darauf zu achten, dass diese gut miteinander harmonieren, also in Abhängigkeit zueinander

eingesetzt werden, sondern dass auch die Gewichtung jeder einzelnen Richtlinie so gut wie möglich getroffen wird. Diese Entscheidung ist jedoch sehr schwer zu treffen und hat in vielen Fällen oft eine Nachbesserung während des Designvorgangs oder auch erst im laufenden Betrieb zur Folge.

Gale [22] beschreibt die Charakteristik und die Bedeutung der Richtlinien von einer völlig anderen Seite. Aus seiner Sicht steht nicht nur die notwendige Adaptierung im Vordergrund, sondern es sollte vielmehr eine Art Besitzgefühl seitens des Entwicklers in Bezug auf die Richtlinien geweckt werden. Auf diese Weise will Gale [22] jemanden finden, der sich für die Definition, Adaptierung sowie für die Wartung und Aktualisierung dieser verantwortlich oder zuständig fühlt. Meist wird jedoch diese Aufgabe von vornherein dem Editor des Designteams überantwortet, der somit eine sehr wesentliche Rolle im Designprozeß einnimmt [13]. Dieser Ansatz des Besitzgefühls ist einer der zentralsten und essentiellsten im User Interface Design, da auf Grund dessen eine mögliche Vernachlässigung und damit meist auch eine falsche Anwendung der Richtlinien weitgehend vermieden werden kann. Gale [22] sieht somit die Charakteristik der Richtlinien nicht in erster Linie in Abhängigkeit von ihrem Inhalt. Er versucht den Designer zu veranlassen, die adaptierten Richtlinien als seine eigenen anzusehen. Denn seiner Ansicht nach ist davon auszugehen, dass ein Entwickler, der sich mit den Richtlinien identifiziert, diese genauer analysieren, adaptieren und anpassen wird, als jene Entwickler, welche sich nur so wenig wie notwendig mit diesen auseinandersetzen. Darüber hinaus weist Gale [22] besonders darauf hin, dass jede Entscheidung oder Änderung in Bezug auf die Richtlinien genau zu dokumentieren ist, um mögliche Fehler in deren Anwendung leichter zu finden bzw. nachvollziehbar zu machen.

Allerdings finden sich unter diesen Verfassern von wissenschaftlichen Artikeln und Arbeiten auch einige, welche von der Verwendung und der Einhaltung der Richtlinien abraten. Für Gould und Lewis [24] sind Richtlinien viel zu komplex und zweideutig, als dass sie für den Erfolg nützlich sein könnten. Aus ihrer Sicht ist deren Anwendung auch viel zu unpraktisch und ein Ansatz, indem konkurrierende Ideen einander gegenübergestellt werden, ist ihrer Meinung nach viel hilfreicher. Darüber hinaus sind sie der Auffassung, dass die Interaktion mit dem Benutzer völlig falsch eingeschätzt und bewertet wurde. Myers [46] wiederum sieht darüber hinaus User Interfaces selbst als sehr komplex und kompliziert zu entwickeln an. Aus seiner Sicht handelt es sich bei den Aktionen mit dem User Interface um Echtzeitanforderungen und diese sind damit nur sehr schwer zu testen oder alleine unter zu Hilfenahme von Richtlinien zu realisieren. Auch Lundell und Notess [37] schließen sich Myers Meinung an, da viele Entwickler ihr Wissen über die Einhaltung der Richtlinien stellen.

## **3.1.3 Weiterentwicklung von Richtlinien**

Besonders das *World Wide Web Consortium* (W3C) hat die Wichtigkeit der Richtlinien für ein erfolgreiches und gutes User Interface Design erkannt und bietet auf seiner Webseite [83] eine Auflistung jener 14 Richtlinien an, welche sie als besonders wichtig erachten. Allerdings zieht es die W3C vor, die einzelnen Richtlinien thematisch zusammenzufassen. Dabei versieht das *World Wide Web Consortium* [83] jede Richtlinie mit einer Prioritätswertung, wobei Priorität 1 für Realisierung ist absolut notwendig (*must have*), Priorität 2 für sollte realisiert werden (*should have*) und Priorität 3 für könnte realisiert werden, ist aber eher nur kosmetisch (*could have*) steht. Darüber hinaus sieht das W3C den Bedarf nach einer Checkliste [84], in welcher sie die Richtlinien nach ihrer Priorität und innerhalb der Priorität thematisch zusammenstellen. Damit wollen sie den Interfacedesignern die Möglichkeit bieten, an Hand dieser Checkliste die aktuell wichtigsten Richtlinien nachzuschlagen bzw. zu überprüfen, um damit Designfehler zu vermeiden. Somit hat der Entwickler die Möglichkeit, bei Unklarheiten nachzusehen, ob er auch wirklich alle wichtigen Richtlinien beachtet hat, oder ob er die Gewichtung dieser falsch vorgenommen hat.

Dieses Angebot von Seiten des *World Wide Web Consortiums* [83, 84] zeigt sehr deutlich, wie wichtig die Richtlinien für ein erfolgreiches User Interface Design sind bzw. wie wichtig ein gutes User Interface Design selbst für ein erfolgreiches Endprodukt oder User Interface ist. Außerdem zeigt dieses Angebot gerade von W3C [83], [84], dass es noch einen großen Nachholbedarf bezüglich der Achtung und Beachtung der Richtlinien gibt, das sich auch an Hand von einigen schlechten Beispielen von User Interfaces widerspiegelt, deren Probleme oder Fehler vermeidbar gewesen wären, wenn ein größeres Augenmerk auf die Richtlinien gelegt worden wäre.

Dieser Nachholbedarf bzw. die Wichtigkeit des Interfaces wird auch an Hand von unzähligen Forschungsgruppen, Informationsseiten im Internet aber auch Literaturlisten dokumentiert, von denen die von Smith und Mosier [76, 77] im Rahmen ihrer Artikel hier besonders hervorzuheben ist. Auch Apple Computer Inc. [3] widmet sich den Richtlinien und deren Weiterentwicklung. Dies unterstreicht auch ihr Artikel *Apple Human Interface Guidelines* [3], welcher eine schier erdrückende Anzahl von Richtlinien und Ideen für ein gutes Design anbietet. Auf Grund dieser enormen Menge an Richtlinien und Prinzipien ist es wohl verständlich, dass es nicht immer einfach ist, die richtigen auszuwählen oder die Schwerpunkte richtig zu setzen, um dadurch das gewünschte Resultat, also ein gutes User Interface zu erhalten.

## **3.2 Web-Design Guidelines**

Im Rahmen dieses Abschnitts wird eine Auswahl an Web-Design Guidelines präsentiert, welche sich der Designer zu nutze machen kann jedoch nicht muss. Somit handelt es sich bei diesen Richtlinien hauptsächlich um solche, welche der Designer nach eigenem Ermessen einsetzen und kombinieren kann. Deren Fehlen bedeutet allerdings nicht zwangsläufig das Scheitern der Webseite oder des Webservice, sondern wirkt sich nur nachteilig in Bezug auf deren Qualität aus. Erst im nächsten Abschnitt werden Richtlinien vorgestellt, welche unter allen Umständen zu beachten und so weit wie möglich zu erfüllen sind, um ein benutzbares Endprodukt zu erreichen. Die hier behandelten Web-Design Guidelines stellen jedoch nur eine selektive Auswahl im Hinblick auf die in den Kapiteln 4 bis 7 untersuchten Internet Banking Portalen dar. Eine ausführlichere Betrachtung aller Richtlinien würde jedoch den Rahmen dieser Arbeit deutlich sprengen.

## **3.2.1 Minimalismus**

Beim Minimalismus handelt es sich um eine sehr wesentliche Richtlinie. Diese richtet sich an den Umfang der Information bzw. der Daten, mit welchen der Benutzer im Rahmen des Webservices konfrontiert wird. Einer der wesentlichsten Leitsätze in diesem Zusammenhang ist *less is more*, welcher soviel bedeutet, dass sich der Designer aufs wesentliche beschränken sollte und daher nur all das auf der Webseite oder dem Portal darstellen sollte, was deren Zweck dienlich bzw. für die Verwendung des Services notwendig ist [7, 40, 60, 66]. Darüber hinaus ist darunter auch zu verstehen, dass nicht realisiert werden sollte, was machbar ist. Vielfach geht damit nämlich ein deutlich höherer Lernaufwand einher. Ein sehr häufig auftretendes Beispiel hierfür wären Popups oder unnötige Dialogfenster, denn bei einigen e-commerce Seiten dienen diese einem sehr fragwürdigen Zweck. Auf der Internetseite des Buchversandhandels A&M z.B. erscheint ein Popupfenster mit der Mitteilung, dass ein Gegenstand, also ein Buch, eine CD oder dergleichen, erfolgreich in den Einkaufskorb gelegt wurde sowie ein OK Button in diesem Popup. Klickt man diesen an, so verschwindet das Fenster wieder ohne weitere Funktion. Klickt man jedoch diesen Button nicht an, so verschwindet das Fenster ohnedies einige Sekunden später von selbst. Hier hätte eine kurze Meldung, dass das Produkt dem Einkaufskorb hinzugefügt wurde, bei weitem gereicht; für diese Funktionalität bedarf es keines Popups mit einem OK Button, welcher sowieso keine Funktionalität besitzt.

Nielsen [60, Seite 101] betont in Bezug auf die Minimalismus auch, dass eine strikte Unterteilung der zur Verfügung stehenden Bildschirmfläche in höchstens 20% Navigation und zwischen 50 bis 80% Inhalt sehr wesentlich ist. Zu der Navigation zählt Nielsen [60, Seite 18-25] auch Werbeflächen in Form von verlinkten Bannern hinzu, welche bereits auf fast allen Webseiten oder Portalen zu finden sind. Allerdings weisen Nielsen [60, Seite 22, sowie Ambler [2], Butler [9], Fintan [18] und McIntire [43] auch darauf hin, dass selbst innerhalb dieses für den Inhalt zur Verfügung stehenden Raumes nicht Unmengen an Informationen oder Daten hineingepackt werden sollten. Aus ihrer Sicht sollte die Informationsdichte nicht über 40% steigen. In einzelnen lokalen Bereichen sind jedoch in Ausnahmefällen auch bis zu 62% tolerierbar. Allerdings sollte der Designer danach trachten, sich eher an der unteren Grenze zu orientieren und deren Überschreitung wirklich nur dann zuzulassen, wenn sich dies nicht vermeiden lässt. Denn die Darstellung von zu viel Information auf einer einzelnen Webseite bedeutet für den Benutzer meist, dass dieser zu deren Aufnahme bzw. Verarbeitung deutlich länger braucht. Hier bietet sich die Unterteilung der Information unter Zuhilfenahme von grafischen Elementen an, welche die Zusammengehörigkeit bzw. die Gruppierung der Daten dokumentieren bzw. veranschaulichen. Grafische Hilfsmittel sind in diesem Zusammenhang Linien, Umrahmungen, unterschiedliche Darstellungsgrößen aber auch die Verwendung von Farbe. Auf letzteres Hilfsmittel sollte allerdings nur sehr selten zurückgegriffen werden, wie in Abschnitt 3.2.2 noch genauer erläutert wird.

Ein weiterer wesentlicher Aspekt in Bezug auf Minimalismus ist die stark eingeschränkte Verwendung von Multimedia-Elementen. Nielsen [60, Seite 131-155] bringt hier einen sehr wesentlichen Gedanken ins Spiel: Aus seiner Sicht sollte

sich der Designer immer überlegen, ob der Einsatz von Multimedia zur Darstellung der Daten notwendig bzw. deren Aufnahme oder Qualität dienlich ist. Sollte die Antwort hierauf allerdings *NEIN* lauten, so ist auf den Einsatz von Multimedia zu verzichten, da diese dann nur einem rein kosmetischen Zweck dient. Darüber hinaus besteht die Gefahr, dass viele Benutzer die dafür notwendige Software gar nicht auf ihrem System installiert haben und daher die Seite auch nicht richtig angezeigt wird. Sollte der Designer hier nämlich zu stark auf Multimedia gesetzt haben, so kann dies sogar bedeuten, dass die Webseite nicht mehr verwendbar ist. Ein Beispiel hierfür ist die Verwendung von Hintergrundmusik oder von intensiv blinkenden Werbebannern. Die Musik könnte den Benutzer bei der Verarbeitung der angezeigten Information stören oder behindern. Intensiv blinkende Werbebanner z.B. werden immer mehr von den Benutzern ignoriert. Ein weiteres sehr häufiges Beispiel ist die exzessive Verwendung von Bildern. Viele Webseiten verwenden oft nur noch Bilder zur Darstellung der Information, selbst wenn es sich dabei um die Anzeige von Text handelt. Fast alle aktuellen Webbrowser bieten die Möglichkeit, die Anzeige von Bildern abzuschalten oder diese erst auf Nachfrage nachzuladen. Sollte der Benutzer also diese Einstellung gewählt haben, so wird dem Benutzer zunächst keinerlei Information angezeigt oder die Webseite erscheint unbrauchbar, wodurch der Benutzer sehr schnell das Interesse verlieren wird. In diesem Zusammenhang weist Nielsen [60, Kapitel 3] auch darauf hin, dass der Portalbetreiber darauf achten sollte, die Information möglichst in einem generischen Format zur Verfügung zu stellen. Unter dem Begriff generisches Format versteht man, dass Daten so zur Verfügung gestellt werden, dass die Mehrzahl der Benutzer diese betrachten oder verwenden kann, ohne erst eine neue oder zusätzliche Software zu installieren. Ein sehr gebräuchliches Format ist hierfür PDF, welches nämlich auch plattformübergreifend ist.

Ein zentraler Gedanke in Bezug auf den Minimalismus sollte daher auch sein, dass der Designer nicht nur all das auf der Werbseite oder dem Portal darstellen sollte, was aus Sicht des Systems möglich ist, sondern sich vornehmlich nach den Wünschen des Benutzers richtet. Es sollte daher in erster Linie jene Information bzw. jene Daten zur Verfügung gestellt werden, welche für den Benutzer verständlich und nützlich sind. Denn das System, die Applikation oder das Webservice des Portals sollte dem Benutzer und nicht nur dem Seiten-Betreiber nützlich sein.

## **3.2.2 Verwendung von Farbe**

Ähnlich dem Minimalismus sollte auch die Verwendung der Farbe im Web-Design nur sehr spärlich eingesetzt werden. In erster Linie sollte die Farbe nur als Signal für wichtige Information dienen, wobei allerdings auch die Information selbst nicht nur von der Verwendung bzw. der Wahl der Farbe alleine abhängen darf oder sollte. Eine der wenigen Ausnahmen stellen in diesem Zusammenhang die Fehlermeldungen oder etwa wichtige Statusmeldungen dar, welche in rot und Fettdruck dargestellt werden. In annähernd allen Fällen wird darüber hinaus die Wahl der Farbe seitens der Firmen oder Portalbetreiber mit jener des Konzerns gleichgesetzt, um damit die *corporate identity* auch auf der Webseite oder dem Portal geeignet abzubilden bzw. zu verdeutlichen.

Eines der bekanntesten Beispiele in Bezug auf die Wahl bzw. den Einsatz der Farbe sind die Links. Für diese wurde ein Standardfarbschema definiert, welches dem Benutzer helfen soll schnell zu erkennen, welche Links und damit auch welche Webseiten des Portals dieser bereits besucht hat und welche noch nicht. Denn für neue Webseiten oder jene, welche der Benutzer noch nicht besucht hat, werden die Links in blau eingefärbt, während bereits besuchte Links in rot oder purpurn dargestellt werden. Nielsen [60, Seite 62-64] empfiehlt in diesem Zusammenhang diese Konventionen einzuhalten und nicht durch die Verwendung eigener Farben diese zu ersetzen.

Ein klassisches Beispiel für den Einsatz der Farbe ist das grau hinterlegen von inaktiven Buttons [2, 18]. An Hand des grauen Hinterlegens erkennt der Benutzer sehr bald, dass diese Funktion bzw. dieser Eintrag gerade nicht verfügbar ist. Wäre der Menüpunkt nämlich eliminiert worden, so würde dies einen deutlich höheren Lernaufwand des Benutzers nach sich ziehen, da sich dieser immer an ein anders Layout des Menüs gewöhnen müsste.

Ein weiterer wesentlicher Aspekt in Bezug auf die Wahl der Farbe ist die Farbenblindheit [60, Seite 302-303]. Dabei ist die Rot-Grün-Farbenblindheit die am häufigsten verbreitete. In diesen Fällen ist es für den Benutzer nur sehr schwer oder kaum möglich, rot und grün voneinander zu unterscheiden. Darüber hinaus sollte der Designer darauf achten, keine harten Farbübergänge auf der Webseite zu implementieren, da es für den Benutzer dann meist schwer ist, die Seite und die darauf enthaltene Information gut zu lesen. Das menschliche Auge reagiert nämlich sehr auf abrupte Farbübergänge, indem es schnell ermüdet. Daher ist es sehr wesentlich darauf zu achten, diese Farbübergänge zu vermeiden bzw. sich auf die Verwendung von einigen, wenigen Farben zu beschränken. Nielsen [60, Seite 29] rät beim Design der Webseite zunächst von einem Grundgerüst auszugehen, welches für alle Benutzergruppen, also auch für Behinderte geeignet ist und erst dann dieses durch z.B. den Einsatz von Farbe zu erweitern bzw. zu verfeinern. Folglich sollte die Farbe nur dann als zusätzliches Hilfsmittel verwendet werden, wenn die Bedeutung der Information dies rechtfertigt oder wenn diese besonders hervorzuheben ist. Auf diesem Wege sollte sichergestellt sein, dass die Webseite für normale Benutzer ein gutes visuelles Layout aufweist, aber gleichzeitig auch für behinderte Benutzer verwendbar ist oder bleibt.

# **3.2.3 Umgang mit Benutzerdaten & Impressum**

Ein sehr wesentlicher Aspekt speziell in Bezug auf Internet Banking und ecommerce Portale ist die Verwendung der personenbezogenen Benutzerdaten, welche der Benutzer preisgeben muss, wenn dieser ein Geschäft mit e-commerce tätigen oder das Internet Banking Service nutzen will [44, 75]. Denn ohne die Eingabe von Daten ist es nicht möglich, ein rechtsverbindliches Geschäft im Internet zwischen Kunde und Portalbetreiber abzuschließen.

Bevor ein Benutzer allerdings seine Daten preisgibt, will dieser sich so genau wie möglich darüber informieren, wer hinter dem Webservice oder dem Portal steht und welche Dienstleistungen angeboten werden. Hierfür ist es zunächst notwendig, ein möglichst vollständiges und genaues Impressum anzubieten, in welchem sich zumindest Informationen über den Firmennamen, deren Adresse, sowie Kontaktmöglichkeiten wie etwa Mailadressen oder die Postanschrift befinden müssen [60, Seite 217]. Diese sollen es dem Benutzer erlauben, mit dem Seitenbetreiber in Verbindung zu treten und die gewünschten Fragen näher zu bringen. Allerdings sollte das Impressum alleine nicht eine ausführliche Beschreibung des angebotenen Services ersetzen, sondern vielmehr diese ergänzen. Diese Information ist darum sehr wichtig, da viele Unternehmen, speziell die Banken, Teile ihres Service an Tochter- wenn nicht sogar Fremdfirmen auslagern bzw. bereits ausgelagert haben, für welche andere Vertragsbedingungen gelten, als für den Seiten- oder Portalbetreiber selbst, also z.B. die Bank. Daher ist es notwendig, dass auf der Webseite die Vertragsbedingungen für den Benutzer jederzeit zugänglich und nachlesbar sind.

Allerdings ist es für den Benutzer nicht nur interessant, welche Dienstleistungen oder Services dieser in Anspruch nehmen kann, sondern besonders welche Informationen angegeben werden müssen und wie sorgsam der mögliche Geschäftspartner mit diesen umgeht. Folglich ist es für ein gutes Portal oder ein gutes Webservice allgemein gesehen sehr wichtig, z.B. einen eigenen Bereich einzurichten, auf welchem sich der Benutzer über den Datenschutz und die Datenschutzrichtlinien des Sitebetreibers informieren kann. Dort sollten alle relevanten Fragen abgedeckt werden, denn wie auch Nielsen [60, Seite 202] betont, sollte der Benutzer niemandem vertrauen, welcher nicht bereit ist, umfassend über sich selbst Auskunft zu geben.

#### **3.2.4 Performance**

Die Performance einer Applikation bzw. eines Systems spielt nur teilweise eine Rolle, denn wie Nielsen [60, Seite 42-44] verdeutlicht, hat der Designer hier nur sehr wenig Einfluss, diese merklich zu erhöhen. Denn hier spielt die von Seiten des Benutzers verwendete Hardware eine sehr entscheidende Rolle, da viele nach wie vor ein Modem über die Telefonleitung oder bestenfalls einen ISDN Anschluss verwenden. Nur die wenigsten verwenden schnelle Verbindungen wie etwa einen Breitbandanschluss.

Dessen ungeachtet muss der Designer hier jedoch einige grundlegende Richtlinien und Ansätze beachten. Der wichtigste Ansatz steht in enger Verbindung mit dem Feedback, denn dieser gibt an, wie viel Zeit der Benutzer auf die Reaktion des Systems oder auf die Bearbeitung seiner Anfrage bzw. Eingabe warten muss oder höchstens warten darf, bis ein Feedback seitens des Systems erforderlich ist. Nielsen [60, Seite 42-49] unterscheidet hier drei wesentliche Kenngrößen, nämlich 0,1 Sekunden, eine Sekunde und zehn Sekunden. Bei ersterer ist aus seiner Sicht kein Feedback notwendig, da es sich hier um die durchschnittliche Reaktionszeit des Systems oder einer Applikation handelt, welche in den meisten Fällen für den Benutzer unbemerkt passiert. Auch bei einer Sekunde sieht Nielsen [60, Seite 44] keine Notwendigkeit für ein Feedback, auch wenn der Benutzer hier die leichte Verzögerung bereits wahrnimmt. Aus seiner Sicht ist ein durchschnittlicher Benutzer bereit, mindestens bis zu drei Sekunden auf die Reaktion eines Systems oder einer Applikation zu warten, bis dieser entweder sein Interesse verliert oder neuerlich klickt, um die Aktion neuerlich durchzuführen. Bei zehn Sekunden und

mehr ist allerdings eine Informationsmeldung unbedingt notwendig, welche dem Benutzer einerseits anzeigt, dass die Applikation bzw. das Service noch mit der Bearbeitung beschäftigt ist. Andererseits könnte diese dem Benutzer auch den Grund für die Verzögerung bekannt geben.

Von diesen Bedingungen hängt andererseits auch die Größe der Datei der Webseite ab, welche in den Browser des Benutzers geladen werden muss. Die Dateigröße sollte aus Sicht von Nielsen [60, Seite 48-50] zumindest ab 200KB bis 300KB auf alle Fälle angegeben werden, speziell bei Links. Damit soll sichergestellt werden, dass der Benutzer schon frühzeitig darüber Bescheid weiß, und mit Hilfe dieser Information seine Entscheidung treffen kann. Hier unterscheidet Nielsen [60, Seite 48-49] auch zwischen Verbindungen mit Modems über Telefon, ISDN sowie Breitband bzw. Kabel. Aus seiner Sicht sollte sich der Designer hier nach wie vor an den Benutzern orientieren, welche über eine Modemverbindung ins Internet gelangen. Denn eine Studie des Georgia Institute of Technology (siehe [60, Seite 49]) zeigt sehr deutlich, dass immer noch rund 70% aller Benutzer mit Hilfe eines schnellen Modems (28,8 – 56K) ins Internet gelangen und nur 20% mit Geschwindigkeiten zwischen 100K – 1M. Geschwindigkeiten über 1M wurde im Oktober 1998 gerade von 10% aller Internetnutzer verwendet. Daher ist davon auszugehen, dass die Internetgeschwindigkeiten auf Seiten des Benutzers nach wie vor langsam oder höchstes im mittleren Bereich liegen werden, und daher abgesehen von der Dateigröße der jeweiligen Webseite kaum Handlungsbedarf besteht.

## **3.2.5 Personalisierbarkeit**

Auch die Personalisierbarkeit spielt eine sehr wesentliche Rolle und sollte als Richtlinie niemals vernachlässigt werden. Diese richtet sich nicht nur an die Möglichkeit, dass der Benutzer das Erscheinungsbild der Applikation oder des User Interfaces verändern kann, also etwa die Farbe oder die Reihenfolge der angezeigten Elemente ändert [32]. Vielmehr soll es die Applikation dem Benutzer ermöglichen, dass dieser seine Aktionen in einer beliebigen Reihenfolge durchführen kann, also keiner fix vorgegebenen Struktur zu folgen hat [60, Seite 168]. Das Webservice sollte also nicht vom Benutzer verlangen, dass dieser ein Datenfeld ausfüllen muss, bevor dieser mit dem nächsten Feld fortfahren kann.

Eine der gebräuchlichsten Verfahren, die Personalisierbarkeit zu ermöglichen, ist der Einsatz von *Cookies*, durch welche der Benutzer wieder erkannt wird, wenn dieser neuerlich auf das Portal gelangt. Unbemerkt vom Benutzer werden seine letzten Einstellungen wieder aktiviert und der Benutzer findet das Portal bzw. die Applikation genau so vor, wie er diese verlassen hat.

In Internet Banking oder e-commerce Portalen reduziert sich die Personalisierbarkeit meist auf die Reihenfolge der angezeigten Produkte oder der Benutzer kann einstellen, welche Produkte angezeigt werden sollen und welche nicht. Darüber hinaus kann dieser sein tägliches Limit ändern oder den Zeitraum der Kontoumsätze ändern. Die Personalisierung wird bei den Internet Banking und e-commerce Portalen bis heute sehr gering oder gar nicht eingesetzt, wobei jene bei den Internet Banking Portalen gegenüber den e-commerce Portalen noch deutlich geringer ausfällt.

Amant [78] erläutert in seinem Artikel, dass der Designer aus den verwendeten Richtlinien generell sehr leicht die notwendigen Designentscheidungen (*planning assumptions*) aufstellen bzw. herausfinden und umgekehrt aus den gewählten oder getroffenen Designentscheidungen sehr leicht die dafür notwendigen User Interface Guidelines herleiten kann.

## **3.3 Faktoren für benutzbare Webseiten**

Dieser Abschnitt widmet sich jenen Richtlinien, welche der Designer unter allen Umständen beachten und erfüllen sollte. Denn je weniger Gewicht dieser auf die Erfüllung dieser Richtlinien legt, desto größer wird die Gefahr, dass das Endprodukt, also das Interface oder die Webseite nicht benutzbar ist. Diese unterscheiden sich somit deutlich von den im vorangehenden Abschnitt behandelten Richtlinien, welche der Designer zur qualitativen Verbesserung des Interfaces oder der Webseite einsetzen kann, deren Vernachlässigung meist aber nicht gleich das Scheitern bzw. die Unverwendbarkeit nach sich zieht. Die Unterteilung dieses Kapitels folgt darüber hinaus Nielsens [51] Designprinzipien aus Abb. 3.1, denn für ihn sind diese Faktoren diejenigen, welche ein benutzbares Service und damit auch eine benutzbare Webseite ausmachen. Diese werden nun in weiterer Folge genauer beschrieben.

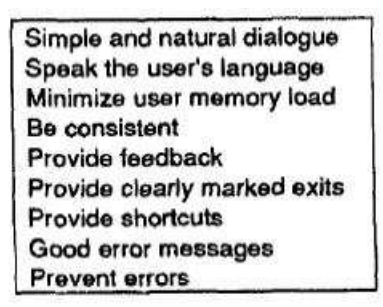

**Abb. 3.1: wichtige Designprinzipien nach J. Nielsen [51]** 

## **3.3.1 Leichte Bedienbarkeit**

Eine leichte Bedienbarkeit einer Webseite oder eines Portals setzt sich zunächst aus einer leichten Erlernbarkeit der Navigation und Interaktion sowie einer leichten Merkbarkeit zusammen. In weiterer Folge, also nach einiger Zeit der Einarbeitung des Benutzers, charakterisiert sich die leichte Bedienbarkeit durch die Verlässlichkeit und Vorhersagbarkeit, sowie durch einfache Interaktion bzw. Dialoge des Benutzers mit dem System. Aber auch die verwendeten Eingabegeräte dürfen in dieser Betrachtung nicht zu kurz kommen. Diese Aspekte werden in diesem Abschnitt näher beleuchtet und deren Bedeutung für eine leichte Bedienbarkeit einer Webseite oder eines Portals analysiert.

Nielsen [58, 61] empfiehlt dem Designer folgende Regel für eine leichte Bedienbarkeit, die zwar einerseits Erfolg versprechend erscheinen mag, jedoch auch rechtliche Probleme verursachen könnte. Seiner Meinung sollte der Designer versuchen die eigene Webseite bzw. das eigene Portal derart zu gestalten, wie es die anderen auch tun, auf deren Seiten der Benutzer gesurft ist, da er auf diese Art bzw. dort seine Erwartungen an die Portale definiert und geformt hat.

Aus Sicht von Myers, Hudson und Pausch [50] hängt die leichte Bedienbarkeit einer Webseite, eines Portals oder einer Applikation allgemein gesehen auch von den Eingabe- bzw. Zeigegeräten ab, welche dem Benutzer zur Verfügung stehen. Denn aus ihrer Sicht sollte der Designer z.B. bei Interfaces bzw. bei der Interaktion ohne der Maus darauf achten, dass möglichst wenig Button verwendet werden, da die Auswahl dieser ohne die Maus viel schwerer zu bewerkstelligen ist. Ambler [2] erwähnt in diesem Zusammenhang auch einen weiteren wesentlichen Aspekt, welcher für eine leichte Bedienbarkeit, aber auch für die Vermeidung von Fehlern von Bedeutung ist, nämlich destruktive Buttons (siehe auch Kapitel 3.3.5). Nielsen [60, Seite 168] unterscheidet in Bezug auf die Bedienbarkeit von Portalen oder Interfaces bzw. Applikation auch zwischen erfahrenen und weniger erfahrenen Benutzern. Aus seiner Sicht sollte der Designer danach trachten, sowohl dem unerfahrenen Benutzer ausreichend Hilfestellungen anzubieten, allerdings damit gleichzeitig auch nicht den erfahrenen Benutzer zu sehr zu bevormunden. Ein geeignetes Mittel um dies gut zu realisieren, ist die Verwendung von Shortcuts. Durch diese kann der erfahrene Benutzer, welcher nicht jeden einzelnen Eingabe- oder Auswahlschritt mehr braucht, einige dieser überspringen, indem er mittels der jeweiligen Tastenkombination diese Aktion auslöst.

Für Marinilli gilt es auch beim Design des Menüs auf eine leichte Benutzbarkeit dieses bzw. des Portals zu achten [41], [42]. Aus seiner Sicht sollte der Entwickler immer darauf achten, dass dieser in der Menüstruktur höchstens eine Menütiefe von 3 Ebenen realisiert. Sonst besteht seiner Meinung nach die Gefahr, dass das Menü viel zu unübersichtlich und zu verzweigt ausfällt. Er plädiert somit, die Menüstruktur flach und überschaubar zu halten. Damit soll garantiert werden, dass die Information besser und leichter nachvollziehbar strukturiert und somit auch leichter auffindbar ist. Aus Sicht von Nielsen [60, Seite 188-214] erleichtert eine geringe Menütiefe eine leichtere Interaktion des Benutzers. Er sieht diese Interaktion als eine Art Dialog zwischen dem Benutzer und dem System, in welchem dieser seine Wünsche in Form von Kommandos und Aktionen eingibt und das System darauf als Antwort die gewünschte Funktion durchführt und danach das gewünschte Resultat zu Tage fördert.

Neben den einfachen Dialogen, sowie der Berücksichtigung von den zur Verfügung stehenden Zeigegeräten, spielt auch die Verlässlichkeit und die Vorhersagbarkeit eine große Rolle. Damit geht auch einher, dass die Bedienung des Portals bzw. des User Interfaces oder der Applikation einerseits leicht zu erlernen, gleichzeitig aber auch leicht zu merken ist. Bei der Erlernbarkeit liegt das Hauptaugenmerk auf den neuen, unerfahrenen Benutzern, die sich sehr schnell mit dem System vertraut machen können und schnell in das System und dessen Bedienung finden sollen. Dabei sollte der Entwickler vor allem auf den Effekt des Wiedererkennens setzen, d.h. ein Benutzer soll nach einiger Zeit, in welcher er das System nicht benutzt hat, sich schnell wieder an die Funktionen erinnern und bald wieder die gewünschten Aktionen durchführen können. Nach Möglichkeit sollte dies ohne den geringsten Zeitverlust von statten gehen. Darüber hinaus besteht auch die

Möglichkeit, dass sich das System immer wiederkehrende Aktionen merkt und dem Benutzer anbietet, diese Aktion automatisch durchzuführen. Der Benutzer sollte hier jedoch immer die Möglichkeit haben, dieses Service an- bzw. abzustellen. Außerdem sollte der Benutzer so weit wie möglich ohne ein Manual und ohne die Hilfe das System bedienen können. Je besser dies möglich ist, desto besser ist die Bedienbarkeit.

Aber auch wenn der Benutzer bereits mit dem System vertraut ist, sollte dieser jederzeit z.B. Aktionen, die er durch das Anklicken eines Buttons auslöst, vorhersagen können. Wenn er etwa auf den Button Suchen klickt, so soll er erwarten können, dass eine Suchmaske erscheint, in welcher dieser seine Suchkriterien eingibt. Hier gilt es für den Designer, die Erwartungen des Benutzers geeignet umzusetzen und die Funktionen der Applikation verständlich und nachvollziehbar darzustellen. Der Benutzer sollte hier jederzeit Bescheid wissen, welche Aktion er z.B. durch das Anklicken welches Button auslöst, oder umgekehrt, welche Aktion er selbst setzten muss, um die gewünschte Funktion auszulösen.

# **3.3.2 Undo-Funktion**

Darüber hinaus sollte der Benutzer jederzeit die Möglichkeit haben, eine Aktion abzubrechen oder diese rückgängig zu machen (*Undo*) [51]. In diesem Fall sollte der Zustand des Systems bzw. des Webservice wieder so sein, wie der Benutzer dieses vor der Aktion vorgefunden hat, die er eben abgebrochen hat. Allerdings ist diese Möglichkeit, eine Aktion sofort wieder rückgängig zu machen, im ecommerce oder im Internet Banking nicht immer so einfach möglich, wie in einer normalen Applikation. Vielfach löst der Benutzer, wie etwa im Internet Banking durch Unterzeichnung mit einem TAN, eine Aktion aus, die sofort durchgeführt wird und nicht direkt rückgängig gemacht werden kann, sondern durch eine neuerliche Aktion korrigiert werden muss. In derartigen Applikationen kann eine Aktion daher meist nur dann wieder rückgängig gemacht werden, wenn diese etwa noch nicht durch eine Bestätigung oder einen TAN freigegeben wurde, somit also noch nicht vollkommen abgeschlossen ist. Während der Eingabe selbst hat der Benutzer die Möglichkeit, diese einfach durch Verlassen der Eingabemaske abzubrechen und zur vorangehenden Anzeige zurückzukehren. Das System befindet sich dann in jenem Zustand, in welchem sich der Benutzer vor der abgebrochenen Eingabe befunden hat.

Jedoch wird dem Benutzer sehr oft die Möglichkeit genommen, eine Aktion wieder rückgängig zu machen, oder auf die vorangehende Webseite zu gelangen. Viele Portal- bzw. Seitenbetreiber verwenden Javascripts und Pop-Ups, wodurch die Aktionskette des Benutzers durchbrochen wird und so z.B. die Funktion des Back-Button nicht mehr zur Verfügung steht, wie auch Ambler [2] vehement kritisiert. Oft wird jedoch auch mit einer Weiterleitung (Redirect-Funktion) gearbeitet, bei welcher der Benutzer unbemerkt auf eine andere Seite weitergeleitet wird. Betätigt dieser dann den Backbutton, so löst dieser damit nur erneut die Weiterleitung aus. Der Benutzer wird dadurch auf der Seite "gefangen". Manche Portalbzw. Seitenbetreiber greifen jedoch zu einer anderen Methode, denn wenn der Benutzer das Portal oder die Webseite verlassen will, so öffnet sich jedes Mal ein neues Fenster, durch welches der Benutzer auf der Seite "gefangen" gehalten

wird. Auch diese Aktion widerspricht der Richtlinie, welche es dem Benutzer im Rahmen der Personalisierbarkeit erlauben sollte, eine Aktion rückgängig zu machen. Denn wenn der Benutzer z.B. irrtümlich auf dieser Seite gelandet ist, so kann er diese scheinbar nicht mehr verlassen, also er kann seine letzte Aktion nicht mehr rückgängig machen.

#### **3.3.3 Konsistenz**

Die Konsistenz ist einer der wichtigsten Faktoren bzw. der Richtlinien für eine benutzbare Webseite, wenn nicht sogar der wichtigste. Diese trägt, sofern sie beim Design der Webseite oder des Portals immer so gut wie mögliche eingehalten wird, sehr zur leichten Erlernbarkeit und Bedienung in Bezug auf die Interaktion bei und fördert somit auch wesentlich die Vertrautheit des Benutzers in das Portal bzw. die Applikation.

Um jedoch diese Vertrautheit zu ermöglichen ist es zunächst notwendig, dass der Designer darauf achtet, alle Webseiten konsistent zueinander zu gestalten, d.h. dass jede Seite aber auch jede Subseite des Portals eine einheitliche Unterteilung aufweist [1, 41, 42, 45]. Die Navigation etwa sollte sich daher immer an ein und derselben Position am Bildschirm befinden und auch die Daten an der dafür vorgesehenen Stelle angezeigt werden. Hier gilt es also für den Designer, die Bildschirmfläche geeignet zu unterteilen, sodass diese erforderliche Anordnung und Unterteilung immer ermöglicht wird. Allerdings stellt sich hier auch ein wesentliches Problem dar, denn der Designer muss davon ausgehen, dass den Benutzern, welche das Portal später verwenden werden, unterschiedlich große Bildschirme zur Verfügung stehen [60, Seite 27]. Folglich ist die Anzeige immer so zu gestalten, dass zumindest die wichtigen Informationen stets sichtbar sind, wie die Navigation und der Informationsbereich, in welchem nicht horizontal gescrollt werden sollte. Denn für das menschliche Auge ist es weit schwieriger und ermüdender, horizontal zu lesen. Im Design sollte also die Webseite nicht mit konstanten Werten erstellt werden, sodass sich diese an die jeweilige Bildschirmgröße dynamisch anpassen kann.

Ein weiterer sehr wesentlicher Bereich in Bezug auf die Konsistenz ist die Navigation oder die Interaktion [85]. Denn für den Benutzer ist es sehr wichtig zu wissen, dass dieser mit dem gleichen Kommando immer wieder die gleiche Aktion auslöst, diese Aktion also immer den gleichen Effekt hervorruft. Darüber hinaus sollten auch immer die gleichen Designelemente für die Eingabe verwendet werden. Marinilli [41, 42] verweist diesbezüglich speziell auf die Anordnung der Eingabeelemente, welche an Hand von zugehörigen Objekten oder Parametertypen erfolgen sollte. Weiters verweist er darauf, dass die jeweiligen Designelemente nicht zweckentfremdet sondern nur gemäß ihren Konventionen konsistent zu verwenden sind. Als Beispiel erwähnt Marinilli [41, 42] die Verwendung von radio-buttons sowie check-boxes. Erstere sollten dort verwendet werden, wo der Benutzer nur eine Bedingung auswählen kann, während check-boxes gewählt werden sollten, wenn mehrere Bedingungen gleichzeitig zutreffen können. All dies erhöht das Vertrauen in das System deutlich, da die Benutzer mit dem System sehr leicht umgehen können.

Aus Sicht von Marinilli [41, 42], Ambler [2] sowie Nielsen [60, Seite 100-123] sind diese Aspekte in Bezug auf die Konsistenz sehr leicht zu erfüllen, wenn der Designer den vordefinierten Standards folgt.

Im Gegensatz zu Marinilli [41, 42] und Nielsen [60, Seite 100-123] vertreten Einstein und Puerta [16] die Ansicht, dass ein gutes und benutzbares System nicht von einem Designer oder zumindest nicht nur von diesem alleine entwickelt werden sollte, da dieser viel zu subjektive Designentscheidungen treffen würde. Aus ihrer Sicht ist es notwendig, dass ein gutes und verwendbares User Interface durch einen automatischen Designtools generiert wird, um den Wünschen des Benutzers besser zu entsprechen. Darüber hinaus sind sie der Ansicht, dass User Interfaces, welche auf diese Weise entstanden sind, meist nur sehr geringer Änderungen bedürfen. Allerdings vergessen Einstein und Puerta [16], dass auch dieser Algorithmus durch einen Entwickler erstellt wurde und daher subjektiv beeinflusst ist. Darüber hinaus steht für die Mehrzahl der Designer immer noch der Benutzer im Mittelpunkt, wodurch Einstein und Puerta [16] mit ihrer Idee vorerst wohl alleine bleiben.

## **3.3.4 Gutes Feedback**

Ein gutes Feedback spielt in Bezug auf die Verwendbarkeit einer Webseite oder eines Portals eine entscheidende Rolle. Dabei soll es sich jedoch nicht nur um die Fehlermeldungen handeln, sondern auch jederzeit der aktuelle Systemstatus nach außen abgebildet werden. Darüber hinaus sollen die angezeigten Meldungen immer so kurz, gleichzeitig aber auch so aussagekräftig wie möglich gestaltet werden. Nielsen [59, Seite 134-138] unterscheidet drei wesentliche Arten von Feedback: eine kurzfristige, eine temporäre sowie eine permanente Feedbackmeldung. Erstere wird nur so lange angezeigt, solange das Problem, durch welche die Meldung ausgelöst wurde, besteht. Ein Beispiel hierfür wäre die Meldung, welche den Benutzer über das Fehlen von Papier im Drucker informiert. Die temporäre Meldung wird solange angezeigt, bis der Benutzer diese bestätigt. Ein Beispiel hierfür wäre eine Bestätigungsmeldung, etwa wenn der Benutzer eine Datei mit dem gleichen Namen überschreiben will. Der letzte Meldungstyp, die permanente Meldung wird immer angezeigt und zeigt z.B. in einer Statuszeile den aktuellen System- oder Bearbeitungszustand an.

Ein weiterer wesentlicher Aspekt in Bezug auf ein gutes Feedback stellt die Onlinehilfe sowie die Dokumentation dar. Die Onlinehilfe sollte jederzeit und vor allem sehr leicht zugänglich sein und daher auf jeder Seite zur Verfügung stehen durch einen Link oder durch ein anklickbares Icon. Da die meisten Benutzer kaum bereit sind längere Texte zu lesen, sollte sich die Onlinehilfe wie auch die Dokumentation auf das Wesentliche beschränken und dem Benutzer die gewünschte Information leicht und gut verständlich zur Verfügung stellen. Allerdings sollte das System selbst bereits so gestaltet sein, dass der Benutzer nur in sehr wenigen Fällen die Onlinehilfe oder das Benutzerhandbuch konsultieren muss. Eine Onlinehilfe sollte es dem Benutzer darüber hinaus auch ermöglichen, gezielt nach einem Stichwort zu suchen. Aus Sicht von Nielsen [58] sollte eine Webseite oder eine Hilfe ab einem Umfang von rund 100 Seiten und Subseiten eine Suchfunktion anbieten. Alternativ könnte dem Benutzer ein alphabetischer Index mit allen

Fachbegriffen oder Einträgen der Hilfe angeboten werden, in welchem der Benutzer dann die gewünschte Information sehr schnell finden kann. Durch diese Suchmöglichkeit unterscheidet sich die Onlinehilfe sehr deutlich von einer gedruckten Version. Allerdings bietet auch die gedruckte Hilfe, also das Handbuch wesentliche Vorteile, da der Benutzer darin z.B. immer wiederkehrende Probleme sehr leicht markieren kann, um die dafür notwendige Hilfestellung schnell wieder zu finden [60, Seite 134-138]. Diese Möglichkeit, in der Onlinehilfe ein Lesezeichen zu setzen, wäre sehr interessant und empfehlenswert, wurde aber bis jetzt kaum realisiert und ist größtenteils auch noch nicht ausgereift.

Wade [85] ist der Ansicht, dass dem Benutzer in besonderen Situationen ein erweitertes Feedback anzubieten ist. Dies sollte besonders bei sehr wichtigen Entscheidungen der Fall sein, um dem Benutzer auf diesem Wege vor Augen zu führen, dass es sich bei der Entscheidung, welche dieser gerade zu treffen hat, um eine sehr wesentliche handelt. Auch Entscheidungen, welche in einen Zustand führen, in welchem der Benutzer seine Entscheidung nicht mehr rückgängig machen kann, zählt Wade [85] hinzu. Ein mögliches Beispiel ist die oft mehrmalige Bestätigungsmeldung, welche der Benutzer beim endgültigen Löschen eines Eintrages, Datensatzes oder einfach eines Files angezeigt wird. Darüber hinaus betont Wade [85], dass die Onlinehilfe und auch ein Manual immer in natürlicher Sprache abgefasst werden sollte und so weit wie möglich auf den Einsatz von spezifischen Ausdrücken verzichtet werden sollte.

#### **3.3.5 Fehlervermeidung & Fehlerbehandlung**

Das Ziel und die Aufgabe des Entwicklers sollte es sein, das Design des Portals oder der Webseite so zu gestalten bzw. abzustimmen, dass der Benutzer bestmöglich davor geschützt wird Fehler zu begehen. Sollte dies jedoch nicht möglich sein, so ist es seine Aufgabe, auf die aufgetretenen Fehler des Benutzers mit geeigneten Fehlermeldungen zu reagieren. Jedoch sollten bereits im Design möglichst viele Fehler etwa durch Benutzertests im Rahmen des Prototyping eliminiert werden. Diese beiden wesentlichen Aspekte in Bezug auf Fehlervermeidung und Fehlerbehandlung werden hier nun an Hand von Beispielen genauer untersucht und behandelt.

Aus Sicht von Ambler [2] sind destruktive Buttons eine sehr häufige Fehlerquelle. Daher sollte der Entwickler danach trachten, auf diese zu verzichten. Unter destruktiven Buttons versteht er jene, welche standardmäßig aktiviert werden, sobald die Seite aufgerufen wird und deren Funktion ausgeführt wird, wenn der Benutzer die Returntaste drückt. Viele Benutzer glauben nämlich, dass eine Eingabe von Daten in einem Feld erst dann abgeschlossen ist, wenn sie diese durch Drücken der Eingabetaste bestätigen. Allerdings löst dies dann ungewollt bereits die Verarbeitung der Daten aus und führt entweder zu einer Fehlermeldung oder zu einem falschen Ergebnis, weil die Daten falsch oder unvollständig waren.

Auch wenn der Benutzer etwa eine Suche durchführt, bei welcher er den gewünschten Suchbegriff eingibt, ist die Gefahr sehr groß, dass dieser bei der Eingabe selbst einen Tippfehler begehen könnte. In diesen Fällen sollte ein Suchtool nicht einfach nur eine Fehlermeldung anzeigen, dass der gewünschte Eintrag nicht

auffindbar ist, sondern vielmehr ähnliche Begriffe anzuzeigen versuchen, welche der Benutzer eventuell auch gemeint haben könnte. Denn in einigen Fällen weiß der Benutzer nicht genau, wie dieser Begriff zu buchstabieren ist. Erschwerend kommt in diesen Fällen meist hinzu, dass Suchtools keine Teilworte zulassen. Ein Beispiel hierfür wäre LEO, welches ein Wörterbuch- und Sprachtool im Internet ist. Wird jedoch ein fehlerhaftes Word eingeben, so findet das Tool keinen Eintrag im Wörterbuch.

Eine weitere mögliche Fehlerquelle speziell bei sehr wesentlichen Entscheidungen sollte verhindert werden, indem es bei diesen nicht möglich sein darf, dass der Benutzer durch mehrmaliges Drücken eine Aktion vorwegnimmt [59, Seite 145- 148], diese also automatisch bestätigt. Darunter versteht man, dass dieser z.B. mehrmals die Eingabetaste drückt, welche sich das System merkt und mit welcher der Benutzer mehrere vielfach auch erst folgende Eingaben bestätigt, ohne diese überhaupt gelesen zu haben. Hier würde daher die Gefahr bestehen, dass der Benutzer unbemerkt wichtige Meldungen ebenfalls bestätigt oder diese einfach übersieht. Nielsen [60, Seite 145-148] schlägt hier als mögliche Lösung vor, dass der Benutzer bei sehr wesentlichen Entscheidungen lieber einmal zu oft als einmal zu wenig gefragt werden soll. Diese Gefahr besteht aus seiner Sicht besonders bei einer langen Folge von Dialogen und Eingabeaufforderungen, welche der Benutzer lieber sehr schnell hinter sich bringen will, besonders wenn es sich dabei um einen immer wiederkehrenden Vorgang handelt, welcher sehr häufig durchzuführen ist.

Sollte sich jedoch ein Fehler einmal nicht vermeiden lassen oder dieser vom Benutzer nicht erkannt werden, so muss eine geeignete Fehlermeldung angezeigt werden, welche ihn eindeutig auf den Grund des Problems hinweist. Diese Fehlermeldung sollte so kurz dabei aber auch so aussagekräftig wie möglich ausgeführt werden und die Ursache genau und eindeutig beschreiben. Alleine durch die Fehlermeldung sollte es möglich sein, dass der Benutzer den aufgetretenen Fehler erkennen und korrigieren kann. Hier sollte es nicht notwendig sein, dass der Benutzer zuerst die Onlinehilfe oder ein Handbuch konsultieren muss, um erst auf diesem Wege die Bedeutung der Fehlermeldung herauszufinden [59, Seite 142- 145]. Folglich sollte hier nicht alleine mit der Anzeige von Fehlercodes gearbeitet werden, auch wenn die interne Fehlerbehandlung der Applikation darauf basiert. Allerdings steht dies in keinem Widerspruch, dass die Onlinehilfe oder das Handbuch weitere oder genauere Informationen zu einzelnen Fehlermeldungen anbieten könnte.

Es besteht allerdings auch die Möglichkeit im System eine automatische Korrektur anzubieten, d.h. wenn das System die Absichten des Benutzers eindeutig erkennt, könnte dieses dem Benutzer einen Korrekturvorschlag anbieten und damit wesentlich zur schnellen Behebung des Problems beitragen. Allerdings darf das wiederum nicht in eine Bevormundung des Benutzers münden. Bei den Fehlermeldungen ist es darüber hinaus auch wichtig darauf zu achten, dass der Benutzer trotz seines Fehlers immer ein positives Feedback erhält [59, Seite 142-145]. Die Fehlermeldung sollte also unter keinen Umständen Schuld zuweisend sein. Daher sollten die angezeigten Fehlermeldungen stets höflich und zuvorkommend sein. Außerdem muss immer garantiert sein, dass die Fehlermeldungen konsistent sind,

d.h. dass für ein und denselben Fehler bei jeder beliebigen Aktion seitens des Benutzers die gleiche Fehlermeldung angezeigt werden muss.

## **3.4 Am häufigsten begangene Fehler**

Dieser Abschnitt widmet sich den häufigsten Fehlern, welche im Design in Bezug auf die Web-Usability begangen wurden. Diese Designfehler bzw. die häufigsten Verletzungen der Richtlinien listet Nielsen im Rahmen seiner *Alertboxes* [52, 53, 54, 55, 56, 57, 61, 62, 63] auf, welche er jedes Jahr neu aktualisiert. Denn wie er auch in seinen *Alertboxes* und Büchern mehrfach erwähnt, darf man nicht die Augen davor verschließen und einfach annehmen, dass durch den Einsatz von Richtlinien mögliche Fehler von vornherein und vollständig ausgeschlossen sind. Da die Richtlinien nämlich nach wie vor sehr oft vernachlässigt, ignoriert oder einfach falsch eingesetzt werden, treten eine Vielzahl von Fehlern zu Tage, welche sich jedoch sehr leicht vermeiden ließen. Diese werden hier nun als Abschluss dieses Kapitels an Hand einer Auswahl von *Alertboxes* näher untersucht.

# **3.4.1 Gedrucktes vs. Web-Design**

Einer der am häufigsten begangene Fehler ist, das Design nahezu ident von einem Prospekt auf dem Papier zu übernehmen [55]. Dieser wird sehr oft von Designer begangen, welche sich erst kürzlich für die Einrichtung ihres ersten Webservices oder eines speziellen Webservices entschieden haben. Dabei versuchen diese nämlich vielfach, die Information eines mühsam zusammengestellten Prospektes oder Informationsblattes ins Internet und auf das Portal des neuen Webservices zu transferieren. Allerdings wird dabei auf einen sehr wesentlichen Aspekt vergessen: Während im gedruckten Design die Navigationsmöglichkeiten strikt vorgegeben sind, müssen beim Webdesign eine deutlich höhere Vielfalt an Navigationsmöglichkeiten berücksichtigt werden. Außerdem spielt es im gedruckten Design keine Rolle, wie viele Grafiken im Prospekt verwendet werden. Auch die Informationsvisualisierung spielt hier nur eine sehr untergeordnete Rolle, denn das Papier bietet viel mehr Platz, als auf dem Bildschirm zur Verfügung steht. Beim Webdesign gilt es jedoch immer die Ladezeit im Auge zu behalten und daher so wenig wie möglich Grafiken zu verwenden.

Abgesehen von der wesentlich höheren Vielfalt an Hilfsmittel zur Informationsvisualisierung im Webdesign gegenüber der gedruckten Version charakterisiert Nielsen [55] die Unterschiede zwischen gedruckten (*printed*) und Webdesign, indem er auf den wesentlichen Unterschied hinweist: Dieser liegt in erster Linie darin, dass er beim gedruckten Design das Auge als wesentlichstes Hilfsmittel zur Aufnahme der Information erachtet, welches über die Seiten gleitet [54], [55]. Beim Webdesign sieht er allerdings die Hand als das wichtigste Hilfsmittel an, durch welche das Scrollen innerhalb der Information auf den Bildschirmseiten erfolgt.

#### **3.4.2 Verletzung von Homepage Design Guidelines**

Im Rahmen einer weiteren Alertbox untersucht Nielsen [62] die zehn häufigsten Verletzungen der Design Guidelines. Die hier untersuchten Richtlinienverletzungen treten gemäß seiner Untersuchung bei rund zwei Drittel aller Firmen- bzw. Konzernportalen auf. Darin stechen vor allem jene hervor, die sich mit der Farbgebung und dem Einsatz von Grafiken beschäftigen. Gemäß seiner Untersuchung werden die Richtlinien bei der Einfärbung der Links nicht eingehalten, wodurch der Benutzer nicht erkennt, welchen Link er bereits besucht hat und welchen nicht. Aus seiner Sicht sollte der Designer so weit wie möglich die Standardfarben für die Links verwenden, nämlich blau für einen unbesuchten Link und rot oder purpur für einen besuchten [60, Seite 62-64]. In diesem Rahmen kritisiert er auch die Handhabung vieler Firmen, auf ihren Seiten einen Link auf die Seite (*Home*) selbst anzugeben. Dadurch wird der Benutzer unnötig verwirrt und weiß nicht, ob er nun eine neue Seite vor sich hat, oder ob die dargestellte Seite noch immer die gleiche ist, auf der er sich zuvor befunden hat. Auf diese Weise hat der Benutzer nämlich das Gefühl, auf einen toten Link (*dangling link*) gestoßen zu sein. Dies führt aber aus der subjektiven Sicht des Benutzers zu einem Qualitätsverlust des Portals. Darüber hinaus bemängelt Nielsen [60, Seite 131-154, 62], dass viele Portale die Grafiken hauptsächlich nur für Dekorationszwecke und nicht für die Informationsvisualisierung verwenden und daher keine Rücksicht auf die geringe Bandbreite der Benutzer nehmen. Außerdem fehlt seiner Ansicht auch vielfach die Information über den Portalbetreiber selbst, also das Impressum, wodurch der Benutzer in vielen Fällen keine Ahnung hat, wer hinter dem Portal steht und welche Dienste diese Firma anbietet. Dazu zählt er auch eine kurze Angabe als Einleitung, was den Benutzer auf dieser Seite erwartet, mit deren Hilfe sich dieser ein Bild machen könnte, ob das angebotene Service für ihn interessant ist oder nicht.

#### **3.4.3 Die häufigsten Fehler im Web Management**

Im Rahmen einer weiteren Untersuchung widmet sich Nielsen [52] den zehn häufigsten Fehlern im Web Management. Einer der wesentlichsten Fehler, die er hier aus Sicht der Portalbetreiber aufzählt ist, dass diese oft selbst nicht genau wissen, was sie eigentlich in ihrem Portal anbieten wollen. Um jedoch nicht gegenüber der Konkurrenz, die ebenfalls ein Portal betreibt, ins Hintertreffen zu geraten, wird meist die erstbeste Idee herangezogen ohne lange zu überlegen, ob der Benutzer dafür Interesse zeigen könnte. Diese mangelnde Kreativität begründet sich darin, dass viele Firmen und Konzerne noch nicht das Potenzial des Internets ausreichend für sich entdeckt haben, denn wie auch Nielsen [52] erwähnt, sehen sie das Internet nicht als Hauptmedium für deren Interaktion mit dem Kunden. Aus diesem Grund ist auch ein weiterer Kritikpunkt von Nielsen [52] nachvollziehbar, in dem er die mangelnde Aktualisierung der Portale bemängelt und das begrenzte Budget, welches dafür investiert wird. Viele Portale besitzen nach wie vor ein wenig ansprechendes Design, welches den Benutzer keineswegs animiert, länger auf diesem Portal zu verweilen, geschweige denn einen Service in Anspruch zu nehmen. Diesen Aspekt gilt es später auch im Rahmen der Evaluierung bei den Internet Banking Portalen zu untersuchen.

#### **3.4.4 Die häufigsten Fehler zwischen 1996 und 1999**

Im Rahmen weiterer Untersuchungen beleuchtet er die zehn häufigsten Fehler, die im Webdesign im Jahre 1996 aufgetreten sind [53] und wie sich diese bis 1999 verändert haben [56, 57]. Als einen der größten Fehler kritisiert er dabei die Unterbrechung der Back-Button Funktionalität auf Grund von sich neu öffnenden Browser-Fenstern oder von *Frames*. Denn dadurch ist es für den Benutzer fast unmöglich, Änderungen rückgängig zu machen, da er die Übersicht verliert oder seine Aktionen sich dadurch auf mehrere Webseiten verteilen. Im Rahmen dieses Fehlers erwähnt er auch die automatische Redirect-Funktionalität, durch welche der Benutzer nach dem Anklicken eines Links auf eine andere Seite geführt wird. In diesem Fall löst der Benutzer durch Betätigung des Back-Buttons jeweils nur ein neuerliches Redirect aus, wodurch dieser das Gefühl hat, auf dieser Seite gefangen zu sein. Nur durch mehrmaliges schnelles hintereinander Betätigen des Back-Button kann er auf die vorangegangene Seite gelangen. Er kritisiert auch die Missachtung der Link-Farben sowie die langen Ladezeiten, die auf Grund des exzessiven Einsatzes von Grafiken verursacht wird. Außerdem bemängelt er die oftmals nicht mehr aktuelle Information, die auf vielen Portalen angeboten wird, z.B. Informationen zu Produkten, die nicht mehr erhältlich sind. Als Beispiel sei hier die Internetbuchhandlung *Amazon* erwähnt, bei der man viele Treffer zu Bücher oder CDs erhält, die *Amazon* nicht mehr im Sortiment hat. Allerdings wird außer diesem Hinweis keinerlei weitere Information angeboten, weder eine Inhaltsangabe, noch eine ISBN oder andere Information. Genauso gut könnte *Amazon* als Suchergebnis eine Fehlermeldung liefern, dass das Produkt nicht im Bestand vorhanden ist. Als weiteren Kritikpunkt zählt Nielsen [53] auf, dass viele Webseiten Links beinhalten, die sehr kompliziert sind, also z.B. die Tilde (~) beinhalten, die für viele Benutzer auf Grund des Tastaturlayout nicht oder nur sehr schwer einzugeben ist. Manchmal setzen sich die Links auch aus einer nicht nachvollziehbaren Kombination aus Buchstaben und Ziffern zusammen. Somit ist es dem Benutzer nicht möglich, direkt auf die Seite zu gelangen, da er sich den Link nicht merken kann; er muss jedes Mal erneut den Link auf der Webseite suchen, um die Seite wieder zu erreichen.

In [57] behandelt Nielsen die bis 1999 zehn neu aufgetretenen Fehler im Web-Design und untersucht in [56], wie sich die Fehler von 1996 [53] verändert haben. Nach wie vor bemängelt er, dass es für den Benutzer nicht immer möglich ist, die Funktionalität des Back-Buttons zu nutzen. Als neuen Kritikpunkt zählt Nielsen [56, 57] das Fehlen der Information über den Autor auf, wodurch der Benutzer nicht weiß, wer hinter dem Angebot steht. Vielfach verbirgt sich hinter dem Link zum Impressum nicht eine Seite, die Information über den Portalinhaber gibt, sondern dieser löst eine neue e-Mail aus, mit welcher der Benutzer mit dem Portalinhaber in Kontakt treten kann. Jedoch ist der Benutzer meist nicht daran interessiert, den Kontakt zu suchen, sondern herauszufinden, ob er dem Betreiber vertrauen und dessen Dienste in Anspruch nehmen soll. Das Fehlen dieser Information hat somit zur Folge, dass viele Benutzer es vorziehen, auf das Service dieses Portals zu verzichten. Darüber hinaus stellt sich auch heraus, dass diese keineswegs weniger geworden sind, sondern weiterhin zunehmen. Dies dokumentiert auch seine Gewichtung, die nur einmal einen geringen Fehler (*Smaller Problem)* jedoch viermal sehr schwerer Fehler (*Very Sever*) und dreimal schwere Fehler

(*Sever)* aufweist, obwohl er ja in seiner Studie nach wie vor nur die zehn häufigsten Fehler betrachtet. Das Ergebnis wäre bei einer größeren Anzahl von untersuchten Fehlern wohl noch weit katastrophaler.

#### **3.4.5 Die häufigsten Fehler zwischen 2002 und 2003**

In zwei weiteren Untersuchungen von 2002 [61] und 2003 [63] beleuchtet Jacob Nielsen die zehn häufigsten Fehler im Web-Design, wie sich diese in diesen Jahren darstellen. Dabei ist zu beobachten, dass es zu einer Verschiebung von den bisherigen hin zu zehn neuen Fehlern stattgefunden hat. Diesmal zählen für Nielsen [61, 63] dazu die oftmals fehlende Preisangaben auf e-commerce Portalen, sowie die Notwendigkeit des horizontalen Scrollens, auf Grund der zu großen Menge an Information, welche die Portalbetreiber unterzubringen versuchen. Dies ist insofern sehr problematisch, da es für den Menschen zwar kein Problem ist, mit den Augen vertikal zu scrollen, jedoch das horizontale scrollen sehr ermüdend ist. Dies ist auch der Grund, warum viele Benutzer es vorziehen, längere Texte nicht am Bildschirm sondern in gedruckter Form zu lesen. Darin begründet sich ein weiterer Kritikpunkt, denn er bemängelt in diesem Zusammenhang die enormen Mengen an Text und Information, welche den Benutzern zugemutet werden. Auch Fehler bei Links finden sich nach wie vor in dieser Liste wieder, allerdings werden diesmal deren Länge und die Verwendung von JavaScripts bemängelt. Denn durch den Einsatz von JavaScripts in Links wird vielfach ein neues Fenster geöffnet, dessen Link der Benutzer nicht direkt aufrufen oder als Lesezeichen ablegen kann, da dies nur eine Fehlermeldung im Browser-Fenster hervorruft. Auch die in letzter Zeit in Mode gekommene Unart, zuerst nach einer e-Mailadresse zu verlangen, bevor der Benutzer überhaupt Information von Seiten des Portals erhält, findet sich in der Aufzählung wieder. Der Benutzer muss bereit sein, seine Privatsphäre teilweise aufzugeben, um diese Services in Anspruch zu nehmen. Jedoch weiß er dabei oft nicht, was ihn auf den Portalen dann erwartet, oder welches Service er nach Bekanntgabe seiner e-Mailadresse erhält. Viele ecommerce Portalbetreiber hüllen sich hier nach wie vor in Schweigen. Diese Desinformation geht teilweise so weit, dass der Benutzer nicht einmal das Datum der letzten Änderung erfährt, wodurch dem Benutzer die Möglichkeit genommen wird herauszufinden, ob seit seinem letzten Besuch Änderungen stattgefunden haben, also ob das Service des Portals erweitert wurde.

## **4. Evaluierung**

Dieses Kapitel widmet sich zunächst der Motivation für die und den Zielen der Evaluierung. Im Anschluss daran schließt eine kurze Beschreibung der getesteten Banken an, in welcher diese tabellarisch kurz vorgestellt werden und darüber hinaus auch der Auswahlvorgang der Banken beschrieben wird. Danach folgt eine kurze Beschreibung des *Web-Usability Index* [28] (WUI). Abschließend wird auch die Vorgangsweise beleuchtet, wie diese Evaluierung durchgeführt wurde und somit der Kreis zurück zu den Zielen und Motiven geschlossen. Darüber hinaus wird das Testtool "Bobby" kurz vorgestellt, woran sich eine Beschreibung der im Rahmen der Evaluierung eingesetzten verschiedenen Webbrowser anschließt, mit welchen die Internet Banking Portale im Rahmen des Kapitels 5 und 6 untersucht werden.

# **4.1 Motivation**

Die zunehmend steigende Popularität des Internets und die somit stetig wachsenden Zahl an Internetnutzern führen dazu, dass viele Geschäfte zunehmen im Internet getätigt werden. Dies beschränkt sich nicht mehr allein auf die Bestellung von Büchern, CDs oder DVDs oder das Abonnieren von Newslettern. Auch die Banken ermöglichen es dem Kunden, seine Geschäfte direkt im Internet abzuwickeln und sich somit den Weg in die Bank zu ersparen, indem sie diese zu ihm nach Hause bringen. Ein nicht unwesentlicher Beweggrund für den Benutzer, diesen Service auch anzunehmen, ist der Kostenfaktor, da viele Banken mittlerweile dazu übergegangen sind, dass Transaktionen, welche der Benutzer selbst durchführt, wesentlich billiger wenn nicht sogar gratis sind, da auf diese Weise die Bankmitarbeiter entlastet bzw. nicht mehr benötigt werden. Um jedoch dieses Service auch in Anspruch zu nehmen, bedarf es eines User Interfaces, welches den Wünschen des Benutzers so gut wie möglich zu entsprechen hat, da dieser nur (noch) auf diesem Wege auf seine Daten zugreifen kann. Somit wird ihm Rahmen der Evaluierung untersucht, ob die Banken bzw. deren Internet Banking Portal dieser Anforderung gerecht werden.

## **4.2 Ziel der Evaluierung**

Im Rahmen dieser Evaluierung gilt es den aktuellen Stand, also den *state of the art* der Internet Banking Portale zu untersuchen. Das Ziel der Evaluierung ist es somit herauszufinden, welche Unterschiede die Portale in Bezug auf das angebotene Service aufweisen. Denn auch wenn deren eigentlicher Zweck auf den ersten Blick sehr ähnlich erscheinen mag, werden sich diese wohl doch stark voneinander unterscheiden, besonders im Hinblick auf den starken Konkurrenzkampf, den sich die Banken aktuell liefern. Dabei darf jedoch auch eine Betrachtung, in wie weit diese Unterschiede einen Einfluss auf die Qualität der Portale haben, nicht zu kurz kommen.

## **4.3 Untersuchte Internet Banking Portale**

Die Auswahl der zwölf Banken unterteilt sich in sechs Portale aus Österreich, vier aus Deutschland und zwei aus der Schweiz. Zu den Banken aus Österreich zählen die BACA, die Erste Bank, die BAWAG, die P.S.K, die easybank sowie die Generalibank. Die Banken aus Deutschland sind die Postbank, die Deutsche Bank, die Commerzbank sowie die Citibank. Aus der Schweiz wurden die UBS sowie die Basler Kantonalbank zu den untersuchten Portalen aufgenommen. Die Auswahl der Banken beschränkt sich auf den deutschsprachigen Raum, um damit den Vergleich der Internet Banking Portale untereinander leichter zu ermöglichen. Die folgende Tabelle gibt einen kurzen tabellarischen Überblick über die gewählten Banken und die Webadresse ihres Internet Banking Portals.

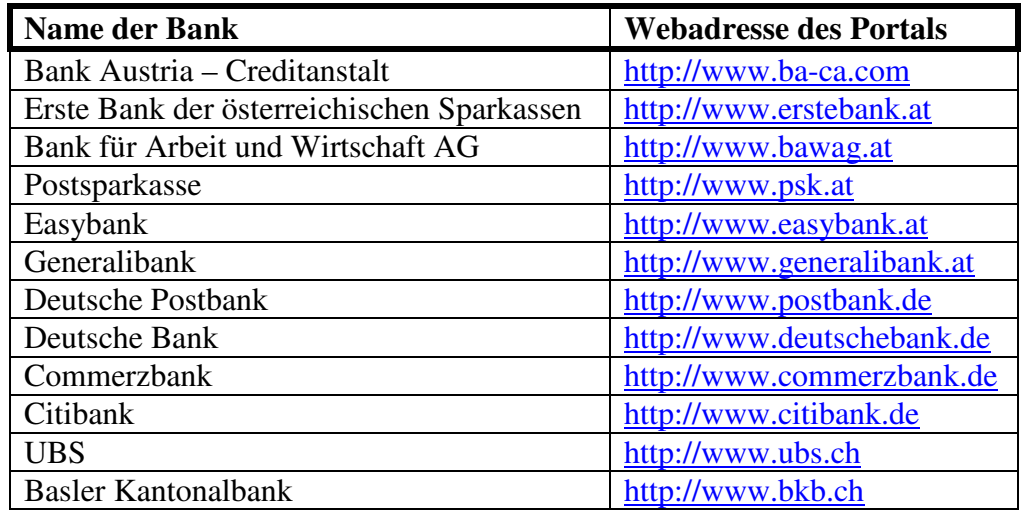

# **4.4 Methoden**

Um die Bankportale in geeigneter Weise zu testen wird eine heuristische Evaluierung durchgeführt, welche in Kapitel 2.3.1 näher beschrieben wird. In deren Rahmen werden die Portale mit Hilfe der Bewertungskriterien des *Web-Usability Index* (WUI) untersucht. Diese Kriterien werden darüber hinaus zu übergeordneten Kategorien zusammengefasst, welche die Usability-Prinzipien bzw. die Heuristiken darstellen, an Hand deren das jeweilige Portal untersucht wird. Diese Evaluierung wird nur von einem einzigen Experten durchgeführt und ist daher als sehr subjektiv anzusehen. Eine Diskussion über die Ergebnisse findet somit nicht statt, wodurch sich auch mögliche Lösungsansätze auf die Wünsche und Vorstellungen dieses einen Experten beschränken.

Die Evaluierung konzentriert sich zunächst im Kapitel 5 auf jedes Internet Banking Portal alleine und stellt diese erst im darauf folgenden Kapitel 6 einander gegenüber, um damit die Portale auf mögliche Gemeinsamkeiten oder Unterschiede zu untersuchen. In Kapitel 7 wird schließlich ein kurzes Resume aus diesen Ergebnissen gezogen und kurz zu beleuchten versucht, warum die Evaluierung diese Ergebnisse zu Tage geliefert hat. Außerdem ist wichtig darauf hinzuweisen, dass gerade das Internet ein sehr schnelllebiges Medium ist, dessen Inhalte sich sehr schnell und sehr oft ändern. Diese Testergebnisse beziehen sich auf die Evaluierung der Portale im November und Dezember 2004. Würde diese Evaluierung später noch einmal durchgeführt, würden einige der Ergebnisse wahrscheinlich völlig anders ausfallen. Dies mag auch daran liegen, dass in der Zwischenzeit der Jahreswechsel 2004/2005 stattgefunden hat und ein Jahreswechsel oft zum Anlass genommen wird, um Änderungen oder Neuerungen durchzuführen.

# **4.5 Durchführung der Evaluierung**

Im Rahmen dieser heuristischen Evaluierung werden die Internet Banking Portale der getesteten Banken auf ihre Benutzbarkeit mit Hilfe des Web-Usability Index untersucht. Dabei gilt es jedoch nicht einen Sieger zu küren oder die schlechteste Bank und deren Internet Banking Portal herauszufinden. Vielmehr gilt es die Portale auf Gemeinsamkeiten oder augenscheinliche Diskrepanzen zu untersuchen. Die Portale unterscheiden nicht zwischen Privatkunden und Firmenkunden, sind daher für beide Gruppen gleich ausgelegt. Die Portale selbst wurden an Hand der im WUI definierten 137 Bewertungskriterien untersucht. Dabei wurde auch versucht, die Evaluierung anhand von möglichst realistischen Benutzeraufgaben durchzuführen. Gerade bei einer Benutzergruppe, welche ein Portal kaum benutzt oder dieses noch nie benutzt hat, kommt es aber darauf an, dass ein User Interface so gestaltet ist, sodass es für den Benutzer weitgehend selbsterklärend ist und alle verfügbaren Funktionen jederzeit ersichtlich sind und deren Ergebnis leicht vorherzusagen ist. Nicht zutreffende Bewertungskriterien werden jeweils mit nicht zutreffend (N/Z) bewertet. Dies verschlechtert jedoch einerseits die Aussagekraft des Ergebnisses, welches auf einen möglichst kleinen N/Z-Koeffizienten ausgelegt ist. Da jedoch davon auszugehen ist, dass diese Bewertungskriterien auch bei den anderen Portalen nicht zutreffend sein werden, spielt dies nur eine unwesentliche Rolle, da dadurch die Ergebnisse trotzdem noch gut miteinander vergleichbar sind. Darüber hinaus ist es wichtig anzumerken, dass das Fehlen eines bestimmten Merkmals bei einem Portal, welches bereits deutlich schlechter abgeschnitten hat, schwerwiegender ist als bei einem Portal, welches sonst eine gute bzw. eine bessere Benotung erhalten hat. Ein Beispiel hierfür wären die *Sitemap* und die *FAQ*s, denn wenn ein Portal eine sehr gute Hilfe anbietet und sehr übersichtlich ist, fällt dieses Fehlen nicht so stark ins Gewicht wie bei einem Portal, bei welchem bereits die Hilfe eine schlechte Benotung hervorgerufen hat.

# **4.6 Testtool Bobby**

Bei der Untersuchung der Portale auf deren Verwendbarkeit speziell für behinderte Menschen kommt das Testtool "Bobby" (http://www.cast.org/bobby) zum Einsatz. Das Testtool "Bobby" analysiert die Webseite, welche durch die Angabe der Webadresse im Formular eingetragen wird, auf korrekte Codierung im Hinblick auf die Usability und zeigt als Ergebnis entweder all jene Fehler auf, bei denen die Banken in ihrem Internet Banking Portal ungenau waren, oder im Erfolgsfall dass die Webseite bzw. das Portals den Vorgaben genügt. Als Grundlage verwendet das Testtool die Vorgaben, also die Richtlinien und Principles, des *World Wide Web Consortium* (W3C). Das *World Wide Web Consortium* vergibt ebenfalls eine Auszeichnung für korrekt codierte Webseiten und bietet ein ähnliches Tool an, welches die Webseite jedoch viel allgemeiner untersucht und dabei nur auf eine korrekte HTML-Codierung achtet.

#### **4.7 Einsatz von verschiedenen Browsern**

Im Rahmen dieser Evaluierung werden drei verschiedene Browser verwendet, um die Funktionalität der Internet Banking Portale damit zu untersuchen. Dabei handelt es sich um den *Internet Explorer* 6.0 SP2, den *Netscape Communicator* 7.0 und den *Mozilla Firefox* 1.0. Das wichtigste Ziel hierbei ist festzustellen, ob die Portale mit allen drei Browsern gleiche Ergebnisse erzielen, oder ob es deutlich wahrnehmbare Unterschiede gibt, sei es in der Darstellung oder auf Grund von Fehlern. Dabei wird auch untersucht, ob die Portal Betreiber, also die Banken, den Kunden vor dem Login darauf hinweisen, mit welchem Browser oder welcher Version ein optimales Arbeiten möglich ist bzw. für welche das Portal ausgelegt ist. Fehlen jedoch diese Angaben, so ist aus Sicht des Benutzers davon auszugehen, dass das Portal für jeden beliebigen Browser vorgesehen ist. Nicht vergessen werden darf in dieser Evaluierung darauf, ob die Banken ihre Portale ausreichend getestet haben und damit so weit wie möglich Fehler vermieden haben, oder ob der Benutzer die Rolle des Testers im Rahmen seiner Transaktionen übernehmen muss.

## **5. Ergebnisse**

Dieses Kapitel widmet sich den Ergebnissen der Evaluierung der Internet Banking Portal, welche mit Hilfe des *Web-Usability Index* (WUI) [28] durchgeführt wurden. Dabei wird nicht nur die Qualität der einzelnen Portale sondern auch deren Funktionsumfang analysiert. Darüber hinaus wird in diesem Kapitel nur jede Bank einzeln untersucht, erst im nächsten Kapitel werden diese Ergebnisse einander gegenübergestellt und auf Gemeinsamkeiten oder augenscheinliche Diskrepanzen untersucht.

Die Untersuchung der einzelnen Internet Banking Portale in den anschließenden Unterkapiteln untereilt sich gemäß der im WUI vorgegebenen Unterteilung in die folgenden fünf Hauptkategorien:

- 1. Navigation und Orientierung
- 2. Interaktion und Informationsaustausch
- 3. Aktualität und Qualität
- 4. Informations- und Textdesign
- 5. Auffindbarkeit und Zugänglichkeit

Im Rahmen der letzten Kategorie finden sich auch die Untersuchung der Portale mit Hilfe des Tools "Bobby" sowie jene mit unterschiedlichen Browsern wieder.

## **5.1. Internet Portal der BACA**

Die Bank Austria Creditanstalt (BACA) wurde vor ein paar Jahren mit einem Preis für die Qualität ihres Portals ausgezeichnet. Hier wird jedoch auf mögliche Gründe für diese Auszeichnung im Rahmen dieser Evaluierung nur sehr kurz eingegangen.

#### **Navigation und Orientierung**

Die Navigation wird von der BACA sehr gut gelöst, da sich die Navigations- und Menüleisten immer an der gleichen Stelle befinden und daher immer sehr leicht zugänglich sind, wie in Abb. 5.1.1 sehr gut zu sehen ist. Diese ist sehr übersichtlich realisiert, obwohl sich die Navigation insgesamt in mehrere Teile bzw. Bereiche untergliedert. Durch die gewählte Art der Navigation trifft die BACA eine gute hierarchische Unterteilung und kennzeichnet die einzelnen Bereich sehr geschickt durch selbsterklärende Bezeichnungen, wie *Aktuelles* oder *Informationen*. Hier findet der Benutzer schnell und einfach die aktuellen Informationen über Wartungen und neue Funktionen, sowie diverse weiterführende wichtige Hinweise.

| <b>OnlineB@nking</b>                                                                                                    | <b>Bank \ustria</b><br><b>Creditanstalt</b><br>Ein Mitglied der HVB Group                                                                           |                             |                            |                                                        |
|----------------------------------------------------------------------------------------------------|----------------------------------------------------------------------------------------------------|-----------------------------|----------------------------|--------------------------------------------------------|
| Finanzen<br>* Finanzstatus<br>Vermögensübersicht<br>Wertpapiere<br>Aufträge<br>Unterschrift<br>Voreinstellungen<br>日 e-Rechnung<br>Fill Hilfe | <b>Finanzstatus</b>                                                                                                    |                             |                            | C. E.L.C.A. Holidadepoking<br>MobileBonking auf        |
|                                                                                                    | Willkommen im Testbereich des BA-CA OnlineB@nkings!<br>Hier können Sie mit simulierten Konten fast alle Funktionen des OnlineB@nkings ausprobleren. |                             | 플<br>画                     | <b>Aktuelles</b><br>图 Wartung                          |
|                                                                                                    | Konten                                                                                                    |                             | El Alle Ausblenden         | El Neue Funktionen                                     |
|                                                                                                    | Girokonten EUR                                                                                                    |                             |                            |                                                        |
|                                                                                                    | Disposaldo<br>12345678901 Max Mustermann<br>1,500,00 EUR                                                                                            | Valutasaldo<br>1.000,00 EUR | Kontostand<br>1.000,00 EUR | # Informationen<br>日 Musterdepot<br><b>田 Watchlist</b> |
|                                                                                                    | 12345678902 Max Mustermann<br>2,500,00 EUR                                                                                                    | 2.000,00 EUR                | 2,000,00 EUR               |                                                        |
|                                                                                                    | Girokonten Fremdwährung                                                                                                    |                             |                            |                                                        |
|                                                                                                    | Disposaldo<br>12345678904 Max Mustermann<br>200,00 USD                                                                                              | Valutasaldo<br>200,00 USD   | Kontostand<br>200,00 USD   | 日 FAOs<br><b>团 Sicherheit</b>                          |
|                                                                                                    | Gespiegelte Auslandskonten                                                                                                    |                             |                            | 田 Geschäftsbedingungen                                 |
|                                                                                                    | Disposaldo<br>12345678908 Max Mustermann<br>6.500.00 EUR                                                                                            | Valutasaldo<br>6.000.00 EUR | Kontostand<br>6,000.00 EUR | El IBAN Online Check                                   |
|                                                                                                    | Kreditkarten.                                                                                                    |                             | El Anzeigen                | <b>图 BIC Online</b>                                    |
|                                                                                                    | ErfolgsCard Konten                                                                                                    |                             | El Anzeigen                | 田 OnlineP@ying Shops                                   |
| ----------<br>日 e-Shop                                                                                                    | Wertpapierdepots                                                                                                    |                             | El Anzeigen                |                                                        |
| <b>English</b>                                                                                                    | Wertpapierpläne                                                                                                    |                             | El Anzeigen                |                                                        |
| E Logout                                                                                                    | Bausparverträge                                                                                                    |                             | El Anzeigen                | $\ddot{\phantom{0}}$                                   |

**Abb. 5.1.1: gut gelungene Anordnung der Navigation** 

Ein wesentliches Manko ist jedoch das Fehlen einer Sitemap und einer erweiterten Suchfunktion, denn hier beschränkt sich die BACA auf die Umsatz- bzw. die Bankleitzahlsuche. Dies würde nämlich noch wesentlich zu einer Vereinfachung der Orientierung und der Navigation des Portals beitragen. Auch bei der Suche nach einem speziellen Hilfethema wäre diese Suchfunktion sehr hilfreich. In Bezug auf die Darstellung bzw. die Kennzeichnung der Links geht die BACA einen zweigeteilten Weg, indem sie die Produktnummern, welche sie als Links zu den ausführlicheren Details realisiert, durch eine eigene Farbe deutlich hervorhebt. Beim Menü beschränkt sich die Bank auf die Kennzeichnung der Links mittels eines kleinen Pfeils. Negativ fällt dabei jedoch auf, dass die BACA darauf vergisst, externe Links gesondert zu kennzeichnen, wodurch der Benutzer plötzlich mehrere offene Fenster vorfindet und deshalb die Gefahr eines unbeabsichtigten Timeouts gegeben ist. Die Aktionen, welche der Benutzer in einem neu geöffneten Fenstern durchführt, finden nämlich außerhalb des eigentlichen Services statt, wodurch der Benutzer längere Zeit keine Aktionen im Service zu tätigen scheint und der Benutzer daher aus Sicherheitsgründen ausgeloggt wird.

#### **Interaktion und Informationsaustausch**

In Bezug auf die Einführung des Benutzers in das Internet Banking Portal beschränkt sich die BACA darauf, ein Demobanking anzubieten. Darüber hinaus steht dem Benutzer nur die Hilfe zur Verfügung, welche allerdings nur kontextbezogen ist und daher wohl vornehmlich nur für genauere Erklärungen von Eingabemasken und dergleichen geeignet ist. Nach einer Einführung etwa in Form eines PDF-Files also eines Handbuchs, oder einer Tour, in welcher sich der Benutzer mit dem Portal vertraut machen kann, sucht dieser allerdings vergeblich. Im Gegensatz dazu sind jedoch die FAQs sehr gelungen und sind ebenfalls sehr leicht zugänglich, da sich diese bzw. der Link im Bereich *Informationen* rechts außen befinden und somit ebenfalls immer angezeigt werden.

Im Gegensatz dazu ist allerdings der Glossar deutlich schlechter realisiert worden; dieser versteckt sich nämlich in der Hilfe selbst und ist von dort aus nur als *Begriffsregister* aufrufbar, wie in Abb. 5.1.2 zu sehen ist. Ein Link in der Navigation, mit welchem das Begriffsregister leicht zu erreichen ist, wäre wohl besser gewesen, als diesen in der Hilfe zu verstecken. Der Benutzer muss dies nämlich zuerst herausfinden, bevor er das Begriffsregister sinnvoll benutzen kann. Allerdings erleichtert das Begriffsregister die Suche, weil die Begriffe darin alphabetisch sortiert wurden und daher sehr leicht aufzufinden sind. Negativ fällt jedoch auf, dass die BACA hier nur eine sehr eingeschränkte Anzahl an Begriffen anbietet.

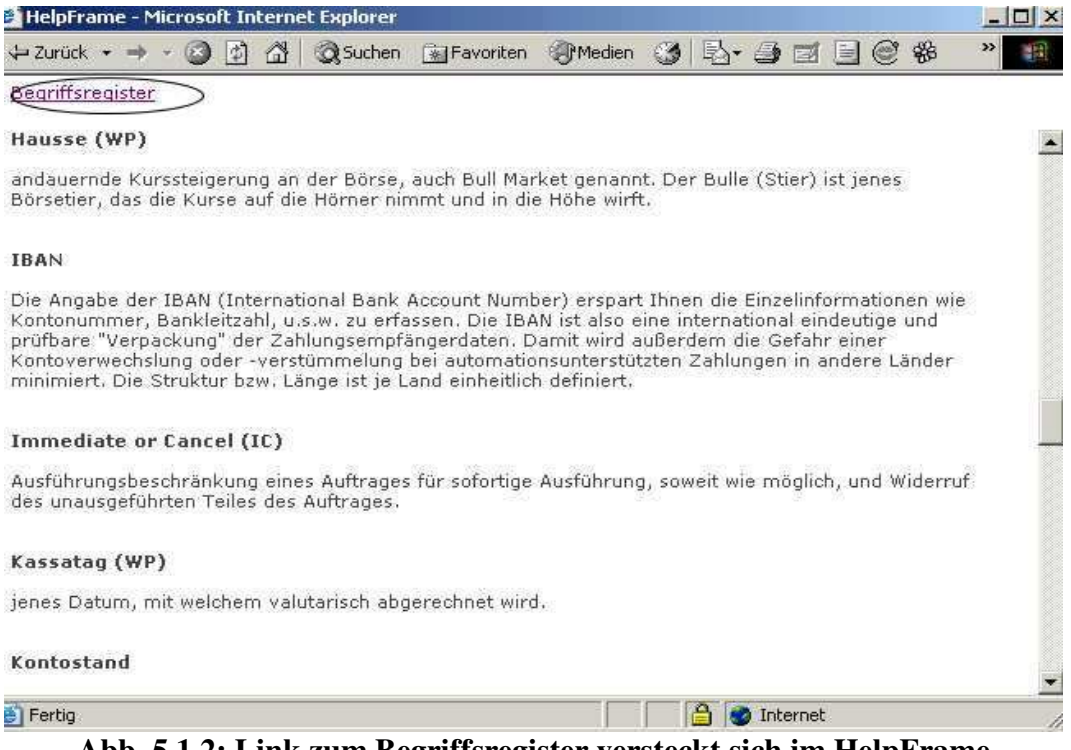

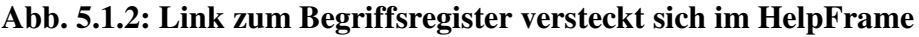

Positiv hervorzuheben sind jedoch die Fehlermeldungen bzw. die Meldungen selbst. Die Fehlermeldungen geben in nahezu allen Fällen genau Auskunft über die Art des Fehlers und beschränken sich dabei nur auf das wesentlichste. Dadurch erleichtert die BACA dem Benutzer das Auffinden bzw. Erkennen des Fehlers wesentlich. Auch die Feedbackmeldungen selbst sind kurz und aussagekräftig gehalten. Selbst bei einer erfolgreichen Eingabe wie etwa einem Überweisungsauftrag erhält der Benutzer von der Bank eine Bestätigungsmeldung, dass seine Eingabe erfolgreich war. Man kann zwar darüber diskutieren, ob man sich nicht darauf beschränkten sollte, eine Meldung nur im Falle eines Fehlers anzuzeigen. Eine positive Rückmeldung des Systems ist auch sehr sinnvoll, da dem Benutzer auf diesem Wege vor Augen geführt wird, dass seine Aktion erfolgreich durchgeführt wurde. Außerdem verstärken diese Meldungen das positive Gefühl des Benutzers im Umgang mit dem System, er fühlt sich wohl.

#### **Aktualität und Qualität**

In Bezug auf die Aktualität der Daten verzichtet die BACA allerdings darauf, ein genaues Datum anzugeben. Sie gibt nur das Jahr der Erstellung der einzelnen Informationsseiten an. Wesentlich besser löst die Bank diese Thematik bei der Anzeige von allfälligen Wartungsarbeiten und aktuellen Informationen. Hier weist die Bank jedem Eintrag ein genaues Datum zu, wodurch der Benutzer selbst dann, wenn er eine dieser Meldungen später noch einmal lesen sollte, noch immer genau weiß, wann diese Information veröffentlicht wurde. Darüber hinaus bietet die Bank diverse Newsletter mit aktuellen Informationen, die sich jedoch in erster Linie mit neuen Produkten der Bank beschäftigen, oder bei denen es sich um Investmentinformationen handelt, an. Außerdem sind diese auch nur außerhalb, also am Hauptportal subskribierbar, was sich eben auch mit deren Inhalt begründet. Sehr positiv hervorzuheben sind die Einhaltung der Grammatik und Rechtschreibung. Die Bank achtet sehr darauf, keine groben Fehler zu begehen und damit ein professionelles Auftreten zu realisieren. Dies gelingt ihr vortrefflich, denn im Rahmen der Evaluierung war kein einziger Fehler zu finden. Auch das Impressum, welches bei Unternehmen, die ihre Dienste im Internet anbieten, sehr wichtig ist, wurde realisiert. Dieses enthält all jene Informationen, die man darin auch erwarten darf und spannt sich von der Firmennummer, über die Telefonnummer, Mailadresse bis hin zur Postadresse. Der Benutzer weiß somit genau, mit wem er es hier zu tun hat und wie er mit der BACA in Kontakt treten kann. Ähnlich genau ist die Bank in Bezug auf den Umgang mit den Benutzerdaten, den sie in einem eigenen Bereich dem Kunden genau darlegt.

#### **Informations- und Textdesign**

Auch die Information selbst, welche die BACA dem Benutzer bietet, bereitet diese gut auf. Sie verwendet dazu eine geeignete Schriftgröße, bei welcher jede Information leicht zu lesen ist. Darüber hinaus kontrastiert die gewählte Schrift sehr gut mit dem weißen Hintergrund. Außerdem unterteilt die Bank längere Texte geschickt durch Überschriften, welche eine Kurzfassung der darunter stehenden Informationen darstellt und somit auch sehr geschickt als Überleitung zwischen den einzelnen Informationsblöcken dient. Auch bei der Formulierung der Texte achtet die Bank auf einen möglichst einfachen Satzbau und vermeidet weitgehend den Einsatz von Bankbegriffen. Darüber hinaus verwendet sie international gebräuchliche Ausdrücke und achtet auch bei der Verwendung von Icons auf die korrekte Umsetzung der Metaphorik. Längere Texte bietet die BACA als PDF-Files an, vergisst dabei jedoch den Benutzer darauf hinzuweisen, dass sich dahinter keine Webseite verbirgt. All dies trägt auch zur Entlastung des Benutzers bei, wodurch sich dieser auf das wesentlichste, nämlich seine Transaktionen mit dem System, beschränken kann. Darüber hinaus achtet die Bank auf ein höfliches Auftreten und versucht technische Ausdrücke möglichst zu vermeiden, um dem Benutzer damit ein gutes Gefühl im Umgang mit dem System zu geben.

#### **Auffindbarkeit und Zugänglichkeit**

Da sich der Login zum Internet Banking Portal direkt auf der Hauptseite und auf allen Unterseiten links unten befindet, ist das Portal sehr leicht zugänglich. Auch der Link ist sehr einprägsam, da es sich um den Namen der Bank selbst handelt. Das Portal selbst ist ohne wahrnehmbare Unterschiede in den verschiedensten Browsern darstellbar. Allerdings benötigt der Benutzer möglichst aktuelle Browserversionen, denn bei älteren Versionen führt der Aufruf des Portals zum Absturz des Browsers, wenn dieser nicht mehr den Anforderungen des Services genügt. Die BACA bietet auf ihrem Portal selbst eine sehr übersichtliche Tabelle, in welchen sie darlegt, mit welchen Browserversionen der Benutzer das Portal verwenden kann und bei welchen Browsern es zu Problemen kommen könnte bzw. das Portal nicht darstellbar ist. Darüber hinaus bietet die Bank ein eigenes Druckicon an, mit welchem der Benutzer eine Druckansicht erhält, die er als Vorlage für den Ausdruck verwenden kann. Damit vermeidet die Bank, dass der Benutzer Tabellen erhält, welche über den Seitenrand hinauswandern. Außerdem bietet die Bank dem Benutzer die Möglichkeit, auf die englische Sprache als Alternative zu Deutsch zu wechseln. Diese Umstellung erfolgt lückenlos und auch hier achtet die Bank auf einen guten Stil und vermeidet einfach eine Übersetzung anzubieten. All jene Bereiche, speziell die im Bereich Informationen, welche nicht in der Alternativsprache realisiert sind, werden durch einen eigenen Vermerk *German* gekennzeichnet, dass diese eben nur in Deutsch verfügbar sind.

Den Test mit dem Tool auf der Webseite http://www.cast.org/bobby bestand die BACA jedoch nicht, wie bereits angesichts der *Defrag-Studie* [45] zu vermuten war. Der Test liefert unter anderem ein Fehlen von ALT-Tags, also statt der Grafiken zu Tage. Gerade diese sind aber für Sehbehinderte, die sich die Seite vorlesen lassen, unbedingt notwendig, da dieser *Reader* die Grafik nicht sieht sondern stattdessen den ALT-Tag vorliest. Dies ist jedoch nur möglich, sofern dieser vorhanden und sinnvoll gesetzt ist, was wie gesagt ebenfalls unter anderem in der *Defrag-Studie* kritisiert wird; diese Autoren haben festgestellt, dass als ALT-Tag meist nur eine Bildbeschreibung angegeben wird z.B. *roter Punkt*. Eine weitere wesentliche Schwachstelle ist das fehlende Feedback wenn die Server stark belastet sind und der Benutzer auf eine Antwort warten muss. Die BACA zeigt keinen Hinweis an, dass das System arbeitet. Sollte der Benutzer allerdings eine andere Aktion setzen wollen z.B. er klickt auf einen Link, so erscheint ein Dialogfeld, ob die gerade laufende Aktion abgebrochen werden soll. Dies kann der Benutzer mit *OK* bestätigen oder die letzte Aktion mit *Abbrechen* wieder stornieren und weiter auf die Durchführung der ursprünglichen Aktion warten. Die Lösung ist nicht schlecht, wenn der Benutzer eine Aktion noch abbrechen will; allerdings funktioniert dies ohnedies nur, wenn sich die Aktion verzögert, daher wäre es besser gewesen, die BACA würde dem Benutzer am Bildschirm vor Augen führen, dass das System mit der Durchführung seiner Eingabe beschäftigt ist z.B. durch die Sanduhr oder durch einen laufenden Balken mit dem Hinweis "Eingabe wird bearbeitet. Bitte warten.".
# **5.2. Internet Portal der Erste Bank**

#### **Navigation und Orientierung**

Die Erste Bank ordnet die Navigation geschickt mittels einem horizontalen Balken, welcher die Hauptmenüpunkte enthält, und einem Untermenüpunktemenü auf der linken Seite an. Allerdings verändert sich dieser Bereich sehr oft; für jeden Menüpunkt der horizontalen Leiste sieht dieser anders aus. Auch die Navigation in der horizontalen Leiste ist nicht immer logisch, da in Bereichen, zu welchen es keinen Vertrag gibt, nur eine Hinweismeldung angezeigt wird, die auf diese Situation hinweist. Weiters verwendet die Erste Bank einen viel zu langen Mouseover Text, wie in Abb. 5.2.1 zu sehen ist, welcher den Menüpunkt und die damit verbundene Funktionalität erklären sollte. Allerdings wird dieser Text nur wenige Sekunden angezeigt und ist daher kaum vollständig zu lesen. Im Gegensatz dazu kann man der Bank nicht absprechen, dass sie mit der gewählten Navigation versucht, eine gute hierarchische Struktur zu realisieren.

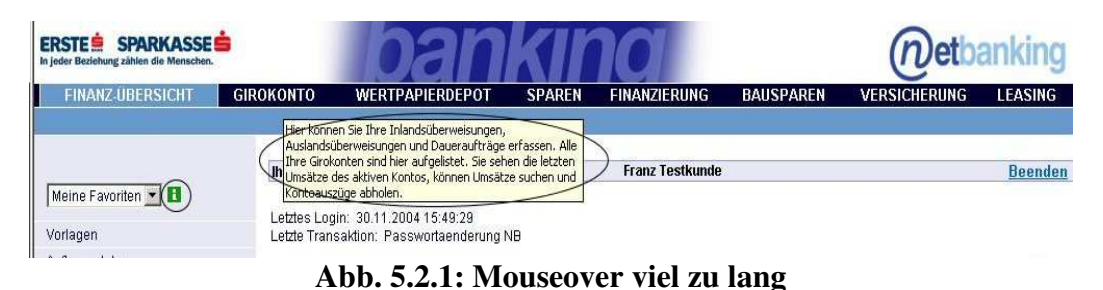

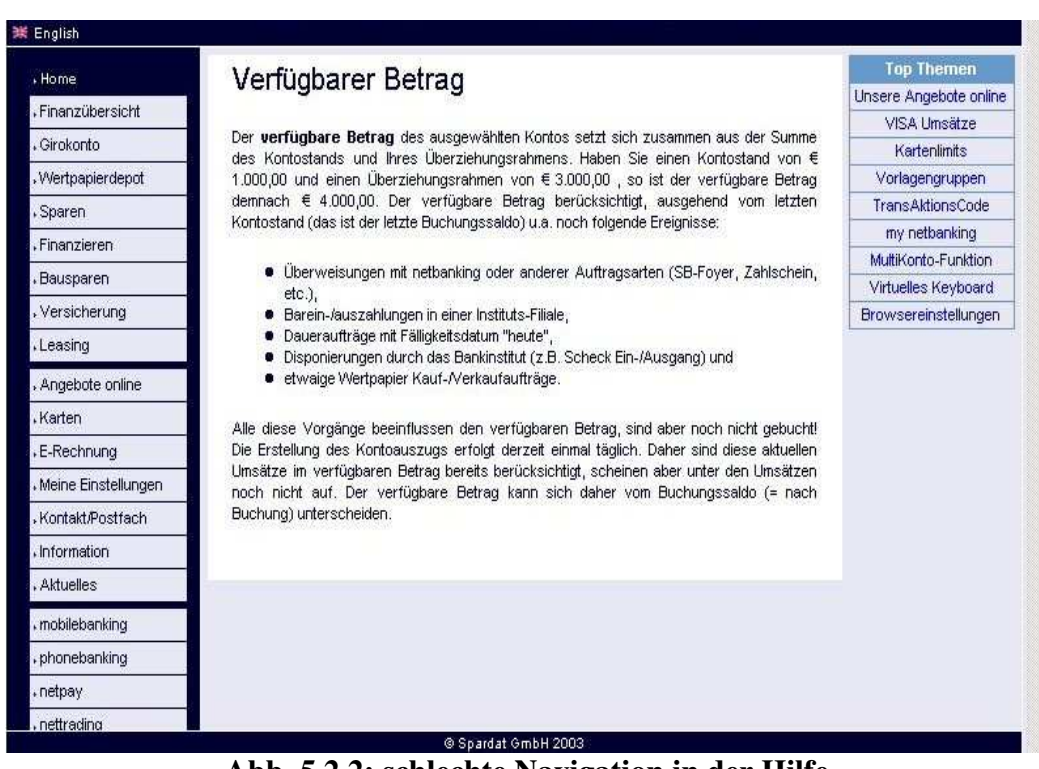

**Abb. 5.2.2: schlechte Navigation in der Hilfe** 

Dieser positive Eindruck wird jedoch schnell wieder durch die schlechte Navigation in der Hilfe zunichte gemacht, da der Benutzer hier bald die Orientierung verliert. Die Bank zeigt dem Benutzer in der Hilfe nirgends an, wo sich dieser gerade befindet, wie in Abb. 5.2.2 zu sehen ist. Auch die Verlinkung selbst ist nicht gut gelöst, da viele ähnliche Bereiche nicht zu einem einzigen fusioniert wurden, von der zeitweiligen Zweideutigkeit der Hilfe ganz zu schweigen. In der Hilfe finden sich nämlich sehr oft Begriffserklärungen wieder, welche sehr ungenau beschrieben werden und daher für den Benutzer diese Begriffe nicht verständlich oder eindeutig klar sind. Abb. 5.2.2 verdeutlicht dies an Hand des Beispiels *verfügbarer Betrag*, für welchen der Benutzer allein auf dieser Seite zwei verschiedene Erklärungen wieder findet.

Ein weiteres großes Manko ist das Fehlen der Sitemap und eines Suchtools. Bei der Suche beschränkt sich die Erste Bank auf die Umsatz- und Bankleitzahlsuche. Dabei wäre gerade bei diesem unübersichtlichen Hilfesystem ein eigenes Suchtool sehr hilfreich gewesen. Auch bei den Links selbst weist das Service der Erste Bank Fehler auf, denn sie vergisst anzugeben, wenn ein Link auf eine externe Seite führt. Damit riskiert sie, dass der Benutzer unbeabsichtigt einen Timeout generiert, da der Benutzer im Service selbst scheinbar keine Transaktionen durchführt.

#### **Interaktion und Informationsaustausch**

Um den Benutzer mit dem System vertraut zu machen bietet die Erste Bank nur ein Demobanking an. Darüber hinaus kann sich dieser nur noch mit der Hilfe, welche allerdings sehr unübersichtlich ist, weiterhelfen. Ein Benutzerhandbuch oder eine Tour sieht die Erste Bank nicht vor. Auch auf die FAQs verzichtet die Bank. In der Hilfe gibt es zwar ein paar Begriffserklärungen, jedoch kann dies nicht als FAQ bezeichnet werden. Erschwerend kommt allerdings noch hinzu, dass die Erste Bank keinen Glossar anbietet, auch in der Hilfe nicht. Der Benutzer muss hier versuchen, den gewünschten Begriff selbst aufzufinden, indem er dort thematisch danach sucht.

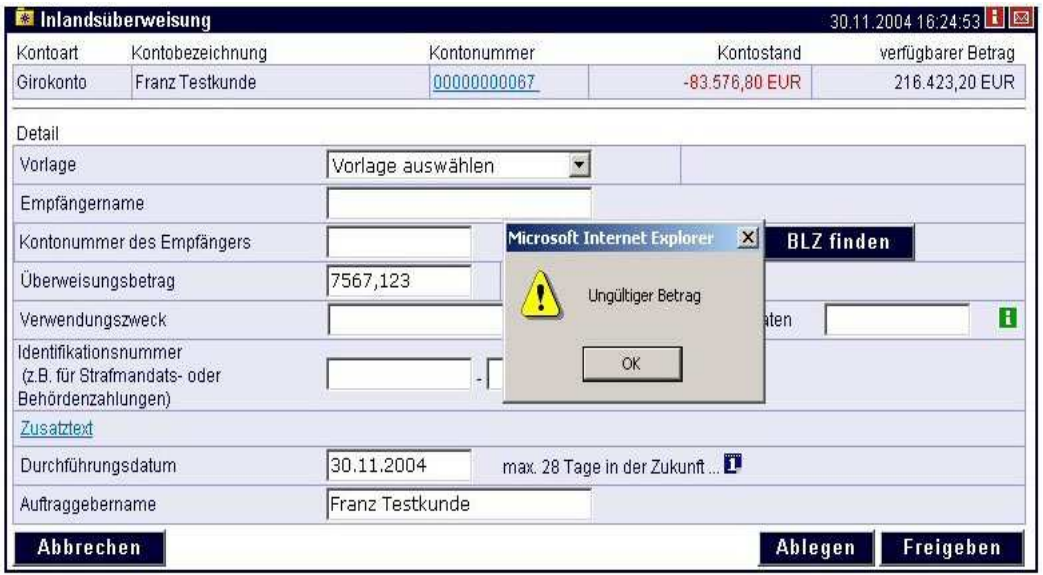

**Abb. 5.2.3: unnötiges Dialogfeld für Fehlermeldung** 

Auch die Fehlermeldungen sind nicht gut gelöst, da die Erste Bank diese mit einem eigenen Dialogfeld anzeigt, was unnötig ist da dieses Dialogfeld außerdem in vielen Fällen den Bereich des Formulars verdeckt, in welchem der Fehler aufgetreten ist. Eine Fehlermeldung, besonders eine derart kurze, wie in Abb. 5.2.3 zu sehen ist, könnte auch direkt im Formular angezeigt werden. Die Fehlermeldungen selbst sind jedoch so kurz wie möglich gehalten, sind aber gleichzeitig auch sehr aussagekräftig und beschreiben den Fehler sehr gut.

## **Aktualität und Qualität**

Bei der Aktualität der Daten beschränkt sich die Erste Bank darauf, die Jahreszahl der Erstellung der einzelnen Seiten und ihr *Copyright* anzugeben. Eine darüber hinausgehende Datumsangabe wird von der Bank nicht gemacht. Auch bei den Kontodaten geht die Bank davon aus, dass der Benutzer selbst weiß oder annimmt, dass die angezeigten Daten aktuell sind, da die Bank auch hier nur das Buchungsdatum anzeigt. Wesentlich genauer ist die Bank jedoch bei den aktuellen Meldungen, welche dem Benutzer Informationen über Wartungen oder neue Funktionen bzw. wichtige Hinweise liefert. Diese kann sich dieser auch später nochmals ansehen und mit dem Datum diese somit leicht erneut zeitlich zuordnen. Darüber hinaus sieht die Bank einen Newsletter vor, welcher allerdings nur auf der Hauptseite abonniert werden kann, da dieser vornehmlich nur Werbung für die eigenen Produkte enthält. Positiv hervorzuheben ist das Impressum, welches sehr leicht zugänglich ist und darüber hinaus auch all jene Informationen und Daten enthält, die man sich dort zu finden erhofft. Diese reichen von der Mailadresse über die Telefonnummer und Adresse bis hin zur Firmennummer. Damit bietet die Bank dem Benutzer eine sehr einfache Möglichkeit, mit ihr Kontakt aufzunehmen. Deutlich nachlässiger geht die Bank jedoch mit der Angabe um, wie sie die personenbezogenen Daten des Benutzers behandelt, denn sie bleibt diese Erklärung schuldig. Dies stellt jedoch ein sehr schwerwiegendes Problem dar, da viele Banken bereits Teile ihrer Geschäftstätigkeiten an Tochterfirmen, wenn nicht sogar Fremdfirmen, auslagern.

#### **Informations- und Textdesign**

Wesentlich erfolgreicher ist die Erste Bank bei der Informationsvisualisierung, denn hier wählt sie eine ausreichend große Schrift, die auch gut gegen den Hintergrund kontrastiert. Dabei achtet die Bank auch auf eine möglichst einfache Wortwahl und versucht Rechtschreib- und Grammatikfehler zu vermeiden, was ihr auch gut gelingt. Allerdings unterteilt die Erste Bank die sehr langen Texte, besonders die in der Hilfe, welche sie nicht alternativ in PDF-Files anbietet, nicht mit Überschriften, sondern verwendet diese nur als Bezeichnung des Seiteninhalts. Dadurch ist der angebotene Text bzw. die Information meist sehr schwer zu lesen. Noch dazu schreckt viele Benutzer, welche gemäß einiger Studien von vornherein nur gewillt sind maximal zwei Bildschirmseiten zu lesen, der lange Text ab. In Bezug auf die verwendeten Stilmittel achtet die Erste Bank sehr darauf, dem Benutzer ein gutes Gefühl im Umgang mit dem System zu vermitteln, indem sie verstärkt auf positive Ausdrücke setzt. Allerdings verwendet sie viel zu viele Bankbegriffe; selbst in der Hilfe erklärt sie oft einen Bankbegriff durch andere, wie ebenfalls in Abb. 5.2.2 an einem Beispiel zu sehen ist. Dies ist besonders fatal, da die Bank ja keinerlei Suchmöglichkeit bietet und der Benutzer sich somit erst mühsam in der unübersichtlichen Hilfe die jeweiligen Bank- oder Fachbegriffe zusammen suchen muss, um die ursprüngliche Begriffserklärung zu verstehen.

## **Auffindbarkeit und Zugänglichkeit**

Der Login zum Internet Banking Portal bzw. der Link dazu befindet sich direkt auf der Hauptseite und ist daher sehr leicht zu erreichen. Darüber hinaus lässt sich das Internet Banking Portal über eine eigene Adresse aufrufen, da die Bank das Service in einen eigenen Bereich ausgelagert hat. Durch den starken Bezug zum Banknamen selbst ist die Webadresse des Portals auch sehr leicht zu behalten. Darüber hinaus lässt sich das Portal selbst in verschiedenen Browsern ohne wahrnehmbare Unterschiede darstellen. Allerdings verzichtet die Bank darauf, auf ihrer Webseite anzugeben, mit welchen Browserversionen das Portal benutzbar ist bzw. für welche Versionen dieses optimiert wurde. Mit aktuellen Browserversion wird der Benutzer jedoch auf der sicheren Seite sein. Mit einem deutlich älteren Browser ist das Portal jedoch nicht aufrufbar, sondern verursacht nur einen Absturz des Browsers nach einer wahren Flut an Fehlermeldungen. Darüber hinaus bietet die Bank Englisch als alternative Sprache an, jedoch löst sie diesen Sprachwechsel nicht sonderlich gut. Sie bietet nämlich sehr versteckt zwei Links im linken oberen Bereich an, mit welchem der Benutzer auf der Hauptseite die Sprache wechseln kann. Im Internet Banking Portal selbst ist dies jedoch kaum mehr möglich. Nur in der Hilfe bietet die Bank einen Link an, um hier auf die Englische Sprache zu wechseln. Der Sinn dieses Links zum wechseln der Sprache gerade nur in der Hilfe bleibt mir jedoch verborgen, da diese Umstellung auch nur die Hilfe selbst betrifft, allerdings auch wieder nur solange das Hilfefenster geöffnet bleibt.

Im Rahmen der Untersuchungen, ob das Internet Banking Portal der Erste Bank auch für behinderte Menschen geeignet ist, traten sonderbare Ergebnisse zu Tage. Während des ersten Test mit http://www.cast.org/bobby verursachte die Seite der Erste Bank sowohl einen Absturz des Internet Explorers als auch des Mozilla Firefox. Bei einem neuerlichen Versuch bestand die Erste Bank jedoch den Test nicht, da sie keine ALT-Tags einsetzt, bzw. diese nicht gültig sind. Dies erschwert aber die Benutzung des Portals für Sehbehinderte wesentlich, da sich diese die Seite vorlesen lassen und der Reader statt der Bilder den alternativen Text, der sich im ALT-Tag befinden sollte vorliest. Um festzustellen, ob der Absturz der Browser nur reiner Zufall war, wurde der Test noch weitere dreimal durchgeführt und nur beim fünften Versuch verursachte das Portal erneut einen Absturz der Browser. Allerdings lässt sich kein Muster erkennen, scheinbar dürfte dies mit der Auslastung der Server oder dergleichen zusammenhängen.

Die Erste Bank bietet dem Benutzer darüber hinaus keinerlei Feedback, abgesehen von Fehlermeldungen. Im Rahmen der Evaluierung war festzustellen, dass die Erste Bank dem Benutzer nur dann Informationen auf dem Bildschirm anzeigt, wenn dieser inkorrekte Daten eingegeben hat. Sollte jedoch seine Eingabe ohne Probleme durchführbar sein, so erhält der Benutzer keinerlei Rückmeldung. Ebenso verhält es sich, wenn der Benutzer z.B. auf Grund starker Auslastung der Server auf die Reaktion des Systems warten muss. Setzt der Benutzer jedoch in der Zwischenzeit eine weitere Aktion, so bricht er damit die Aktion, die gerade bearbeitet wird, ab und diese wird durch die neue Aktion ersetzt. Dies kann jedoch dazu führen, dass der Benutzer auf Grund des fehlenden Feedbacks unbeabsichtigt eine Aktion abbricht oder doppelt ausführt. Hier wäre es ein leichtes gewesen, dem Benutzer z.B. mittels "Ihr Auftrag wurde erfolgreich durchgeführt" eine positive Rückmeldung zu geben und sich nicht nur auf die Fehlermeldungen als Feedback zu beschränken. Weiteres könnte die Erste Bank z.B. mittels der Sanduhr oder eines laufenden Balkens anzeigen, dass die gewünschte Aktion noch in Bearbeitung ist.

# **5.3 Internet Portal der BAWAG**

## **Navigation und Orientierung**

Die BAWAG geht bei der Navigation einen eigenen Weg. Sie unterteilt zwar das Menü in die Hauptmenüpunkte, welche sie als horizontale Leiste anordnet, und in ein Unterpunktemenü. Dieses ändert sich jedoch stetig, in Abhängigkeit vom Menüpunkt, welchen der Benutzer in der horizontalen Leiste auswählt. Darüber hinaus positioniert die BAWAG in der rechten oberen Ecke einen Bereich mit den aus ihrer Sicht vier wichtigsten Icons, nämlich den *Logout*, die *PIN-Änderung*, die *Hilfe* und die *Hotline*. Allerdings ist dieser Bereich sehr klein geraten, obwohl dafür genug Platz zur Verfügung stünde, wie in Abb. 5.3.1 zu sehen ist. Darüber hinaus zeigt die Bank ein Informationsfeld an, in welchem sich der Benutzer den aktuellen Stand eines seiner Konten anzeigen lassen kann. Noch dazu kann der Benutzer diese Anzeige auch nicht als eine Art Shortcut zu diesem Produkt benutzen, da es sich hier rein um eine Anzeige handelt. Allgemein gesehen gelingt der BAWAG jedoch eine gute hierarchische Darstellung ihrer Services, auch wenn wie gesagt der Sinn dieses Anzeigefeldes mehr als fraglich ist.

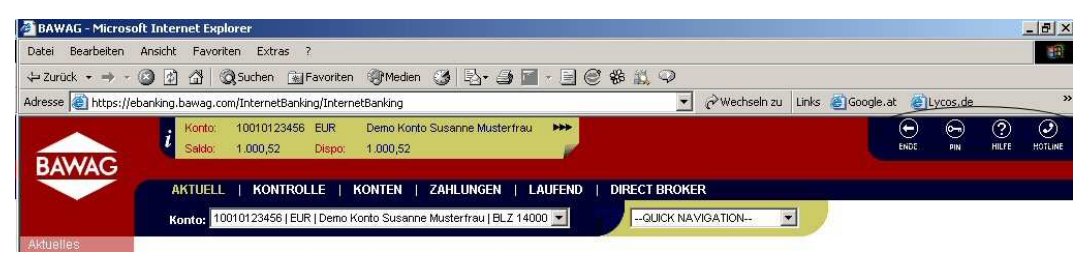

**Abb. 5.3.1: sonderbares Navigationsfeld sowie wichtige Icons** 

Eine erweiterte Suchfunktion, die über die Umsatz- und Bankleitzahlsuche hinausgeht, wird von der BAWAG nicht angeboten. Diese wäre aber deshalb sinnvoll, weil auch die Hilfe nicht sonderlich gut gestaltet ist, wie in Abb. 5.3.2 zu sehen ist. Diese ist nämlich viel zu oberflächlich und beschreibt nur allgemein die Fuktionalität der einzelnen Menüpunkte, geht aber kaum auf den einen oder anderen Bankbegriff ein. Ebenfalls verzichtet hat die Bank auf die Sitemap. Über die Übersichtlichkeit mag man diskutieren können, jedoch stört deutlich die Bezeichnung einzelner Menüpunkte, denn der Benutzer wird kaum von vornherein wissen, was sich hinter *Kontrolle* oder *Laufend* verbirgt. Ebenfalls etwas nachlässig ist die Bank in Bezug auf die Links. Einerseits kennzeichnet sie diese eindeutig und hebt sie somit vom restlichen Text deutlich hervor. Auf der anderen Seite vergisst sie bei externen Links darauf hinzuweisen, dass sich ein weiteres Fenster öffnet und der Benutzer dabei Gefahr läuft, unbeabsichtigt einen Timeout zu verursachen. Dies betrifft bei der BAWAG auch die Hilfe, bei der nicht abschätzbar ist, wie lange sich der Benutzer dort aufhält, denn während der Benutzer sich im Hilfefenster aufhält, findet keine Transaktion im Hauptfenster und damit im Service selbst statt.

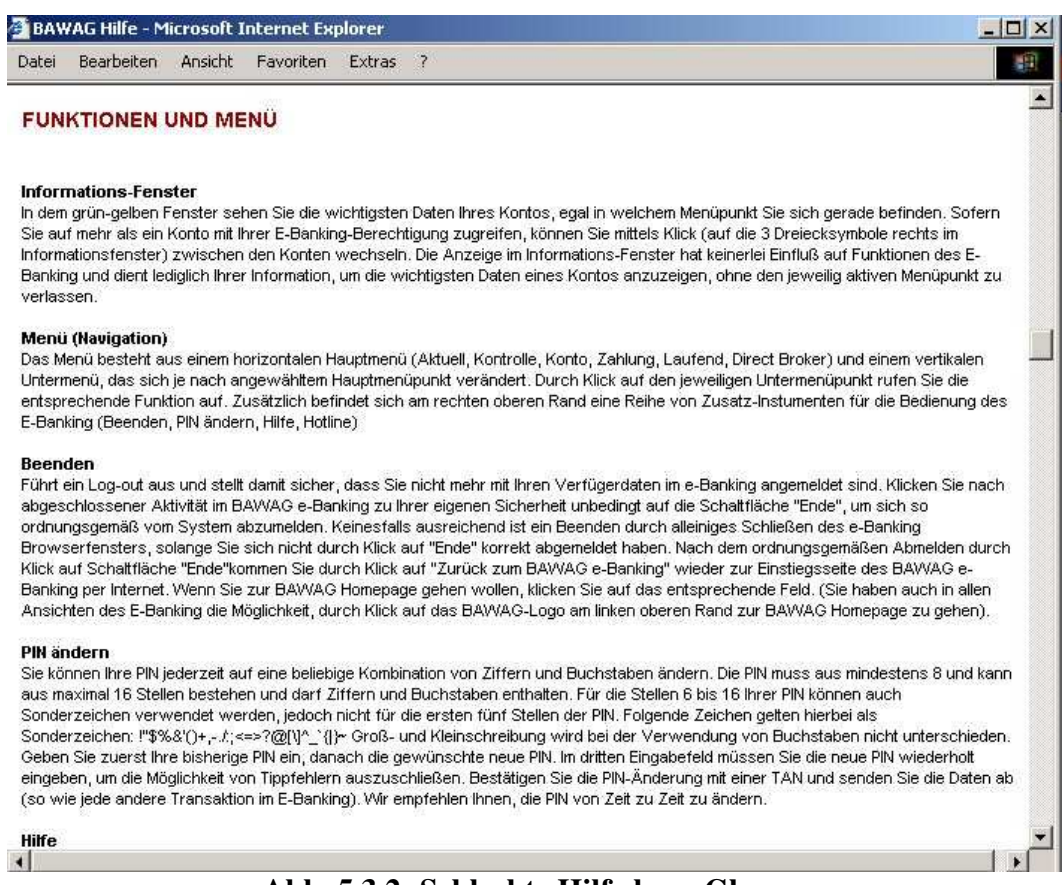

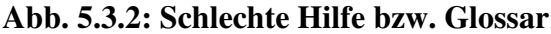

#### **Interaktion und Informationsaustausch**

In Bezug auf die Einführung des Benutzers in das Internet Banking Portal beschränkt sich die BAWAG darauf, dem Benutzer ein Demobanking anzubieten. Ein Benutzerhandbuch ist jedoch nicht vorhanden. Dies wir einerseits durch die recht unübersichtliche Hilfe erschwert, jedoch auch durch die sehr mittelmäßig gestalteten FAQs, welche nur aus zehn Fragen bestehen. Dies wird jedoch am Glossar noch weit deutlicher, denn hier erklärt die Bank teilweise Begriffe wie *Download*, *Modem*, *Link* oder *Mouse*. Es ist jedoch davon auszugehen, dass man von einem Benutzer, welcher das Internet Banking benutzt, voraussetzen kann, dass dieser über diese Begriffe bereits Bescheid weiß und nicht hier erklärt werden müssen. Auf Grund dessen vergisst die Bank auf die wirklich wichtigen Begriffe einzugehen, worunter die Qualität deutlich leidet. Wesentlich besser setzt die Bank die Fehlermeldungen und die Meldungen allgemein um. Hier geht sie genau auf den Fehler ein und zeigt dem Benutzer eine möglichst kurze aber aussagekräftige Meldung an. Allerdings treten bei den Fehlermeldungen immer wieder Fehler in den Fehlermeldungen auf, indem die Umlaute im HTML falsch codiert werden und nur diese Codierung erscheint (z.B. ung & uuml; ltig statt ungültig). Allerdings tritt dieser Fehler nur in sehr unregelmäßigen Abständen auf. Negativ fällt bei den Fehlermeldungen auch auf, dass die Bank diese in einem eigenen Dialogfeld anzeigt. Hier würde es völlig ausreichen, wenn die Bank diese z.B. mit roter Schrift direkt im Eingabeformular anzeigt, da die Dialogfelder einen Teil des Formulars verdecken, welcher nicht selten auch den Fehler beinhaltet.

# **Aktualität und Qualität**

In Bezug auf die Aktualität beschränkt sich die Bank auf die Anzeige des Buchungsdatums; allerdings kann man wohl davon ausgehen, dass die Kontodaten ohnedies aktuell sind. Weitere Datumsangaben bleibt die Bank jedoch schuldig, wodurch für den Benutzer neue Meldungen, abgesehen jener, die er direkt nach dem Login angezeigt bekommt, nur sehr schwer eruierbar sind. Die Bank sieht zwar einen eigenen Newsletter vor, jedoch beschränkt sich dieser nicht rein auf das Internet Banking und ist daher auch nur auf dem Hauptportal selbst zu subskribieren. Eine weitere schwerwiegende Nachlässigkeit stellt das Fehlen des Impressums dar, wodurch die Bank dem Benutzer wichtige Informationen vorenthält, speziell mit wem dieser es zu tun hat und wohin er sich mit seinen Problemen wenden soll. Hier steht dem Benutzer nur der Button *Hotline* ganz rechts oben zur Verfügung. Jedoch sind gerade das Impressum und die Angabe über den Umgang mit den personenbezogenen Daten des Benutzers bei Geschäften im Internet unerlässlich. Jedoch gibt die Bank dem Benutzer auch keine Angabe über die Handhabung seiner Daten. Wesentlich genauer achtet die Bank auf die Vermeidung von Grammatik- und Rechtschreibfehlern, wenn man hier einmal von den sporadischen Codierungsfehlern in den Fehlermeldungen absieht.

## **Informations- und Textdesign**

Bei der Informationsvisualisierung wählt die BAWAG einen guten Weg, indem sie eine gegen den Hintergrund gut kontrastierende und ausreichend große Schrift wählt. Darüber hinaus verwendet die Bank eine möglichst einfache Formulierung und vermeidet so weit wie möglich die Verwendung von Bankbegriffen. Weiters wählt sie die Überschriften gut als Unterteilung in mehrere logische Blöcke und erleichtert damit dem Benutzer das Lesen der angezeigten Texte. Bei der Hilfe ist die Bank jedoch damit fast einen Schritt zu weit gegangen, denn hier wird eine Überschrift fast nur mit ein oder zwei Sätzen versehen. Darüber hinaus verabsäumt es die Bank, längere Texte alternativ als PDF-File anzubieten, auch wenn dieser Fehler nicht besonders oft vorkommt. Bei der Wahl der Stilform geht die Bank jedoch wiederum einen guten Weg, da sie vornehmlich auf die Verwendung positiver Ausdrücke setzt und dem Benutzer damit ein gutes Gefühl im Umgang mit dem Internet Banking Service vermittelt.

# **Auffindbarkeit und Zugänglichkeit**

Der Login zum Internet Banking Portal bzw. der Link dazu befindet sich direkt auf der Hauptseite. Folglich genügt es, wenn sich der Benutzer die Adresse des Hauptportals merkt. Dies ist sehr leicht möglich, da es sich dabei um den Namen der Bank selbst handelt, wodurch sich der Benutzer diese Adresse wohl auch bald einprägen wird. Allerdings weist das Internet Banking Portal der Bank ein gröberes Problem bei der Darstellung in unterschiedlichen Browsern auf, denn während dieses im Internet Explorer, abgesehen vom Codierungsproblem der Umlaute, problemlos darstellbar ist, treten in anderen Browsern gröbere Probleme zu Tage. Die Abb. 5.3.3 zeigt die Darstellung der Eingangsseite mit dem Mozilla Firefox, in welchem die Umlaute durch Rauten ersetzt werden. Dieser Fehler tritt auch im Netscape zu Tage. Dies legt zwei mögliche Schlüsse nahe: Entweder hat die

BAWAG ihr Portal auf den Internet Explorer ausgelegt, ohne dies jedoch irgendwo deutlich anzugeben, oder sie hat es einfach verabsäumt, ihr Portal mit den unterschiedlichsten Browsern auf korrekte Funktionalität zu überprüfen.

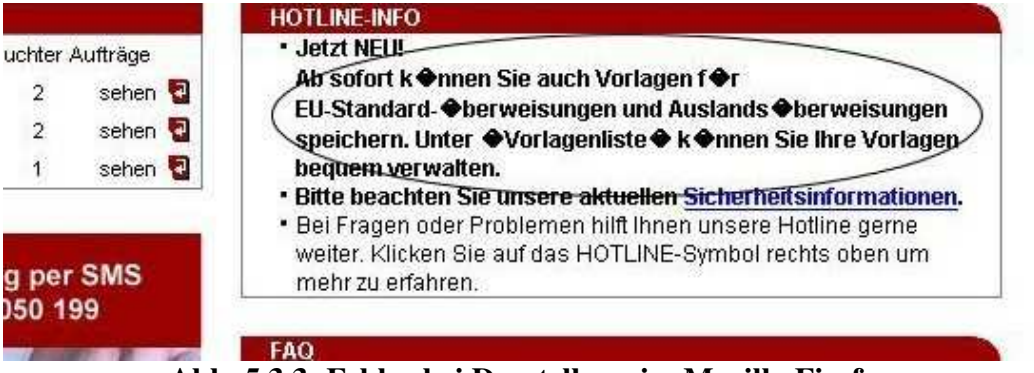

**Abb. 5.3.3: Fehler bei Darstellung im Mozilla Firefox** 

Auch die Darstellung in einem älteren Browser ist nicht möglich, da dies entweder zum Stillstand oder zum Absturz des Browsers führt. Allerdings verabsäumt es die Bank anzugeben, mit welchen Browsern bzw. Browserversion der Benutzer am besten auf das Portal zugreifen sollte. Jedoch wird der Benutzer bei der Verwendung von aktuellen Browsern wohl auf der sicheren Seite sein, auch wenn er damit unter Umständen eine fehlerhafte Darstellung, wie bereits beschrieben, riskiert. Darüber hinaus verzichtet die Bank, dem Benutzer eine alternative Sprache, die in den meisten Fällen Englisch sein wird, anzubieten. Dies legt den Schluss nahe, dass sich die Bank wahrscheinlich auf den deutschsprachigen Raum beschränkt und im Ausland stattdessen die Internet Banking Services der Tochtergesellschaften einsetzt.

Auch die Untersuchung des Portals auf dessen Verwendbarkeit für Behinderte mittels des Tools auf der Webseite http://www.cast.org/bobby gestaltete sich als schwierig, denn zunächst verursachte dieser Test den Absturz jedes Browsers, mit welchem der Test durchgeführt wurde. Dann jedoch zeigten sich im Test selbst einige deutliche Schwachstellen: Einerseits förderte das Tool die Probleme mit den Umlauten zu Tage. Darüber hinaus fehlten die ALT-Tags, waren also zum Zeitpunkt des Tests gar nicht gesetzt, wie auch die Autoren der *Defrag-Studie* [45] kritisieren. Dies ist ein großes Hindernis für Sehbehinderte, die sich die Seite mit einem Reader vorlesen lassen. Eine ähnliche Schwachstelle weist das Portal in Bezug auf das Feedback auf. Der Benutzer erhält zwar löblicherweise ein positives Feedback, wenn seine Aktion oder Eingabe durchgeführt wurde, aber sollte das Portal einmal stärker ausgelastet sein, so wird der Benutzer wohl darauf warten müssen, bis die gewünschte Information angezeigt wird, denn ein neuerlicher Klick führt zum Abbruch der Aktion bzw. Eingabe, die vom System gerade bearbeitet wird. Diese Schwachstelle könnte allerdings leicht durch ein geeignetes Feedback, dass den Benutzer darauf hinweist, dass das System mit der Bearbeitung seiner Eingabe beschäftigt ist, gelöst werden. Eine Möglichkeit wäre hier, den Mauszeiger während der Wartezeit in die Sanduhr zu ändern.

# **5.4 Internet Portal der PSK**

#### **Navigation und Orientierung**

Die Navigation ordnet die P.S.K auf der linken Seite in Form eines klassischen Menüs an. Jedoch begeht die Bank dabei gleich einen gravierenden Fehler, da sie die Untermenüpunkte in der gleichen Hierarchieebene wie die Hauptmenüpunkte anzeigt, diese also nicht einrückt, wie in Abb. 5.4.1 zu sehen ist. Denn diese erscheinen erst dann, wenn der Benutzer auf den Link Kontoinformation klickt. Dadurch wird es für den Benutzer sehr schwer festzustellen, welche Einträge zum Untermenü gehören und wo der nächste Hauptmenüpunkt sich befindet. Abgesehen von diesem gravierenden Fehler realisiert die Bank jedoch eine gute hierarchische Anordnung der einzelnen Funktionen ihres Internet Banking Services.

| <b>DEMO-KONTO SUSANNE</b><br><b>MUSTERFRAU</b>                      |                                                                                                    | $\overline{\mathbf{?}}$ |
|---------------------------------------------------------------------|----------------------------------------------------------------------------------------------------|-------------------------|
| Volltextsuche in meinen Buchungen:                                  |                                                                                                    |                         |
| Kontoinformation vom 06.10.2004 um 13:11:00                         | <b>EUR</b>                                                                                               |                         |
| Kontostand (laut akt. Kontoauszug und inkl. vorgemerkter Buchungen) | 1.155,01                                                                                                 |                         |
| + Überziehungsrahmen                                                | 100,00                                                                                                   |                         |
|                                                                     | 1.255,01                                                                                                 |                         |
| Konto-Box-Durchschnittssaldo per 05.10.2004                         | 1.100,60                                                                                                 |                         |
|                                                                     |                                                                                                    |                         |
|                                                                     |                                                                                                    |                         |
|                                                                     |                                                                                                    |                         |
|                                                                     |                                                                                                    |                         |
|                                                                     |                                                                                                    |                         |
|                                                                     | Verfügbarer Saldo (Kontostand zuzüglich Überziehungsrahmen)<br>Wozu benötigt man den Durchschnittssaldo? | Suchen                  |

**Abb. 5.4.1: Hierarchiefehler im Menü** 

Negativ fällt jedoch auf, dass die P.S.K auf eine erweiterte Suchfunktion, die über die Standardsuche der Bankleitzahl und der Umsätze hinausgeht, verzichtet. Dies wäre jedoch allein schon in Bezug auf die Suche nach einem Bankbegriff in der Hilfe sehr empfehlenswert gewesen. Darüber hinaus sucht der Benutzer auch nach einer Sitemap, um sich damit besser im Internet Banking Portal zu orientieren, vergebens, da die Bank keines vorsieht. Die Links wiederum kennzeichnet die Bank sehr deutlich, so dass sie sich vom restlichen Text klar abheben. Allerdings vergisst die Bank darauf anzugeben, wenn ein Link auf eine externe Seite führt und somit ein weiteres Fenster öffnet. Auch wenn dies im Portal der P.S.K nicht oft der Fall ist, wäre es doch notwendig, da der Benutzer anderenfalls einen Timeout riskiert und unbeabsichtigt ausgeloggt wird.

#### **Interaktion und Informationsaustausch**

In Bezug auf die Einführung des Benutzers in das eigene Portal bietet die Bank diesem nur ein Demobanking an. Ein eigenes Benutzerhandbuch, in welchem sie dem Benutzer die einzelnen Funktionen genauer erklärt, sieht sie jedoch nicht vor. Wesentlich besser löst sie dafür die FAQs, welche sie allerdings hinter dem Menüpunkt *Technische Informationen* versteckt, wo der Benutzer diese wohl kaum erwarten würde. Die darin behandelten Themen decken jedoch all jene Fragen ab, von denen man ausgehen könnte, dass sich der Benutzer dafür interessiert. Ebenfalls sehr versteckt, nämlich diesmal in den FAQs, befindet sich das Glossar, der alle wichtigen Bankbegriffe abdeckt. Allerdings sollte man hier die logische Anordnung der Bank hinterfragen, warum die FAQs sich in einem technischen Menüpunkt befinden, und warum das Glossar in den FAQs positioniert wird und nicht in der Hilfe selbst. Bei den Fehlermeldungen oder den Meldungen allgemein wählt die Bank einen ganz besonderen Weg: Sie zeigt dem Benutzer nicht einen Fehler nach dem anderen an, wodurch der Benutzer die Fehler nacheinander beheben müsste, sondern listet diese nach der Reihenfolge ihres Auftretens auf, wie in Abb. 5.4.2 zu sehen ist. Dadurch kann der Benutzer wohl schon in einem einzigen Schritt diese beheben und schneller an sein Ziel, nämlich die Durchführung seiner Aufträge, gelangen. Dieser Ansatz ist sehr positiv hervorzuheben, weil er sehr benutzerfreundlich ist.

Neue Inlandsüberweisung

**Folgende Fehler sind aufgetreten:** (1) Kontonummer ist ungültig (2) Bankleitzahl ist ungültig (3) Betrag ist ungültig

**Abb. 5.4.2: Fehler werden der Reihe nach nummeriert** 

#### **Aktualität und Qualität**

In Bezug auf die Aktualität der Daten beschränkt sich die Bank auf die Angabe der Buchungsdaten. Weitere Datumsangaben sucht der Benutzer jedoch vergeblich. Dadurch steht er auch vor dem Problem selbst herauszufinden, bei welchen Informationen es sich um neue handelt und welche er davon schon kennt. Ebenso negativ fallen das Fehlen des Impressums und der Informationen über den Umgang mit den personenbezogenen Daten des Benutzers auf. Einerseits weiß er damit nicht genau, wie er sich außer per Mail an die Bank wenden kann, und andererseits kann er nicht sicher sein, wirklich den gewünschten Partner vor sich zu haben. Das Fehlen der Informationen über den Umgang mit den personenbezogenen Daten ist noch weit schwerwiegender, da sich viele Benutzer auch im Internet darauf verlassen, dass die Bank oder der Vertragspartner die gleiche Sorgfaltspflicht walten lassen müsste, wie bei persönlich abgeschlossenen Geschäften. Dies ist jedoch ein sehr großer Fehler, sich darauf zu verlassen, da viele Banken bereits Teile ihrer Services an Tochtergesellschaften oder sogar an Fremdfirmen auslagern, welche unter Umständen nicht die selben Geschäftbedingungen wie die Bank an den Tag legen. Daher sollte sich der Benutzer in derartigen Fällen überlegen, ob die Bank ihm nicht möglicherweise etwas verschweigt. Wesentlich genauer achtet die P.S.K aber auf die Einhaltung der Rechtschreibung und der Grammatik, denn während der gesamten Evaluierung war bei der P.S.K keinen einziger augenscheinlicher Fehler zu sehen.

## **Informations- und Textdesign**

Bei der Informationsvisualisierung beschreitet die Bank weitgehend einen guten Weg, indem sie eine ausreichend große und gut gegenüber dem Hintergrund kontrastierende Schrift verwendet. Auch die Überschriften wählt die Bank geschickt, um die angezeigte Information zu unterteilen und damit leichter lesbare Textblöcke zu schaffen. Dies gilt jedoch nicht für die Hilfe selbst, denn hier spart die

Bank viel zu sehr mit den Zeilenzwischenräumen, denn die einzelnen Begriffserklärungen eines bestimmten Themenbereichs werden hier direkt aneinander gereiht, ohne Abstand angezeigt, wie in Abb. 5.4.3 deutlich zu sehen ist. Dadurch ist die Hilfe deutlich schwerer zu lesen und die Bank erschwert es dem Benutzer noch weiter, die gewünschte Information zu finden, als sie es ihm schon durch die fehlende Suchfunktion gemacht hat.

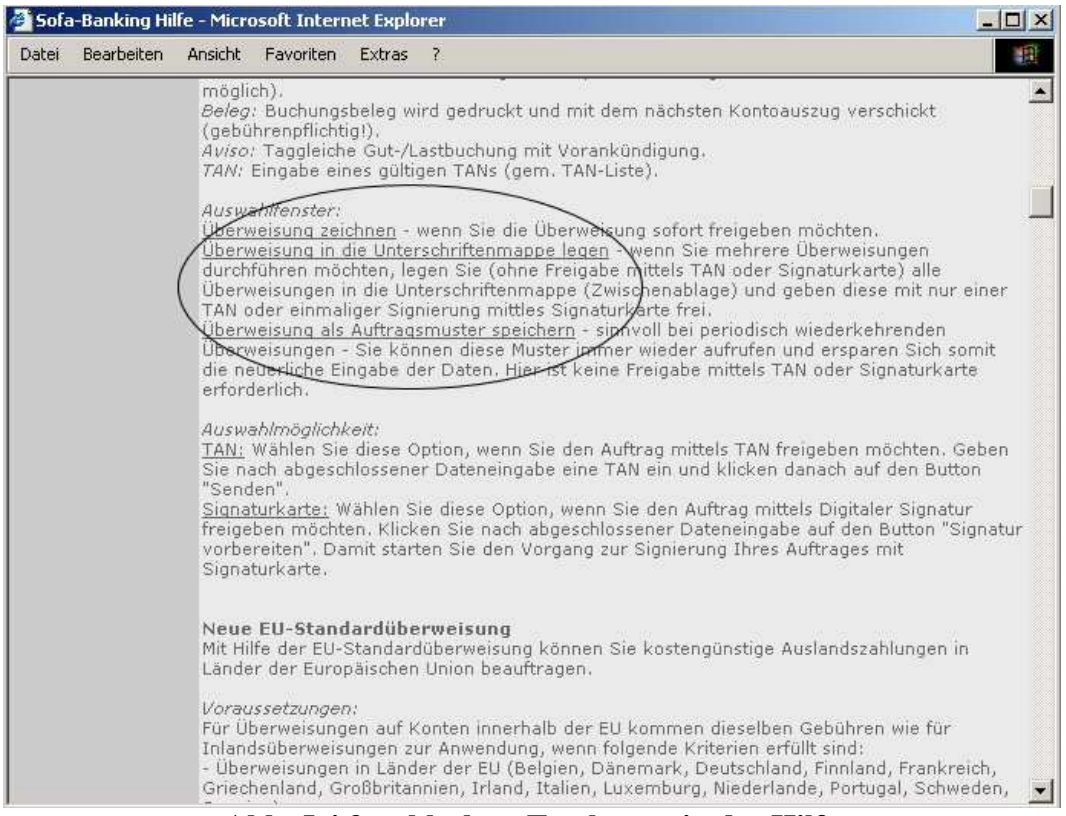

**Abb. 5.4.3: schlechtes Textlayout in der Hilfe** 

Allerdings achtet die Bank fast immer auf die Vermeidung von bankspezifischen Ausdrücken und verwendet einen möglichst einfachen Satzbau, um dem Benutzer damit den Umgang mit dem System noch weiter zu vereinfachen. Jedoch gelingt ihr dies nicht immer, denn z.B. in der Kontoanzeige definiert die Bank einen Kunstbegriff, denn sie gleich darauf wieder erklären muss, wie in Abb. 5.4.4 am Beispiel des Kunstbegriffs *Durchschnittssaldo* zu sehen ist. Hier stellt sich mir aber die Frage, ob es nicht besser gewesen wäre, gleich auf diesen Kunstbegriff zu verzichten und stattdessen einen Begriff zu verwenden, den der Benutzer auch ohne gesonderte Erklärung versteht.

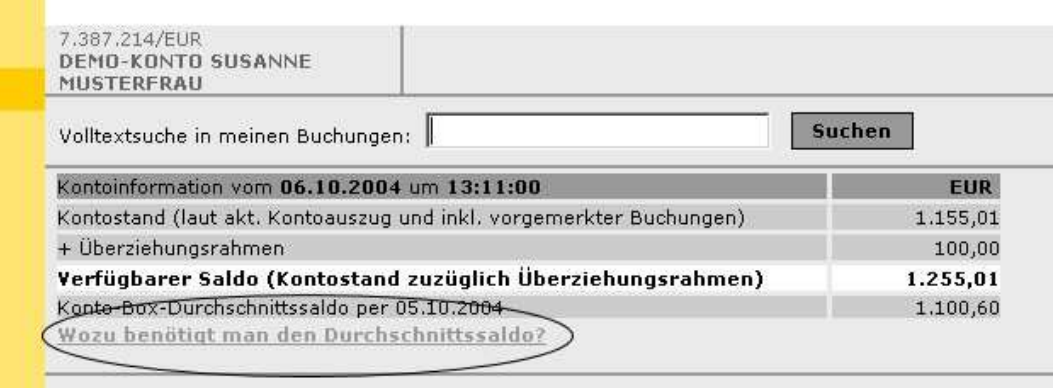

**Abb. 5.4.4: Kunstbegriff nach Verwendung schon erklärt** 

Wesentlich erfolgreicher ist die Bank bei der Wahl der Stilformen, denn sie versucht möglichst immer positive und höfliche Ausdrücke zu verwenden. Damit will sie dem Benutzer ein gutes Gefühl im Umgang mit ihrem System vermitteln. Allerdings verzichtet die Bank völlig auf ein Benachrichtigungssystem. Auch aktuelle Mitteilungen, die der Benutzer einmal als gelesen markiert hat, kann dieser nicht ein zweites Mal lesen. Hier kann er nur versuchen, die gewünschte Information auf dem Portal der P.S.K selbst wieder zu finden, oder er druckt sich diese Meldungen in Hinkunft aus. Auch eine Alternativsprache sieht die P.S.K nicht vor und beschränkt sich damit auf dem deutschen Sprachraum.

## **Auffindbarkeit und Zugänglichkeit**

Der Login zum Internet Banking Portal bzw. der Link dazu befindet sich direkt auf der Hauptseite. Daher muss sich der Benutzer nur diese Adresse merken, die er auf Grund der Übereinstimmung mit dem Banknamen wohl sehr schnell behält. Auch die Darstellung des Internet Banking Portals in verschiedenen Browser erfolgt ohne wahrnehmbare Unterschiede. In deutlich früheren Versionen ist das Portal allerdings nicht darstellbar und verursacht den Absturz des Browsers. Allerdings verzichtet die Bank darauf anzugeben, welchen Browser oder welche Version der Benutzer für das Portal benötigt bzw. für welche es optimiert wurde. Eine weitere wesentliche Schwachstelle stellt die fehlende Unterstützung für Behinderte dar, was bei der Untersuchung mit dem Tools http://www.cast.org/bobby festzustellen war. Zuerst verursachte der Test einige Browserabstürze doch schließlich war der Test durchführbar, allerdings nur mit dem *Mozilla Firefox*. Bei diesem Test wurden einerseits die fehlenden oder nicht eindeutigen ALT-Tags kritisiert, darüber hinaus wurde beanstandet, dass die Seite nicht den gültigen Richtlinien, welche dies allerdings sein sollten, war im Rahmen des Tests nicht zu eruieren, entspricht. Weiters wurde eine fehlerhafte Kennzeichnung bzw. Implementierung der Tabellen beanstandet, deren Ursache allerdings nicht festzustellen war. Außerdem kritisierte das Tool, dass im HTML-Code keine klare Kennzeichnung bzw. Trennung von Information und Überschriften vorläge. Daher besteht wohl sehr viel Nachholbedarf in Bezug auf die Eignung für Behinderte, denn diese lassen sich in den meisten Fällen die Texte durch einen Reader vorlesen und z.B. fehlende oder falsche ALT-Tags stellen hier schier unlösbare Probleme dar.

Obwohl die Bank den Benutzer explizit darauf hinweist, immer auf ein Feedback des Servers zu warten, bevor dieser eine neue Aktion setzt, bietet diese dem Benutzer gerade bei Verzögerungen keinerlei Feedback; somit weiß der Benutzer nicht, ob das System noch mit der Bearbeitung seiner Anfrage bzw. Eingabe beschäftigt ist, oder ob ein Fehler vorliegt. Daher besteht die Gefahr, dass der Benutzer zwar einige Zeit wartet, wie von der Bank gewünscht, erhält er jedoch nach geraumer Zeit keine Rückmeldung, so versucht der festzustellen, ob das System überhaupt noch reagiert und bricht in diesem Fall die laufende Transaktion dabei unbeabsichtigt ab. Folglich stellt diese Situation eine große Schwachstelle dar, denn wenn gerade der Portal-Betreiber vom Benutzer verlangt, auf eine Rückmeldung des Systems zu warten, dann sollte dieser dem Benutzer auch geeignet, z.B. durch Wechseln des Mauszeigers zur Sanduhr, signalisieren, dass die Eingabe noch bearbeitet wird.

# **5.5 Internet Portal der easybank**

Die easybank ist eine Bank, die nur über das Internet oder via Telefon erreichbar und eine Tochter der BAWAG ist. Auf Grund dieser speziellen Erreichbarkeit bedarf es eines besonders durchdachten Designs, um dem Benutzer den Umgang mit dem System so einfach wie möglich zu gestalten.

## **Navigation und Orientierung**

Allerdings gestaltet die easybank bereits ihre Navigation nicht gut, denn diese ordnet sie dicht gedrängt in der oberen linken Ecke an, wie in Abb. 5.5.1 zu sehen ist. Einerseits sind diese Icons viel zu klein ausgefallen und andererseits verzichtet die easybank auf eine hierarchische und thematische Zusammenfassung zu logischen Einheiten, wodurch die Navigation noch unübersichtlicher wird. Weiters fällt auf, dass die Bank zwei Icons ganz links unten auf jeder Seite anzeigt, nämlich *PIN-Änderung* und *e-mail*. Hier fragt man sich zu Recht, warum die Bank gerade diese beiden von den anderen absondert. Noch dazu besteht die Gefahr, dass der Benutzer diese gar nicht sieht, wenn sich die Anzeige über mehr als eine Bildschirmseite erstreckt.

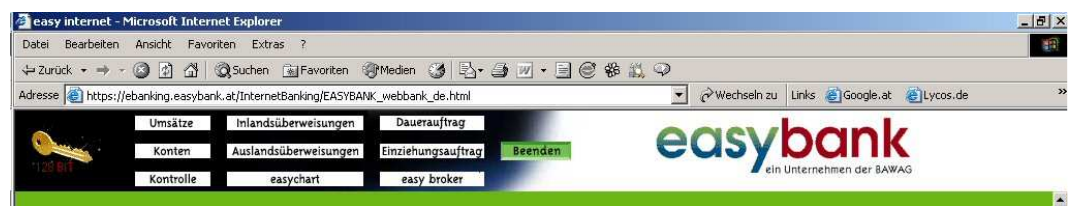

**Abb. 5.5.1: schlechte, gedrängte Menüanordnung** 

Ebenfalls negativ fällt auf, dass die easybank auf eine erweiterte Suche, welche über die Bankleitzahl- und Umsatzsuche hinausgeht, verzichtet. Außerdem bietet die Bank dem Benutzer keinerlei Hilfe in ihrem Internet Banking Portal. Auch eine Sitemap bleibt sie schuldig. Die Links hebt die Bank klar vom übrigen Text hervor, allerdings vergisst sie dabei Links zu externen Seiten als solche zu kennzeichnen. Dadurch besteht die Gefahr, dass der Benutzer auf Grund eines aufgetretenen Timeouts unbeabsichtigt ausgeloggt wird. Allerdings ist dies bei der easybank höchstens in zwei Fällen möglich, nämlich beim *easychart* und *easy broker*. Bei diesen beiden handelt es sich um eigene Teilservices, während im Internet Banking Service scheinbar keine Transaktion stattfindet und der Benutzer ausgeloggt wird.

## **Interaktion und Informationsaustausch**

In Bezug auf die Einführung des Benutzers in das eigene Internet Banking Portal beschränkt sich die easybank auf ein Demobanking. Ein eigenes Benutzerhandbuch sieht sie jedoch nicht vor. Sie bietet nur eine Anleitung, wie der Benutzer mit einem zusätzlichen Tool auf seine Daten zugreifen kann und wie er dieses zu konfigurieren hat. Dies vermittelt den Eindruck, als ob die Bank sowieso nicht will, dass der Benutzer das Portal in der gegebenen Form benutzen soll, sondern ihn lieber zur Verwendung des zusätzlichen Programms bewegen will. Allerdings

kann sie nicht davon ausgehen, dass jeder Benutzer sich dazu bereit erklärt, ein eigenes Programm zu kaufen, nur um einem schlechten Portal auszuweichen. Folglich muss die Bank auch danach trachten, dem Rest ihrer Kunden ein brauchbares Portal anzubieten. Ebenso verzichtet die Bank neben der Hilfe auch auf die FAQs und ein eigenes Glossar. Sollte der Benutzer also Fragen haben, so muss er entweder diese selbst zu lösen versuchen, oder er wendet sich telefonisch oder per Mail an die Serviceline. Wesentlich besser löst die Bank die Fehlermeldungen bzw. die Meldungen allgemein gesehen. Hier zeigt sie dem Benutzer mittels einer kurzen aber aussagekräftigen Meldung, welcher Fehler aufgetreten ist, oder warum seine Eingabe nicht bearbeitet werden konnte. Allerdings unterlaufen ihr dabei zwei gravierende Fehler: Einige Fehlermeldungen, speziell jene, in welchen Umlaute vorkommen, weisen einen Codierungsfehler der Umlaute auf, wie in Abb. 5.5.2 zu sehen ist.

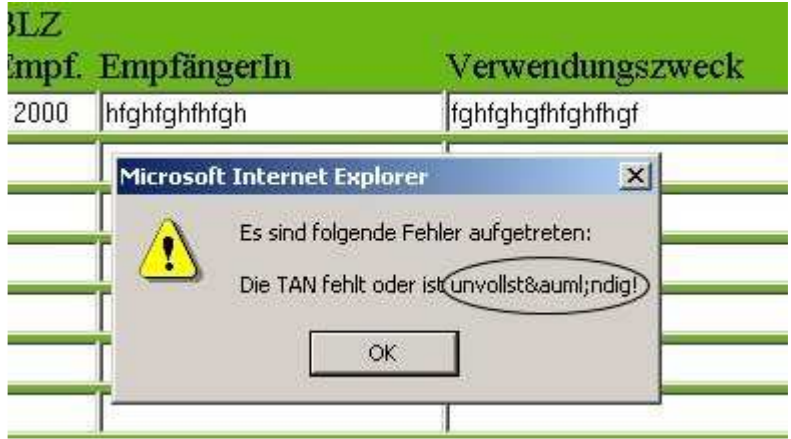

**Abb. 5.5.2: Codierungsfehler in der Fehlermeldung** 

Allerdings stellt dieser Fehler in der Fehlermeldung wohl noch den kleineren Fehler dar, denn in der Umsatzsuche tritt ein wesentlich gröberer Fehler zu Tage, wie das Beispiel in Abb. 5.5.3 zeigt. Ruft der Benutzer nämlich diese auf, so erhält er bereits ohne ein Suchkriterium eingegeben zu haben eine Fehlermeldung, dass mit den Kriterien keine Übereinstimmung mit einer Buchung gefunden werden konnte. Hier dürfte die Bank schon beim Aufruf eine Suche durchführen, allerdings ist verständlich, dass ohne Suchkriterium keine Übereinstimmung zu finden ist.

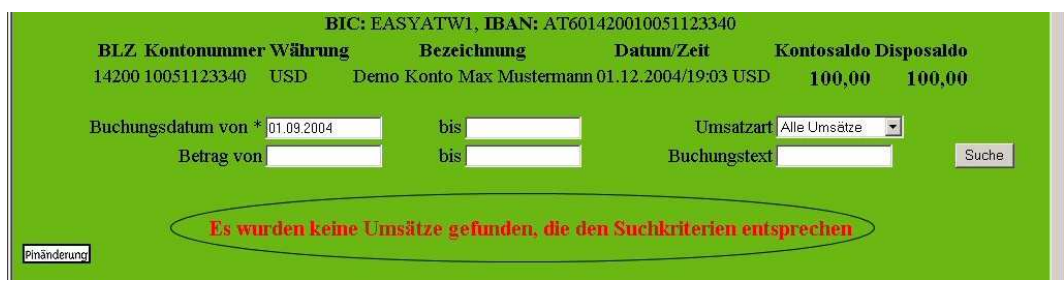

**Abb. 5.5.3: Fehler schon vor Kriterieneingabe** 

# **Aktualität und Qualität**

In Bezug auf die Aktualität nimmt es die easybank auch nicht so genau, denn abgesehen von den Kontodaten gibt die Bank keine weiteren Datumsangaben, wodurch sich der Benutzer sehr schwer tut festzustellen, wie aktuell die angezeigten Informationen wirklich sind. Folglich muss er selbst versuchen herauszufinden, welche Informationen für ihn wichtig sind und welche nicht. Auch ein Benachrichtigungssystem oder einen Newsletter sieht die Bank nicht vor, weder zu eigenen Produkten noch zum Internet Banking Service. Ebenso nachlässig ist die Bank in Bezug auf das Impressum und die Angabe über den Umgang mit den personenbezogenen Daten des Benutzers, denn beide fehlen. Daher wird es dem Benutzer unnötigerweise erschwert, festzustellen, wie er außer telefonisch oder per Mail mit der Bank Kontakt aufnehmen kann. Weit wichtiger ist zu wissen, wie gewissenhaft die Bank mit der Sorgfaltspflicht im Umgang mit den Daten ist. Denn gerade bei einer Bank, die nur im Internet oder am Telefon existiert, ist dies besonders wichtig und darf keinesfalls vernachlässigt werden.

#### **Informations- und Textdesign**

In Bezug auf die Informationsvisualisierung verwendet die Bank weitgehend eine ausreichend große Schrift, die auch gut gegenüber dem Hintergrund kontrastiert, wenn schwarz auf giftgrün allerdings auch nicht glücklich gewählt wurde. Allerdings verwendet die Bank für negative Beträge oder Fehlermeldungen, welche sie einmal in Dialogfeldern und einmal direkt im Formular selbst anzeigt, rot als Signalfarbe, welches sich aber mit dem giftgrünen Hintergrund schlägt, da es sich hier um die Komplementärfarben handelt, die man nie nebeneinander einsetzen sollte. Dies ist am Beispiel der Finanzproduktübersicht in Abb. 5.5.4 gut zu sehen.

| Kontonummer Kontobezeichnung             | Disposaldo Kontosaldo Währung Optionen          |
|------------------------------------------|-------------------------------------------------|
| Demo Konto Max Mustermann<br>20010987654 | $-293.00$<br>$-293.00$<br><b>EUR</b><br>Umsätze |
|                                          |                                                 |
| <b>SPAREN</b>                            |                                                 |
| Kontonummer Kontobezeichnung             | Kontosaldo Währung Optionen                     |
| Muster easybonus<br>20029123455          | 100,00<br><b>EUR</b><br>Umsätze                 |
| <b>WERTPAPIER</b>                        |                                                 |
| <b>Depotnummer Depotbezeichnung</b>      | Kurswert Währung Optionen                       |
| Max Mustermann<br>20068298241            | 16.963,20<br><b>EUR</b><br>Umsätze              |
| 20068132454<br>Susanne Musterfrau        | 96.726,77<br><b>EUR</b><br>Umsätze              |
| <b>FINANZIERUNG</b>                      |                                                 |
| Kontonummer Kontobezeichnung             | Kontosaldo Währung Optionen                     |
| 20052123454<br>Muster Kredit             | $-10.000,00$<br><b>CHF</b><br>Umsätze           |

**Abb. 5.5.4: schlechte Farbwahl (Komplementärfarben)** 

Abgesehen von diesen groben Schwächen achtet die Bank jedoch genau auf einen möglichst einfachen Satzbau, um dem Benutzer den Umgang mit dem System so einfach wie möglich zu gestalten. Darüber hinaus achtet die Bank auch genau auf die Einhaltung der Rechtschreibung und der Grammatik, denn im Rahmen der Evaluierung waren, abgesehen von den Fehlern in den Fehlermeldungen, keine weiteren vorhanden. Auch die Überschriften verwendet die Bank geschickt, allerdings dienen diese hier vornehmlich als Spaltenbezeichnung, da die easybank darauf achtet, möglichst kurze Anzeigen und Texte zu verwenden. Sie nutzt den zur Verfügung stehenden Bildschirmplatz nie gut aus, wodurch neuerlich die Frage im Raum steht, warum die Bank das Menü links oben dicht gedrängt platziert. Wesentlich besser kommen die von der Bank gewählten Stilmittel zur Geltung, denn sie achtet sehr darauf, möglich positive Ausdrücke zu verwenden, um dem Benutzer damit ein gutes Gefühl im Umgang mit dem System zu vermitteln, was bei einer Bank, die nur im Internet existiert, auch dringend notwendig ist. Darüber hinaus versucht die Bank so weit wie möglich auf den Einsatz von bankspezifischen Ausdrücken zu verzichten, um damit den Benutzer weiter zu entlasten, was ihr ebenfalls gut gelingt.

## **Auffindbarkeit und Zugänglichkeit**

Der Login bzw. der Link dazu befindet sich zwar direkt auf der Hauptseite, ist dort allerdings hinter einer Teilseite versteckt und damit auf den ersten Blick nicht sofort zu finden. Die Adresse des Portals ist für den Benutzer jedoch sehr einfach und leicht zu merken, da es sich dabei um den Namen der Bank selbst handelt. In unterschiedlichen Browsern ist zu beobachten, dass sich in erster Linie die Größe der Darstellung verändert, also z.B. die Schriften im Mozilla Firefox deutlich kleiner dargestellt werden oder die Farben eine andere Sättigung aufweisen, wodurch das Rot-Grün-Problem noch deutlicher ins Auge springt. Dies ist insofern problematisch, da es sich bei der Rot-Grün-Farbblindheit um die am häufigsten verbreitete Farbblindheit handelt. Mit früheren Browserversionen ist das Portal allerdings nicht darstellbar und führt zum Stillstand des Browsers. Ebenso verzichtet die Bank auf eine alternative Sprache, wie etwa Englisch und schränkt damit ihren Benutzerkreis deutlich ein.

Die Untersuchung des easybank Internet Banking Portals mit Hilfe des Tools auf der Webseite http://www.cast.org/bobby lieferte ebenfalls einige Fehler zu Tage. Einerseits wurden die nicht gesetzten HEIGHT- und WIDTH-Tags kritisiert, weiters wurden die fehlenden ALT-Tags beanstandet; diese beziehen sich hier jedoch nur auf die Button, die z.B. ein Blinder, der sich die Webseite vorlesen lässt, ja nicht sieht. Auch die fehlende Kennzeichnung des Menüs, dieses interpretiert das Tool nämlich als einen einfachen Informationstext, wird beanstandet. Im Normalfall sollte es trotz der unglücklichen Anordnung bzw. Lösung des Menüs möglich sein, mit diesem umzugehen. Da dieses jedoch sehr klein und gedrängt ist kann man davon ausgehen, dass sich Behinderte Menschen, auch jene, die eine eingeschränkte Motorik haben, im Umgang mit diesem Menü sehr schwer tun werden, da sie Gefahr laufen, den falschen Button anzuklicken, da diese für diese Personen viel zu klein und zu knapp beieinander sind. Die hier erwähnten Fehler stellen jedoch nur eine kleine Auswahl all jener, die bei diesem Test beanstandet wurden, dar.

Auch das Feedback wird von der easybank nicht gut realisiert. Der Benutzer muss z.B. bei Verzögerungen auf Grund hoher Serverauslastung entweder geduldig warten, bis das System reagiert und seine Eingabe abgearbeitet hat, denn ein weiterer Klick seitens des Benutzers bricht die gerade laufende Aktion ohne Rückmeldung oder Bestätigung einfach ab. Während der Benutzer auf eine Rückmeldung wartet weiß dieser jedoch zu keiner Zeit, ob das System noch an seiner Eingabe arbeitet, oder ob ein Fehler aufgetreten ist oder die Verbindung zum Bankserver gar nicht mehr besteht.

# **5.6 Internet Portal der Generalibank**

#### **Navigation und Orientierung**

Die Generalibank ordnet die Navigation vornehmlich als Menü auf der linken Seite an, in welchem sich die Untermenüpunkte befinden, die sich sehr häufig ändern. Darüber hinaus positioniert sie in der linken oberen Ecke eine Leiste mit sechs wichtigen Elementen, wie dem *Lexikon*, den *FAQ*s oder der Sitemap. Allerdings ist diese Leiste sehr leicht zu übersehen, da sie vom Logo der Bank und einem Bild umrahmt wird, wie in Abb. 5.6.1 zu sehen ist. Weiters verwendet die Generalibank ein Pulldown-Menü, in welchem sie die Hauptmenüpunkte anordnet und wo der Benutzer den gewünschten Bereich auswählt. Damit schafft sie eine gute hierarchische Anordnung, wodurch der Benutzer nur die jeweiligen Untermenüpunke angezeigt bekommt, welche dem gewählten Thema im Pulldown-Menü entsprechen und die Bank damit den Menüumfang deutlich reduziert.

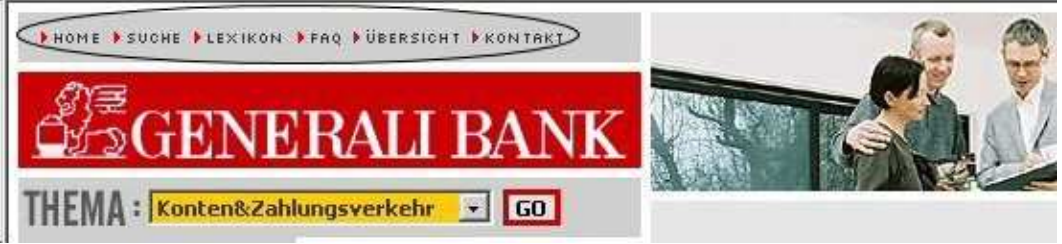

**Abb. 5.6.1: wichtige Menüpunkte sehr versteckt** 

Die Bank bietet dem Benutzer eine erweiterte Suchfunktion, die sich somit nicht nur auf die Umsatz- und Bankleitzahlsuche beschränkt. Bei dieser handelt es sich um eine Stichwortsuche, die all jene Seiten zu Tage liefert, in welchen der Suchbegriff vorkommt. Allerdings versteckt die Bank den Link zu dieser Suche links oben, wo dieser sehr leicht zu übersehen ist, wie bereits anhand der Abb. 5.6.1 zu sehen war.

| <b>ÜBERSICHT:</b><br>Kunde werden                                                                                                    | Konten&Zahlungsverkehr                                                                                                    | <b>Sparen</b>                                                                                                    | Wertpapier&Brokerage                                                                                                    | Finanzieren                                                                                                    |  |
|----------------------------------------------------------------------------------------------------|----------------------------------------------------------------------------------------------------|----------------------------------------------------------------------------------------------------|----------------------------------------------------------------------------------------------------|----------------------------------------------------------------------------------------------------|--|
| Info<br>» Rundgang<br>» InternetBanking<br>⊪Geschäftsbedingungen<br>>Preis- und Zinsaushang<br>» Geschäftsstellenfinder<br>Werkzeuge<br>Konto eröffnen<br>▶ ErtragsKonto eröffnen<br>» BonusKonto eröffnen<br>» PremiumKonto eröffnen<br>⊩InvestmentPlan eröffnen<br>» Depot eröffnen<br>Kredit beantragen | Demo-Banking<br>> Geschäftsübersicht<br>» Kontoübersicht<br>Auftragsübersicht<br>* Inlandsüberweisung<br>Eigenübertrag<br>» Dauerauftrag<br>» Abschöpfungsauftrag<br>» Auslandsüberweisung<br>Einziehungsauftrag<br>⊩Vorlagen<br>Unterschrift<br>Produkte<br>» ModulKonto<br>⊪BasisKonto | Demo-Banking<br>Geschäftsübersicht<br>> Sparübersicht<br>Auftragsübersicht<br>Eigenübertrag<br>Inlandsüberweisung<br>Unterschrift<br>Produkte<br>ErtragsKonto<br><b>BonusKonto</b><br>PremiumKonto<br>Werkzeuge<br>ErtragsKonto eröffnen<br>BonusKonto eröffnen<br>Dennis millanta aväffnan | Demo-Banking<br>Geschäftsübersicht<br>» Wertpapierübersicht<br>Crdershahis<br>Auftragsübersicht<br>» Depothistorie<br>Wertpapier Kauf<br>Wertpapier Verkauf<br>· InvestmentPlan-<br>Einzahlung<br>FovestmentPlan-<br>Auszahlung<br>Eigenübertrag<br>> Inlandsüberweisung<br>Unterschrift | Demo-Banking<br>» Geschäftsübersicht.<br>Finanzierungsübersicht<br>Unterschrift<br>Produkte<br>>DirectKredit<br>» WohnKredit<br>» ZwischenKredit<br>Werkzeuge<br>Kredit beantragen<br>» Kredit-AngebotsRechner<br>» Kredit-VergleichsRechner<br><b>Formulare</b><br><b>Werkzeune</b> |  |

**Abb. 5.6.2: nicht anklickbare Einträge in Sitemap** 

Darüber hinaus realisiert die Generalibank auch eine Sitemap, um dem Benutzer auf diesem Wege die ganze Funktionalität des Portals darzulegen, die er alleine mit dem Pulldown-Menü wohl nicht überblicken würde. Dies gelingt ihr damit auch sehr gut, allerdings ist die Bank bei der Sitemap nachlässig. Sie reiht bei nahezu jedem Untermenü einen Eintrag *Unterschrift* an, wie in Abb. 5.6.2 zu sehen ist. Dieser Link ist jedoch nicht anklickbar, da es sich dabei eigentlich um jene Seiten handelt, in welchen der Benutzer mittels des TANs seinen Auftrag unterschreibt und diesen damit freigibt. Folglich ist die Seite direkt nicht darstellbar. Daher ist es allerdings auch nicht sinnvoll, einen derartigen Eintrag hinzuzufügen, da der Benutzer hier wohl zuerst an einen *toten Link* denkt. Viel sinnvoller wäre es gewesen, diesen Eintrag einfach wegzulassen.

Ebenso nachlässig ist die Bank bei den Links selbst, welche sich nicht deutlich von dem restlichen Text, im Speziellen von einem unterstrichenen, hervorheben. Darüber hinaus vergisst die Bank darauf, bei Links zu externen Seiten den Benutzer darüber zu informieren und riskiert somit, dass der Benutzer unbeabsichtigt einen Timeout verursacht und unbemerkt ausgeloggt wird. Dies ist darum problematisch, da auch die Hilfe in einem eigenen Fenster angesiedelt ist und hier nicht abschätzbar ist, wie lange der Benutzer sich dort befindet.

#### **Interaktion und Informationsaustausch**

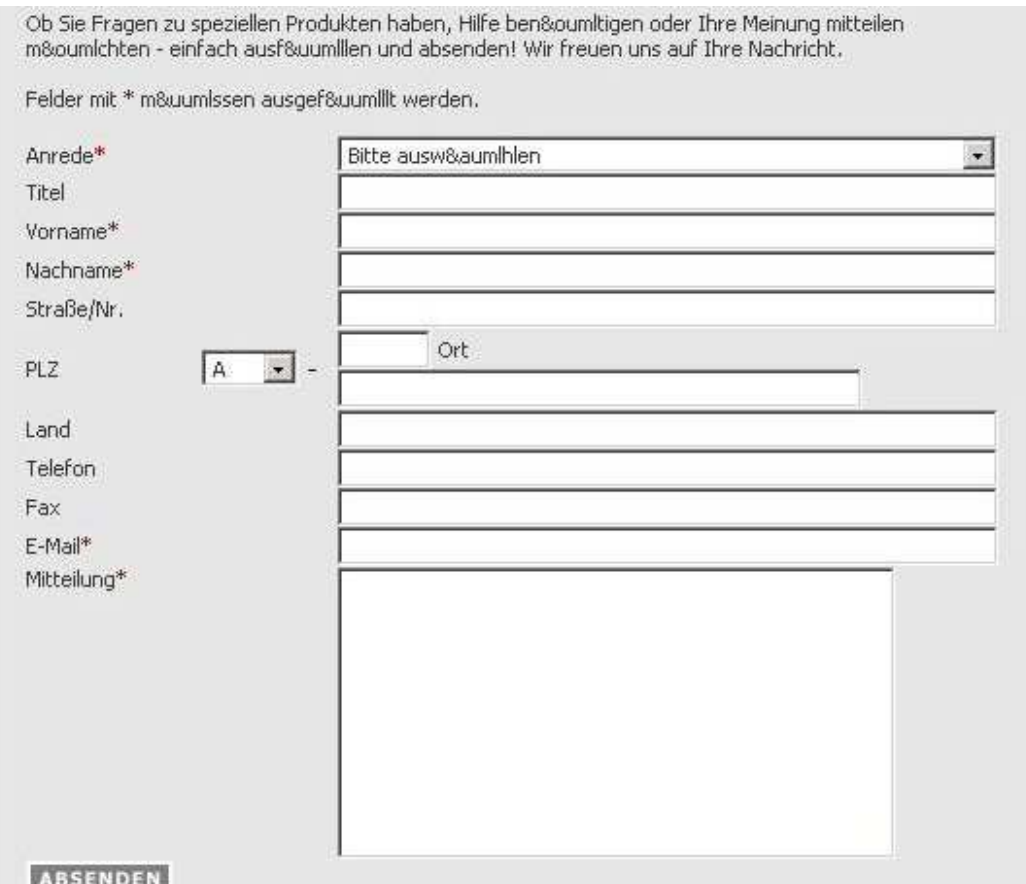

**Abb. 5.6.3: zu umfangreiches Kontaktformular** 

In Bezug auf die Einführung des Benutzers in das Internet Banking Service sieht die Bank nur einen Demobankingzugang vor. Ein Benutzerhandbuch wird seitens der Generalibank jedoch nicht angeboten. Im Gegensatz dazu werden die FAQs jedoch qualitativ gut realisiert. Deren Link befindet sich jedoch ebenfalls versteckt in der Navigationsleiste links oben und ist damit leicht zu übersehen. In den FAQs werden die häufigsten Fragen des Benutzers beantwortet. Von ähnlicher Qualität ist das Glossar. Auch eine erweiterte Kontaktaufnahmemöglichkeit sieht die Generalibank vor. Hierfür realisiert sie ein eigenes Formular, welches jedoch viel zu umfangreich gestaltet wurde. Darüber hinaus sind die Pflichtfelder, welche der Benutzer ausfüllen muss, nicht gut und eindeutig gekennzeichnet. Allerdings weist das Formular mehrere Fehler auf, wie in Abb. 5.6.3 zu sehen ist: Einige Eingabefelder und Feldbezeichnungen werden an inkorrekten Positionen innerhalb des Formulars angezeigt, wodurch die Orientierung in diesem erschwert wird. Außerdem hat die Bank ein Problem mit der Codierung der Umlaute in HTML. Dies ist jedoch verwunderlich, da dieses Problem nur hier zu Tage tritt, denn im Rest des Internet Banking Portals tritt dieser Fehler kein einziges Mal zu Tage.

Auch die Fehlermeldungen bzw. die Meldungen allgemein sind bei der Generalibank teilweise nicht fehlerfrei und konsistent, wie in Abb. 5.6.4 zu sehen ist. Die Fehlermeldungen wirken durch die Verwendung eines überdimensionierten Rufzeichens etwas übertrieben. Darüber hinaus sind die angezeigten Meldungen in sich selbst widersprüchlich, denn ein Auftrag kann nicht fehlerhaft sein, gleichzeitig jedoch durchgeführt werden, wie anhand des Beispiels in Abb. 5.6.4 zu sehen ist. Der Benutzer wird sich hier wohl zu Recht fragen, ob er durch die Unterschrift den Auftrag ein zweites Mal durchführt.

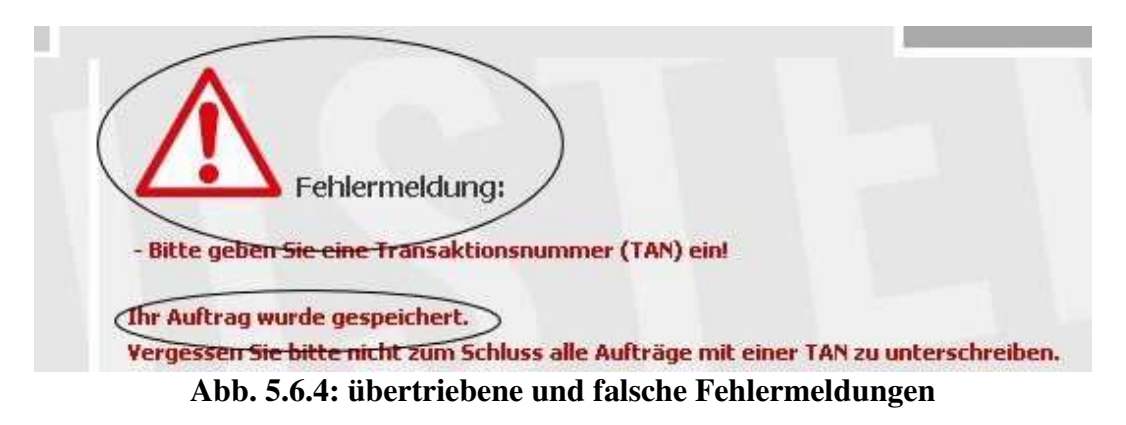

# **Aktualität und Qualität**

In Bezug auf die Aktualität beschränkt sich die Bank das Datum in erster Linie bei den Kontoumsätzen anzugeben. Bei anderen Seiten kommt nur sehr sporadisch das Datum zum Einsatz. So muss der Benutzer selbst herausfinden, welche der Informationen aktuell sind und welche nicht. Auch beim Impressum und bei der Angabe über den Umgang mit den personenbezogenen Daten des Benutzers ist die Bank sehr nachlässig, denn sie verzichtet auf die Angabe dieser Informationen.

## **Informations- und Textdesign**

In Bezug auf die Informationsvisualisierung wählt die Bank eine gegenüber dem Hintergrund gut kontrastierende und gerade noch ausreichend große Schrift. Darüber hinaus achtet sie, abgesehen vom Kontaktformular, auf die Einhaltung der Rechschreibung und Grammatik und verwendet einen möglichst einfachen Satzbau. Auch die Überschriften werden gut eingesetzt und erfüllen bei der Generalibank in erster Linie ihre Funktion als Spaltenbezeichnungen. Bezüglich der Stilmittel achtet die Bank auf die Verwendung von vornehmlich positiven Ausdrücken und vermeidet so weit wie möglich die Verwendung von bankspezifischen Ausdrücken.

## **Auffindbarkeit und Zugänglichkeit**

Der Login zum Internet Banking Portal bzw. der Link dazu befindet sich direkt auf der Hauptseite und ist daher leicht zu finden. Die Webadresse ist darüber hinaus leicht zu behalten, da es sich dabei um den Namen der Bank selbst handelt. In verschiedenen Browsern unterscheidet sich das Portal jedoch leicht, denn im *Mozilla Firefox* werden die Links unterstrichen dargestellt und das Design des Portals erscheint deutlich kleiner. Abgesehen davon waren aber keine weiteren augenscheinlichen Unterschiede feststellbar. In einem deutlich älteren Browser jedoch war das Portal nicht darstellbar und ein Aufruf führte nur zum Stillstand bzw. Absturz. In Bezug auf die Sprache beschränkt sie sich auf Deutsch und bietet keine Alternativsprache wie etwa Englisch an. Für Behinderte ist das Internet Banking Portal der Generalibank aus Sicht des Test mit dem Tool auf http://www.cast.org/bobby nicht geeignet, denn dieses beanstandet die fehlenden ALT-Tags bei den verwendeten Bildern. Weiters kritisiert das Tool die fehlende DOCTYPE-Kennzeichnung und bemängelt den exzessiven Einsatz von Sessioncookies auf dem Portal. Darüber hinaus weist das Tool auf ein Problem bei der Trennung von gewöhnlichem Text und den Tabellen hin.

Eine weitere wesentliche Schwachstelle stellt das fehlende Feedback speziell bei Verzögerungen dar. Während der Benutzer bei erfolgreicher oder nicht erfolgreicher Eingabe ein positives Feedback oder eine Fehlermeldung erhält, muss sich dieser bei Verzögerungen solange gedulden, bis seine Eingabe bearbeitet wurde und er das entsprechende Feedback erhält. Allerdings wäre es ein leichtes gewesen, dem Benutzer mit sehr einfachen Mitteln zu signalisieren, dass seine Eingabe noch bearbeitet wird, z.B. indem der Cursor auf die Sanduhr wechselt, bis die Eingabe fertig bearbeitet ist. So läuft der Benutzer Gefahr, die Aktion bzw. Eingabe, die gerade bearbeitet wird, durch einen erneuten Klick unbemerkt abzubrechen.

# **5.7 Internet Portal der Postbank**

# **Navigation und Orientierung**

Die Postbank positioniert ihre Navigation auf der linken Seite in Form eines klassischen Menüs, wie in Abb. 5.7.1 zu sehen ist. Darin realisiert die Bank auch eine gute hierarchische Anordnung der einzelnen Funktionen ihres Services und sorgt damit für einen guten Überblick. Eine erweiterte Suchfunktion, welche über die Bankleitzahl- und Umsatzsuche hinausgeht, wird von der Postbank jedoch nicht angeboten. Im Gegensatz dazu realisiert die Bank aber eine eigene Sitemap, allerdings sieht diese nach einer Kopie des Menüs aus und ist daher nur als mittelmäßig zu beurteilen. Die Links jedoch kennzeichnet die Bank gut und hebt sie damit vom restlichen Text deutlich hervor, allerdings ist die Bank bei der Kennzeichnung der Links, welche auf eine externe Seite führen, sehr ungenau.

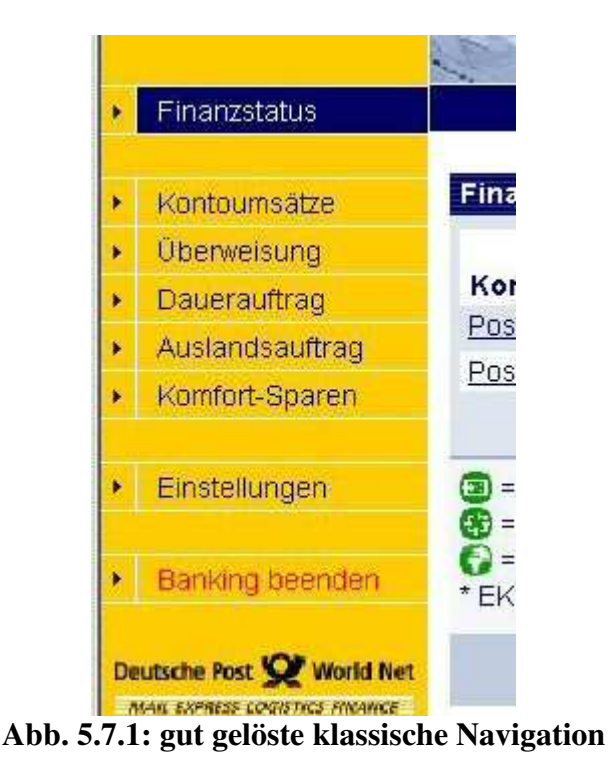

# **Interaktion und Informationsaustausch**

In Bezug auf die Einführung des Benutzers in das Internet Banking Portal beschränkt sich die Bank auf ein Demobanking, mit welchem sich der Benutzer mit den Funktionalitäten vertraut machen kann. Ein eigenes Benutzerhandbuch sieht die Bank jedoch nicht vor. Ebenso verzichtet die Bank auf die Umsetzung der FAQs oder eines eigenen Glossars. Nicht einmal eine Hilfe sieht die Postbank vor. An deren Stelle verwendet die Bank Hinweisfelder, in welchen sie kurze Tipps zur Verwendung der aktuellen Anzeige vorsieht, wie in Abb. 5.7.2 zu sehen ist.

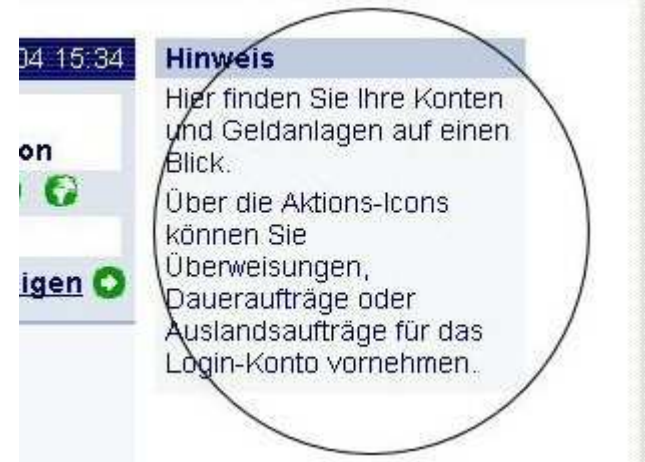

**Abb. 5.7.2: Hinweisfelder anstatt einer Hilfe** 

#### Tastenkombinationen

Sie können das Online-Banking auch mit Hilfe von Tastenkombinationen bedienen. Die nachstehende Übersicht hilft Ihnen dabei, den Zugriff auf diese Tastenkombinationen mit Ihrem Browser zu ermöglichen.

|                                   | Internet Explorer, Mozilla,<br>Netscape-Browser | Opera                                                                                |
|-----------------------------------|-------------------------------------------------|--------------------------------------------------------------------------------------|
| Startseite                        | $ALT$ +<br>$\mathbf 0$                          | + ESC dann<br>SHIFT<br>$\mathsf D$                                                   |
| Seitenanfang                      | <b>ALT</b><br>1<br>$+$                          | $+$ ESC<br><b>SHIFT</b><br>$\overline{1}$<br>dann                                    |
| Nächste Seite                     | <b>ALT</b><br>$\overline{2}$<br>$+$             | SHIFT<br>$+$ ESC dann<br>$\overline{2}$                                              |
| Vorige Seite                      | <b>ALT</b><br>3<br>$+$                          | + ESC dann<br>3<br>SHIFT                                                             |
| Inhaltsverzeichnis                | ALT <sup></sup><br>7<br>$+$                     | $+$ ESC dann<br>$\overline{t}$<br>SHIFT                                              |
| Direkt zum Inhalt<br>dieser Seite | <b>ALT</b><br>8<br>$+$                          | 8<br>+ ESC dann<br><b>SHIFT</b>                                                      |
| Finanzstatus                      | $ALT$ +<br>f                                    | $+$ ESC dann<br>$\uparrow$<br>SHIFT                                                  |
| Kontoumsätze                      | <b>ALT</b><br>$+$<br>$\mathsf{u}$               | $+$ ESC<br><b>SHIFT</b><br>dann<br>$\mathsf{u}$                                      |
| Überweisung                       | ALT <br>ü<br>$+$                                | $+$ ESC dann<br>SHIFT<br>Ü                                                           |
| Dauerauftrag                      | <b>ALT</b><br>d<br>$+$                          | + ESC dann<br>SHIFT<br>d                                                             |
| Auslandsauftrag                   | <b>ALT</b><br>$\mathbf{a}$<br>$+$               | + ESC dann<br>SHIFT<br>a                                                             |
| Komfort-Sparen                    | <b>ALT</b><br>K<br>$+$                          | + ESC dann<br>K<br><b>SHIFT</b>                                                      |
| Einstellungen                     | <b>ALT</b><br>$+$<br>e                          | $+$ ESC dann<br>SHIFT<br>e                                                           |
| Abmelden<br>(Beenden)             | $ALT$ +<br>b                                    | + ESC dann<br><b>SHIFT</b><br>b                                                      |
| Tastatur.                         |                                                 | Verwenden Sie für die Tastenkombinationen bitte nicht den separaten Zahlenblock der  |
|                                   |                                                 | Falls Sie einen Apple Macintosh benutzen, verwenden Sie bitte anstelle der ALT-Taste |

Abb. 5.7.3: Tastenkombination hinter "Bedienungshilfen" Link

Selbst hinter dem Link *Bedienungshilfen* in der Fußzeile versteckt sich nur eine Tabelle mit Tastenkürzeln, die allerdings eher für erfahrene Benutzer gedacht sind, als dass sie für jeden beliebigen Benutzer sinnvoll wären, wie in Abb. 5.7.3

zu sehen ist. Darüber hinaus sind diese Kürzel keineswegs logisch gewählt und damit sehr schwer zu merken. Außerdem verzichtet die Bank auf eine Kontaktmöglichkeit, wodurch sich der Benutzer erst auf der Hauptseite eine Mailadresse oder Telefonnummer suchen muss. Dabei ist allerdings nicht sicher gestellt, dass es sich dann auch um eine passende für das Internet Banking handelt. Wesentlich besser löst die Bank die Fehlermeldungen und die Meldungen allgemein. Bei diesen beschränkt sich die Bank auf das wesentlichste und hält diese so kurz, dabei aber auch so aussagekräftig wie möglich. Damit erleichtert sie dem Benutzer deutlich das Auffinden und Korrigieren des Fehlers.

## **Aktualität und Qualität**

In Bezug auf die Aktualität der angezeigten Informationen beschränkt sich die Bank auf die Angabe des Datums nur bei den Kontodaten. Da sich die Bank allerdings auch nur darauf beschränkt, die Finanzprodukte anzuzeigen, sind die Daten zwangsläufig auch immer aktuell. Ein eigenes Benachrichtigungssystem sieht die Bank nicht vor, nicht einmal auf dem Hauptportal selbst ist ein Newsletter zum Internet Banking zu finden. Wesentlich nachlässiger geht die Bank in Bezug auf das Impressum um, da sie dieses nicht realisiert. Dadurch erschwert sie es dem Benutzer mit ihr in Kontakt zu treten. Wesentlich genauer achtet die Bank auf die Einhaltung der Grammatik und Rechschreibung, denn im Rahmen der Evaluierung war kein diesbezüglicher Fehler zu finden. Ebenfalls genauer als in Bezug auf das Impressum nimmt es die Postbank mit der Angabe über den Umgang mit den personenbezogenen Daten des Benutzers. Im Internet Banking Portal sucht der Benutzer allerdings danach vergeblich, da sich diese Angaben nur am Hauptportal befinden und dort allerdings auch etwas ungenau sind, wesentlichsten Informationen sind jedoch vorhanden.

#### **Informations- und Textdesign**

Bei der Informationsvisualisierung verwendet die Bank eine ausreichend große und gut gegenüber dem Hintergrund kontrastierende Schrift. Bei der Gestaltung der Icons wählt sie jedoch keinen glücklichen Weg, da sie Icons wählt, die sie direkt darunter erklären muss, wie in Abb. 5.7.4 zu sehen ist. Hier wäre es wohl besser gewesen, auf den Einsatz von Icons zu verzichten und stattdessen mit Links zu arbeiten, welche die Bezeichnung der dahinter stehenden Funktion tragen.

|    | Konto, Nummer                                                                                                    | Art* | Saldo $(E)$ | <b>Aktion</b>                      |
|----|----------------------------------------------------------------------------------------------------|------|-------------|------------------------------------|
|    | Postbank Giro plus, 9999999999                                                                                                    | EĶ   | 5.314,05    | <b>A</b><br>- 63<br>$\blacksquare$ |
| aq | Postbank Giro plus, 9999999998                                                                                                    | GK   | 728,44      |                                    |
| an |                                                                                                    |      |             | Alle Konten anzeigen               |
|    | = Überweisung vornehmen<br><b>Co</b> = Dauerauftrag erstellen<br>$\Box$ = Auslandsauftrag vornehmen<br>* EK=Einzelkonto; GK=Gemeinschaftskonto |      |             |                                    |
|    |                                                                                                    |      |             |                                    |

**Abb. 5.7.4: viel zu kleine und nicht aussagekräftige Button** 

Darüber hinaus versucht die Bank so weit wie möglich auf bankspezifische Ausdrücke zu verzichten und wählt ebenfalls einen möglichst einfachen Satzbau. Die Überschriften wiederum dienen der Postbank in erster Linie nur als Spaltenüberschriften, da sie auf lange Texte verzichtet und somit die Überschriften nicht zur Unterteilung benötigt. Darüber hinaus achtet sie in ihrem gesamten Internet Banking Portal auf eine möglichst höfliche Formulierung, um damit dem Benutzer den Umgang mit dem System so angenehm wie möglich zu gestalten.

#### **Auffindbarkeit und Zugänglichkeit**

Der Login zum Portal bzw. der Link dazu befindet sich direkt auf der Hauptseite und der Zugang ist somit sehr einfach möglich. Auch die Webadresse ist sehr leicht zu merken, da es sich dabei um den Namen der Bank selbst handelt. In verschiedenen Browsern zeigen sich jedoch teilweise deutliche Unterschiede, denn z.B. im *Mozilla Firefox* wird das gesamten Portal deutlich kleiner dargestellt, wodurch die Schrift und die Icons fast zu klein sind. Mit einem wesentlich älteren Browser kann der Benutzer nicht arbeiten, da ein Aufruf des Portals im Stillstand bzw. Absturz des Browsers mündet. In Bezug auf die Sprache beschränkt sich die Bank nur auf Deutsch und schränkt damit ihren Kundenkreis deutlich ein. Bei dem Versuch, die Webseite mit Hilfe des Testtools auf der Webseite http://www.cast.org/bobby zu untersuchen, verursachte dies einen "*Apache Server error*". Mit *ethereal* war festzustellen, dass die Bank auf Anfragen des Tools mit denies antwortete und schließlich ohne vorher ersichtlichen Grund den erwähnten Server Fehler meldete. Allerdings war selbst mit dem Datenprotokoll des *ethereal* nicht herauszufinden, warum plötzlich ein Server Fehler ausgelöst wurde, da außer einiger denies keinerlei Fehlermeldungen generiert wurden. Im HTML-Code jedoch war unter anderem festzustellen, dass die Bank keine gültigen ALT-Tags setzt, diesen also entweder einen nichtssagenden Text zuordnet oder sie gar nicht setzt. Außerdem erstellt die Postbank die Tabellen aus einer Mischung aus Javascripts und nicht nur mittels HTML-Tags. Allerdings ist die manuelle Überprüfung hier auch sehr schwer durchzuführen, da sich die HTML-Tags zwischen JavaScripts verstecken.

In Bezug auf ein Feedback im Falle einer Verzögerung wartet der Benutzer vergeblich, denn die Bank zeigt diesem zwar bei einer erfolgreichen oder nicht erfolgreichen Durchführung seiner Eingabe entweder eine Erfolgsmeldung als Feedback oder eine Fehlermeldung, warum diese nicht durchführbar war, allerdings muss sich der Benutzer bei einer Verzögerung so lange gedulden und auf ein Feedback seitens der Applikation warten, bis seine Eingabe fertig bearbeitet wurde. Allerdings wäre es ein leichtes gewesen, dem Benutzer entweder die Verzögerung in geeigneter Form anzuzeigen, oder diesem zumindest zu signalisieren, dass seine Eingabe noch bearbeitet wird z.B. indem der Cursor auf die Sanduhr wechselt. Denn sollte der Benutzer während der Bearbeitung seiner Eingabe einen anderen Link anklicken, so bricht er die gerade laufende Aktion ab, ohne das er dies jedoch angezeigt bekommt.

# **5.8 Internet Portal der Deutschen Bank**

#### **Navigation und Orientierung**

Die Deutsche Bank positioniert ihre Navigation auf der linken Seite in Form eines klassischen Menüs, welches damit auch eine gute hierarchische Anordnung der Funktionen des Portals aufweist, wie in Abb. 5.8.1 zu sehen ist. Darin ordnet sie die einzelnen Punkte sinnvoll zu größeren Kategorien zusammen. Auf eine erweiterte Suchfunktion, welche über die Bankleitzahl- und die Umsatzsuche hinausgeht, verzichtet die Bank jedoch.

| Direkteinstieg                        |                   |
|---------------------------------------|-------------------|
| Ihr Konto                             | Klicken S         |
| → Ihre Kontoübersicht                 | <b>Ihre Kon</b>   |
| Inlands-Überweisung                   |                   |
| Auslands-Überweisung                  | <b>Unterkor</b>   |
| Uberweisung auf<br><b>Linterkonto</b> | 00.               |
| Daueraufträge:                        | 01                |
| Überweisungsvorlagen                  | 60.               |
| Lastschrift                           |                   |
| Lastschrift-Daueraufträge             | VISACAF           |
| Lastschriftvorlagen                   |                   |
| Scheckbestellung                      |                   |
| Ihr Depot                             | <b>Ihr Freist</b> |
| Kontakt & Service                     |                   |
| Sicherheit                            | freigeste         |
| Einstellungen                         | 1.000,00          |
| Übersicht                             |                   |
| Kunden-Logout                         | $\sum_{i=1}^{n}$  |

 $11.62 - 4 - 4$ **Abb. 5.8.1: gute, hierarchische Navigation** 

| Ihr Konto         | Ihr Konto                 | Ihr Depot          | Kontakt & Service        | Sicherheit    | Einstellungen |
|-------------------|---------------------------|--------------------|--------------------------|---------------|---------------|
| Ihr Depot         | Ihre Kontoübersicht       | Vermögensübersicht | Mitteilungen an die Bank | TAN verwalten |               |
| Kontakt & Service | Inlands-Überweisung       | Wertpapierkauf     | Ihre persönlichen Daten  | PIN ändern    |               |
| Sicherheit        | Auslands-Überweisung      | Wertpapierverkauf  | Ihr Freistellungsauftrag | PIN sperren   |               |
| Einstellungen     | Überweisung auf           | Neuemissionen      | Unterkonten an-/abmelden |               |               |
| Übersicht         | Unterkonto                | Orderbuch          | Kontoauszüge             |               |               |
| Kunden-Logout     | Daueraufträge             |                    | Überweisungslinit ändern |               |               |
|                   | Überweisungsvorlagen      |                    |                          |               |               |
|                   | Lastschrift               |                    |                          |               |               |
|                   | Lastschrift-Daueraufträge |                    |                          |               |               |
|                   | Lastschriftvorlagen       |                    |                          |               |               |
|                   | Scheckbestellung          |                    |                          |               |               |

**Abb. 5.8.2: gute Sitemap mit Fehler bei Einstellungen** 

Im Gegensatz dazu sieht die Deutsche Bank jedoch eine gut gelöste Sitemap vor, in welcher sie die hierarchische Strukturierung des Portals noch genauer darlegt. Dabei begeht sie jedoch einen Fehler, da sie dem Menüpunkt "Einstellungen" keinen weiteren Unterteintrag zuordnet wie in Abb. 5.8.2 gut zu sehen ist, obwohl bei Wahl dieses Punktes im Menü selbst sehr wohl mehrere mögliche Funktionen angezeigt werden. Die Links wiederum kennzeichnet die Deutsche Bank jedoch klar gegenüber dem restlichen Text und hebt sie damit deutlich hervor. Dabei vergisst die Bank jedoch die Links, welche zu externen Seiten führen, entsprechend zu kennzeichnen.

#### **Interaktion und Informationsaustausch**

In Bezug auf die Einführung des Benutzers in das Portal beschränkt sich die Bank darauf, dem Benutzer ein Demobanking anzubieten. Ein Benutzerhandbuch zur näheren Beschreibung der Funktionalitäten des Portals sieht die Bank hierfür nicht vor. Ebenso verzichtet die Bank auf die FAQs sowie auf ein eigenes Glossar, in welchem der Benutzer nach einem Begriff suchen kann. Hier steht ihm nur die Hilfe selbst zur Verfügung. Darüber hinaus bietet die Bank dem Benutzer die Möglichkeit, mit ihr Kontakt aufzunehmen. Neben dem Telefon und der Mail kann der Benutzer hier ein Kontaktformular benutzen. In diesem muss er jedoch mit vordefinierten Themen vorlieb nehmen, und aus dem Pulldown-Menü ein möglichst passendes auswählen. Wesentlich besser realisiert die Bank die Fehlermeldungen bzw. die Meldungen allgemein. Diese zeigt sie direkt an der Quelle, also dort wo der Fehler aufgetreten ist, an, wie an den Beispielen in Abb. 5.8.3 gut zu sehen ist. Allerdings ist die hier gewählte Schriftgröße fast etwas zu klein geraten, wodurch die Fehlererklärung nur noch sehr schwer zu entziffern ist.

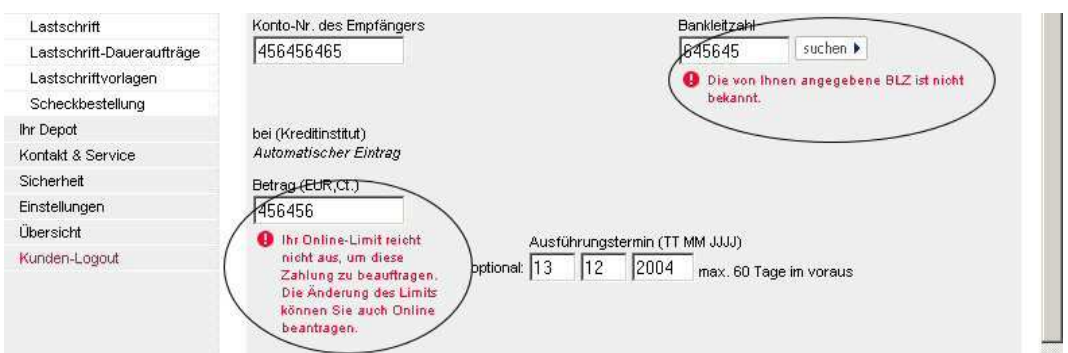

**Abb. 5.8.3: Fehlermeldungen direkt bei der Quelle** 

# **Aktualität und Qualität**

In Bezug auf die Aktualität beschränkt sich die Bank darauf, diese nur bei den Konten selbst anzuzeigen. Eine weitere Angabe in Bezug auf das Datum nimmt die Bank nicht vor. Die aktuellen Informationen zeigt die Bank direkt nach dem Einstieg auf der *Direkteinstieg*-Seite an. Jedoch ist diese Seite, sobald der Benutzer diese einmal verlassen hat, für diesen ohne vorherigen Logout und neuerlichen Login nicht mehr erreichbar, egal wie oft er auf den Link klickt. Der Benutzer ist auf einen toten Link gestoßen zu sein. Hier stellt sich allerdings die Frage, warum die Bank diese wichtigen Informationen derart schwer zugänglich macht und den Benutzer die *Direkteinstieg*-Seite später nicht noch einmal aufrufen lässt. Auch ein eigenes Benachrichtigungssystem sieht die Bank nicht vor, nicht einmal am Hauptportal selbst gibt es einen Newsletter zum Internet Banking Service. Wesentlich genauer achtet die Bank auf die Einhaltung der Grammatik und Rechtschreibung, denn im Rahmen der Evaluierung waren keinen nennenswerten Fehler zu entdecken. Deutlich negativ fällt dafür wiederum auf, dass die Bank weder Angaben zum Impressum noch zum Umgang mit den personenbezogenen Daten des Benutzers macht. Weder im Internet Banking Portal selbst noch auf dem Hauptportal sind Information dazu zu finden. Hier liegt es also am Benutzer, sich darum zu kümmern diese Informationen auch zu erhalten.

#### **Informations- und Textdesign**

Im Hinblick auf die Informationsvisualisierung verwendet die Bank eine gerade noch ausreichend große Schrift, welche jedoch sehr gut gegenüber dem Hintergrund kontrastiert. Die Schrift ist bei den Fehlermeldungen teilweise viel zu klein, um noch deutlich lesbar zu sein. Außerdem verwendet die Bank Fußnoten, um dem Benutzer weitere Informationen zu einem Begriff anzuzeigen, wie in Abb. 5.8.4 zu sehen ist. Dies ist aber in Bezug auf die Übersichtlichkeit sehr störend und daher wäre es eher sinnvoll gewesen, diese Erklärungen in die Hilfe zu packen oder in anderer Art anzuzeigen.

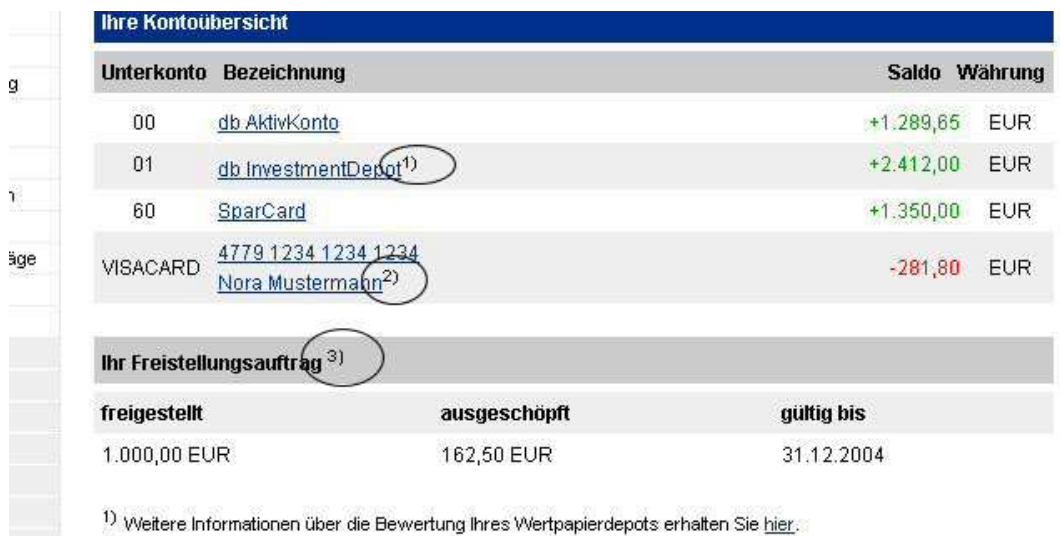

<sup>2)</sup> Kreditkartensalden werden immer in der Währung der Kreditkarte angezeigt.

3) Weitere Informationen über Ihren Freistellungsauftrag erhalten Sie hier.

**Abb. 5.8.4: Einsatz von Fußnoten zerstört Übersichtlichkeit** 

Auch bei den Icons ist die Deutsche Bank in ihrer Wahl nicht sehr erfolgreich, da sie viel zu kleine Icons verwendet, wodurch diese durch den Cursor fast verdeckt werden, wie in Abb. 5.8.5 zu sehen ist.

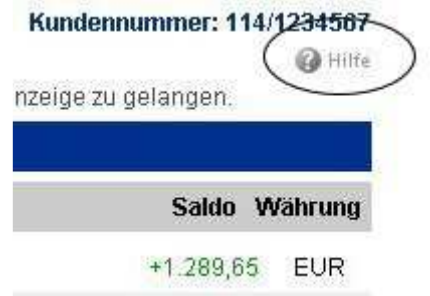

**Abb. 5.8.5: viel zu kleines und unauffälliges Icon** 

#### **Auffindbarkeit und Zugänglichkeit**

Der Login zum Internet Banking Portal bzw. der Link dazu versteckt sich in einem der vielen Pulldown-Menüs bzw. Unterseiten des Portals, ist jedoch nicht direkt zugänglich. Die Webadresse des Portals selbst ist jedoch sehr leicht merkbar, da es sich dabei um den Namen der Bank selbst handelt. In unterschiedlichen Browsern sind keine deutlich wahrnehmbaren Unterschiede festzustellen. Nur hin und wieder erscheinen gewisse Teile des Portals z.B. im *Mozilla Firefox* etwas kleiner, jedoch im Rahmen der Funktionalität oder des Erscheinungsbilds waren keine offensichtlichen Fehler festzustellen. In einem deutlich älteren Browser jedoch ist das Portal nicht aufrufbar und verursacht zunächst eine Vielzahl an angeblichen Fehlermeldungen und schließlich zum Absturz des Browsers. Auch das Setzen eines Lesezeichens erschwert die Bank. Da diese mit Sessioncookies arbeitet, führte jeder Versuch nur dazu, dass immer nur eine Seite des Hauptportals angezeigt wurde, jedoch nie die Login-Seite, auf welche das Lesezeichen gesetzt war. Bei der Sprache beschränkt sich die Deutsche Bank nur auf Deutsch und bietet keine Alternativsprache wie etwa Englisch an. Allerdings bietet die Deutsche Bank unter diversen anderen Webadressen (z.B. *.com* oder *.be* usw.) optisch gleiche Portale in der jeweiligen Landessprache an.

Für Behinderte ist die Seite jedoch laut den Testergebnissen mittels des Tools auf der Webseite http://www.cast.org/bobby nicht geeignet, da dieses neben dem Einsatz von Sessioncookies auch die fehlenden bzw. schlecht gesetzten ALT-Tags beanstandete. Weiters kritisierte das Tool unter anderem die fehlende DOCTYPE-Kennzeichnung. Auch auf ein Feedback speziell bei Verzögerungen wartet der Benutzer vergeblich. Die Bank bietet dem Benutzer ein gutes Feedback bei erfolgreicher Durchführung seiner Eingabe oder eine Fehlermeldung, wenn diese nicht durchgeführt werden konnte. Sollte jedoch eine Verzögerung in der Bearbeitung seiner Eingabe auftreten, so muss sich der Benutzer so lange gedulden und auf eine Anzeige warten, bis die Bearbeitung abgeschlossen ist. Denn klickt der Benutzer in der Zwischenzeit z.B. einen anderen Link an, so bricht er damit unbemerkt und vor allem unbeabsichtigt die Bearbeitung ab und startet eine neue. Dies könnte jedoch sehr leicht verhindert werden, wie etwa dem Wechsel des Mauszeigers von einem Pfeil zur Sanduhr, bis die Abarbeitung beendet wurde. Dadurch erhält der Benutzer das notwendige Feedback und weiß somit auch, dass die Verbindung zum Webserver noch besteht und dieser noch mit der Bearbeitung seiner Eingabe beschäftigt ist.

# **5.9 Internet Portal der Commerzbank**

#### **Navigation und Orientierung**

Die Commerzbank teil ihre Navigation in zwei Bereiche: In der horizontalen Navigation befinden sich einerseits Links zur Suche, zur Sitemap etc. sowie *Tabs* zu externen Seiten bzw. Finanzprodukten, wie in Abb. 5.9.1 zu sehen ist. Auf der linken Seite positioniert die Bank das eigentliche Menü, welches sie auch hierarchisch anordnet.

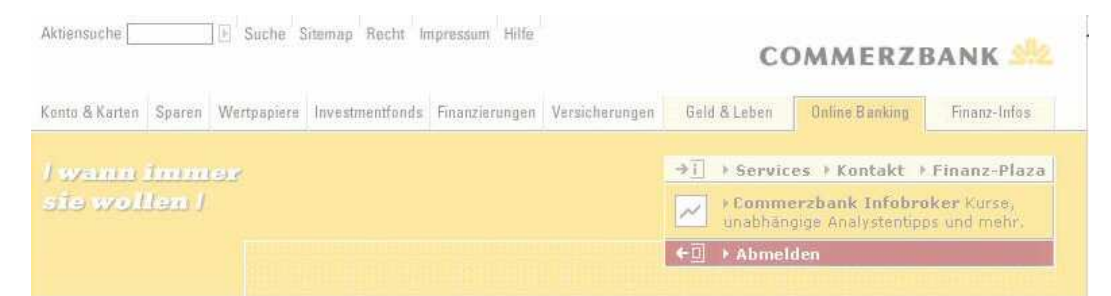

**Abb. 5.9.1: gute und übersichtliche Navigation** 

| Konten &                          |
|-----------------------------------|
| Zahlungsverkehr                   |
| - Kontoumsatz                     |
| - Inlands-                        |
| überweisung                       |
| - EU-Standard-                    |
| überweisung                       |
| - Ausland-                        |
|                                   |
| überweisung                       |
| - Termin-                         |
| überweisung                       |
| - Sammel-                         |
| überweisung                       |
| - Spenden-                        |
| überweisung                       |
| - Dauerauftrag                    |
| - Lastschrift                     |
| - Offene Aufträge                 |
|                                   |
| - Auftragshistorie                |
| - Termingeldliste                 |
| - Freistellungs-                  |
| aufträge                          |
| durch Trennstriche wird Menii uni |

**Abb. 5.9.2: durch Trennstriche wird Menü unübersichtlich** 

Allerdings gelingt ihr dies nicht besonders gut, da sie nahezu jeden Menüpunkt über zwei Zeilen anordnet und durch einen Trennstrich, welcher noch dazu als Kennung jedes einzelnen Menüpunkts dient, unterteilt, wie in Abb. 5.9.2 zu sehen ist. Wesentlich besser realisiert sie die Suche, bei welcher sie sich nicht nur auf die Umsatz- und Bankleitzahlsuche beschränkt. Hier bietet sie dem Benutzer die Möglichkeit mittels Stichworten im Portal zu suchen. Auch eine Sitemap bietet die Commerzbank dem Benutzer, versteckt den Link dazu jedoch in der Navigationsleiste ganz oben, wodurch dieser sehr leicht zu übersehen ist. Darüber hinaus besteht diese Sitemap nur aus einer Kopie des Menüs selbst und bietet darüber hinaus keinerlei Informationen, weshalb die Sitemap bestenfalls mittelmäßig zu bewerten ist. Die Links wiederum hebt die Bank deutlich vom restlichen Text hervor, vergisst dabei jedoch jene zu kennzeichnen, welche den Benutzer auf eine externe Seite führen. Einerseits riskiert sie damit, dass der Benutzer einen Timeout verursacht, andererseits ändert sie neben dem neuen Fenster auch den Inhalt des Hauptfensters, bietet dabei dem Benutzer aber keinerlei Navigation, um wieder auf die alte Anzeige zurückzugelangen. Etwaige Versuche dies mittels des Back-Buttons des Browsers zu erreichen, können darin münden, dass die angezeigte Information nicht mehr aktuell ist und der Browser dem Benutzer nur noch eine diesbezügliche Fehlermeldung präsentiert.

#### **Interaktion und Informationsaustausch**

In Bezug auf die Einführung des Benutzers in das Internet Banking Portal beschränkt sich die Bank diesem ein Demobanking anzubieten. Ein eigenes Benutzerhandbuch sieht die Commerzbank jedoch nicht vor. Ebenso bietet sie dem Benutzer keine Tour an, obwohl sie dies auf ihrem Hauptportal erwähnt. Es besteht allerdings die Möglichkeit, dass diese Tour zum Zeitpunkt der Evaluierung nicht verfügbar war. Allerdings verzichtet die Bank auch auf die FAQs, dafür bietet die Bank dem Benutzer eine umfangreiche Kontaktmöglichkeit, von einer Telefonnummer über die Mail bis hin zum Kontaktformular, dessen Aufruf jedoch im Rahmen der Evaluierung immer zu einer Fehlermeldung geführt hat. Auch ein Glossar sieht die Bank vor, jedoch ist dieses nicht besonders gelungen, da die darin enthaltenen Begriffe fast nie gut erklärt werden, sondern z.B. bei *BIC* erklärt wird, dass man hier die *BIC*-Nummer eingeben soll. Die Bank bleibt jedoch die Details dazu schuldig. Sie beschränkt sich somit allein darauf mitzuteilen, welche Daten der Benutzer einzugeben hat, anstatt hier die Begriffe genau zu beschreiben. Eine ähnliche Inkonsistenz tritt beim Aufruf der Hilfe zu Tage. Die Bank bietet mitunter vier Buttons an, um die Hilfe aufzurufen. Jedoch dienen nur zwei davon, um auch wirklich die Hilfe zu erhalten. Einer rief nur eine Fehlermeldung hervor, dass die gewünschte Seite nicht verfügbar sei und der Eintrag im Menü auf der linken Seite rief die Sitemap auf. In Abb. 5.9.3 sind zwei dieser Hilfe-Button zu sehen, wobei der gelbe die Hilfe aufruft und der Link im Menü die Sitemap. Allerdings ist das dem Benutzer im Vorhinein keinesfalls ersichtlich.

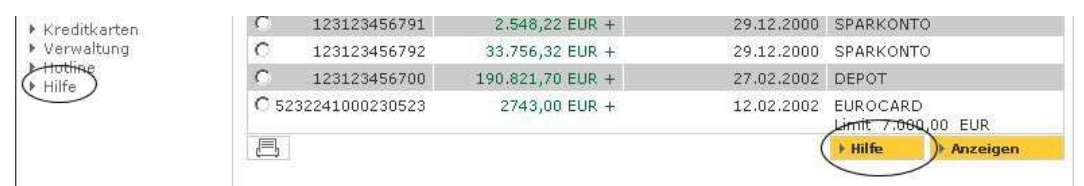

**Abb. 5.9.3: zwei Hilfebutton mit unterschiedlicher Funktion** 

In Bezug auf die Fehlermeldungen bzw. die Meldungen allgemein gesehen wählt die Commerzbank einen vollkommen anderen Weg. Sie verzichtet auf die Anzeige von Fehlermeldungen und sperrt die Funktionalität des Buttons solange, bis die Eingabe im Formular korrekt erfolgt ist. Da kein Benutzerhandbuch existiert, welches den Benutzer auf diesen Umstand hinweisen könnte, wird dieser im ersten Moment wohl davon ausgehen, dass er auf eine Fehlfunktion des Internet Banking Services gestoßen ist. Die Bank schütz den Benutzer zwar einerseits davor einen Fehler zu begehen, allerdings erscheint dies als der falsche Weg, denn nicht immer ist dem Benutzer sofort ersichtlich, warum er eine fehlerhafte Eingabe getätigt hat. Daher ist es wesentlich besser, auf die bewährte Vorgangsweise der Fehlermeldungen zu setzen und nicht nur den Button solange zu sperren, bis die Eingabe korrekt ist.

# **Aktualität und Qualität**

Bei der Anzeige der Aktualität der Daten beschränkt sich die Bank darauf, ein Datum nur bei den Kontoumsätzen anzuzeigen. Auf allen anderen Seiten bleibt die Commerzbank eine Datumsangabe jedoch schuldig, weshalb es dem Benutzer auch nur sehr schwer möglich ist festzustellen, wie aktuell die angezeigten Informationen wirklich sind. Auch auf ein Benachrichtigungstool wie einen Newsletter verzichtet die Bank sowohl im Internet Banking als auch am Hauptportal selbst. Wesentlich genauer nimmt sie es mit der Angabe des Impressums, in welchem sie all jene Daten anzeigt, die der Benutzer sich dort zu finden erhofft. Darüber hinaus gibt sie über die Verwendung der personenbezogenen Daten des Benutzers genau Auskunft. Ebenso genau nimmt es die Commerzbank mit der Einhaltung der Grammatik und Rechtschreibung, denn im Rahmen der Evaluierung waren keine diesbezüglichen offensichtlichen Fehler zu finden.

## **Informations- und Textdesign**

In Bezug auf die Informationsvisualisierung wählt die Bank einen sehr guten Weg, in dem sie eine ausreichend große und gegen den Hintergrund gut kontrastierende Schrift wählt. Allerdings sind ihr einige Tabellen für die von ihre gewählte Fensterbreite zu groß geraten und wandern, wie in Abb. 5.9.4 zu sehen ist, über den Seitenrand hinaus. Allerdings stellt sich hier die Frage, warum sie z.B. das vorangehende Feld *Letzter Umsatz* derart breit auslegt, denn allein schon der hier eingesparte Platz würde ausreichen, um die Tabelle vollständig darzustellen. Auch die Überschriften dienen bei der Commerzbank in erster Linie zur Beschriftung der jeweiligen Tabellenspalten. Nur in der Hilfe dienen sie ihrem eigentlichen Zweck, nämlich der Beschreibung des Inhalts bzw. der logischen Unterteilung in besser lesbare Einheiten. Wesentlich besser geht die Bank in der Wahl der Stilmittel um, denn sie bevorzugt möglichst einfache Sätze. Darüber hinaus versucht sie möglichst immer positive und höfliche Ausdrücke zu verwenden, um dem Benutzer ein gutes Gefühl im Umgang mit dem System zu vermitteln. Außerdem versucht sie möglichst immer die Verwendung von bankspezifischen Ausdrücken zu vermeiden.

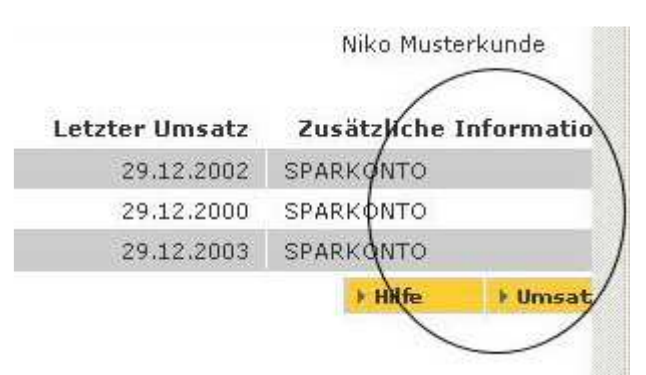

**Abb. 5.9.4: zu breite Tabelle wandert hinaus** 

## **Auffindbarkeit und Zugänglichkeit**

Der Login zum Internet Banking Portal bzw. der Link dazu befindet sich direkt auf der Hauptseite und ist dort auch sehr leicht zu finden. Die Webadresse ist ebenfalls sehr leicht zu merken, da es sich dabei um den Namen der Bank selbst handelt. Die Darstellung in unterschiedlichen Browsern funktioniert weitgehend ohne ersichtliche Unterschiede. Während der Evaluierung war jedoch festzustellen, dass die Bank möglicherweise ein kleines Problem mit dem *Mozilla Firefox* hat, da in diesem Browser manchmal die horizontale Navigationsleiste nicht darstellbar war. Dieses Problem trat jedoch sehr sporadisch in unregelmäßigen Abständen auf, dass dies unter Umständen auch auf ein anderes Problem zurückzuführen sein könnte. In einem deutlich älteren Browser jedoch ist das Portal nicht darstellbar, denn dies führt nur zum Absturz des Browsers, ohne auch nur irgendeine Information im Fenster oder eine Fehlermeldung angezeigt zu haben.

Die Bank beschränkt ihr Zielpublikum auf den deutschsprachigen Raum, da sie auf eine Alternativsprache wie etwa Englisch verzichtet. Auch in Bezug auf die Verwendung für Behinderte schneidet die Bank nicht gut ab. Ein Test mit dem Tool auf http://www.cast.org/bobby führte nur zu einem *Apache server error*. Auch mit *ethereal* war nicht feststellbar, woran der Test scheiterte. Vielleicht versucht die Bank sich gegenüber derartigen Zugriffen zu schützen. Folglich wurde die Seite an Hand des verfügbaren Quellcodes analysiert. Im Rahmen dessen fiel auf, dass die Bank stark mit Sessioncookies arbeitet und es auch mit den ALT-Tags nicht so genau nimmt. Einerseits setzt sie diese gar nicht oder sie weist diesen andererseits keinen brauchbaren Text zu, wodurch die Seite für Behinderte, nicht oder nur eingeschränkt zu gebrauchen ist.

Auch das Feedback besonders bei Verzögerungen ist nicht gut gestaltet, da sich dieses nur darauf beschränkt, die Eingabe des Benutzers zu bearbeiten und anschließend die angezeigte Seite zu ändern. Somit muss der Benutzer hier solange warten, bis die Bearbeitung beendet ist und die angezeigte Eingabemaske durch die Darstellung einer anderen Seite ersetzt wird. Wesentlich besser wäre eine Variante wie der Wechsel des Cursors vom Pfeil zur Sanduhr, welcher signalisiert, dass noch eine Bearbeitung stattfindet. Darüber hinaus gibt es keinen Schutzmechanismus, der den Benutzer davor bewahrt, durch einen neuerlichen Klick eine neue Aktion aufzurufen und damit die gerade laufende unbemerkt abzubrechen.

# **5.10 Internet Portal der Citibank**

#### **Navigation und Orientierung**

Die Citibank unterteilt ihre Navigation in zwei Teile, nämlich eine horizontale Leiste und ein Untermenü. In der horizontalen Leiste ordnet die Bank die vier Hauptmenüpunkte an, während sie im Untermenü die zugehörigen Untermenüpunkte anordnet. Allerdings ist dieses Untermenü nicht gut gelöst, da es sich im gleichen Frame befindet, in welchem auch die Daten angezeigt werden. Der Benutzer muss sich hier entscheiden, ob er das Untermenü sehen will, oder ob er lieber die Daten angezeigt bekommen will, wie in Abb. 5.10.1 und 5.10.2 zu sehen ist. Daher ist das Untermenü nicht immer sichtbar und dies erschwert daher dem Benutzer auch wesentlich den Umgang mit dem System. Allerdings stellt sich hier die Frage, warum die Bank das Menü nicht neben den Daten anzeigt, da hier ausreichend Platz zur Verfügung steht. Abgesehen von dieser schlechten Lösung, wählt die Bank jedoch eine gute hierarchische Darstellung ihres Services und ordnet die Funktionen zu logischen Einheiten zusammen.

|                               | Konto<br>Informationen                            | Uberweisungen<br>& Dauerauftrage                                | <b>Investment</b><br><b>Services</b> | Service                  |
|-------------------------------|---------------------------------------------------|-----------------------------------------------------------------|--------------------------------------|--------------------------|
|                               | <b>KONTOINFORMATIONEN</b>                         |                                                                 |                                      |                          |
|                               | · Kontostände in der Übersicht                    |                                                                 |                                      |                          |
|                               | Kontodetails und -umsätze                         |                                                                 |                                      |                          |
|                               | Download der Kontoumsätze                         |                                                                 |                                      |                          |
|                               | <b>Finanzstatus online</b>                        |                                                                 |                                      |                          |
|                               | Finanzstatus anzeigen                             |                                                                 |                                      |                          |
|                               |                                                   | Anmelden/Einstellungen ändern                                   |                                      |                          |
|                               |                                                   | Abb. 5.10.1: entweder Untermenü                                 |                                      |                          |
| Konto<br><b>Informationen</b> |                                                   | Überweisungen<br>& Dauerauftrage                                | Investment<br><b>Services</b>        | <b>Service</b>           |
| <b>UMSÄTZE</b>                |                                                   | Sortierung:                                                     | Datum, absteigend                    |                          |
|                               |                                                   |                                                                 |                                      | Bestimmte Umsätze suchen |
| Datum                         | <b>Beschreibung</b>                               |                                                                 | Abbuchung                            | Gutschriften             |
| 24.10.                        | KARTE UMBUCHG CITIBANK ONLINE<br>0244 20:10 12:00 |                                                                 | 1.000,00 EUR                         |                          |
| 20.10.                        |                                                   | KARTE UMBUCHG CITIBANK ONLINE<br>0244 20:10 12:00 UMBUCHUNG AUF |                                      |                          |
|                               |                                                   | VISA-KONTO 4509000000000000                                     | 1.000,00 EUR                         |                          |
| 16.10.                        | D 16.10 19.11                                     | KARTE 4 AUSZAHL CITIBANK                                        | 100,00 EUR                           |                          |
|                               |                                                   |                                                                 |                                      |                          |

**Abb. 5.10.2: … oder Daten im Hauptfenster darstellbar** 

Die Bank verzichtet darüberhinaus auf eine erweiterte Suchfunktion, welche über die Bankleitzahl- und Umsatzsuche hinausgeht. Eine Sitemap wird von der Citibank jedoch realisiert und versteckt sich hinter dem Menüpunkt *Übersicht* ganz rechts oben. Diese ist sehr gut gelungen und bietet einen guten Überblick über die Funktionen des Portals. Auch die Links kennzeichnet die Bank sehr deutlich und hebt sie damit klar gegenüber dem anderen Text hervor. Allerdings vergisst die Bank darauf jene Links, welche auf eine externe Seite führen, gesondert zu kennzeichnen.

#### **Interaktion und Informationsaustausch**

In Bezug auf die Einführung des Benutzers in das Internet Banking Portal bietet die Bank dem Benutzer nicht nur ein Demobanking, sondern zusätzlich zwei Touren an, ein interaktive und eine selbstlaufende. Durch diese kann sich der Benutzer sehr gut mit dem Portal vertraut machen, da er im rechten Teil des Bildes ausführliche Informationen oder Hilfe erhält. Darüber hinaus realisiert die Bank auch ein eigenes Benutzerhandbuch und beschreibt auch darin die Funktionen des Portals sehr gut und sehr genau. Auf die FAQs wiederum verzichtet die Bank jedoch. Diese werden aber größtenteils durch die Tour abgedeckt. Allerdings muss der Benutzer die gewünschte Information dort selbst suchen, ohne dass er einen thematischen Index zur Verfügung hätte. Auch auf ein eigenes Glossar verzichtet die Bank. Dies lässt sich jedoch nicht mit der Qualität der Hilfe oder der Tour begründen, da darin nirgends die bankspezifischen Begriffe erklärt werden. Selbst dann, wenn die Bank so weit wie möglich auf die Verwendung von diesen Begriffen zu versichten versucht, wäre es dennoch notwendig, das Glossar anzubieten. Wesentlich besser löst die Citibank jedoch die Fehlermeldungen bzw. die Meldungen allgemein. Hier konzentriert sich die Bank auf das Wesentlichste und hält die Meldungen so kurz, dabei aber gleichzeitig auch so aussagekräftig wie möglich und beschreibt damit den aufgetretenen Fehler sehr genau. Dadurch ist es für den Benutzer ein leichtes, den Fehler erfolgreich zu korrigieren.

## **Aktualität und Qualität**

Bei der Aktualität der Daten beschränkt sich die Citibank darauf, das Datum nur bei den Kontodaten anzugeben, aber auch dort ist sie teilweise nachlässig, da hier nicht immer ein Datum angezeigt wird. Daher ist es für den Benutzer mitunter auch sehr schwer festzustellen, ob es sich bei einer angezeigten Information um eine neue oder alte handelt. Im Gegensatz dazu sieht die Bank zwar am Hauptportal ein Benachrichtigungssystem in Form eines Newsletters vor; dieser befasst sich jedoch nur mit der Information über neue Produkte und dient daher in erster Linie als Werbemedium. Ebenso nachlässig wie mit dem Datum ist die Bank in Bezug auf das Impressum, da sie keinerlei Daten anzeigt. Dies ist besonders darum schwerwiegend, da auch das Kontaktformular nicht sonderlich gelungen ist und im Rahmen der Evaluierung immer nur eine Fehlermeldung, dass die Seite nicht verfügbar wäre, anstatt des Formulars angezeigt wurde. Folglich muss sich der Benutzer die Daten im Portal selbst zusammensuchen. Ebenso verzichtet die Bank darauf dem Benutzer Auskunft über die Verwendung seiner personenbezogenen Daten zu geben, weder im Hauptportal selbst noch in den Geschäftsbedingungen sind Informationen darüber zu finden.
#### **Informations- und Textdesign**

Bei der Informationsvisualisierung beschreitet die Bank einen etwas besseren Weg, ist jedoch auch hier nicht immer erfolgreich. Einerseits verwendet sie zwar eine gut gegenüber dem Hintergrund kontrastierende Schrift, jedoch ist die Schriftgröße des öfteren etwas zu klein gewählt und daher schwer zu lesen. Auch die Anordnung der Daten ist nicht immer gut gelungen, wie das Beispiel in Abb. 5.10.3 deutlich zeigt. Dadurch erschwert die Bank dem Benutzer unnötig, die gewünschten Informationen bzw. Daten schnell und einfach aufzufinden. Erschwerend kommt hier hinzu, dass die Bank im Fenster entweder das Untermenü oder die Daten anzeigt, wodurch der Benutzer sehr leicht den Faden verlieren kann.

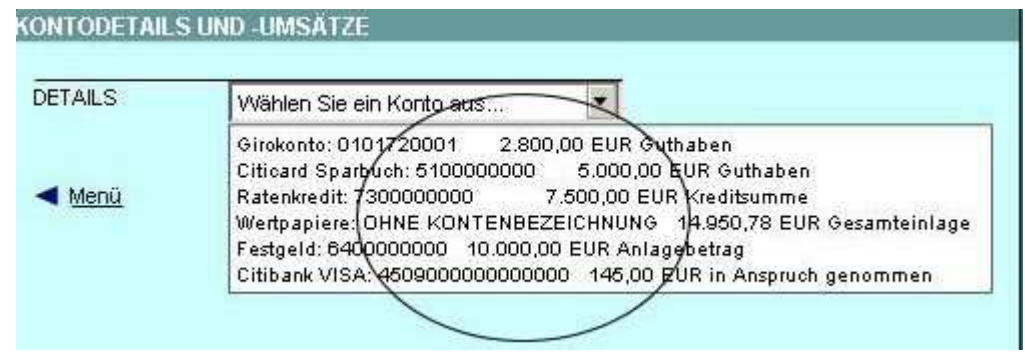

**Abb. 5.10.3: unübersichtliche und verrutschte Einträge** 

Wesentlich erfolgreicher ist die Bank jedoch in Bezug auf die Einhaltung der Grammatikregeln und der Rechtschreibung, denn im Rahmen der Evaluierung waren keine diesbezüglichen Fehler zu entdecken. Darüber hinaus achtet die Bank sehr genau, möglichst auf die Verwendung von bankspezifischen Ausdrücken zu verzichten. Außerdem versteht sie es geschickt, längere Text durch die Verwendung von Überschriften in logische und leicht lesbare Einheiten zu unterteilen.

## **Auffindbarkeit und Zugänglichkeit**

Der Login zum Internet Banking Portal der Citibank bzw. der Link dazu befindet sich direkt auf der Hauptseite und ist daher sehr leicht zu finden. Auch die Webadresse ist sehr leicht zu behalten, da es sich dabei um den Namen der Bank selbst handelt. In verschiedenen Internetbrowsern ist das Portal ohne wahrnehmbare Unterschiede darstellbar, was überraschend ist, da die Citibank sehr stark auf die Verwendung von Javascripts setzt. Dabei besteht nämlich die Gefahr, dass unterschiedliche Browser diese anderes interpretieren oder darstellen, wodurch das Portal vielfach ein unterschiedliches Erscheinungsbild erhält. Scheinbar dürfte die Citibank jedoch dies ausführlich ausgetestet haben, um eben dieses Risiko auszuschließen. Allerdings besteht diese Gefahr mit jeder neuen Browserversion aufs Neue. In einem deutlich älteren Browser ist das Portal jedoch nicht darstellbar und ein etwaiger Aufrufversuch führt zum Absturz des Browsers. Die Citibank bietet dem Benutzer die Möglichkeit, auf die englische Sprache zu wechseln; allerdings muss der Benutzer diese Entscheidung bereits beim Login selbst treffen, da die Bank den Login zum deutschsprachigen und englischsprachigen Internet Banking voneinander trennt. Die Bank bietet dem Benutzer hier zwei verschiedene Links an, durch welche der Benutzer die gewünschte Sprache auswählt.

Für Behinderte ist die Seite allerdings nicht geeignet. Ein Test mit dem Tool auf der Webseite http://www.cast.org/bobby schlug zunächst fehl, da die Citibank sich laut der Fehlermeldung weigerte, dem Tool einen Sessioncookie zu geben bzw. umgekehrt das Tool mit einem zu arbeiten, egal mit welchem Browser der Test durchgeführt wurde. Folglich wurde das Portal an Hand des verfügbaren HTML-Codes per Hand analysiert und dabei festgestellt, dass die Citibank unter anderem keine bzw. keine sinnvollen ALT-Tags setzt. Allerdings nutzt es dem blinden Benutzer wenig, wenn z.B. ein Menübutton mit einem ALT-Tag *menu button* versehen ist. Darüber hinaus benutzt die Citibank viel zu viel JavaScripts und läuft damit Gefahr, dass das Portal dadurch in unterschiedlichen Browsern anders aussieht oder vielleicht sogar nicht darstellbar ist.

Wesentlich zu beanstanden ist auch das fehlende Feedback speziell bei Verzögerungen, denn der Benutzer erhält hier keinerlei Hinweis, ob ein Problem aufgetreten ist, oder ob das System noch mit der Bearbeitung seiner Eingabe beschäftigt ist. Klickt der Benutzer jedoch einen anderen Link an, so bricht er damit unbeabsichtigt und ohne ersichtlichen Hinweis die laufende Bearbeitung ab und die neue Eingabe tritt an die Stelle der alten. Viel besser wäre es gewesen, wenn die Citibank hier dem Benutzer geeignet signalisiert hätte, dass die Bearbeitung seiner Eingabe noch im Gange ist. Ein sehr einfaches Mittel hierfür wäre der Wechsel des Cursors vom Pfeil zur Sanduhr gewesen, aber auch eine einfache Status- bzw. Feedbackmeldung, dass die Bearbeitung gerade durchgeführt wird.

# **5.11 Internet Portal der UBS**

### **Navigation und Orientierung**

Die UBS positioniert die Navigation auf der linken Seite in Form eines klassischen Menüs. Dieses unterteilt sie in thematisch logische Teile und realisiert damit eine gute hierarchische Unterteilung ihres Internet Banking Services. Allerdings verwendet sie im Menü teilweise zu lange Einträge, wodurch diese sich über mehrere Zeilen erstrecken und dabei das Layout des Menüs zerstören, wie in Abb. 5.11.1 zu sehen ist. Hier stellt sich die Frage, warum die Bank nicht das Menü breiter gestaltet, damit die Einträge darin Platz haben, oder bei Zeilenumbrüchen diese mit dem gleichen Zeileneinzug versieht. Das Beispiel aus Abb. 5.11.1 entstand nämlich in maximierter Darstellung der Portalseite, folglich handelt es sich hier um einen Designfehler und nicht um eine schlechte Darstellung auf Grund einer etwaigen minimierten Darstellung.

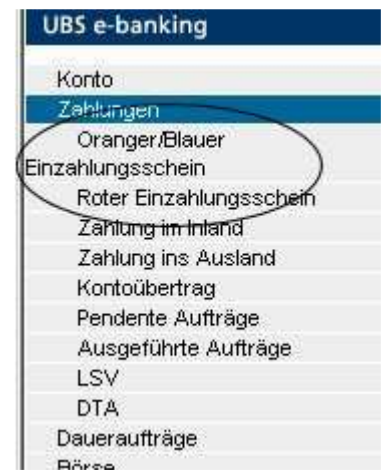

**Abb. 5.11.1: Fehler im Menü wegen zu langem Eintrag** 

Wesentlich besser ist die erweiterte Suchfunktion, welche über die Umsatz- und Bankleitzahlsuche hinausgeht. Diese realisiert die Bank in der Hilfe, in welcher der Benutzer nach einzelnen Stichworten suchen kann. Dabei zeigt die Bank dem Benutzer eine Liste all jener Seiten an, in welchen sich der Suchbegriff befindet, allerdings ungeachtet von der thematischen Zugehörigkeit. Hier kann es mitunter vorkommen, dass eine Seite im Suchergebnis aufscheint, in welchen das Suchwort nur ein einziges Mal vorkommt, die Seite jedoch sonst keinen thematischen Bezug darstellt. Auf eine Sitemap verzichtet die Bank. Die Links hebt die Bank deutlich vom restlichen Text hervor, vergisst dabei jedoch jene zu externen Seiten, diese gesondert zu kennzeichnen.

#### **Interaktion und Informationsaustausch**

In Bezug auf die Einführung des Benutzers in das Internet Banking Portal beschränkt sich die Bank darauf, dem Benutzer ein Demobanking zur Verfügung zu stellen, mit welchem sich dieser mit dem System vertraut machen kann. Auf ein eigenes Benutzerhandbuch verzichtet die Bank jedoch. Ebenso verzichtet die Bank auf die FAQs, auch ein separates Glossar sieht die Bank nicht vor. Die FAQs versucht die Bank in die Hilfe einzuarbeiten, was jedoch, wie auch zu erwarten war, nicht sinnvoll ist, da der Benutzer diese hier nicht auffindet. Das Glossar wiederum hat die Bank in der Hilfe als eigenes Begriffsregister im Index versteckt. Die Hilfe aber wird von der UBS sehr gut realisiert, denn sie bietet dem Benutzer ein thematisches Inhaltsverzeichnis, ein Begriffsregister und eine eigene Suchfunktion, die allerdings nur nach dem eingegebene Suchbegriff sucht und somit auch Seiten zu Tage liefert, in welchen der Begriff mindestens einmal erwähnt wird. Darüber hinaus gestaltet die Bank die Hilfe im Windows Design, wie in Abb. 5.11.2 zu sehen ist, wodurch sich ein Windows-User möglicherweise darin sehr rasch zurechtfinden wird. Allerdings ist dieses Layout für einen Benutzer, der nicht mit dem Betriebssystem Windows vertraut ist, eher nicht gut gelöst und ungewohnt.

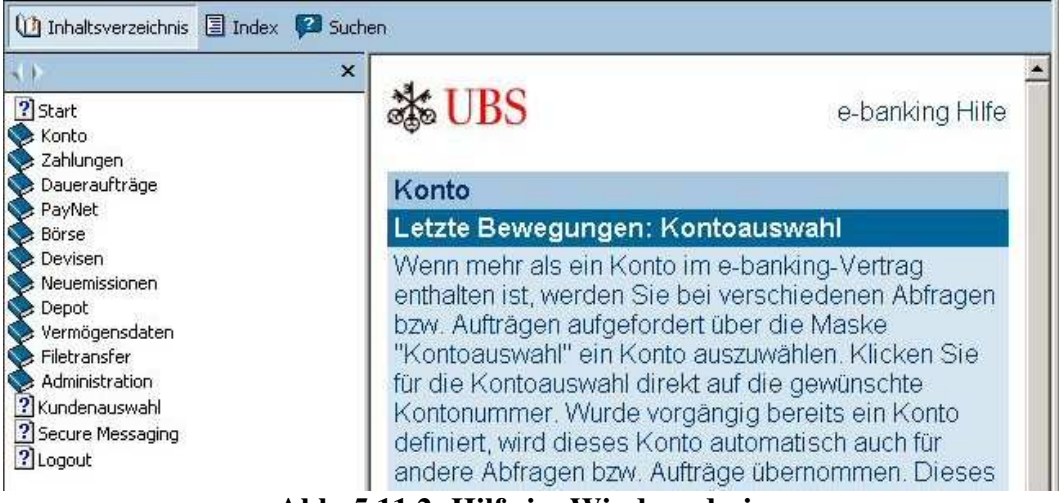

**Abb. 5.11.2: Hilfe im Windowsdesign** 

Die Fehlermeldungen und Meldungen allgemein gestaltet die Bank ebenfalls sehr gut. Hier versucht sie möglichst kurz, dabei aber auch aussagekräftig dem Benutzer mitzuteilen, welchen Fehler er begangen hat. Diese siedelt die UBS direkt an der Quelle, also dort wo der Fehler aufgetreten ist, an. Allerdings sind diese Fehlermeldungen in Bezug auf die Schriftgröße etwas klein ausgefallen, wodurch diese sehr leicht zu übersehen sind.

# **Aktualität und Qualität**

In Bezug auf die Aktualität beschränkt sich die Bank darauf, ein Datum nur bei den Kontodaten anzugeben, jedoch nicht immer lückenlos. Folglich ist es für den Benutzer schwer festzustellen, ob es sich bei einer Information um eine alte oder neu handelt. Auch auf ein eigenes Benachrichtigungssystem, wie einen Newsletter, mit welchem sie den Benutzer über wichtige Neuerungen informieren könnte, verzichtet die UBS. Auch beim Impressum ist die Bank nachlässig, denn im Internet Banking Portal verzichtet die UBS darauf, die Informationen anzuzeigen. Auch im Hauptportal ist kein Impressum vorhanden und der Benutzer muss sich erst die notwendigen Informationen zusammensuchen, bevor er mit der Bank in

Kontakt treten kann. Ebenso nachlässig ist die Bank bei der Angabe, wie sie mit den personenbezogenen Daten des Benutzers umgeht, denn dazu werden keine Angaben gemacht. In Kombination mit dem fehlenden Impressum wird der Kontakt zwischen Portalbetreiber/Bank und Benutzer dadurch deutlich erschwert. Im Gegensatz dazu bietet die Bank dem Benutzer aber ein sehr brauchbares Kontaktformular, mit welchem er zumindest eine Kontaktmöglichkeit zur Bank hat und dieser auf diesem Wege seine Fragen zukommen lassen kann. Ebenfalls sehr positiv hervorzuheben ist, dass die Bank immer versucht, die Rechtschreibung und die Grammatikregeln einzuhalten, was ihr auch gut gelingt.

## **Informations- und Textdesign**

Bei der Informationsvisualisierung beschreitet die Bank einen guten Weg, denn sie verwendet fast immer eine ausreichend große, gut gegenüber den Hintergrund kontrastierende Schrift. Nur bei den Fehlermeldungen, die teilweise zu klein geraten und daher sehr leicht zu übersehen sind, ist dies nicht der Fall. Einige Seiten wirken darüber hinaus sehr überladen, wie dies am Beispiel der Abb. 5.11.3 zu sehen ist. Hier hat der Benutzer zu viele Funktionen auf engstem Raum angeordnet, um diese immer zu überblicken. Dabei ist es aber gerade hier sehr wichtig, dass die Auswahl der Radio-Buttons mit den Buttons in der unteren Leiste übereinstimmen. Darüber hinaus sind die Icons sehr klein geraten und der Benutzer kann hier wohl nur erahnen, welche Bedeutung sich hinter diesen verbirgt. Speziell bei Fehlern, wie bei der drittletzten Transaktion zu sehen ist, erfährt der Benutzer den wahren Grund erst dann, wenn er die Informationen der Transaktion genauer betrachtet.

| $\sigma$<br>C | $\epsilon$<br>Alle Dateien<br>C<br>Fehlerhafte Aufträge |                  |  | Teilvisierte Dateien löschen<br>Inkorrekt übermittelte Dateien | $\sigma$<br>Zu visierende Dateien |                      | I Liste anzeigen |  |
|---------------|---------------------------------------------------------|------------------|--|----------------------------------------------------------------|-----------------------------------|----------------------|------------------|--|
|               | <b>Status</b>                                           | <b>Dateiname</b> |  | <b>Empfangsdatum</b>                                           | Aufträge                          | Fehlerhafte Aufträge | <b>Total</b>     |  |
| $\subset$     | w                                                       | UBS1202.002      |  | 02.12.2004                                                     |                                   | 0                    | 0.25             |  |
| C             | vá                                                      | UBS1202.001      |  | 02.12.2004                                                     |                                   | 0                    | 124.00           |  |
| C             | $\sqrt{2}$                                              | UBS1202.004      |  | 02.12.2004                                                     |                                   | $\Omega$             | 370.00           |  |
| C             | ΥQ                                                      | 7SH1202.015      |  | 02.12.2004                                                     | 1                                 | 0                    | 10.00            |  |
| C             | G                                                       | 7SH1202.014      |  | 02.12.2004                                                     | $\bf{0}$                          | n                    | 0.00             |  |
| C             | vá                                                      | 1202.0846:49     |  | 02.12.2004                                                     | 1                                 | $\overline{0}$       | 338.39           |  |
| $\subset$     | vá                                                      | 1202.0808:58     |  | 02.12.2004                                                     |                                   | $\mathbf{0}$         | 338.39           |  |

**Abb. 5.11.3: zu kleine Buttons und überladene Anzeige** 

Wesentlich erfolgreicher ist die Bank jedoch bei der Wortwahl, denn einerseits versucht sie die Verwendung von bankspezifischen oder technischen Ausdrücken auf ein Minimum zu reduzieren und andererseits versucht diese möglichst immer einen höflichen Ton und positive Ausdrücke zu verwenden, um dem Benutzer das Arbeiten mit dem System so angenehm wie möglich zu gestalten. Dies gelingt ihr jedoch beim Login nicht wirklich, denn dieser ist höchst kompliziert und erfordert zumindest ein gewisses technisches Verständnis. Dadurch wird der Inhalt der angezeigten Seite für den Benutzer auch deutlich leichter zu lesen, da sich die Seite und der Inhalt in logische Einheiten untergliedert.

### **Auffindbarkeit und Zugänglichkeit**

Der Login zum Internet Banking Portal bzw. der Link dorthin befindet sich direkt auf der Hauptseite und ist daher sehr leicht zu finden. Auch die Webadresse ist sehr leicht zu behalten, da es sich dabei um den Namen der Bank selbst handelt. Auch in den verschiedenen Webbrowsern ist das Portal ohne wahrnehmbare Unterschiede darstellbar, selbst die ohnedies kleine Schrift bei den Fehlermeldungen wird nicht noch kleiner. In einem deutlich älteren Browser jedoch ist die Seite nicht darstellbar und ein etwaiger Versuch führt nur zum Absturz des Webbrowsers. Allerdings verzichtet die Bank darauf, auf ihrem Portal anzugeben, mit welchen Browsern bzw. mit welchen Version der Benutzer dieses ohne Einschränkungen benutzen kann. Bei der Sprache bietet die Bank dem Benutzer Deutsch, Englisch, Italienisch und Französisch an. Hier sei angemerkt, dass in der Schweiz Deutsch, Rätoromanisch, Italienisch und Französisch Amtssprachen sind. Folglich ist die eigentlich einzige wirkliche alternative Sprache Englisch. Auch bei der Wortwahl selbst verwendet die Bank manchmal Begriffe, welche zwar in der Schweiz sehr geläufig sind, die man jedoch in Österreich oder Deutschland nicht kennt.

Zu beanstanden ist die fehlende Unterstützung der Bank in Bezug auf Behinderte oder das Feedback speziell bei Verzögerungen. Der Test mit dem Tool auf der Webseite http://www.cast.org/bobby lieferte nämlich gleich zu Beginn ein Problem mit den *Cascading Style Sheets* (CSS) zu Tage. Das Tool bemängelte, dass es bei der Überprüfung der Auswahl ein Problem gebe, und die Browser dann entweder die falschen Einstellungen oder einfach die des Internet Explorers verwente. Darüber hinaus kritisierte das Tool die fehlende DOCTYPE-Kennzeichnung und die falsche Blockquote Formatierung. Auch die falsche Kennzeichnung der *ACRONYMS* wurde beanstandet. In Bezug auf das Feedback beschränkt sich die Bank darauf, dem Benutzer bei erfolgreicher Bearbeitung seiner Eingabe eine Erfolgsmeldung anzuzeigen und im negativen Falle eine Fehlermeldung. Verzögert sich jedoch die Bearbeitung seiner Eingabe z.B. auf Grund einer zu hohen Serverauslastung, so erhält der Benutzer diesbezüglich keine Information und muss solange warten, bis die Bearbeitung abgeschlossen ist. Dabei wäre es sehr einfach gewesen, dem Benutzer dies geeignet anzuzeigen. Eine Meldung "Ihre Eingabe wird bearbeitet" oder der Wechsel des Cursors vom Zeiger auf die Sanduhr wären völlig ausreichend. So jedoch läuft der Benutzer Gefahr, durch einen neuerlichen Klick die Bearbeitung ohne Rückmeldung unbeabsichtigt abzubrechen und durch eine andere bzw. neue zu ersetzen.

# **5.12 Internet Portal der Basler Kantonalbank**

### **Navigation und Orientierung**

Die Basler Kantonalbank unterteilt ihre Navigation in zwei Teile, nämlich eine horizontale Leiste, in welcher sie die Hauptmenüpunkte ansiedelt und ein Menü auf der linken Seite für die Untermenüpunkte. Direkt nach dem Login sieht der Benutzer allerdings nur die horizontale Navigationsleiste, das Untermenü wird erst nach der Auswahl des ersten Menüpunkts eingeblendet und schon zu Beginn ein Menüpunkt als ausgewählt hinterlegt darstellt. Es könnte daher für den Benutzer auf den ersten Blick überraschend erscheinen, dass plötzlich eine weitere Navigation zu Tage tritt, die er zuvor nicht gesehen hat. Abgesehen von dieser Inkonsistenz zu Beginn trifft die Basler Kantonalbank mittels der Navigation eine gute hierarchische Anordnung ihres Services. Auf eine erweiterte Suchfunktion, welche über die Bankleitzahl- und Umsatzsuche hinausgeht, verzichtet die Bank allerdings. Ebenso sucht der Benutzer eine Sitemap, welche einen noch besseren Überblick über das Internet Banking Portal vermitteln könnte, vergebens, da die Bank keine anbietet. Die Links wiederum hebt die Bank deutlich vom restlichen Text hervor und kennzeichnet diese deutlich. Allerdings begeht sie den Fehler, Links auf externe Seiten nicht deutlich zu kennzeichnen.

#### **Interaktion und Informationsaustausch**

In Bezug auf die Einführung des Benutzers in das Internet Banking Portal beschränkt sich die Basler Kantonalbank darauf, dem Benutzer nur ein Demobanking anzubieten. Ein Benutzerhandbuch sieht die Bank keines vor, auch eine Tour sucht dieser bei der Basler Kantonalbank vergebens. Ebenfalls verzichtet die Bank auf die FAQs sowie ein Glossar. Dieses Glossars realisiert die Bank nur in Ansätzen in der Hilfe. Diese ist jedoch nicht besonders gut realisiert. Sie lehnt sich zwar sehr stark an Microsoft Windows an und die Hilfe sollte daher dem Benutzer sehr vertraut erscheinen, sofern dieser bereits mit dem Betriebssystem Windows gearbeitet hat. Für Benutzer eines anderen Betriebssystem wird dieses Hilfslayout auf den ersten Blick unübersichtlich und gewöhnungsbedürftig erscheinen. Jedoch trägt die Bank fast jeden einzelnen Begriff auch in einer Ausführung mit der Ergänzung *Übersicht* ein, wie in Abb. 5.12.1 an zwei ausgewählten Beispielen zu sehen ist. Dabei ist jedoch nicht klar, welchen Zweck die Bank damit verfolgt, denn beide Links führen zu ein und derselben Seite.

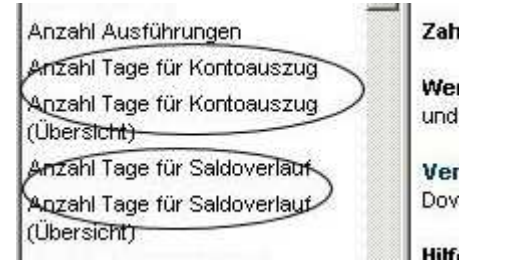

**Abb. 5.12.1: zweideutige Einträge in der Hilfe** 

Darüberhinaus verwendet die Bank bei der Hilfe einen nicht nachvollziehbaren und auch sehr unlogischen Ansatz, denn klickt der Benutzer auf einen Eintrag, so zeigt ihm die Bank ein Dialogfeld an, in welchem sich der Benutzer neuerlich einen Eintrag aussuchen muss. Bei diesen Einträgen handelt es sich um jene Themenbereiche, in welchen der gesuchte Begriff angesiedelt ist, wie dies am Beispiel des Begriffs *IBAN* in Abb. 5.12.2 zu sehen ist. Fraglich ist hier allerdings, warum die Bank diese thematische Einteilung nicht bereits in der Liste selbst realisiert hat. Noch dazu befinden sich unter den Auswahlpunkten auch jene Begriffe, im vorliegenden Beispiel *IBAN*, nach welchen der Benutzer bereits gesucht hat. Daher wäre eine logische Trennung sinnvoller gewesen, als diesen Zwischenschritt einzuführen, der in erster Linie eher für Verwirrung als zusätzlicher Hilfe sorgen wird.

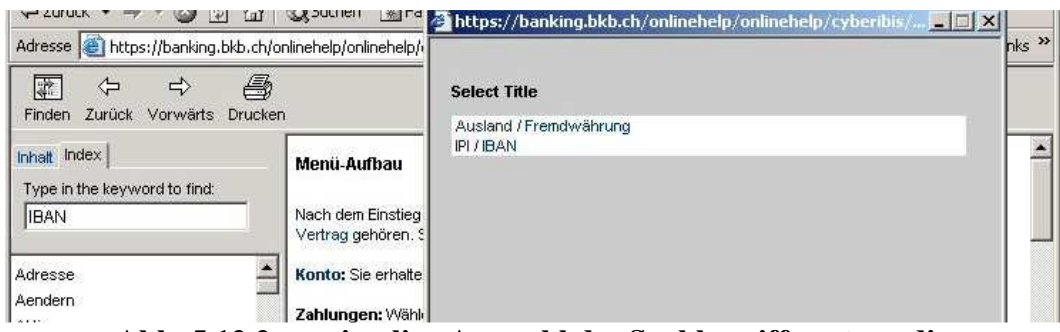

**Abb. 5.12.2: zweimalige Auswahl des Suchbegriffs notwendig** 

Wesentlich besser löst die Bank die Fehlermeldungen bzw. die Meldungen allgemein. Diese zeigt sie nämlich direkt an der Quelle, also dort wo der Fehler passiert ist, an. Allerdings sind diese roten Fehlermeldungen, wie in Abb. 5.12.3 gut zu sehen ist, zu klein und daher viel zu leicht zu übersehen, obwohl der Ansatz sehr gut gelungen ist. Darüber hinaus beschränkt sich die Basler Kantonalbank bei den Fehlermeldungen darauf, dem Benutzer mittels möglichst kurzen, dabei aber trotzdem aussagekräftigen Meldungen den Grund des Fehlers mitzuteilen, damit sie dieser möglichst einfach diesen korrigieren kann.

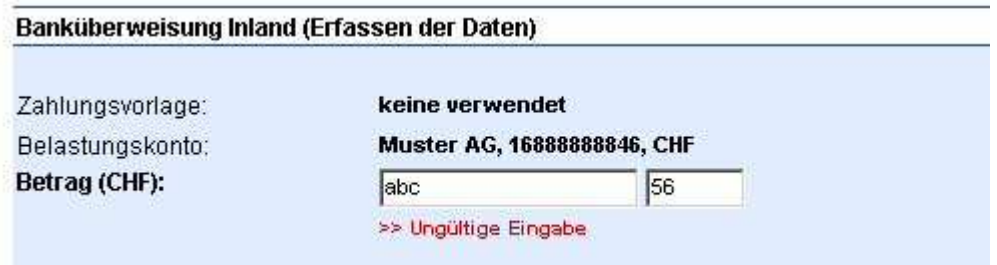

**Abb. 5.12.3: etwas sehr klein geratene Fehlermeldung** 

## **Aktualität und Qualität**

Bei der Angabe des Datums in Bezug auf die Aktualität der Daten beschränkt sich die Basler Kantonalbank darauf, dieses nur bei den Kontodaten anzuzeigen, jedoch selbst dort nicht lückenlos. Dadurch wird es für den Benutzer mitunter auch sehr schwer, festzustellen, ob es sich bei dieser Information um eine neue oder doch um eine alte handelt. Ebenso verzichtet die Bank auf den Einsatz eines Benachrichtigungssystems, wie etwa einen Newsletter, in welchem sie den Kunden über wichtige Neuerungen informieren könnte. Ebenso verzichtet die Bank auf das Impressum, wodurch die Bank es dem Benutzer unnötig erschwert, festzustellen, wie dieser mit ihr in Kontakt treten kann. Dies wird speziell noch dadurch erschwert, dass die Bank kein eigenes Kontaktformular anbietet. Dem Benutzer bleibt nichts anderes übrig, als sich die gewünschten Informationen im gesamten Portal der Basler Kantonalbank zusammen zu suchen, sofern er diese dort überhaupt findet. Ebenso nachlässig ist die Bank in Bezug auf die Angabe, wie diese mit den personenbezogenen Daten des Kunden umgeht, da sie auch auf diese Angabe verzichtet. Besonders nachdenklich in Hinsicht auf die Sicherheit stimmt jedoch der Umgang der Bank bei Verlust der Zugangsdaten seitens des Benutzers: Im Hauptportal selbst bietet die Bank dem Benutzer eine eigene Seite, deren zentraler Inhalt in Abb. 5.12.4 übernommen wurde. Hier erklärt die Bank dem Benutzer, dass es kein Problem ist, bei Verlust des Passworts und/oder der Streichliste diese neu zu erhalten. Sie erwähnt hier allerdings nirgends, dass es zunächst ratsam wäre, den Account zu sperren. Jedoch bleibt dahingestellt, ob die Bank dies nicht von sich aus tut; darüber sollte aber auch der Benutzer informiert werden. Das Fehlen des Impressums, der Angabe in Bezug auf die personenbezogenen Daten und diese Situation werfen kein gutes Licht auf die Bank im Hinblick auf Vorkehrungen zur Erhöhung oder Wahrung der Sicherheit im Umgang mit dem Portal.

#### Ich habe meine Autorisierungsunterlagen nicht mehr!

Sie haben Ihre Zugangsdaten für BKB-direct nicht mehr? Kein Problem! Wir stellen Ihnen gerne neue Unterlagen (Passwort oder Streichliste) zu.

Passwort

□ Streichliste

Passwort und Streichliste

#### **Abb. 5.12.4: bei Verlust jederzeit neu Unterlagen ohne Sperre**

#### **Informations- und Textdesign**

Bei der Informationsvisualisierung beschreitet die Bank einen wesentlich erfolgreicheren Weg. Sie verwendet hier eine fast immer ausreichend große Schrift, welche auch sehr gut gegenüber dem Hintergrund kontrastiert. Die einzige Ausnahme hierbei sind die Fehlermeldungen, welche von der Schriftgröße her etwas klein geraten sind. Auch bei der Einhaltung der Grammatikregeln und der Rechtschreibung ist die Bank sehr erfolgreich, denn im Rahmen der Evaluierung war kein einziger Fehler zu entdecken. Ebenfalls sehr erfolgreich ist die Bank beim Einsatz der Überschriften zur Unterteilung von längeren Texten in leichter lesbare, logische Einheiten, auch wenn die Bank in erster Linie darauf achtet, möglichst selten längere Texte zu verwenden. Sie trachtet auch danach, möglichst auf den Einsatz von bankspezifischen Ausdrücken zu verzichten. Negativ fällt jedoch auf, dass die Bank mitunter stark auf die Verwendung von Begriffen setzt, welche zwar in der Schweiz bekannt sind, allerdings in Deutschland oder Österreich auf den ersten Blick nicht sofort verständlich sind. Ein Beispiel hierfür wäre *Wertschriften*, welches mit dem in Österreich und Deutschland gebräuchlichen Wort *Wertpapierdepot* gleichzusetzen ist. Daher ist davon auszugehen, dass die Bank

sich damit eher auf Kunden aus der Schweiz einschränkt und ausländische Kunden die größeren Banken bevorzugen, welche international ausgerichtet sind.

# **Auffindbarkeit und Zugänglichkeit**

Der Login zum Internet Banking Portal bzw. der Link dazu befindet sich direkt auf der Hauptseite und ist daher sehr leicht zu finden. Auch die Webadresse ist sehr leicht zu merken, da es sich dabei um den Namen der Bank selbst handelt. Allerdings muss sich der Benutzer hier merken, dass es sich dabei um die Kurzform des Banknamens, nämlich *BKB*, handelt. Das Internet Banking Portal ist darüber hinaus ohne wahrnehmbare Unterschiede in verschiedenen Browsern darstellbar; weder die mitunter kleine Schrift noch die Darstellung des Portals selbst ändern sich in Bezug auf die Größe. Dies ist wohl auch darauf zurückzuführen, dass die Bank fixe Werte für die Größenangabe verwendet. Allerdings lässt sich das Portal nicht in einem deutlich älteren Browser darstellen, denn ein diesbezüglicher Versuch führt zunächst zu einer Welle an Fehlermeldungen über angebliche HTML-Fehler und schließlich zum Absturz des Browsers selbst. Allerdings verzichtet die Bank darauf anzugeben, mit welchem Browser bzw. welcher Version der Benutzer das Portal problemlos verwenden kann. In Bezug auf Alternativsprachen bietet die Bank neben Deutsch und Englisch auch Italienisch und Französisch an. Dies mag auf den ersten Blick zwar besonders umfangreich erscheinen, allerdings darf man nicht vergessen, dass in der Schweiz neben Deutsch und Rätoromanisch auch Italienisch und Französisch als Amtssprachen gelten. Folglich ist eigentlich nur Englisch als einzige wahre Alternativsprache anzusehen.

Auch der Test mit dem Tool auf der Webseite http://www.cast.org/bobby lieferte einige Unzulänglichkeiten in Bezug auf die Verwendbarkeit für Behinderte zu Tage. Einerseits beanstandet das Tool die umfangreiche Verwendung von SessionIDs und SessionCookies, darüber hinaus wird auch das Setzen von fixen Werten, was auf Grund der Abfrage der Browserinformation ermöglicht wird, beanstandet. Außerdem erwähnt das Tool darüber hinaus noch eine falsche Kennzeichnung der ACRONYMS und eine schlechte Wahl des Kontrasts, was jedoch nicht ganz nachvollziehbar ist, da der Kontrast gut gewählt ist. Allerdings fällt negativ auf, dass die Bank die Anzeige des Feedbacks speziell bei Verzögerungen nicht gut realisiert. Die Bank liefert dem Benutzer zwar bei erfolgreicher Bearbeitung seiner Eingabe ein positives Feedback und bei Fehlern eine Fehlermeldung, verzögert sich die Bearbeitung der Eingabe des Benutzers jedoch z.B. auf Grund einer erhöhten Serverauslastung, so muss dieser warten, bis seine Eingabe bearbeitet wurde. In der Zwischenzeit erhält er jedoch keine Informationen. Dafür würde es schon reichen, wenn die Bank dem Benutzer einen Informationstext wie "Ihre Eingabe wird gerade bearbeitet" anzeigt, oder den Mauszeiger vom Pfeil zur Sanduhr wechselt. Dadurch wird dem Benutzer sichtbar, dass das System arbeitet und der Benutzer läuft damit nicht Gefahr, dass er durch einen neuerlichen Klick die gerade laufende Aktion unbeabsichtigt abbricht und eine neue startet. Jedoch wurde von der Bank diesbezüglich bisher keine Hilfestellung für den Benutzer realisiert.

# **6. Vergleich der Internet Banking Portale**

Dieses Kapitel widmet sich zunächst dem Vergleich der Internet Banking Portale und beleuchtet daran anschließend die zehn häufigsten Usability-Mängel, welche im Rahmen der Evaluierung zu Tage getreten sind.

# **6.1 Gegenüberstellung der untersuchten Portale**

Die Ergebnisse des vorangehenden Kapitels 5 werden einander nun gegenübergestellt und auf Gemeinsamkeiten oder Diskrepanzen untersucht. Auch hier richtet sich die Reihenfolge des Vergleichs nach dem Web Usability Index (WUI) [28] und den fünf Hauptkategorien. Dieser Vergleich beschränkt sich aus Platzgründen jedoch weitgehend nur auf die augenscheinlichsten Gemeinsamkeiten bzw. Diskrepanzen innerhalb der jeweiligen Kategorien.

# **Navigation und Orientierung**

Die Navigation und die Orientierung gehört in Bezug auf die Usability zu den wichtigsten Kriterien einer Homepage oder eines Webportals. Daher sollten alle Banken versuchen, die Anzahl der identifizierten Fehler zu verringern bzw. gänzlich zu vermeiden, um ihre Wertung zukünftig zu verbessern. Dies gelingt nahezu allen Banken, nur die Basler Kantonalbank fällt in Bezug auf die Navigation aus der Reihe, da sie direkt nach dem Login nur einen Teil der Navigation anzeigt. Der restliche Teil der Navigation erscheint erst dann, wenn der Benutzer seine erste Aktion gesetzt hat. Ebenso fällt negativ auf, dass rund ein Drittel, nämlich die easybank, die Postbank, die Commerzbank und die Citibank in Bezug auf die Hilfe Schwächen aufweisen, da diese nicht immer zugänglich ist bzw. der Link zur Hilfe nicht sofort ins Auge springt. Es zeigt sich besonders, dass die Schweizer Banken geschlossen hier sehr gut abschneiden und nur eine von den sechs österreichischen Banken die Zugänglichkeit zur Hilfe nicht optimal löst. Gänzlich anders sieht es bei den Banken aus Deutschland aus, denn hier schneiden sogar drei der vier Banken schlecht ab. Auch der vierte Kandidat löst dieses Kriterium nicht gänzlich optimal. Dies würde den Schluss nahe legen, dass die deutschen Banken sich viel zu sehr auf den Inhalt der einzelnen Seiten konzentriert und der Anordnung der Menüpunkte, also der Navigation zu wenig Beachtung geschenkt haben.

Gänzlich anders zeigt sich das Bild jedoch in Bezug auf eine erweiterte Suchfunktion oder die Sitemap. Gerade bei der Suchfunktion treten deutliche Unterschiede hervor, denn nur drei Banken, nämlich die Generalibank, die Commerzbank sowie die UBS bieten dieses Tool an. Alle anderen beschränken sich rein auf die Umsatz- und Bankleitzahlsuche. Selbst bei diesen drei Banken sind deutliche Unterschiede in der Qualität festzustellen, denn nur die Commerzbank bietet ein gutes Suchtool an. Bei den anderen beiden Banken ist dieses Tool bestenfalls als gut bis mittelmäßig zu bezeichnen. Die Generalibank erschwert den Zugang zum Tool durch einen unauffälligen und kleinen Link, welcher durch das überdimensionale Logo der Bank zu stark in den Hintergrund tritt. Bei der UBS wiederum erhält der

Benutzer mit dem Suchtool einige Ergebnisse doppelt und muss bzw. kann erst dann in einem Menü den gewünschten Kontext für die Suche festlegen. Dies ist jedoch bei speziellen Bankbegriffen sehr störend, da der Benutzer im Menü dann genau den eigentlichen Suchbegriff nochmals auswählen muss. Bei der Sitemap fällt auf, dass beide Schweizer Banken sowie fünf der sechs Kandidaten aus Österreich auf diese verzichten. Im Gegensatz dazu bieten alle Banken aus Deutschland eine Sitemap an, auch wenn diese in den meisten Fällen nur eine Kopie des Menüs darstellt und nur bei der Deutschen Bank einen erwähnenswerten Beitrag zur Orientierung leistet.

### **Interaktion und Informationsaustausch**

Auch die Einführung des Benutzers in das eigene Portal ist ein sehr wichtiger Faktor, der darüber mitentscheidet, ob ein Benutzer sich für oder gegen das Service der jeweiligen Bank entscheidet. Allerdings vernachlässigen bis auf zwei Banken alle dieses wichtige Kriterium und bieten dem Benutzer nur einen Demozugang an. Nur die Commerzbank und die Citibank bieten dem Benutzer eine Tour an, welche diesem das eigene Portal spielerisch näher bringt und ihn mit Erklärungen durch Mustertransaktionen leitet. Hier fällt auf, dass sämtliche Banken aus der Schweiz und aus Österreich auf eine Tour verzichten und auch nur die Hälfte der Banken aus Deutschland diese anbieten. Die Mehrheit der Banken dürfte die Meinung vertreten, dass ihr eigenes Portal ausreichend selbsterklärend ist, dass keine Tour notwendig ist. Ähnlich sieht es mit den *frequently asked questions* (FAQs) aus, denn auf diese verzichten sämtliche Banken aus der Schweiz und aus Deutschland; nur die österreichischen Banken bieten diese bis auf zwei Ausnahmen an. Hier könnte man jedoch argumentieren, dass die FAQs bei den beiden deutschen Banken in der Tour eingearbeitet sind; allerdings bedarf es hier erst der Suche des Benutzers, um auf diese zu stoßen. Bei allen anderen Banken kommt wieder das gleiche Argument wie bei der Tour zu tragen, was jedoch auch als Überschätzung des eigenen Services ausgelegt werden könnte.

Wesentlich differenzierter sind die Ergebnisse in Bezug auf die Meldungen und Fehlermeldungen. Hier schneiden fast alle Banken bezüglicher deren Qualität ähnlich ab, nur die easybank sowie die Commerzbank fallen negativ auf. Die easybank zeigt speziell bei der Umsatzsuche bereits beim Aufruf des Tools eine Fehlermeldung an, ohne dass der Benutzer eine Eingabe der Suchkriterien gemacht zu haben. Die Commerzbank wiederum zieht es vor, überhaupt auf Fehlermeldungen zu verzichten und stattdessen den Button zum Absenden des Formulars solange zu blockieren, bis die Eingaben korrekt sind. Da jedoch viele Benutzer etwa aus Zeitmangel Tippfehler im Formular übersehen, ist dieser Ansatz nicht sonderlich klug und zielführend, da diese Fehler für den Benutzer meist nur sehr schwer zu entdecken sind.

# **Aktualität und Qualität**

Da viele Bankgeschäfte nur noch über das Internet abgewickelt werden, ist es sehr wichtig darüber Bescheid zu wissen, wer hinter dem angebotenen Service steht bzw. was mit den personenbezogenen Daten passiert, die der Benutzer im Rahmen dieser Geschäfte angibt. Von vielen der getesteten Portale wird dieser wichtige Punkt jedoch nicht beherzigt. Nur die BACA, die Erste Bank sowie die Commerzbank geben dem Benutzer lückenlos Auskunft und erleichtern diesem somit die Kontaktaufnahme. Bei allen anderen Banken liegt der Schluss nahe, dass sie den Benutzer diese Information entweder selbst im Portal suchen lassen oder scheinbar etwas zu verheimlichen suchen. Ähnliches ist in Bezug auf die personenbezogenen Daten des Benutzers zu beobachten, denn außer der BACA, der Postbank und der Commerzbank gibt auch hier keine der Banken näher Auskunft. Es fällt auf, dass beide Schweizer Banken bei beiden Kriterien sehr nachlässig sind, ebenso wie der Großteil der deutschen und österreichischen Banken. Positiv heben sich nur die BACA und die Commerzbank ab, welche beide Informationen lückenlos zur Verfügung stellen.

Auch in Bezug auf wichtige Informationen ist der Großteil der getesteten Portale sehr nachlässig. Nur die BACA macht die wichtigen Informationen dem Benutzer rund ein Jahr, nachdem sie diese veröffentlicht hat, zugänglich. Die Erste Bank beschränkt sich hier auf nur wenige Monate während die BAWAG und die Commerzbank sich auf die Anzeige direkt nach dem Login beschränken. Hier werden aber jeweils nur die aktuellsten Nachrichten angezeigt und neue Informationen ersetzen die alten ziemlich schnell, wodurch diese mitunter nur sehr kurz verfügbar und ersichtlich sind. Bei allen anderen getesteten Portalen wird es dem Benutzer überantwortet herauszufinden, bei welcher Information es sich um eine wichtige oder weniger wichtige handelt.

### **Informations- und Textdesign**

Die Informationsvisualisierung gehört neben der Navigation zu den wichtigsten Kriterien. Hier gilt es für den Seiten-Betreiber die Information für den Benutzer so aufzubereiten, dass dieser sich für den Service interessiert und damit länger auseinandersetzt, sich also nicht nur darauf beschränkt, dieses im Vorübergehen zu überfliegen. Eine wesentliche Designentscheidung ist dabei die Wahl einer ausreichend großen Schrift sowie eines guten Kontrasts gegenüber dem Hintergrund. Diese Designentscheidung wurde von nahezu allen Banken sehr gut bis gut gelöst, einzig die easybank fällt mit ihrem giftgrünen Hintergrund und einer roten Schrift, mit welche wichtige Meldungen oder Fehlermeldung dargestellt werden, negativ auf. Dieses Bild ändert sich jedoch teilweise deutlich in Bezug auf die Buttons, denn nur die Commerzbank, Citibank und Basler Kantonalbank wählen dabei eine geeignete Darstellungsform und vor allem eine ausreichende Größe. Die Gründe, warum die Buttons bei den anderen Banken nicht optimal gelöst wurden reichen von einem sich im Portal unterscheidenden Design (verschiedenfarbige i-Buttons bei der Erste Bank für die Hilfe) bis hin zu einer zu klein gewählten Darstellungsgröße. Wesentlich besser sieht es jedoch in Bezug auf die Textgestaltung aus, denn bei dieser schneiden alle Banken sehr gut ab und wählen ein geeignetes Design. Einzig die Erste Bank fällt negativ aus der Reihe, denn diese zeigt scheinbar endlose Texte an, anstatt diese geeignet in logische und leichter lesbare Einheiten zu unterteilen. Viel besser wäre hier diese langen Texte alternativ in Form eines PDF-Files anzubieten. Dies wird jedoch nur von der BACA angeboten. Neben der Erste Bank verwenden auch die BAWAG und die Postbank viel zu lange Texte, welche besser durch den Einsatz von Überschriften unterteilt

hätten werden müssen. Alle anderen Banken achten darauf, keine längeren Texte als eine Bildschirmseite zu generieren und umgehen somit dieses Problem.

# **Auffindbarkeit und Zugänglichkeit**

Auch die Auffindbarkeit und Zugänglichkeit ist ein sehr wesentliches Kriterium in Bezug auf Internet Banking Portale. Hier hat der Site-Betreiber Sorge zu tragen, dass dem Benutzer sein Service sofort ins Auge springt und dieses möglichst fehlerlos und einfach zu bedienen ist. Auf Grund der Vielzahl an Internet Browsern ist es daher wichtig, dass das Portal in jedem beliebigen Browser ohne größere wahrnehmbare Unterschiede dargestellt wird. Diesem Anspruch werden aber nur sieben der zwölf Banken gerecht. Während es sich bei der Commerzbank und der Postbank einerseits nur um Ladeprobleme eines Teils der Navigation oder nur um eine geringfügige Verkleinerung der Portaldarstellung handelt, haben sowohl die BAWAG, die easybank und die Generalibank teilweise massive Darstellungsprobleme. Dieser reichen einerseits von Codierungsproblemen bis hin zu deutlichen Änderungen in der Darstellungsgröße oder bei der easybank um ein Leuchten der roten Schrift gegenüber dem Hintergrund, wodurch diese noch stärker zu verschwimmen erscheint und bald in den Augen schmerzt. Es fällt jedoch hier auf, dass beide Schweizer Banken keinerlei Darstellungsprobleme aufweisen, egal welcher Browser eingesetzt wird. Auch bei den Banken in Deutschland handelt es sich nur um geringe Probleme wohingegen ein Teil der österreichischen Banken massive Probleme aufweist. Scheinbar dürften die deutschen und Schweizer Banken ihre Internet Banking Portale deutlich genauer testen, als dies die österreichischen Banken tun. Die wenigen Ausnahmen sind in Österreich die BACA, die Erste Bank und die P.S.K, bei welchen keine Unterschiede festzustellen sind.

In Bezug auf eine mögliche Alternativsprache sieht das Ergebnis jedoch deutlich anders aus. Von den zwölf Banken bietet nicht einmal die Hälfte eine alternative Sprache zu Deutsch an. Allerdings zeigt sich, dass die Banken in der Schweiz diesbezüglich weit flexibler sind, als die Konkurrenz, denn sowohl die UBS als auch die Basler Kantonalbank bieten alternative Sprachen an. In Österreich sind dies nur die BACA und die Erste Bank; in Deutschland bietet allein die Citibank Englisch als Alternative an. Dies ist darum sehr überraschend, da nahezu alle getesteten Banken gegen Osten expandieren wollen oder dies bereits tun. Gerade hier wäre zumindest Englisch als Alternative sehr notwendig.

Internet Portale erscheinen oft sehr einfach und übersichtlich gestaltet. Allerdings gilt dies vielfach nur für normale Benutzer, welche ein gutes Layout oder die optischen Reize des Portals wahrnehmen können. Für blinde Benutzer ist es daher wichtig, dass der Portal-Betreiber diese Reize für ihn geeignet umgesetzt hat und etwa statt den Bildern einen alternativen, beschreibenden Text zur Verfügung stellt, sodass auch diese das Portal problemlos benutzen können. Allerdings erfüllt keines der getesteten Portale die Minimalanforderungen des Testtools "Bobby". Die augenscheinlichsten Fehler sind hier, dass kein oder kein geeigneter Alternativtext den Bildern zugeordnet wurde. Aber auch die unklare Trennung der Information von der Navigation findet sich unter den Fehlern wieder. Hier zeigt sich somit, dass keine dieser Internet Banking Portale problemlos für sehbehinderte

Benutzer zu verwenden sind. Dieses Problem erstreckt sich jedoch über alle drei Länder, aus welchen die getesteten Portale gewählt wurden.

# **6.2 Die zehn häufigsten Usability-Mängel**

Dieser Abschnitt umfasst eine Aufstellung der zehn häufigsten Usability-Mängel, welche im Rahmen dieser Evaluierung zu Tage getreten sind. Diese werden gemäß ihrer Häufigkeit gereiht und der Usability-Mangel hier nochmals kurz beschrieben.

#### **1. Portale sind nicht für sehbehinderte Benutzer geeignet**

Viele Seiten- und Portalbetreiber sind nur auf ein möglichst gutes Layout der Seite bzw. des Portals bedacht. Dabei vergessen sie jedoch, dieses auch für sehbehinderte Benutzer zugänglich und verwendbar zu machen. Oft werden nämlich wichtige Informationen wie etwa Überschriften nur durch Bilder dargestellt, eine alternative Bezeichnung, welche statt dem Bild angezeigt wird, ist jedoch meist nicht vorhanden. Dadurch ist das Portal bzw. die Seite für sehbehinderte oder blinde Benutzer nur sehr eingeschränkt oder gar nicht verwendbar. Darüber hinaus wird von den Seiten- und Portalbetreibern die HTML-Syntax meist nur sehr oberflächlich und ungenau eingehalten, wodurch es auch zu Darstellungsfehlern in einigen Internet-Browsern kommt.

#### **2. Externe Links unzureichend gekennzeichnet**

Links zu externen Seiten, besonders dann, wenn diese weitere bzw. neue Fenster öffnen, sollten als solche deutlich gekennzeichnet sein. Ist diese Kennzeichnung nämlich nicht vorhanden, so verringert dies die Übersichtlichkeit. Auch die Navigation im Service wird auf Grund der Vielzahl an Fenstern, welche durch das Anklicken dieser externen Links geöffnet werden, beeinträchtigt. Andererseits besteht jedoch auch die Gefahr, dass der Benutzer irrtümlich das Service beendet, indem er alle Fenster schließt, auch jenes des Services selbst, wenn er wegen der Vielzahl an Fenstern nicht mehr genau auf deren Inhalt achtet.

#### **3. Fehlende Einführung des Benutzers in das Service**

Viele Portalbetreiber erachten ihr Service als intuitiv sowie selbsterklärend und verzichten daher darauf, ein eigenes Benutzerhandbuch oder ein Demotool etwa in Form einer selbstlaufenden Präsentation, welche das Service vorstellt, zur Verfügung zu stellen. Meist beschränken sie sich somit auch nur auf einen Demozugang, mit welchem der Benutzer die Funktionen des Services selbst testen und kennen lernen kann. Jedoch kann der Benutzer hier dieses nur durch Ausprobieren oder mit Hilfe der Fehlermeldungen bzw. der Anzeigen erlernen. Dadurch werden die ersten Anwendungen des Services wesentlich erschwert und die Möglichkeit, Fehler frühzeitig zu vermeiden, nicht genutzt.

#### **4. Impressum nicht vorhanden oder unvollständig**

Das Impressum soll dazu dienen, dass der Benutzer schnell alle wichtigen Daten und Informationen über den Seitenbetreiber in Erfahrung bringen kann. Daher ist es notwendig, dass diese Informationen immer aktuell und vollständig sind. Viele Banken verzichten jedoch entweder überhaupt auf die Angabe dieser Daten, oder das Impressum ist sehr unvollständig bzw. befindet sich auf einigen Unterseiten verteilt. Aus diesem Grund ist die Kontaktaufnahme seitens des Benutzers meist nur erschwert möglich.

#### **5. Mangelhafte Ausführung der frequently asked questions (FAQs)**

Die frequently asked questions sollen dazu dienen, die wichtigsten und häufigsten Fragen des Benutzers zu beantworten bzw. zu behandeln, ohne dass dieser dazu selbst den Portalbetreiber kontaktieren muss. Daher sollten darin etwa Fragen bezüglich der Bedienung des Services aufgenommen werden. Einige Portalbetreiber bieten dem Benutzer hier jedoch oft nur einige, weniger wichtige Begriffserklärungen, etwa was man unter einem Modem oder dem Internet versteht. Auf die wirklich wichtigen Fragen wird nicht eingegangen, obwohl die eigentliche Funktion der frequently asked questions die schnelle Beantwortung von einfachen und häufig gestellten Benutzerfragen ist.

#### **6. Suchfunktion und Sitemap nur mit eingeschränktem Funktionsumfang verwendbar**

Die Sitemap ist ein wesentliches Hilfsmittel, welches für die Übersichtlichkeit des Services bzw. des Portals sehr dienlich ist. Diese hilft dem Benutzer, sich schneller zu Recht zu finden oder eine gewünschte Funktion leichter zu finden. Allerdings handelt es sich bei vielen Sitemaps nur um eine Kopie des Menüs und diese bieten dem Benutzer daher keinen wesentlichen Vorteil oder eine Erleichterung. Auch die Suchfunktion ist als Hilfsmittel gedacht, um die gewünschte Information schneller und leichter aufzufinden. In den meisten Fällen bieten diese Suchtools nur sehr eingeschränkte Funktionalität und erlauben nur die Suche nach wenigen Begriffen oder dienen nur als Umsatzsuche. In den wenigsten Fällen ist es jedoch möglich, einen Teilbegriff zu suchen. Ebenso wird von den Suchtools bei fehlerhafter Eingabe meist nur eine Fehlmeldung angezeigt, anstatt zu versuchen, ähnliche Begriffe anzuzeigen. Auf Grund dessen sind diese Suchtools meist nur in sehr eingeschränktem Rahmen verwendbar. Eine kurze Bedienungs- oder Funktionsanleitung würde dem Benutzer jedoch deren Handhabung wesentlich erleichtern und Fehler schon frühzeitig ausschließen.

#### **7. Mangelhafte Erklärung bankspezifischer Begriffe**

Bei Internet Banking Services lässt es sich nicht immer vermeiden, auf bankspezifische Begriffe zu verzichten, auch wenn fast alle Banken danach trachten, deren Verwendung so weit wie möglich einzuschränken. Daher ist es notwendig, die wenigen verwendeten Begriffe dem Benutzer gut zu erklären und diese leicht zugänglich in einem Glossar anzuordnen. Manche Banken bieten jedoch nur Begriffserklärungen, in deren Zusammenhang andere bankspezifische Ausdrücke zur Anwendung gelangen, welche der Benutzer neuerlich nachschlagen müsste, um die eigentliche Bedeutung zu verstehen. Manchmal sind diese Beschreibungen jedoch auch sehr ungenau oder mehrdeutig, wodurch der Benutzer aus diesen Erklärungen keinerlei Nutzen ziehen kann. Ein gutes Glossar sollte somit dem Benutzer für alle relevanten Begriffe eine genaue und eindeutige Erklärung bieten und diese jederzeit leicht zugänglich und aufzufinden sein.

#### **8. Mangelhafte und fehlerhafte Fehlermeldungen**

Fehlermeldungen dienen dem Benutzer als Hinweis z.B. im Falle einer fehlerhaften Eingabe oder bei einer Fehlfunktion des Services. Diese sollten daher den Grund des Fehlers genau bezeichnen, um damit dem Benutzer die Möglichkeit der Korrektur zu bieten. Weisen sie jedoch selbst Fehler auf, indem etwa ein Sonderzeichnen nicht korrekt dargestellt wird, so werden die Meldungen dadurch schwerer lesbar oder sogar unlesbar. Darüber hinaus sind viele Meldungen meist viel zu allgemein gehalten und der Benutzer hat keine Ahnung, wodurch diese hervorgerufen wurde. Manchmal werden sie auch in eigenen Pop-Ups angezeigt, welche dabei vielfach die Quelle des Fehlers verdecken.

#### **9. Fehlende bzw. mangelhafte Angaben bezüglich notwendiger Systemvoraussetzungen**

Die Services vieler Seitenbetreiber basieren oft auf einigen speziellen Browser-Funktionen, welche nicht von allen Versionen korrekt angezeigt bzw. umgesetzt werden. Das bekannteste Beispiel hierfür ist die Verwendung von Java-engines. Da jeder Browser meist auf einer anderen Version der Java-engine basiert, sind Darstellungs- oder Funktionsfehler häufig die Folge. Folglich wäre es für den Benutzer sehr hilfreich, wenn dieser auf den Portalen bzw. Seiten eine Information vorfände, die all jene Informationen auflistet, mit denen das Service uneingeschränkt verwendbar ist. Viele Portal- und Seitenbetreiber setzen jedoch voraus, dass der Benutzer z.B. eine aktuelle Version des Browsers verwendet, mit welcher dieser das Service problemlos verwenden kann und verzichten daher vielfach auf diese Angabe. Auch weitere Angaben bezüglich der Minimalanforderungen an das System, welche über die Version des Browsers hinausgehen, sind in den seltensten Fällen anzutreffen.

#### **10. Unlogisch und mangelhaft realisierte Navigation**

Eine gut durchdachte und gut realisierte Navigation ermöglicht dem Benutzer einen leichten Umgang mit dem Service. Dabei ist jedoch darauf zu achten, dass die Navigation konsistent und immer sichtbar ist, sowie sich nach Möglichkeit nicht permanent ändert. Ein sehr häufig verwendetes Hilfsmittel ist das grau hinterlegen inaktiver Menüeinträge. Oft wird jedoch das Menü immer an den angezeigten Kontext angepasst und ändert sich daher sehr häufig, wodurch die Bedienung des Services meist erschwert wird. Manchmal teilen sich die Navigation und die Daten auch das gleiche Fenster, wodurch immer nur entweder die Navigation oder die Daten angezeigt werden.

# **7. Conclusio**

Dieses abschließende Kapitel widmet sich den Ergebnissen und den möglichen Schlüssen, die aus der Evaluierung zu ziehen sind. Im Rahmen dieser heuristischen Evaluierung galt es den aktuellen Stand, also den *state of the art* zu untersuchen und herauszufinden, welche Unterschiede die Internet Banking Portale der einzelnen Banken in Bezug auf das angebotene Service aufweisen. Darüber hinaus wurde untersucht, welchen Einfluss diese Unterschiede auf die Qualität und somit auch auf die Usability des jeweiligen Internet Banking Portals haben.

Die Mehrheit der untersuchten Banken legt deutlich mehr Wert auf die Qualität ihres Services als auf deren Quantität. Das Ergebnis der Evaluierung zeigt jedoch auch sehr klar, dass sich die Portale in Bezug auf deren Funktionsumfang teilweise deutlich voneinander unterscheiden. Diese Unterschiede haben jedoch nur in den wenigsten Fällen einen direkten Einfluss auf die Qualität des jeweiligen Internet Banking Portals. In Bezug auf die Usability weisen allerdings die Portale von allen zwölf Banken, wie nicht anders zu erwarten war, einige Fehler auf. Dabei handelt es sich sowohl um leichte als auch um schwerwiegende Usability-Mängel. Die Navigation weist nur mittelschwere bis geringe Usability-Mängel auf, welche den Benutzer mit zunehmender Vertrautheit mit dem Portal kaum mehr Probleme verursachen sollten. In Bezug auf Hilfestellungen seitens des Portals treten einige schwerwiegende Fehler zu Tage, da diese Hilfestellungen entweder sehr unvollständig oder teilweise nicht gut verwendbar sind. Der Benutzer ist hier viel zu oft auf sich alleine gestellt und es besteht dadurch auch ein erhöhtes Risiko einer fehlerhaften Bedienung. Bei der Qualität der Internet Banking Portale treten in erster Linie zwei besonders schwerwiegende Usability-Mängel zu Tage, denn die Banken sind hier speziell in Bezug auf den Datenschutz und die Veröffentlichung eigener Daten sehr ungenau und nachlässig. Aber auch vereinzelte Fehler in Fehlermeldungen mancher Banken oder deren überzogene bzw. überspitzte Darstellungsform tragen nicht besonders zur Verwendbarkeit deren Portale bei. In Bezug auf die Informationsvisualisierung weisen alle Banken kleinere Fehler auf, welche jedoch nur sehr geringe Auswirkungen auf deren Qualität und die Usability haben. Der Benutzer lernt wohl auch hier sehr schnell, mit diesen umzugehen. Bei der Auffindbarkeit weist kaum ein Portal nennenswerte Schwächen in Bezug auf die Usability auf. Der Login in das Internet Banking Services ist fast immer sehr leicht zu finden. Bei der Zugänglichkeit jedoch weisen alle Banken schwerwiegende Usability-Mängel auf, da keines der Portale für behinderte Benutzer zu verwenden ist.

Jedes Internet Banking Portal weist meist andere Schwachstellen auf und diese wirken sich daher sehr unterschiedlich auf das jeweilige Service der Bank aus. Folglich kommt es auf den Benutzer an, auf welche Funktionen dieser im Portal besonderen Wert legt oder welche Schwachstellen er zu tolerieren bereit ist. Der Benutzer muss somit das für ihn optimale Service oder jenes, welches diesen Anforderungen möglichst nahe kommt, an Hand seiner persönlichen Kriterien und Vorgaben suchen bzw. auswählen. Erschwerend kommt hier jedoch hinzu, dass der Benutzer einerseits zum Zeitpunkt dieser Entscheidung seine zukünftigen Transaktionen abschätzen muss und andererseits kaum eine der Banken genauer Auskunft über den Funktionsumfang des eigenen Internet Banking Services angibt. Die Demobankingzugänge, welche dem Benutzer zur Verfügung stehen, sind hierfür jedoch auch nur eine sehr beschränkte Hilfe, da viele Banken meist nur eine stark eingeschränkte Version ihrer Services zur Verfügung stellen. Oft beschränken sich diese nämlich darauf nur eine Hinweismeldung anzuzeigen, dass der vom Benutzer ausgewählte Teil des Services nur in der Vollversion verfügbar wäre, wodurch der Benutzer die dahinter stehenden Funktionen in der Demoversion nicht kennen lernt und diese somit nur erahnen kann.

Es ist allerdings davon auszugehen, dass die Qualität der Internet Banking Portale in der Zukunft weiter steigen wird, da die Banken in einem heftigen Wettstreit um jeden einzelnen Kunden stehen und einander stets auszustechen versuchen. Hier sind auch die in sehr unregelmäßigen Abständen durchgeführten Benutzerbefragungen von großem Vorteil, da diese offensichtliche Fehler aus Benutzersicht dokumentieren. Weiters wird sich der Benutzer wohl in naher Zukunft auch neue Services im Rahmen des Internet Banking erwarten können, sodass er immer seltener für seine Bankgeschäfte außer Haus gehen wird müssen. Es wäre darüber hinaus auch zu hoffen, dass die Banken ihre Internet Banking Portale für behinderte Benutzer verbessern und damit das Service auch für diese Benutzergruppe leichter bedienbar und zugänglich machen.

# **Literaturverzeichnis**

- [1] Abernethy, Charles N. (1993). Expanding Jurisdictions and Other Facets of Human-Machine Interface IT Standards, StandardView, Vol. 1, No. 1. Digital Equipment Corporation. ACM Press, 1993.
- [2] Ambler, Scott W. (2000). User Interface Design: Tips and Techniques. Ronin International. 26. October 2000. http://www.ambysoft.com/userInterfaceDesign.pdf
- [3] Apple Computer, Inc. (2004). Apple Human Interface Guidelines. 29. March 2004. http://developer.apple.com/OSXHIGuidelines.pdf
- [4] Bäumer, Dirk, Bischofberger, Walter R, Lichter, Horst & Züllighoven, Heinz (1996). User Interface Prototyping – Concepts, Tools, and Experience (page 532 – 541). IEEE, 1996.
- [5] Belcher, Martin (2000). User interface design, DESIRE Information Gateways Handbook. Phil Cross. 20. April 2000 http://www.desire.org/handbook/2-9.html
- [6] Borchers, Jan O. (2000). A Pattern Approach to Interaction Design (page 369 – 378). Darmstadt University of Technology. ACM Press, 2000.
- [7] Brockmann, R. John (1990). The Why, Where and How of Minimalism (page 111 – 119). University of Delaware. ACM Press, 1990.
- [8] Buie, Elizabeth (1999). HCI Standards: A Mixed Blessing. Interactions march+april 1999 (page 36 – 42). Computer Sciences Corporation. ACM Press, 1999.
- [9] Butler, Keith A. (1996). Usability Engineering Turns 10. interactions January 1996 (page 59 – 75). Boeing Information & Support Services Research & Technology Seattle. ACM Press, 1996.
- [10] Common Front Group. The Process of User Interface Design. http://cfg.cit.cornell.edu/cfg/design/process.html
- [11] Constantine, Larry L. (1995). Essential Modeling Use Cases for User Interfaces. Interactions april 1995 (page 34 – 46). University of Technology, Sydney. ACM Press, 1995.
- [12] Curtis, Bill & Hefley, Bill (1994). A Wimp No More, The Maturing of User Interface Engineering. Interactions January 1994 (page 23 – 34). Carnegie Mellon University & University of Texas. ACM Press, 1994.
- [13] Dameron, Deborah (1990). The Editorial Role in Developing An Online User Interface. ACM Press, 1990.
- [14] Draper, Stephen W. & Norman, Donald A. (1984). Software Engineering For User Interfaces (page 214 – 220). University of California. ACM Press, 1984.
- [15] Dray, Susan (1995). The Importance of Designing Usable Systems. Interactions January 1995 (page  $17 - 20$ ). Dray &Associates. ACM Press, 1995.
- [16] Eisenstein, Jacob & Puerta, Angel (2000). Adaptation in Automated User-Interface Design (page 74 – 81). RedWhale Software. ACM Press, 2000.
- [17] Farley, Mike (2001). User-Centered Design for VoiceXML Applications. http://www.voicexmlreview.org/Jun2001/features/user\_centered.html
- [18] Fintan, Culwin. Criteria for evaluating, and guiding the design of, interfaces. London South Bank University. 7. March 2004. http://www.scism.sbu.ac.uk/law/Section2/chap3/s2c3p1b2.html.
- [19] Fischer, Andy & Lee, Kevin. Timeline. http://cne.gmu.edu/itcore/userinterface/timeline.html
- [20] Fischer, Andy & Lee, Kevin. GUI. http://cne.gmu.edu/itcore/userinterface/GUIHistory1.html
- [21] Foley, James D. (1997). Future Directions In User-Computer Interface Software (page 289 – 297. Graphics, Visualization and Usability Center, College of Computing, Georgia Institute of Technology. ACM Press, 1997.
- [22] Gale, Stephen (1996). A Collaborative Approach to Developing Style Guides (page 362 – 367). AIT Limited. ACM Press, 1996.
- [23] Galliers, Julia, Sutcliffe, Alistair & Minocha, Shailey (1999). ACM Transactions on Computer-Human Interaction, Vol. 6, No. 4 (page 341 – 369). ACM Press, 1999.
- [24] Gould, John D. & Lewis, Clayton (1995). Designing for Usability: Key Principles and What Designers Think (page 300 – 311). Communications of the ACM March 1985 Volume 28 Number 3. ACM Press, 1995.
- [25] Greenberg, Saul (1996). Teaching: Human Computer Intera. Interactions july+august 1996 (page 62 – 76). Department of Computer Science University of Calgary. ACM Press, 1996.
- [26] Grudin, Jonathan (1990). The Computer Reaches Out: The Historical Continuity Of Interface Design (page 261 – 268). Aarhus University. ACM Press, 1990.
- [27] Grudin, Jonathan (1993). Communications of the ACM / Vol.36, No.4 (page 112 – 119). Information and Computer Science Department, University of California. ACM Press, 1993.
- [28] Harms, I., Strobel, J. (2002). Usability Evaluation von Web-Angeboten mit dem Web-Usability Index, Proceedings 24, DGI-Online-Tagung 2002 (page 283-292). http://usability.is.uni-sb.de
- [29] Hartson, H. Rex & Hix, Deborah (1989). Human-Computer Interface Development: Concepts and Systems for Its Management. ACM Computing surveys, Vol.21, No.1. Virginia Polytechnic Institute and State University. ACM Press, 1989.
- [30] Hertelendi, Bela (2001). Computerpraxis, Schritt für Schritt: Das Internet Protokolle, Dienste und Anwendungen. Europa Lehrmittel, Oldenburg, 2001
- [31] Hewett, Thomas T., Baecker, Ronald, Card, Stewart, Carey, Tom, Gasen, Jean, Mantei, Marilyn, Perlman, Gary, Strong, Gary und Verplank, William (2004). ACM SIGCHI Curricula for Human-Computer Interaction, Chapter 2. ACM Sigchi. http://sigchi.org/cdg/cdg2.html
- [32] **IBM** (2004). Design basics. http://www-306.ibm.com/ibm/easy/eou\_ext.nsf/Publish/6
- [33] John, Bonnie E. & Kieras, David E. (1996). ACM Transactions on Computer-Human Interaction, Vol. 3, No. 4 (page 287 – 319). ACM Press, 1996.
- [34] Johnson, Jeff & Henderson, Austin (2002). Conceptual Models: Begin by Designing What to Design. Interactions January+February 2002 (page 25 – 32). Viant and Rivendel Consulting & Design, Inc. ACM Press, 2002.
- [35] Lewis, Clayton & Rieman, John. Task-Centered User Interface Design A Practical Introduction, 1993 – 1994. ftp.cs.colorado.edu (shareware via anonymous ftp),
- [36] Löwgren, Jonas & Nordqvist, Tommy (1992). Knowledge-Based Evaluation As Design Support For Graphical User Interfaces (page 181 – 188). ACM Press, 1992.
- [37] Lundell, Jay & Notess, Mark (1991). Human Factors In Software Development: Models, Techniques, And Outcomes (page 145 – 151). Hewlett Packard. ACM Press, 1991.
- [38] Marcus, Aaron (1998). Metaphor Design in User Interfaces. Journal of Computer Documentation Vol. 22, No. 2 (page 43 – 52), Aaron Marcus and Associates, Inc. ACM Press, 1998.
- [39] Marcus, Aaron (2002). Dare We Define User-Interface Design?. Interactions September+October 2002 (page 19 – 24). Aaron Marcus and Associates, Inc. ACM Press, 2002.
- [40] Marcus, Aaron (1999, interview). Improving the User Interface. Aaron Marcus and Associates, Inc. (AM+A). 28. April 1999. http://www.WebWord.com/interviews/marcus.html
- [41] Marinilli, Mauro (2002). The Theory Behind User Interface Design, Part One. 20. November 2002. http://www.developer.com/design/print.php/10925\_1545991\_1
- [42] Marinilli, Mauro (2002). The Theory Behind User Interface Design, Part Two. 20. November 2002. http://www.developer.com/design/article.php/10925\_1564681\_1
- [43] McIntire, Penny Kendall. Designing the User Interface. Department of Computer Science, Northern Illinois University. 22. January 2001. http://www.cs.niu.edu/~mcintire/490m\_580m\_downloads/PowerPointLect ures/03b-Content-DESIGN.PPT
- [44] Medley, M. Dee, Rutherfoord, Rebecca H., Anderson, G. Ernest, Roth, Waldo & Varden, Stuart A. (1998). Ethical Issues Related to Internet Development and Research, Report of the ItiCSE'98 Working Group on Ethical Issues in Computing Curriculum, ITiCSE Working Group Papers Vol 30. No.4 (page 61b – 76b). ACM Press, 1998.
- [45] Miesenberger, Klaus (2004). E-Banking, Nur eine Ansichtssache? Barrierefreiheit am Beispiel e-Banking. Universität Linz, Institut "integriert studieren" / defrag your mind, innovationsmanagement & marketing GmbH, Wien. 30. März 2004. http://www.web-barrierefrei.at/files/bankenstudie\_defrag.pdf
- [46] Myers, Brad A. (1993). Why are Human-Computer Interfaces Difficult to Design and Implement?. Carnegie Mellon University, ACM Press, 1993.
- [47] Myers, Brad A. (1994). Challenges of HCI Design and Implementation. interactions January 1994 (page 73 – 84). Carnegie Mellon University, ACM Press, 1994.
- [48] Myers, Brad A., Hollan, Jim, Cruz, Isabel et al. (1996). Strategic Directions in Human-Computer Interaction. ACM Computing Surveys, Vol. 28, No. 4 (page 794 – 809). ACM Press, 1996.
- [49] Myers, Brad A. (1998). A Brief History of Human-Computer Interaction Technology. interactions march  $+$  april 1998 (page 44 – 54). Human– Computer Interaction Institute, School of Computer Science. ACM Press, 1998.
- [50] Myers, Brad, Hudson, Scott E. & Pausch, Randy (2000). Past, Present, and Future of User Interface Software Tools. ACM Transactions on Computer-Human Interaction, Vol. 7, No. 1 (pages 3–28). ACM Press, 2000
- [51] Nielsen, Jakob & Molich, Rolf (1990). Heuristic Evaluation Of User Interfaces (page 249 – 256). ACM Press, 1990.
- [52] Nielsen, Jakob (1995). Top Ten Mistakes of Web Management. Jakob Nielsen's Alertbox. 15. Juni 1995. http://www.useit.com/alertbox/950615.html
- [53] Nielsen, Jakob (1996). Top Ten Mistakes in Web-Design. Jakob Nielsen's Alertbox. May 1996. http://www.useit.com/alertbox/960527.html
- [54] Nielsen, Jakob (1997). How Users Read on the Web. Jakob Nielsen's Alertbox. 1. October 1997. http://www.useit.com/alertbox/971001.html
- [55] Nielsen, Jakob (1999). Differences Between Print Design and Web-Design. Jakob Nielsen's Alertbox. 24. January 1999. http://www.useit.com/alertbox/990124.html
- [56] Nielsen, Jakob (1999). Top Ten Mistakes Revisited Three Years Later. Jakob Nielsen's Alertbox. 2. May 1999. http://www.useit.com/alertbox/990502.html
- [57] Nielsen, Jakob (1999). The Top Ten New Mistakes of Web-Design. Jakob Nielsen's Alertbox. 30. May 1999. http://www.useit.com/alertbox/990530.html
- [58] Nielsen, Jakob (1999). Ten Good Deeds in Web-Design. Jakob Nielsen's Alertbox. 3. October 1999. http://www.useit.com/alertbox/991003.html
- [59] Nielsen, Jakob (2000). Usability Engineering. San Diego: Morgan Kaufmann, Academia Press.
- [60] Nielsen, Jakob (2000). Designing Web-Usability. Indianapolis: New Riders Publishing.
- [61] Nielsen, Jakob (2002). Top Ten Web-Design Mistakes of 2002. Jakob Nielsen's Alertbox. 23. December 2002. http://www.useit.com/alertbox/20021223.html
- [62] Nielsen, Jakob (2003). The Ten Most Violated Homepage Design Guidelines. Jakob Nielsen's Alertbox. 10. November 2003. http://www.useit.com/alertbox/031110.html
- [63] Nielsen, Jakob (2003). Top Ten Web-Design Mistakes of 2003. Jakob Nielsen's Alertbox. 22. December 2003. http://www.useit.com/alertbox/20031222.html
- [64] Norman, Donald A. (1983). Design Principles For Human-Computer Interfaces. In Proc. ACM CH1'83. ACM Press, 1983.
- [65] Ohnemus, Kenneth R (1997). Web Style Guides: Who, What, Where (page 189 – 197). ACM Press, 1997.
- [66] Pidd, Mike (1997). Model Development And HCI, Proceedings of the 1996 Winter Simulation Conference, ed. J. M. Charnes, D. J. Morrice, D. T. Brunner, and J. J. Swain (page 681 – 686). The Management School, Lancaster University. ACM Press, 1997.
- [67] PureInterface. Usability Defined 5 Factors of Usability. http://www.pureinterface.com/5factors.htm
- [68] PureInterface. Usability Defined ISO Definition of Usability. http://www.pureinterface.com/ISO.htm
- [69] Rechenberg, Peter, Pomberger, Gustav (1997). Informatik-Handbuch. Carl Hanser Verlag, Wien. München, 1997.
- [70] Rees, Michael J. (2001). Evolving the Browser Towards a Standard User Interface Architecture. In Proc. Third Australasian User Interfaces Conference (AUIC2002), Conferences in Research and Practice in Information Technology, Vol. 7. ACM Press, 2001
- [71] Relles, Nathan & Price, Lynne A. (1981). A User Interface for Online Assistance (page 400 – 408). ACM Press, 1981.
- [72] Rettig, Marc (1992). Interface Design When You Don't Know How, Communications Of The ACM / Vo1.35, No.l (page 29 – 34). Academic Computing. ACM Press, 1992.
- [73] Scovill, Diane. User Interface Design (UID) Process (First Draft). UML.ORG. 13. January 2000. http://www.uml.org.cn/jiaohu/pdf/uisg-uid1.pdf.
- [74] Serco Ltd. (2001). User centred design standards Types of standard for HCI and usability. 13.March 2001. http://www.usability.serco.com/trump/resources/standards.htm
- [75] Singh, Shawren & Kotzé, Paula (2002). Towards a Framework for E-Commerce Usability, In Proc. SAICSIT 2002 (pages 2 – 10). ACM Press, 2002.
- [76] Smith, Sidney L. & Mosier, Jane N. (1986). Guidelines For Designing User Interface Software (part of [77]). The MITRE Corporation. August 1986. http://hcibib.org/sam/
- [77] Smith, Sidney L. & Mosier, Jane N. (1986). Guidelines For Designing User Interface Software (full version, 329 pages). The MITRE Corporation. August 1986 http://hcibib.org/sam/smith-mosier.pdf
- [78] St. Amant, Robert (1999). Planning and User Interface Affordances (page 135 – 142). North Carolina State University. ACM Press, 1999.
- [79] Sutcliffe, Alistair (2000). On the Effective Use and Reuse of HCI Knowledge. ACM Transactions on Computer-Human Interaction, Vol. 7, No. 2 (page 197–221). ACM Press, 2000.
- [80] Tetzlaff, Linda & Schwartz, David R. (1991). The Use Of Guidelines In Interface Design (page 329 – 333). IBM. ACM Press, 1991.
- [81] Tremaine, Marilyn (2001). Where Do I Start ?. interactions september + october 2001 (page 25 – 28). ACM Special Interest Group on Computer– Human Interaction (SIGCHI), New Jersey Institute of Technology, ACM Press, 2001.
- [82] Van Camp, David (2002). The Principles of Good User-Interface Design. Software Development Consultant. 2002 http://www.capital.net/~dvc/UI\_DSGN.doc
- [83] W3C. Web Content Accessibility Guidelines 1.0. 5.May 1999. http://www.w3.org/TR/WAI-WEBCONTENT/wai-pageauth.pdf
- [84] W3C. List of Checkpoints for Web Content Accessibility Guidelines 1.0. 5 May 1999. http://www.w3.org/TR/WAI-WEBCONTENT/checkpoint-list.pdf
- [85] Wade, Jill (1984). Practical Guidelines For A User-Friendly Interface (page 365 – 371). Applications Systems Analyst STSC, Inc. ACM Press, 1984.
- [86] Wang Baldonado, Michelle Q., Woodruff, Allison & Kuchinsky, Allan (2000). Guidelines for Using Multiple Views in Information Visualization (page 110 – 119). ACM Press, 2000.
- [87] Wiecha, Charles & Boies, Stephen (1990). Generating User Interfaces: Principles And Use Of Its Style Rules (page  $21 - 30$ ). IBM T.J. Watson Research Center. ACM Press, 1990.
- [88] Wikipedia, the free encyclopedia. Web-Usability. 3 April 2005. http://en.wikipedia.org/wiki/Web\_usability